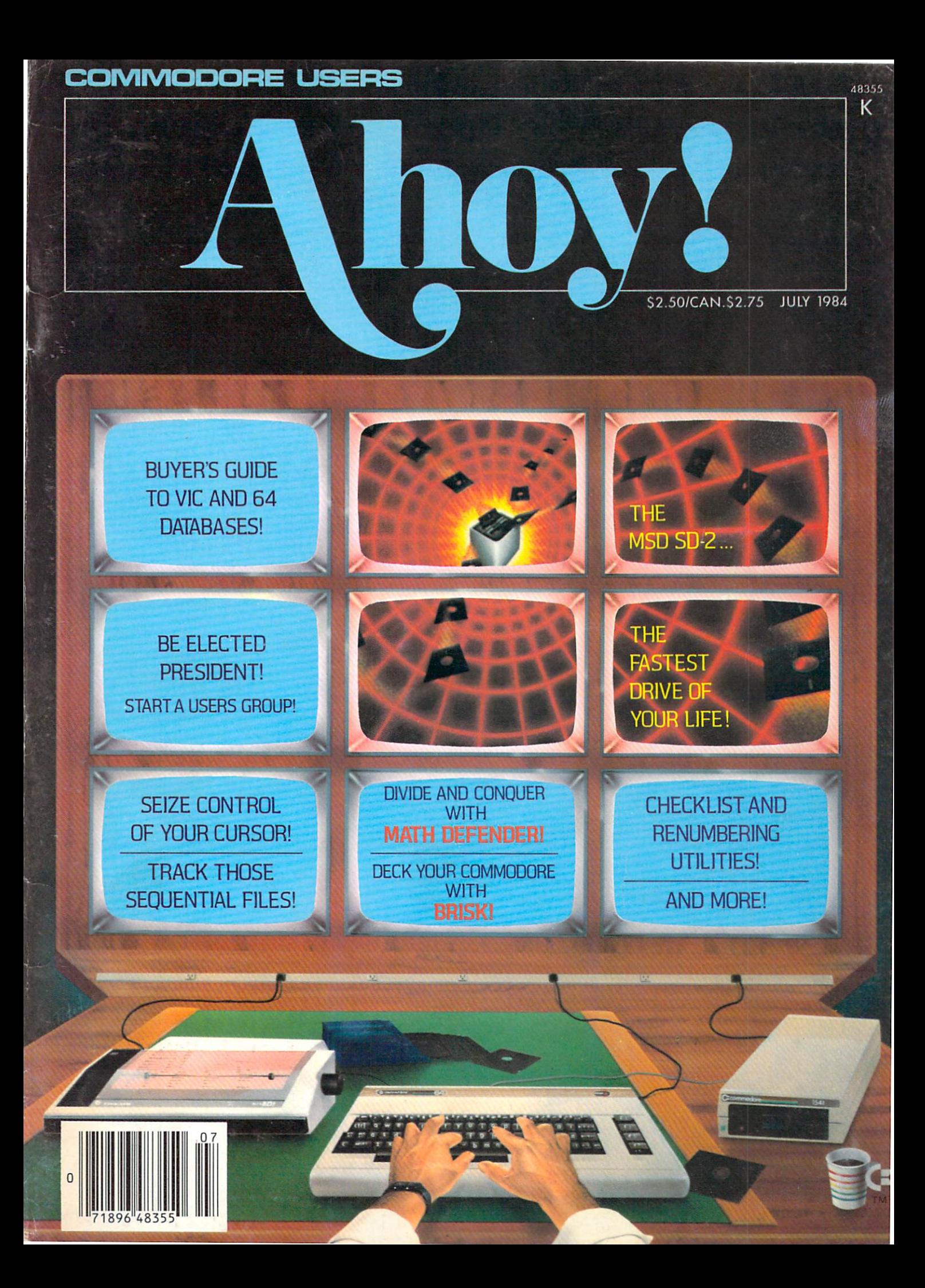

### R Kladen R C. PROGRAM S ACTUAL S News Red D2-MAL **CADEBATA** The complete intermediate control of the Commodore  $64$ . The

The World Famous Commodore 64.

Real Time Real Age of Mariton Maria

**RANDARY AND READ PORT OF PROPERTY** 

S LACATAS

AL ACATAS

**ECTION TON** Ę

c

**CALL CALL** 

**FAR A COCCESS ATACCES AND REAL PROPERTY** 

S Spread 1100

ş

 $\overline{c}$ **CANCO** 

రే  $\mathbf{s}$  y your eorge Terming

**er of employer** 

န်

 $\begin{array}{l} \rule{0pt}{3.5ex} \rule{0pt}{3.5ex} \rule{0$ 

the main temperature of the first state of the state of the state of the state of the state of the state of th<br>Labour Labour Strain temperature of the state of the state of the state of the state of the state of the state<br>

**Control Control**<br>Screens - HELITOON<br>And Pens - H.P. Don<br>Poles <sup>Cour</sup>own

**Layout** 

Contractor of Maria

Proprietor of the Proprietor

or any original

S Konest

Derman Ma

S DESTRATA

Land Callenge

The Company of the Company of

**SERVICE** 

POST

s,

A PARTICULAR CARD

OME

TRANSIT A

Mar 42 Assembly

Rice director of the Contract

**CAR PROPERTY OF SALE** 

Santa Carpenter

**Roberts** 

S CLLASTRAN

Cia on Transportant

Monocom

**Privade Read** 

Ranco Ranco Ra

PARTS

Meaning Res

Į8

**CONSTRUCTION** 

ARTIST

S OOL ARS

See River Co. Ass.

₿

 $\bullet$ 

ve Alet Iso, Asia Salah Linda Agapatan Alet Iso, Andrew Agapatan Sebagai Agapatan Iso Agapatan Sebagai Agapata<br>Komponinsi Agapatan Sebagai Agapatan Iso Agapatan Sebagai Agapatan Sebagai Agapatan Sebagai Agapatan Sebagai A<br>

53 Pop Smith

Þ

**PITATION** 

POGRAM

Nos Recognes

STORIES

**RECORD COMPS** 

Participal R

-17Ces - 97S<br>Eno 0-4CCone

ang sing sample

**Horace Association Springer** 

Re Taking Andrew Reserves

en de la language de la language

**HOLLOW RE** 

Concert Reservation Cancer And Reservation Secondo Remarque de Labores de la Carte de Labores de la Carte de Labores de la Carte de Labores de la Carte d<br>Partir de la Carte de la Carte de la Carte de la Carte de la Carte de la Carte de la Carte de la Carte de la C<br>

**SI** Manufacturer Reserved SI No matter what your business<br>or interest, with Superbase 64<br>you have a totally flexible record'system, as big as you want it, as fast as you need it.

Sept To Reg

**TOTAL CONTROL** TOTAL CONTROL<br>Links to other cripped<br>and EASY SCRIPT for the and<br>mailence, tables, and the city<br>mailence is a series of the series of<br>a directive addresses, and the city<br>and the city and appropointment The EASY School Hall Here<br>
Indian and the management of the mail and the manufacture of the manufacture manufacture of the method of the manufacture manufacture manufacture manufacture manufacture manufacture manufacture m **CONSTALS AND RESIDENCE AND RESIDENCE AND RESIDENCE AND RESIDENCE AND RESIDENCE AND RESIDENCE AND RESIDENCE AND RESIDENCE AND RESIDENCE AND RESIDENCE AND RESIDENCE AND RESIDENCE AND RESIDENCE AND RESIDENCE AND RESIDENCE AN** nivoices, and principle in the contract of the angle of the angle of the contract of the contract of the contract of the contract of the contract of the contract of the contract of the contract of the contract of the contr  $\blacksquare$ 

 $25$ 

### DATABASE<br>MANAGESE **DATABASE**<br>MANAGEMENT<br>Gasy to understand me<br>aller amend stand me.

GAMES A  $\frac{1}{2}$ 

Mariton Ross Concerned Maria Land Ross Concerned Maria Land Ross Concerned Maria Land Ross Concerned Maria Lan<br>Concerned Maria Land Ross Concerned Maria Land Ross Concerned Maria Land Ross Concerned Maria Land Ross Concer<br>

and and the company of the company of the company of the company of the company of the company of the company of the company of the company of the company of the company of the company of the company of the company of the

**Many Camping History**<br>Papa Kamping Contractory<br>Papa Kamping Contractory

**The River Association Contract Contract Contract Contract Contract Contract Contract Contract Contract Contract**<br>By Strange Contract Contract Contract Contract Contract Contract Contract Contract Contract Contract Contrac

ES 4C, 14th 14th 14th 2016

RECORD RESIDENCE

S. Palamento Cr. da

Registration Manufacturer

**CONTROL** 

IC AND SERVICE PROPERTY AND SERVICE PROPERTY

Create your own formats, enter your records,<br>change layouts and datafields.<br>Superbase gives you<br>unrivalled control in home or office, business or<br>professional practice, with **HATONA DA RECORDIN** a range of features<br>including: **CORPORATION** 

**MANAGEMENT**<br> **And or amderstand or all or among the state**<br> *Cradic lemend field*<br> *Lemeng field*<br> *Lemanagement*<br> *Lemanagement*<br> *Lemanagement* **MANA GEMENT**<br>*And or amderstand MT*<br>*And or amengtand menus*<br>bbuilding gits and fields menus<br>dating new 7.00 fit **FACTOR AND THE MENT**<br> **CAUSE TO BE AND THE MENT**<br> **CAUSE OF A SUBMING THE SACTOR AND THE STATE OF A SUBMING THE SPECIE OF A SUBMING THE SPECIE OF A SUBMING THE SPECIE OF A SUBMING THE SPECIE OF A SUBMING THE SPECIE OF A S** b **v** Calendaries with<br>Calendaric batch processing<br>Display quantity metric for all and processing<br>aluay quantities,<br>aluay quantities,<br>in the theorals, as you<br>in them, as you **reflective times of the data of the filter of the filter of the filter of the filter of the filter of the filter of the filter of the filter of the filter of the filter of the state of the state of the state of the state** values pume matic<br>enter the lotals in manufactures<br>enter the lotals as you<br>formulas in sex you<br>formulas for on-screen

**Excommodore** 

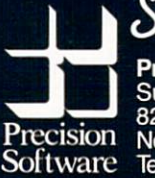

Precision Software (USA) Inc.,<br>Suite 1100 820, Second Avenue,<br>New York, N.Y. 10017<br>Tel: (212) 490 1825

bose

Reader Service No. <sup>45</sup>

## **CONTENTS**

## DEPARTMENTS

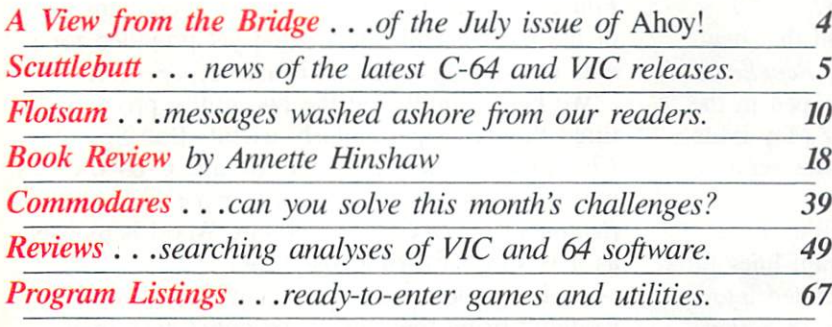

### FEATURES

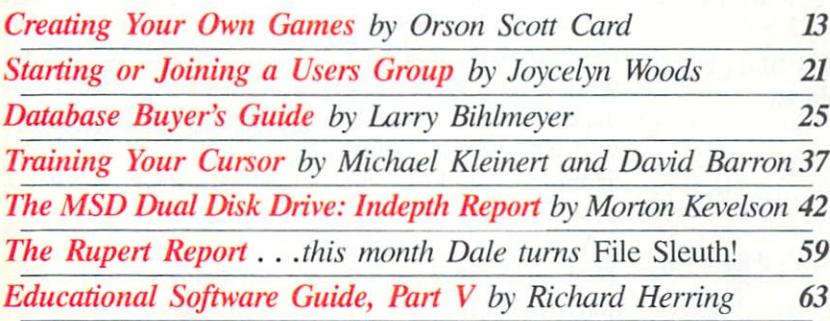

## PROGRAMS

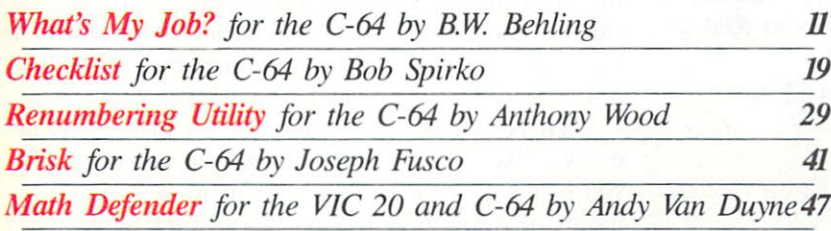

Cover illustration by James Regan (inside illustration by Kevin Walter)

Publisher Michael Schneider

> Editor David Allikas

Managing Editor Robert J. Sodaro

Senior Editor Tim Moriarty

Consulting Editors Ben Bova Morton Kevelson Dale Rupert

Art Director Joan Mazzeo-Weinshank

Associate Art Director Raoul Tenazas

Assistant Art Director Jo Ann Case

Art Production Christopher Carter Pauline Giordani Eve Griffin

4 5

> Technical Advisor Edward D. Laufer

Circulation Director W. Charles Squires

Advertising Director Lynne Dominick

Director of Promotion Joyce K. Fuchs

> **Controller** Dan Tunick

Managing Director Richard Stevens

.Advertising Representative JE Publishers Representative 6855 Santa Monica Blvd., Suite 200 Los Angeles, CA 90038 (213) 467-2266 Boston (617) 437-7628 Dallas (214) 660-2253 New York (212) 724-7767 Chicago (312) 445-2489 Denver (303) 595-4331 San Francisco (415) 864-3252

AHOY! No. 7, July 1984. Published monthly by Ion International Inc., 45 W. 34th St., Suite 407, New<br>York, NY, 10001. Subscription rate: 12 issues for<br>\$19.95, 24 issues for \$37.95 (Canada \$26.95 and \$49.95<br>respectively). Application to mail at 2nd Class pos-<br>tage rates is and ran american copyright conventions. Reproduc-<br>tion of editorial or pictorial content in any manner<br>is prohibited. No responsibility can be accepted for<br>unsolicited material. Postmaster, send address chang-<br>es to *Ahoy!* software and hardware to be received should be sent to 45 W. 34th St.. Suite 407, New York, NY 10001.

## VIEW FROM THE BRIDGE

ur View from the Bridge space has been severely shortened this time around by an embarrassingly long list of program corrections. We'll therefore skip the chatty opening and get right to this month's Ahoy!

It's seldom that we devote feature space to a single product. But we think you'll approve of our departure from usual procedure after reading  $The$ MSD SD-2: An Indepth Report, Morton Kevelson takes the new disk drive apart, and puts the pieces together for you. (Turn to page 42.)

The one software package that everyone gets around to owning sooner or later is a database. But not everyone winds up owning the database that's

### PROGRAM CORRECTIONS!

If you missed last issue, be advised that new versions of our C-64 and VIC 20 Bug Repellents were introduced. If you'd previously typed in the versions that appeared in our April or May issues, you must update them to conform to the versions appearing last month and this month.

Other program corrections are as follows:

Regarding Sound Concept, the program lines pro vided on page 98 that must be incorporated into all outside BASIC programs that make use of Sound Concept should have concluded as follows:

62000 POKE 1,INT (AD/256):POKE 0, AD - 256 \* PEEK (1):POKE 828, 1:P OKE 782,3:RETURN

The relevant lines of Test 1 of Memory Management should be corrected to read as follows:

```
20 IFPEEK(251)=1GOTO9O
```

```
50 G0SUB200:G0SUB300
```
70 P0KE44,192:REM FOR VIC POKE 44 ,4

200 PRINTPEEK(43);PEEK(44);PEEK(4 5) ;PEEK(46)

220 PRINTPEEK(51);PEEK(52);PEEK(5 5);PEEK(56)

230 RETURN

Biorhythm contains a slight glitch which can be eliminated by correcting the relevant lines to read as follows (also, delete lines 155 and 255):

 $45$  IFLEN(BI\$) $\langle$ >100RLEN(DA\$) $\langle$ >10TH ENGOTO275 170 G0T0162 250 PRINT"{CD]{CD}{CD} HIT ANY KE Y TO CONTINUE." 265 DM\$=STR\$(CM%):DD\$=STR\$(CD%):D Y\$=STR\$(CY%) 270 G0T049

right for him. In Database Buyer's Guide, Larry Bihimeyer surveys some of the choices available for the VIC and 64. (Turn to page 25.)

We haven't run a users group feature since our February issue. Not because of lack of interest, but because we were looking for the right author to be gin our new semi-regular column devoted to the subject. We found Joycelyn Woods, membership secretary of New York City's leading Commodore users group. She'll tell you all about Starting or Joining a Users Group. (Turn to page 21.)

Michael Kleinert and David Barron have returned to teach you how to manipulate your cursor in un dreamed of ways. (Turn to page 37.)

Richard Herring continues his six-part  $Educational Software series. Part V contains some$ of the most useful information yet provided for par ents of aspiring scholars. (Turn to page 63.)

We know you'll find the two utility programs featured this issue particularly useful. Bob Spirko's Checklist will help even the average C-64 owner to put order into his life. (Turn to page 19.) And Renumbering Utility by Anthony Wood is as useful as it is short. (Turn to page 29.)

As for games, we've got them, too. (We sure wouldn't bring them up if we *didn't* have them!) Brisk by Joseph Fusco will let you match card-sharking prowess with your Commodore 64. (Turn to page 41.) What's  $My Job?$  by B.W. Behling (author of Easy Access Address Book and I Got Biorhythm) will, as the saying goes, amaze your friends with its ability to guess their occupations. (Turn to page 11.) And Andy Van Duyne's Math Defender will let kids and adults alike bone up on their arithmetic while experiencing real arcade game excitement. (Turn to page 47.)

You'll find all our regular features inside as well. That means Creating Your Own Games on the VIC and 64 wherein Orson Scott Card talks about de signing the kind of compelling screen displays you need to hold a player's interest (turn to page 13); The Rupert Report, in which Dale Rupert launches into an exhaustive discussion of sequential files (turn to page 59): and Commodares, in which Dale unwinds from all that programming by teasing the brains of *Ahoy!'s* most daring readers.

We'll permit ourselves just one bit of chat. How do you like our cover? We hope you do. because you're going to be seeing a lot of it. All future issues of Ahoy! will feature that design, with different specifics inserted in the screens.

Thanks for coming onboard once again!

—David Allikas

## SCUTTLEBUTT

### LETTER-OUALITY PRINTERS FROM CARDCO AND AMDEK • C-64 MEMORY EXPANDER • COMPUTER FURNITURE • SPRITE PROGRAM • ACCOUNTING SYSTEM • NEW GAME RELEASES FROM ACTIVISION, MUSE, INFOCOM AND CBS . KNOWLEDGE ENGINEERING . BILLBOARD'S HOTTEST SELLERS

### ALL THE PRINTER NEWS THAT'S FIT TO PRINT

Cardco, long known for producing interfaces that connect the C-64 and VIC 20 to non-Commo dore printers, now seem intent on cutting into their own sales with a line of letter-quality printers that connect to Commodore computers without an interface.

The LQ/1, already seen in our ad pages, features standard fric tion-feed and optional tractor-feed. Either serial or lineprint modes can be selected by means of a simple DIP switch operation. Printing speed is 14 characters per second; pitch can be 10, 12, or 15. Price is \$649.95.

The LQ/3, priced at \$449.95. includes many of the features of the LQ/1. As with the LQ/1. its ESC sequence allows minimum increments of  $\gamma_0$  inch for carriage movement and %a inch for paper feed, making bold print, super script, subscript, and underlining functions possible when used with an advanced word processor. Speed is <sup>13</sup> characters per second; pitch is 10.

The more compact LQ/2  $($ \$349.95) utilizes a rotating character drum instead of a daisy wheel. It is a true portable, weighing only 6.6 pounds and featuring an optional internal battery. Printing speed is 13 characters per second.

All three printers feature bidi rectional printing with logic-seek ing and character set of 96.

Cardco, Inc., 313 Mathewson, Wichita. KS 67214 (phone: 316- 267-6525).

Amdek Corporation has also re leased three new letter quality printers, including a portable (the 5025) that prints at 25 characters per second and two desktops: the 5040 (40 characters per second)

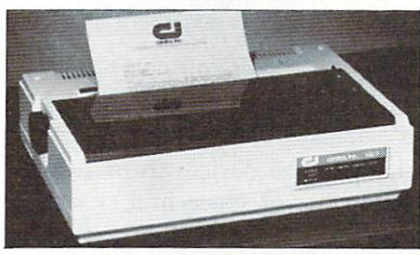

LQ/1: serial and lineprint modes. READER SERVICE NO. <sup>17</sup>

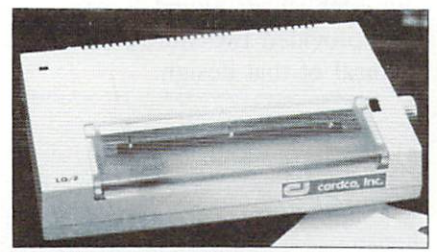

LQ/2: optional internal battery. READER SERVICE NO. <sup>18</sup>

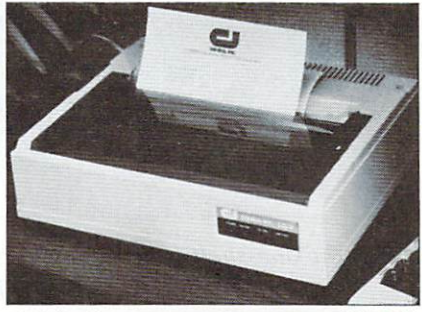

LQ/3: has many features of LQ/1. READER SERVICE NO. <sup>19</sup>

and the 5055 (55 characters per second). As with automobiles, the price of increased speed is a high one: the printers retail for \$799, \$1675, and S1990 respectively. All include built-in Centronics Parallel and RS-232 interfaces.

Amdek Corporation. Printer Products. 2201 Lively Blvd., Elk Grove Village, 1L 60007 (phone: 312-364-1180).

### INCREASED C-64 MEMORY

Sure, 64K is the accepted mi crocomputer industry standard but since when have industry stan dards meant anything to Commo dore 64 owners? Leader Electronic Technology Company (LETCO). who gave us the first 64K RAM module for the VIC (the 64KV) have developed a 64K memory

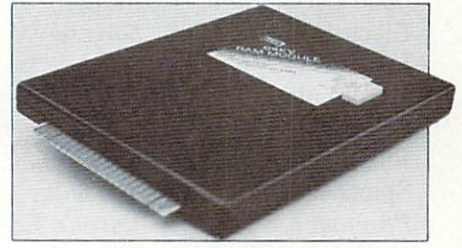

Double your C-64's memory. READER SERVICE NO. 20

expander for the 64. The 64KC RAM memory expander plugs di rectly into the 64's expansion port, providing the user with eight sep arate 8K blocks of paged memory that can each be selected by a single POKE instruction.

Owners of the 64KV need only the 64KVA adaptor to use their VIC expander on the 64. The 64KVA sells for \$29.95, the 64KV for \$109.95. and the 64KC for \$139.95. LETCO is also developing an expander that will allow up to 256K of memory.

LETCO, 7310 Wells Road, Plain City, OH <sup>43064</sup> (phone: 614- 873-4410).

### COMMODORE'S GREATEST HITS

Once again, we provide Bill board Magazine's ranking of topselling computer software in the categories of Entertainment, Edu cation, and Home Management, for the week ended 4/28/84. Only the Commodore compatibles in the Top <sup>10</sup> or 20 are listed. Copy right 1984 by Billboard Publica tions. Inc.. compiled by the Bill board Research Department, and reprinted with permission.

Entertainment: Flight Simulator II, Sublogic  $(H)$ ; Zork I, Infocom  $(H3)$ ; Beach-Head, Access  $(H4)$ ; Archon, Electronic Arts (#8); Pinball Construction Set, Electronic Arts (#9); Mystery Master: Mur der by the Dozen, CBS Software  $(H11)$ ; Deadline, Infocom  $(H12)$ ; Zaxxon, Synapse (#13); Blue Max, Synapse (#16); Choplifter, Broderbund (#17); Hard Hat Mack, Electronic Arts (#18): Sorcerer, Infocom (#20).

Education: Mastertype, Scarbor ough (#1): Music Construction Set, Electronic Arts (#2): KinderComp, Spinnaker (#3); Computer Study Program for the SAT, Barron's Ed ucational Series (#4); Facemaker, Spinnaker (#5); Spellicopter, Designware  $(H6)$ ;  $M.U.L.E.$ , Electronic Arts (#7): Type Attack, Sirius (#9); Story Machine, Spinnaker (#10).

Home Management: The Home Accountant, Continental  $(H)$ ; The Tax Advantage, Continental (#4); Multiplan, HesWare (#6): Homeword, Sierra On-Line (#8); Simons' BASIC, Commodore (#9); Paperclip, Batteries Included  $(H10)$ .

### FURNITURE AND STORAGE DEVICES

In the computer era, the simple flat desk has gone the way of parchment and quill pens. There is now an array of new furniture

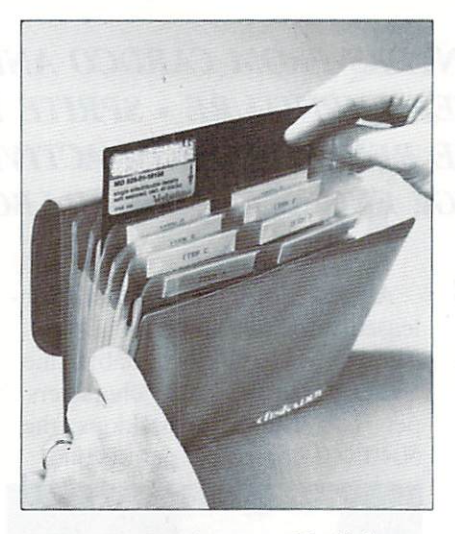

Diskaddy holds up to 22 diskettes. READER SERVICE NO. <sup>21</sup>

and storage devices to make maxi mum use of space in a crowded world.

The fundamental design for tabletop computer shelves seems to be established: Sound Expansion has provided two sturdy models typical of that design.

made of solid oak. They are deeper than many computer tables of this design, mainly for the pur poses of consolidating wires, pow er packs, and expansion boards.

Sound Expansions, PO Box 53, House Springs. MO 63051.

HollisCraft's DeskMate features a rotating turntable for the monitor. Also, there is a slot above the second shelf to feed fanfold paper. The DeskMate is made of pine, weighs <sup>15</sup> lbs., and measures 36" in width, 13" in height and 12" in depth. It retails for \$44.95.

HollisCraft, PO Box 465. Oakdale. MA 01539.

Suncom is also getting into the act. Their System Station's basic unit consists of a desk at typing table height on four casters. This basic unit sells for \$79.00. Option al add-ons include a detachable monitor/disk drive stand and printer/paper, diskette, book stor age unit.

Suncom Inc., 650 Anthony Trail.

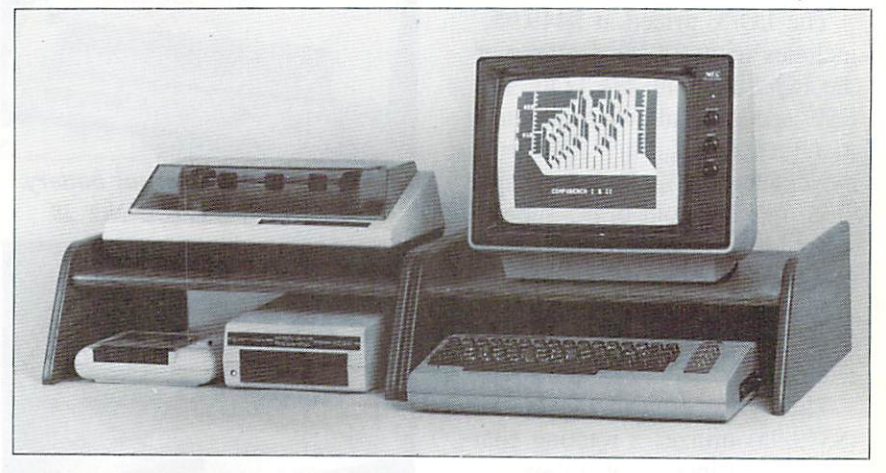

Both the one-shelf (pictured) and two-shelf Compubenches are solid oak. READER SERVICE NO. 22

Sound Expansions' Compubench has one shelf and measures 7" in height, 18" depth, and 1934" in width. It retails for \$49.95. The Compubench II, with two shelves, is 12" in height. 18" in depth. and 19% in width and sells for \$69.95. Both Compubenches are

Unit E. Northbrook, IL 60062.

Although Gusdorf has no new products of which we're aware, no computer furniture piece would be complete without a mention of them. They've been at it longer than most and have a wide array of products.

## NEWS

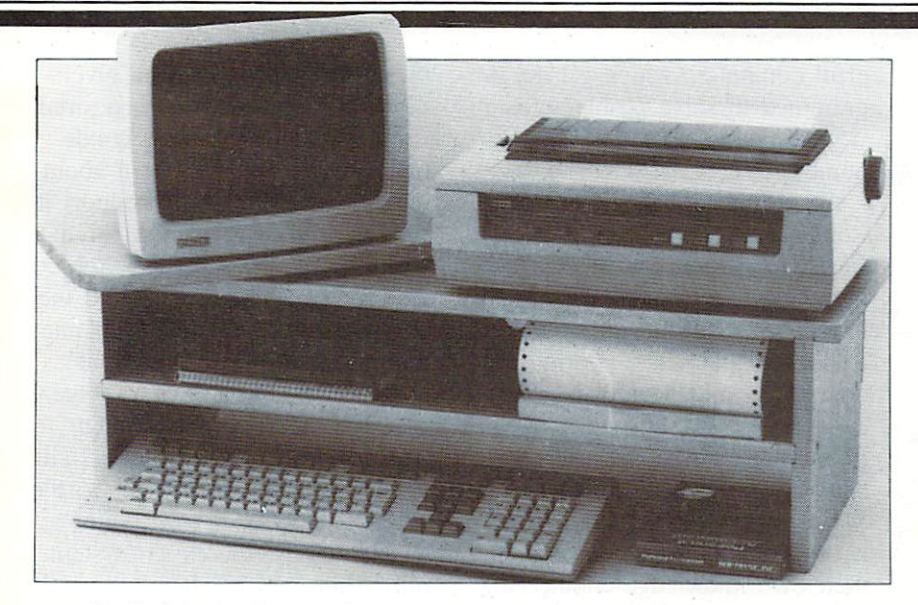

HollisCraft's DeskMate features a rotating turntable for the monitor. READER SERVICE NO. 23

Gusdorf. 6900 Manchester Ave., St. Louis, MO 63143.

Close Enterprises has introduc ed two models of a disk storage unit. The Disk-O-Tcl Model DT (desk top) contains dust-proof room for 108 disks and is mount ed on a ball-bearing turntable. The high-rise Disk-O-Tel is the same unit except that it is mount ed on a swivel arm. When at tached by clamp to the desk edge, the unit sits eight inches above the desk surface. The high-rise retails for \$59.95, the desk top for \$49.95.

Close Enterprises. PO Box 13903, Dept. 40, Arlington, TX 76013.

Finally, for the on-thc-go (or on-the-run) programmer. MB In ternational has provided the Diskaddy, which holds up to  $22.5\frac{1}{4}$ " diskettes. Prices for the Diskaddy range from S7.99 to \$21.99.

MB International, Inc., 701 B Street, Suite 1300. San Diego. CA 92101.

### WATCH THAT NEST EGG

TOTL. Moneyminder is the lat est C-64 release from the chicken outfit that brought you the variety

of home and small business soft ware pictured. This, a complete home accounting system, allows up to <sup>110</sup> user-defined accounts, with double entry transactions that can be spread across multiple ex pense accounts. It will record up to 8400 transactions a year and provide both printed and graphic displays of actual v. budgeted ex

penses. Other features include built-in database for tracking longterm assets and liability records, checkbook balancing and state ments, and label file and year-end report generation. Price is \$39.95.

TOTL Software, <sup>1555</sup> Third Avenue, Walnut Creek, CA 94596.

### LEAVE IT TO BEEPER

No one is calling it artificial in telligence. That is still the stuff of which pulp novels are made. But the relatively new field of knowl edge engineering is at least a baby step in that direction.

In Silicon Valley and across the country, knowledge engineers are attempting to discover the process by which experts in given fields make crucial decisions. These rea soning processes are then codified and programmed into computers. In this way. computers can be guided into simulating human in ferential reasoning in specific fields of endeavor. A finished program is called an expert system. The advances have been made possible by the new breed of pow-

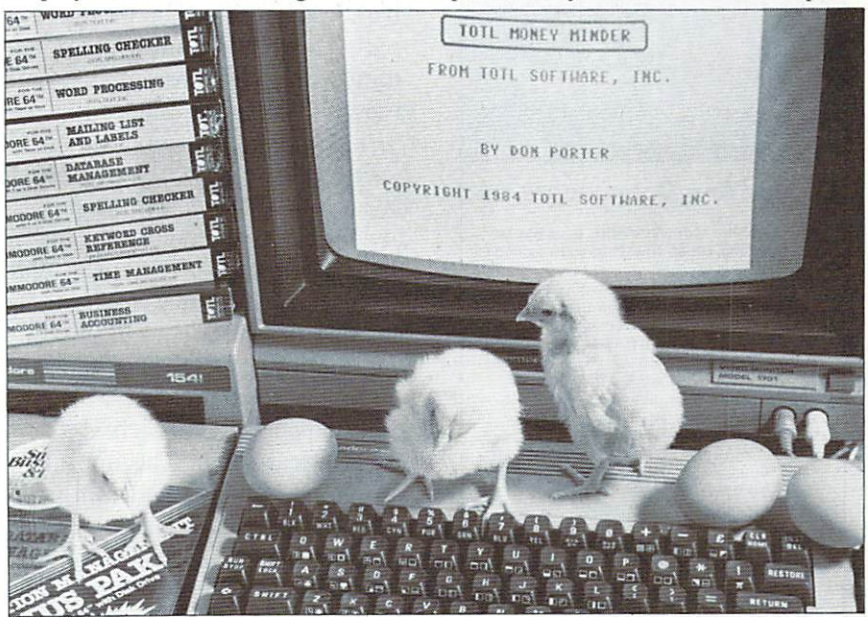

Chicks go crazy over home accounting programs like TOTL. Moneyminder. READER SERVICE NO. 24

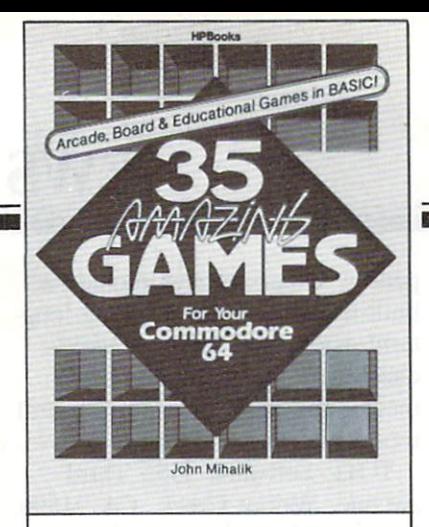

### 35 Great Games to Play!

Create 35 amazing games for your Commodore 64. Simply type the complete program listing into your computer and slart playing Games are written in Commodore 64 BASIC and include color, graphics, sound, instructions to players, and scoring. While you're having fun, you'll learn more about<br>programming. Each game features suggestions for programming variations-change the games to do exactly what you want. Shoot the rapids, pilot a spaceship, race at Le Mans and more! Choose from Arcade. Board and Educational games. Your Commodore 64 has never been so much fun! 120 pages. \$9.95 paper.

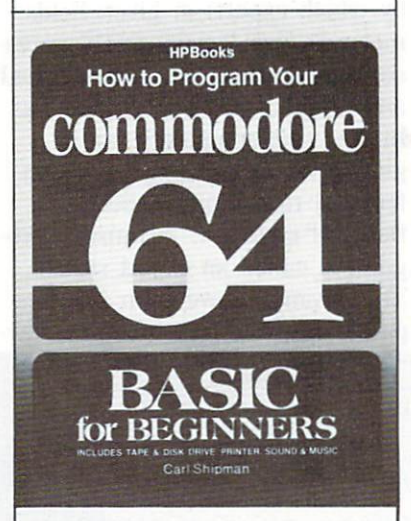

### Master Your Commodore 64!

No experience necessary—this book starts a! the beginning. Clear, straightforward example programs help you understand how programs work and how your computer works. How to use and enjoy essential hardware— including cassette-tape storage, disk drive and printer. You'll learn the basics of BASIC. How to write and use loops. Build and use arrays. Edit and improve programs. Finding and fixing problems. Math operations, strings, storing data on disk or tape. How to use the printer All about exciting features like sound, music, graphics and color. Now you can really master your amazing COMMODORE 64' 336 pages. \$9.95 paper.

Purchase HPBooks computer booKs at your local bookstore or computer outlet. Visa & Mastercard orders accepted by phone. Call: Toll Free 800/528-4923. Or send check or money order for price of book, plus \$1.95 p/h for each book to address below. Allow 4-6 weeks for delivery.

Box 5367. Dept.AHY-74 Tucson, AZ 85703

Reader Service No. 39 AHOY!

8

crful computers which can be pro grammed to solve problems using words and symbols, not only numbers.

According to a story by Robert Reinhold that appeared in The New York Times, knowledge en gineering is currently being used to aid in prospecting for minerals, analyzing chemicals, configuring computers, and diagnosing diseas es. New fields being pursued are military technology, investment banking, and genetic engineering. Major corporations such as Lock heed and Xerox are setting up their own knowledge engineering divisions, and knowledge engin eering consulting firms are being established in a race for new cli ents.

Here's how it works. A knowledge engineer interviews experts in a particular field, trying to draw from each of them the meth ods by which they reach decisions and conclusions. According to the story in the Times, the experts bristle at first, maintaining that their most important decisions are based on intuition for the most part. However, in most cases, in tuitive decisions are founded on reason and can be reduced to series of "if-then" statements.

From this exhausting process of interviews of dozens of experts. hundreds, if not thousands, of "ifthen" statements are derived, and matrix of rules and connections forming the basis of decisions in that discipline is created. Since each rule or connection will not carry equal weight, each is given a numerical value. The information is all bound together in what is called a set of inference rules defining the relationship between the evidence offered and the con clusions that can be drawn from it. Human reasoning is thus simu lated when the computer "chains" through the rules: either reasoning toward a conclusion from given facts or backward from a desired result or solution toward condi tions which would bring it about or evidence that would support it.

This "inference engine" is applied to data on a certain problem that the user inputs. After all the significant data is made available. the engine asks the user what questions he would ask to solve the problem. The engine then goes to work, scanning rules, sifting facts, and applying one to the other.

The engine, the expert system, only offers advice. It is ultimately up to the user and the executives peering over his shoulder to make the final decision. For now. the buck still stops here. That is, we think it does. We can't decide. The evidence points that way. A decision on the matter is pending.

### SPRITE PROGRAM

SpryteByter provides C-64 users with over 60 commands for creat ing and manipulating sprites. You can create up to 184 sprites in one file and store them on disk or tape. Working sprites are dis played in all four shape modes (normal, expanded-x, expanded-y. and expanded-xy). Other features include movie mode (for anima tion review), data entry mode, and Game Maker utility for creat ing BASIC programs from sprite definition files. Control is via key board or joystick. The disk-based program retails for \$34.95.

Mierotechnic Solutions. P.O. Box 2940, New Haven, CT 06515 (phone: 203-389-8383).

### NEW GAMES UPDATE

Activision. longtime lords of dedicated video games, have en tered the C-64 market with two new games and four adaptations.

The Eastern influence is obvi ous in Zenji, which requires the

player to connect a glowing maze of elements (the Many) to a pulsating source (the One) to create a single unified green image, or Zenji. The puzzle/maze game is more difficult than it sounds. growing harder with each success ful encounter.

Toy Bizarre is the latest assembly line game to roll off the as sembly line. This one places your character in a toy factory gone berserk, where he must chase down escaped toys, turn off hiss ing valves, jump across assembly lines, and shun Hefty Hilda dolls. Safety checks, coffee breaks, and the timeclock add to the need for strategy.

H.E.R.O. seats you in a chopper which you must pilot to save min ers trapped inside an active vol cano. You can use your laser hel met to bore through granite walls, and dynamite charges to blast through impassable tunnels.

Beamrider pits a light warrior against enemy starships who have placed a shield around his planet. He must slice through all 99 lay ers of the sector and reopen the route to space.

The Activision Decathlon allows up to four players to compete in the ten Olympic events.

Pitfall, the vine-swinging classic, takes Pitfall Harry on a quest for jewels through a jungle swarming with dangers.

Price of each of these games is \$34.95 for disk, \$39.95 for car tridge. Coming 64 adaptations in clude River Raid, Space Shuttle: Journey Into Space, and Pitfall II: Lost Caverns.

Activision, Inc., 2350 Bayshorc Frontage Road, Mountain View, CA 94043 (phone: 415-960-0410).

Muse has announced Beyond Castle Wolfenstein, a sequel to the action/adventure game that follows a GI on his escape from a Nazi prison located in an ancient

castle. Here, he must infiltrate Hitler's Berlin Bunker and assas sinate the fuehrer. The sequel is "stand alone," understandable and playable even by those who have not seen the original. On disk for the C-64; \$34.95.

Muse Software, 347 N. Charles Street, Baltimore, MD <sup>21201</sup> (phone: 301-659-7212).

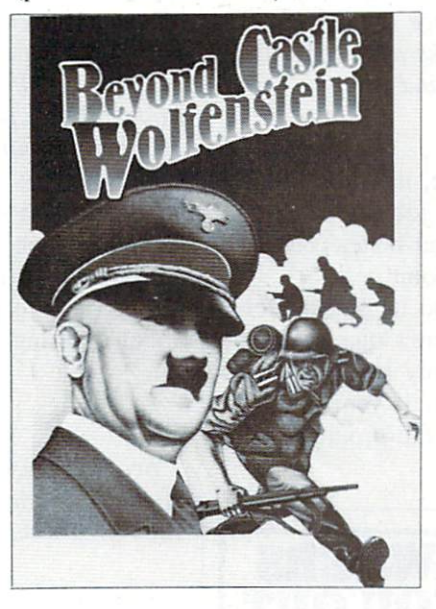

### READER SERVICE NO. 42

From Infocom comes a new textual adventure titled Seastalker. This game has been written in the tradition of Jules Verne's 20,000 Leagues Under the Sea, with the gamer in command of the under water ship "Scimitar." Already old pros at interactive fiction software, the designers at Infocom have added a new angle to this game. They have designed it with the beginner in mind, as it can be played by children as young as nine. This is the first in a new series of games designed for this growing market. Another angle to Seastalker: it will ask for, and utilize, the gamer's name as the hero for the adventure.

Infocom, Inc., 55 Wheeler St., Cambridge, MA <sup>02138</sup>

(617-492-1031).

From CBS Software comes the educational Webster: The Word Game. For one or two children ages six and up. Webster will help children recognize familiar words, as well as assist them with spell ing. Multiple skill levels allow the children to progress from one-syl lable words to more complex terms. Available on cartridge or disk for the C-64.

CBS Software, 1 Fawcett Place, Greenwich. CT 06836.

Not wanting to miss out on the Commodore bandwagon, our northern cousins have begun issu ing games for the C-64. Interphase Technologies has announced the release of Viking Raider and Blockade Runner.

Blockade Runner has the player as the commander of a space vessel attempting to transport sup plies through enemy lines and as teroid belts to the home planet. This point-of-view game features multiple levels and fast action.

Viking Raider is Interphase's bid to put a halt to software piracy. The game is a diskette/cartridge combination: the cartridge simpli fies interface with the computer, while the disk allows for substan tial program storage. Thus, with out the cartridge, a copy of the disk is useless. Viking Raider is an action-adventure game that combines graphics and interactive text.

Intcrphasc Technologies, Inc., 6391-F Westminster Hwy., Rich mond, B.C., V7C 4V4, Canada, (604) 270-8222.

From the shores of merry En gland comes a pair of new C-64 games. Bubble Bus Software has announced the release of Flying Feathers and Bumping Buggies, adding to their inventory of games. Address is 87 High Street, Kent TN9 1RX, England. Phone num ber is 0732-355962.

## **FLOTS**

In our May issue we printed a letter from William Brauch of Canaan, VT, asking if we know of a genealogy program that would enable him to con struct a family tree. Several readers responded to our plea for information, one of them being our own Richard Herring. He told us about Family Tree by Genealogy Software, P.O. Box 1151, Port Huron, MI 48061 (phone: 519-344-3990). For the VIC or 64, the price is \$39.95. For the 64 only, Richard in formed us, there is Family Roots from Quinsept, P.O. Box 216, Lexington, MA 02173. Price is \$185.00 plus \$3.50 postage and handling. Thanks also to Vernon L. Whorl of Lexington Park, MD and Mrs. V. Wronski of Boston Bar, B.C.

I just picked up your April issue, and wanted to write to commend you on the fine job you're doing. Each month you guys get better and better. There are a couple of things I'd like to point out:

1) The article on Easy Script, and its quick refer ence sheet, was excellent; only there's one command that Morton Kevelson left out. I only know about it because I discovered it by accident. If you type fl CONTROL/3 or fl CONTROL/f, the program will play a little song for you.

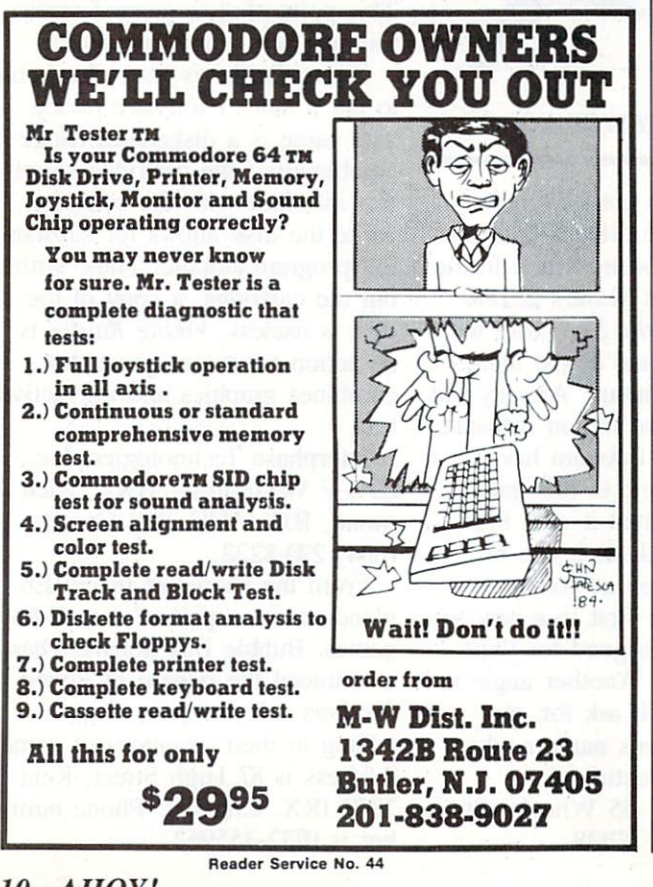

2) My copy of Bug Repellent works fine, except that if I print it to the screen. I can't get it to stop, and lose the last few line numbers. This means that have to output to the printer every time. Can't something be done about this?

> Brad Morris Waterloo, IA

Thanks for the information about Easy Script. Brad. As for your problem with the Bug Repellent, we can't overemphasize the fact that you must read the introduction to each of our programs before typ ing them in! If you'll refer to the short program in troduction on page 69 of this issue, you'll find the solution to your problem.

I just found *Ahoy!* on the newsstand, and was happy to see such an excellent magazine on the market.

Payment for a one-year subscription is enclosed. I'd also like to get all the back issues. How do  $I$  go about ordering them?

> Stephen Marhoffer Union. NJ

See our back issues ad on page 36. Our first issue is sold out, but we're offering photocopies of that is sue's programs and feature articles for \$4.00.

I just read the interesting article on spreadsheets (May '84) and found it very helpful. As a new computer owner, I've found that one of the worst areas of marketing and information by computer compan ies and the Media is what to do with the blessed things.

In the six months of reading I've done I have found nothing really useful to my 64 for around the house. Lots of games and some "make work" pro grams. For example, keeping a computer checkbook is very possible, but more time-consuming than to do it the old-fashioned way on paper.

Now, my wife is going to open her own business, and I'm trying to figure out how we can use the 64 to help us. I can think of a few applications (mailing lists, accounts payable, etc.) but do not ever recall seeing an article in any magazines about practical applications for a computer in a small business. I would like to see one that lists the uses, and tells what type of software would be necessary.

Does a spreadsheet do it all, or do I need a database as well? The same kind of article would be useful for the home as well.

> Richard Peterson Bedford, TX

10 AHOY!

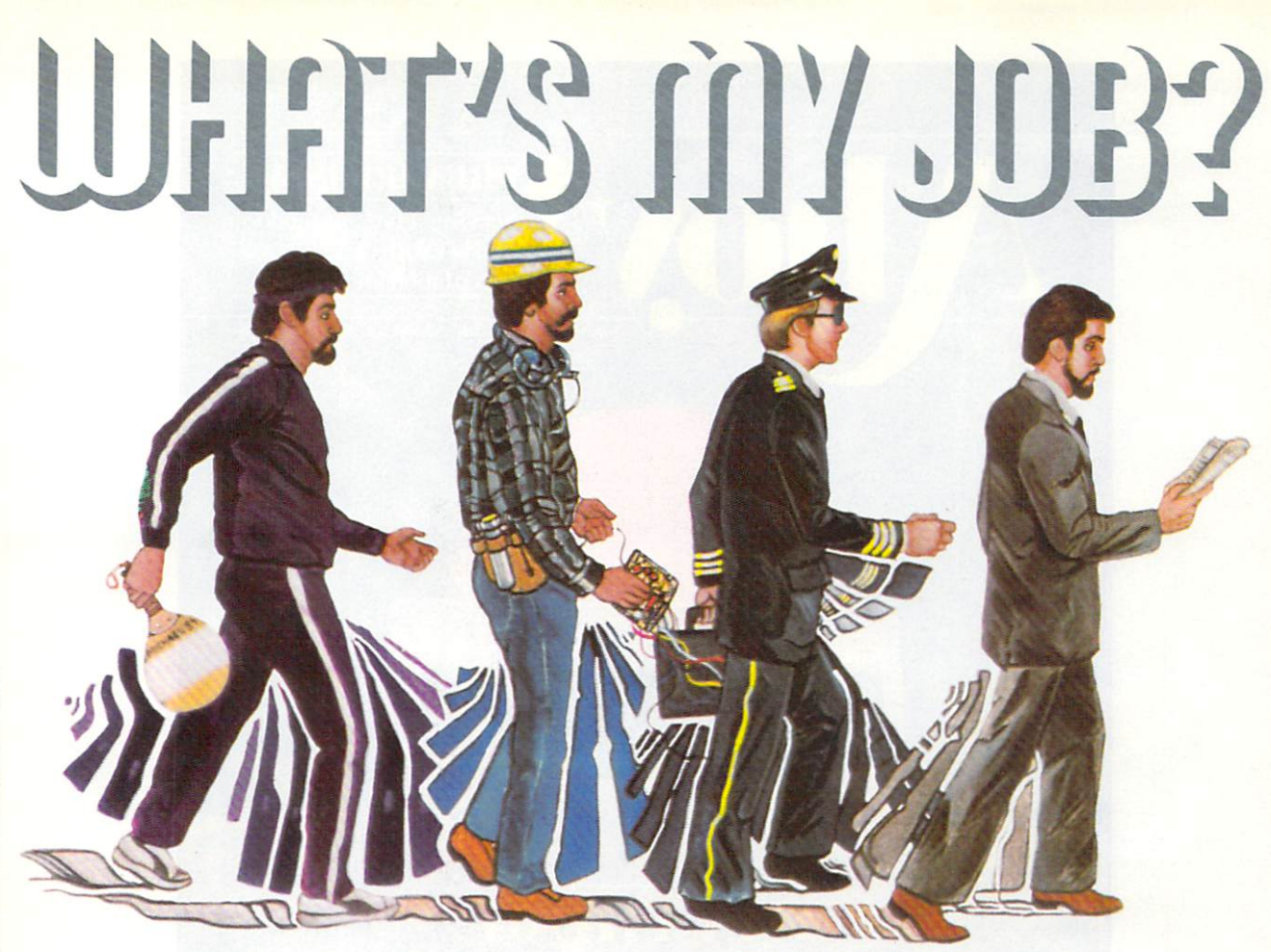

erhaps you recall a T.V. show of a similar name that was popular in the late 60's? This is computerized version of that show, with your C-64 playing the part of the panel of experts. It is a game that will

exercise your mind rather than your joystick hand. The game starts by knowing two occupations and learns more as you proceed. When the program is first run you will be asked if you want to load all previous jobs. If this is the first time you are using the game, answer "NO" or "N" and continue on; we'll come back to this later.

The next thing you will see is the main board list ing the instructions for the game and asking if you are ready to continue. At this point you can list all the jobs it knows or you can continue on to the game proper. If you type "L" all the jobs it knows will be listed. Typing "Y" will call up your first question. As the game proceeds it will try to guess the occupation you are thinking of by asking short questions that you answer with a "Y" or "N". If the game asks a question that is not a definite "Y" or "N" answer you should answer with whatever is most correct, i.e.:

"Do you work mostly outdoors?" For a model, answer "N". (Although some work outdoors, most work in a studio.)

After the game has exhausted its supply of ques tions it will make a guess based on the answers you have provided. If its guess is correct it will ask for another job and start over. If its guess is incorrect it will give up and ask for the job you were thinking of. Next it will ask you to supply a question to differentiate between its guess and your answer. In the beginning you should use broad general questions and later move up to more specific questions, i.e.:

Beginning:

Computer's guess: FARMER Your job: POLICE OFFICER Sample question: Do you wear a uniform? Later on: Computer's guess: DOCTOR

Your job: NURSE Sample question: Do you assist doctors?

Jobs should be no longer than 19 letters and spac es and questions should be no longer than 38 letters and spaces. The program will automatically add the appropriate question marks, so these should be left off your questions.

Jobs and questions, once entered, are kept in vari able A\$(0-2000) and are saved in file #1"Jobs A\$" upon command at the end of the game. I would rec-Continued on page 23

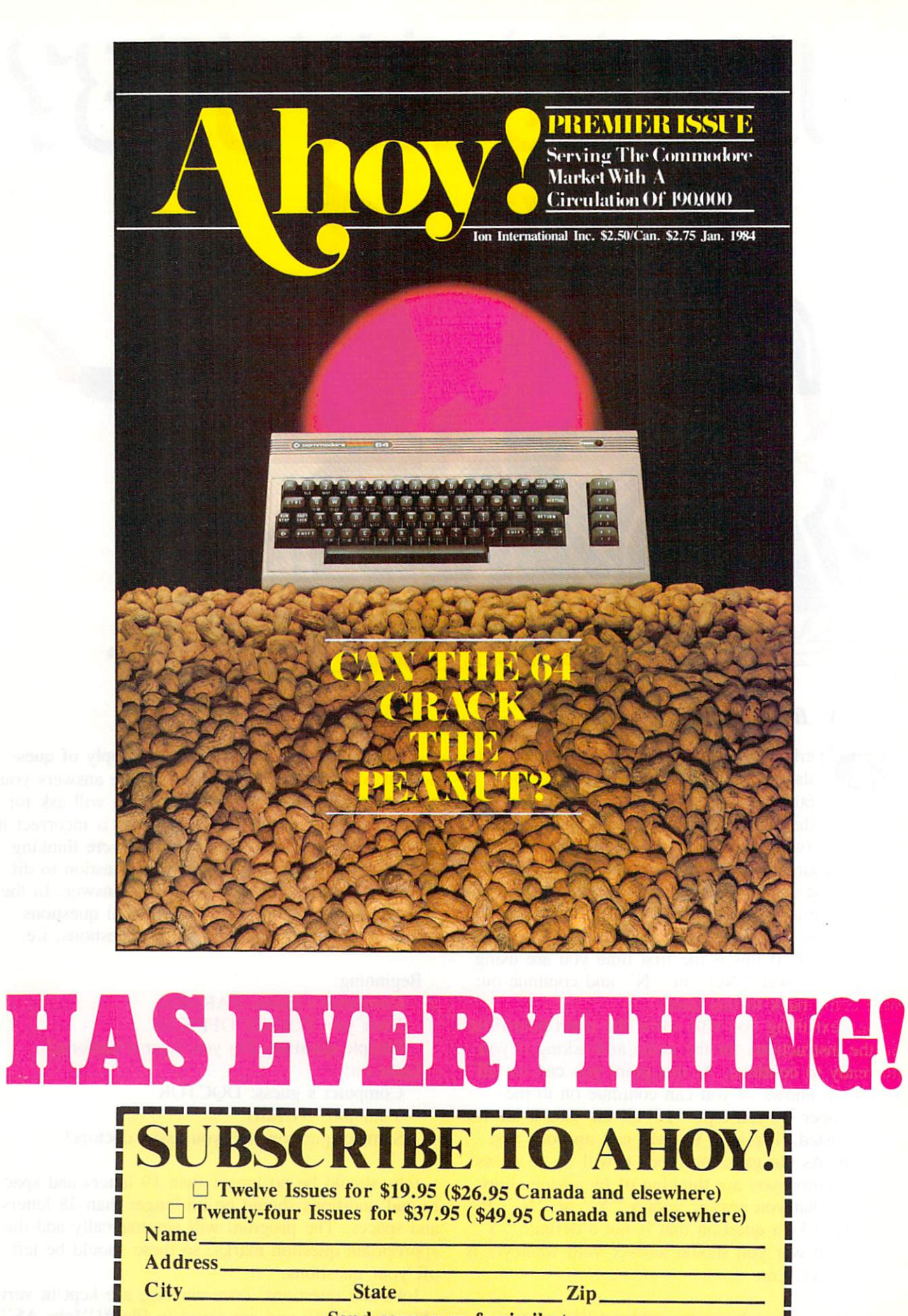

Send coupon or facsimile to: ION INTERNATIONAL INC. 45 West 34th Street, Room 407, New York, NY <sup>10001</sup>

is and me me

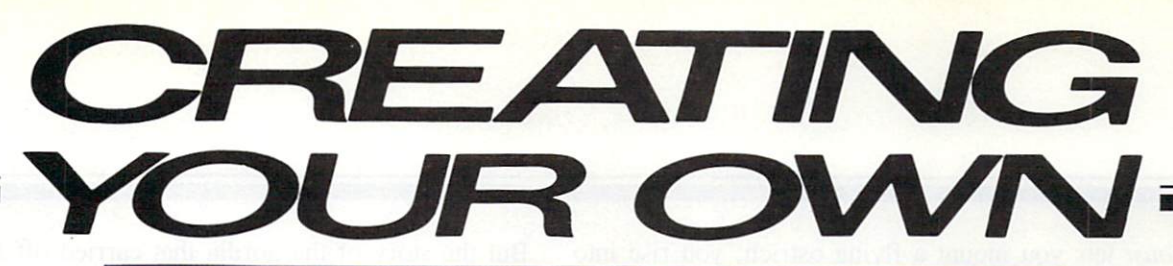

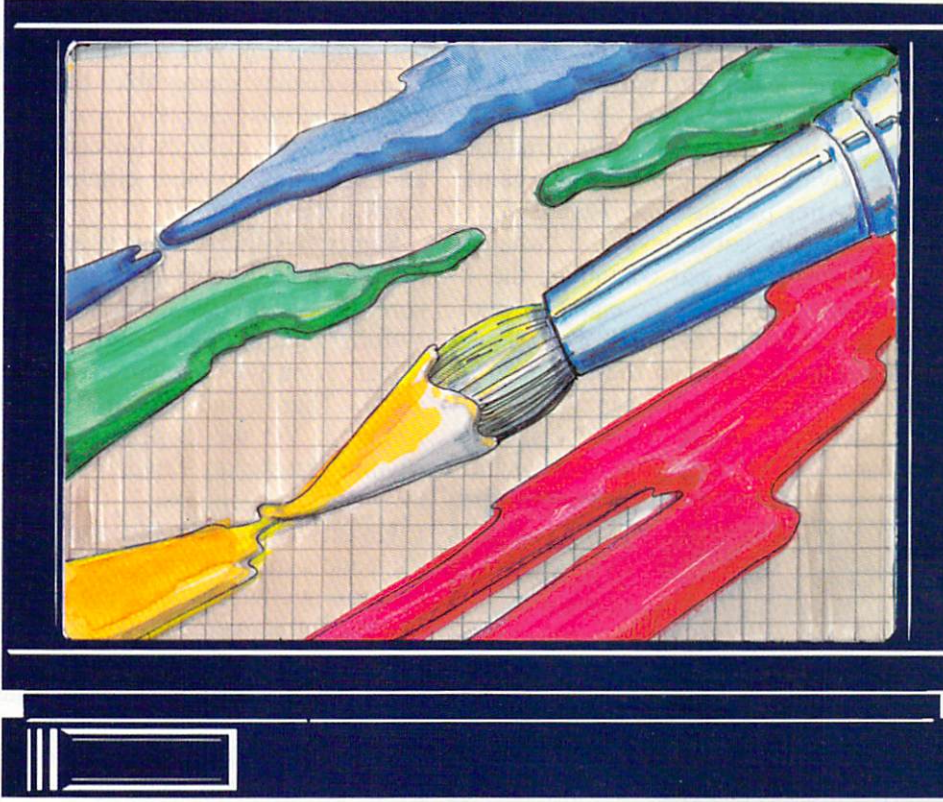

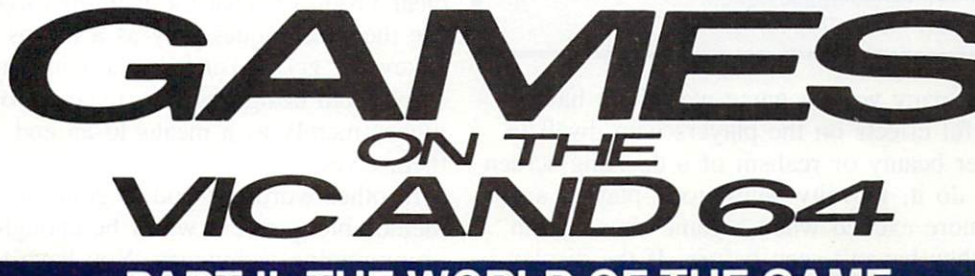

### PART II: THE WORLD OF THE GAME

By Orson Scott Card

### WILL PLAYERS WANT TO STAY IN THE WORLD THAT YOU CREATE FOR THEM? THE SCREEN DISPLAY IS A VITAL PART OF ANY **ACTION GAME THAT TELLS A STORY.**

rcade-style games have a lot of things in common with a movie or a book. One of the most important is that games can create a world that the player lives in while he's playing—and, sometimes, for long afterward.

You've probably read a book or seen a movie that you wished would never end. Tolkien's Lord of the Rings affects a lot of people that way—they even read the appendix at the end of the book, just so it won't be over. Star Trek did it for others—the end

less reruns have their audience. Storytellers can cre ate worlds for people that they could never live in otherwise.

And computer games have added a whole new dimension to that. You don't just read about what other people did. or watch other people act their way through a movie. You actually control one of the actors. You can decide what happens next.

A good game designer can give you experiences you won't ever have in the real world. For instance.

JoAnn Case

Joust lets you mount a flying ostrich; you rise into flight by making the bird flap its wings, and then enter into combat with other mounted enemies. Not what you expect to have happen tomorrow morning when you Finish your Wheaties, is it?

Even in games that don't give you such a radically new experience, living in the milieu of the game can be compelling. After playing Lode Runner for four hours (and I still only got to level 93), when I read a book I found my brain was continuing the game. Instead of reading along to the end of a line, then skipping left and down to the next one, I found that my eyes wanted to dig holes in the line and jump down, or climb ladders up the page. It made reading difficult, and it also made it clear to me that the game experience has staying power in the mind.

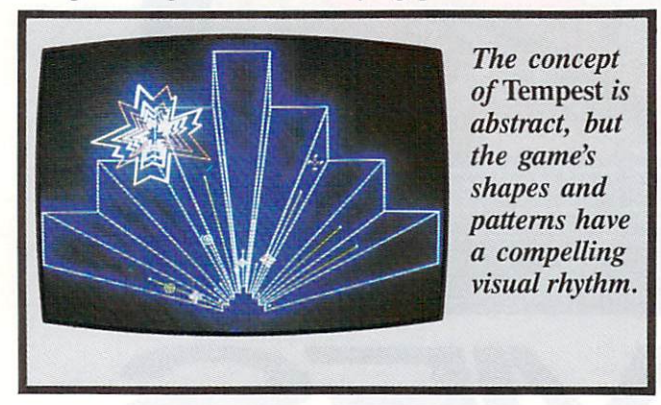

There are many ways a game world can have such powerful effects on the players who dwell in it. The sheer beauty or realism of a dazzling screen display can do it. Novelty helps, too—players are obviously more excited when game shows them something they haven't seen before. If the display is active, so much the better—the world will feel more complete if things are happening. It is not just "bells and whistles" when the visual display is animated, realistic, complete, even when these elements don't pertain directly to the action.

### WHERE DO GREAT DISPLAYS COME FROM?

Stunning screen displays don't come out of no where. There must be a strong concept. Sometimes the concept is obvious. In a football simulation, for instance, the game itself determines the general out lines of the display. But game designers can use the same basic idea in wildly different ways.

Sometimes the story of the game suggests the shape it should take. The broad outlines of previous climbing games gave Donkey Kong its basic shapehorizontal surfaces, ladders, obstacles to jump over.

But the story of the gorilla that carried off Mario's girlfriend and carried her upward into a building under construction was the idea that made Donkey Kong's display memorable. Steel girders, scaffold ing, oil barrels, elevators, conveyor belts—these opened up possibilities for action, obstacles, and animation that no other climbing game could match at the time.

Sometimes the concept is abstract, purely visual, like the arcade game Tempest, in which the player controls a figure that moves around the perimeter of shifting geometric shapes, firing downward at the center, from which enemy shapes arise in a deadly attack. There is no real world situation even remote ly like it. Yet the shapes and patterns have a visual rhythm that makes *Tempest* a compelling game just to watch, let alone play.

Ultimately, memorable displays come out of someone's mind. Unimaginative games are created by programmers, whose only concern is the creation of tight, effective code. There is a beauty in good programming, but players don't experience the code —they experience the sights, sounds, and actions that come from the television set. Good paintings come from artists who see beyond the techniques of perspective, chiaroscuro, and color, who have clear vision of what the painting ought to be, and use their techniques only as means to that end. Likewise, good visual displays in computer games come from designers who regard programming tech niques merely as means to an end, not an end in themselves.

In other words, if you're going to create a really memorable game, it won't be enough just to learn programming techniques. You have to think of good things to do once you've mastered them. In fact, really good game idea can often lead you to solve programming problems or develop programming techniques that other people have not thought of yet.

It works both ways, though. As you learn the methods of programming, new possibilities occur to you. You begin to think, with this technique I can do *this* or *that*, and a humdrum display suddenly takes on life and power.

Does it sound mystical and magic? In a way, it is. Game programming isn't math or logic, it's art. Or rather, it's math and logic used as the tools to create art. (And you thought you were just manipu lating loops, branches, variables, and vectors!)

### PRINTING A RANDOM SCREEN

Many games keep interest alive by setting up a new screen every time you play. A randomly generated display must be carefully planned, however, so that the game is still playable.

The basic technique is to set up a group of display elements, like pieces in a board game. Each element will be either a single character or a complex character stored in a string variable. The largest piece in our example program will be an ocean liner, four characters wide. The other movable pieces are a cruiser, two characters wide, and a quick little speedboat, which consists of a single character. Then we'll have small stationary buoys, one character in size, and lighthouses, which consist of two characters stacked one atop the other.

(To demonstrate the methods of setting up a ran dom screen, I could ask you just to imagine the shapes. But little groups of letters and numbers

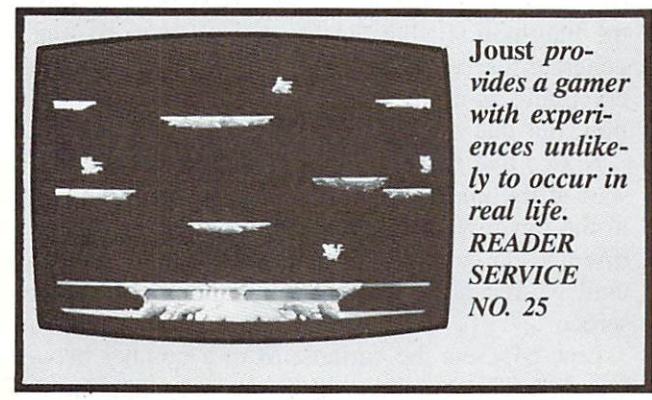

moving around the screen aren't very satisfying. So I'm including a set of seventeen custom characters and the subroutine to set up a custom character set. won't even attempt to explain what's going on, and you can leave out these lines—500 through 510 and 1000 on. It will save you half the typing in this program—but you'll miss most of the fun of the dis play. You must have a line 500, but it can be 500 REM.)

### FITTING THE DISPLAY TO THE GAME

Let's keep the game concept simple. The player controls a small boat that starts at the bottom of the screen. A current is irresistibly moving the boat up the screen toward the top. It will drift upward, no matter what the player does. However, the player can move the boat slowly from side to side.

As the boat drifts up the screen, it must avoid various obstacles. There are large and small boats docked in the river. There are also lighthouses. collision with a lighthouse is total disaster—the boat sinks. A collision with a ship can be a serious problem, depending on the ship's size. Collisions with the small buoys in the water cost only a few points.

However, if a ship is colored green, the player's boat needs to dock with it in order to exchange car go—there are lots of points for touching each green ship, and even more for making it to the top of the screen.

When the boat reaches the top of the screen, it starts over again at the bottom—but with a new, randomly generated arrangement of ships, lighthouses, and buoys. This means that, for the game to work, we must come up with a new screen display every few minutes.

In setting up a program to generate the screen display, we have to keep several things in mind:

1. We don't want to PRINT any ships or lighthouses or buoys on top of or touching each other.

2. We want to have some random areas of the screen blank—a good mix of the different ships fac ing in different directions, lighthouses, buoys, and blanks.

3. We want the screen to look random—things shouldn't be lined up in neat rows and columns like an orchard.

4. We want lots of different colors.

Here is a plan that will enable us to meet these requirements:

Divide the screen into cells. The widest figure, the ocean liner, is four characters wide. The tallest figure, the lighthouse, is two characters high. In order to leave at least one blank space above, below, and beside every figure, we'll think of the screen as if it were divided into little boxes, or cells, six characters wide and three characters high.

Random numbers. Our routine must randomly decide which figure to put in each cell—or whether to put a figure in at all. Also, we must have another way to randomly decide where within the cell to PRINT the figure. With cells six spaces wide, even the ocean liners have one space leeway from side to side, and the narrowest objects—buoys, lighthouses, and speedboats—could be in any of five different positions within the cell. We need this random place ment within the cell because if every figure were PRINTed at the lefthand edge of its cell, we'd get a neat all-in-a-row appearance. Another random rou tine must decide whether to have a ship face left or right. And, finally, we must have a random number to decide what color the ship should be. (Lighthous es will always be white; buoys will always be black.)

This means we need to generate four random numbers and two index numbers. The index variable will set the row number—we'll use every third row. The index variable  $J$  will set the cell number we'll use every sixth column to start a cell. We'll

generate a random number  $K$  to determine if a cell will be blank or, if it is not blank, which figure it will contain. We'll use the random number  $L$  to set the position of the figure within a cell, the random number  $M$  to choose among five possible colors, and the random number  $N$  to choose which direction the figure will be facing.

Set up the building blocks. The figures that we put into the cells arc like building blocks, which are set up in a subroutine executed once, at the beginning of the program. The three ships are stored in the string array  $SHS(x, y)$ . Each ship will have two possible shapes, one for moving left, the other for moving right. The first index in the array (the  $x$  index) will determine which of the three ships is dis-

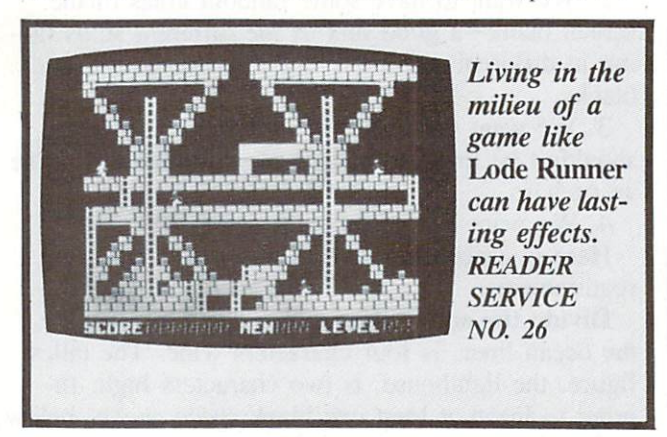

played; the second index (y) determines which direc tion the ship will face. If the  $x$  index is 0, the ocean liner will be displayed;  $1$  is the cruiser, and  $2$  is the speedboat. If the  $y$  index is 0, the ship will face left: if 1. then right.

This is done in lines 520 and 530 of the program: 520 SHS(O,O)=M@ABCM:SH\$(O,1)="DEF  $G''$ : SH\$(1,0)="HI": SH\$(1,1)="JK" 530 SH\$(2,0)="L":SH\$(2,1)="M":BU\$  $=$ "N":LH\$="O"+CHR\$(17)+CHR\$(157)+" P"

### GENERATING THE RANDOM DISPLAY

In the program Random Display on page 86, lines 640 to 670 contain the screen generating subroutine. In addition, lines 700. 710. 720, 730. and 740 each contain sub-subroutines to PRINT one of the figures within a cell. Let's look at those routines closely here. (If you remember last month's column, we also use the variable BE to contain the number of the last usable line at the bottom edge of the screen, and the variable RE to contain the number of the last usable column at the right edge of the screen.)

640 PRINT CHR\$(147):F0R 1=0 TO IN  $T(BE/3): N=INT(RND(9)*2): FOR J=0 T$  $0$  INT(RE/6) 645 M=INT(5\*RND(9)) 650 K=1+INT(RND(9)\*10): ON K GOSUB 700,670,710,6 70,7 20,670,730,670, 740,670 660 NEXT:NEXT:RETURN 670 RETURN

In line 640, we clear the screen—CHR\$(147)—and then begin two nested loops. The outer loop sets the variable  $I$  to every third line, starting at the top of the screen (0) and ending before the bottom line (BE). The inner loop sets the variable  $J$  to every sixth column starting at the left edge of the screen (0) and ending before the right edge (RE). Within the line loop  $(I)$ , but outside the cell loop  $(J)$ , we generate the random number  $N$ . This means that every figure in a given row will face the same direction, but that any row can face either left or right.

Notice that the nested loops mean that we will start at the upper left-hand cell, deal with each cell in the top row, and then jump down to the third row and do each cell in that row from left to right. until we reach the bottom right-hand corner of the screen.

Line  $645$  sets the variable M to a number between 0 and 4. This number will be an index into the color-assignment array,  $CLS(x)$ , which has been previously set up so that each element in the array contains a different color character. When PRINTed, each color character causes all other characters PRINTed afterward to be the chosen color. It's just as if you pressed the CTRL-color or Commodorecolor key combinations.

Line 650 sets  $K$  to a random number from 1 to 10. Then the ON statement uses  $K$  to jump to one of ten subroutine lines. Notice that half the subrou tine lines are 670, and line 670 does nothing except RETURN. This means that approximately half the time, the ON statement will do nothing—leaving approximately half the cells on the screen blank. The other five lines lead to subroutines that PRINT one of the five possible figures on the screen. This means that if any figure is PRINTed in the cell at all, it has an equal chance of being any of the five figures.

What if we wanted many more buoys than any other figure? We could adjust the chances by replac ing line 650 with these two lines:

650 K=1+INT(RND(9)\*16)

655 ON GOSUB 670,670,670,670,67 0,670,670,670,730,730,730,730,710 ,700,720,740

About half the cells will still be blank, but now quarter of the cells will contain buoys, and the other four figures will fairly evenly divide the remaining fourth of the cells.

Line 660 closes both loops and, when the whole screen is set up, returns from the subroutine. Line  $670$  is the empty subroutine that causes a cell to remain blank.

Here are the five routines that actually PRINT the figures in the cells. Each routine ends with a RE-TURN statement.

700 PRINT VP\$(I\*3)TAB(6\*J)CL\$(M)S H\$(0,N):RETURN

710 L= $0:IF$  (J+1)\*6 $\leq$ =RE THEN L=INT (RND(9)\*4)

715 PRINT VP\$(I\*3)TAB(6\*J+L)CL\$(M )SH\$(1,N):RETURN

720 L=0:IF (J+1)\*6<=RE THEN L=INT (RND(9)\*5)

725 PRINT VP\$(I\*3)TAB(6\*J+L)CL\$(M )SH\$(2,N):RETURN

730 L=0:IF (J+l)\*6<=RE THEN L=INT (RND(9)\*5)

735 PRINT VP\$(I\*3)TAB(6\*J+L)CHRS( 144)BU\$:RETURN

740 L=0:IF (J+1)\*6<=RE THEN L=INT (RND(9)\*5)

745 PRINT VP\$(I\*3)TAB(6\*J+L)CHR\$( 5)LH\$:RETURN

Because there isn't room within a cell to move the ocean liner around, the routine at 700 is the simplest. It finds the cell by PRINTing cursor-down character contained in the string  $VP\$(x)$ —the right row is found by multiplying 1\*3, Then it TABs in to the right column number for the cell—J\*6. It PRINTs the color— $CL$(M)$ —and the ship itself—SH\$(0,N) with N determining which way the ship is facing.

Each of the other routines takes two lines. The first line of each pair sets  $L$  to 0. Only if the cell does not extend beyond the right-hand edge of the screen is  $L$  set to a random number. When the figure is PRINTed in the next line, the random num ber  $L$  is added to the TAB number to place the figure in its random position within the cell.

That's all. Each time the subroutine at 640 is called, the whole screen is cleared and then set up randomly, but according to strict rules that make sure the screen display works.

The rest of the program is pretty well self-explan atory. Line 10 routes the program to the setup rou tines. Lines 100 to 120 call the screen generating subroutine, then wait until any key is pressed before creating a new screen. You can keep generating new screens by continuing to press any regular key. To stop the program, press RUN/STOP-RESTORE.

Lines 600 to 620 set up the vertical movement strings (HOME and cursor-down characters) and the color array  $CLS(x)$ .

### LAUNCHING THE SHIPS

The random screen is fine—but those ships shouldn't have to stay at anchor all the time. Let's launch them, get them moving.

We'll arrange the screen like this: At the top there'll be a row of buoys, lighthouses randomly arranged. These won't move. Then there'll be a few blank rows in which the ocean liner will sail back and forth. Then another row of buoys and lighthous es, then some rows where the cruiser will move only twice as fast as the ocean liner. More buoys and lighthouses, and then a space where the speedboat will zip along twice as fast as the cruiser and four times as fast as the ocean liner. Finally, near the bottom of the screen there'll be one last row of buoys and lighthouses.

Most of this program. Moving Display, is the same as the *Random Display* program, but to avoid confusion, both programs will be printed in full on pages 86 and 87.

The screen is still generated randomly, but now the only figures that will be put on the screen at first are buoys and lighthouses, and instead of cells six columns wide, the cells will be only two col umns wide. The lines from 640 to 710 are changed accordingly. When executed, this routine puts four rows of buoys and lighthouses on the screen.

Another change is in the ship's shapes, which are assigned in lines 520 and 530. Now. any ship that will move left has a blank space added to the right side of the figure, and any ship that will move right has a blank space added to the left side. This means that as the ships move along, they will automatically erase one space behind them—we don't have to PRINT a blank to erase the ship at its old position. This means there'll be no blinking when the ships move.

Since the long ocean liner will reach the righthand edge of the screen sooner than the smaller ships, and the cruiser sooner than the speedboat, each of them must have its own right-hand edge

Continued on page 94

## BOOK REVIEW

### THE WORKING COMMODORE <sup>64</sup> by David Lawrence (Creative Com

puting Press, 1984; \$9.95). 176 pages, softbound.

The Working Commodore 64 is programmer's delight! Nonprogrammers can enter its programs for their general utility, but the programmer can harvest it for its subroutines and programming ideas. Beginners may find this collection of 20 programs rough going. All other skill levels will find valuable routines. The book is a treasure house of useful techniques which can be adapted to wide variety of programs.

All programs are presented in modules, many of which can stand alone or be transported to other programs without change. The reader can enter each mod-

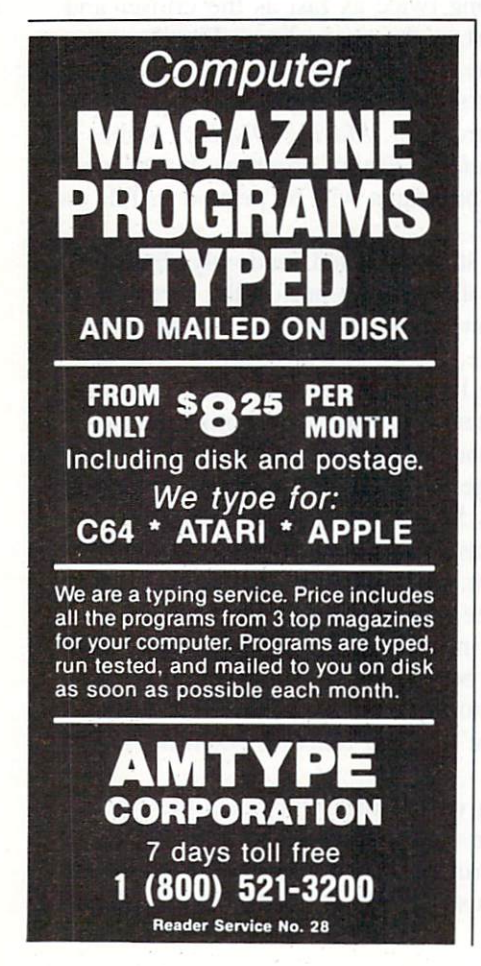

ule, most of which are short, and test it before appending it to other routines which comprise the com plete program.

The author provides a commentary on each module, relating it to the other parts of the program. Line-by-line annotations and in structions for testing the module complete each subsection. The an notations are full of gems. For example, in the "Artist" program, Lawrence demonstrates an easy technique for accessing all 16 of the 64's colors without hav ing to use the Commodore key.

Reading a list of the complete programs doesn't indicate how useful this book is. The complete programs include a text editor, a drawing routine, a mini-database, some educational drills, and some accounting programs. Each is meaty, useful program of its type, and can be put to work with no programming changes.

The modules within each pro gram, however, can be mixed and matched to produce an unlimited number of special applications. For example, the "Artist" is a drawing program. It has four rou tines. The first, "Variables." simply sets aside room for initial izing variables. The second. "Cursor, Move, Print," is the heart of the program, and can be used by itself to draw on the screen. The third and fourth. "Save Design" and "Save" Screen," permit the artist to save a single design or a whole screen.

Lawrence covers all points. He includes routines for business and pleasure graphics, music, business and home applications, and edu cational software. He offers pro grams for merging, deleting blocks of lines, and renumbering programs to facilitate using the modules to make complete pro grams.

Program listings are fairly clear

for dot-matrix reproductions. The book begins with the best key for deciphering the graphic symbols in Commodore programs that have seen. All programs save to tape, so disk drive owners will have to write their own I/O rou tines.

Almost all the programs use memory locations specific to the Commodore 64. VIC owners can probably use the book, but will have to adapt. The programs use the Commodore graphic control symbols heavily. They are not readily transportable to other ma chines.

Lawrence says in his preface that he wanted to write "a solid collection of programs that would be worth having." He succeeded very well. At \$10, The Working Commodore 64 is an irresistible bargain.

### —Annette Hinshaw

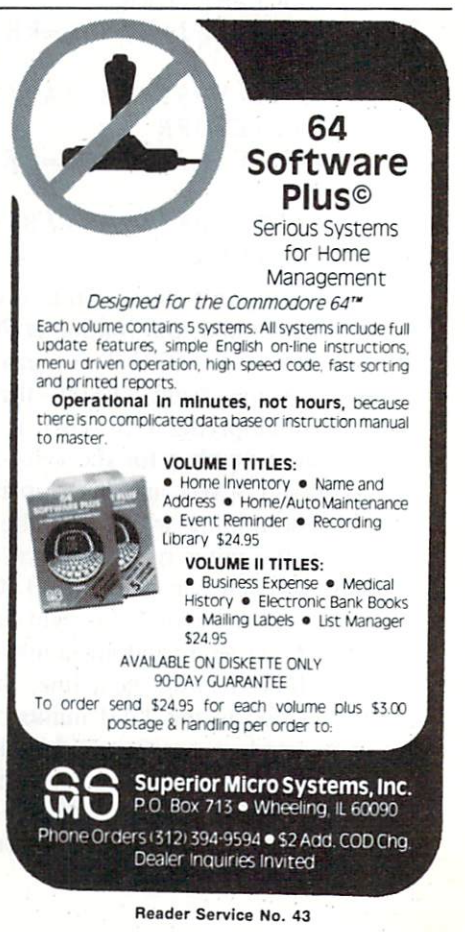

# **ECKLIST**

# for the C-64

### By Bob Spirko

Everyone makes lists. As a hobbyist, shopper, or whatever, you often find yourself drawing one up. And. at times, that uneasy feeling arises as you won der if you have left something out.

But there's no more need to worry. Checklist is very easy to use. flexible, and safeguarded against miss-keying. You will find the screen display neat and attractive through the use of extended back ground colour mode.

As an avid tour cyclist, I wrote *Checklist* as an aid in selecting equipment for any given trip. My equip ment list will vary depending on the trip's length, its degree of difficulty, and the weather (not to mention whims). Moreover, as I am an ultralight enthusiast, I find it of special interest to keep track of my load weight. With Checklist, I am able to list all items and their weights in any category (clothing, food, etc.). Then, category by category,  $I$  go through my base list and choose the items that I would like to take. I may also add any items not on the base list, and I can make changes in any item (if I want to take three pairs of socks, then I adjust the weight accordingly). As well, I can code items, so that if I have two similar items I can distinguish between the two. Also, of course, I can strike an item off my list, should I change my mind.

While all this is happening, a record of the total weight and category weight is displayed. Once I have gone through all the categories, the screen displays

the categories, subtotals, and total weight. From there I may have a list of the selected items displayed, or go back to any category and make chang es, or produce a hard copy of my selections.

But you need not be a cyclist to make use of Checklist. Just select your own DATA. DATA state ments are formatted in the following manner (the program includes a few DATA lines for demonstration purposes):

DATA A1\$,B1\$C1\$,D1,B2\$C2\$,D2,..., Bn\$Cn\$,Dn,0,0

where A1S is the category name, BIS is the first item, CIS is the code and Dl is the weight (if you wish to use a different standard such as dollars, then change lines 33 and 2510). Category and item strings may have a length of up to 12 characters. The code is a single character and D2 is a four digit number (three digits if it contains a decimal). The items for a category are READ until it encounters a 0,0 and then it looks for a new category name. It stops READing when it encounters END. You may have up to 22 items in category, as it is limited to screen length. But you can have more items under the same category by creating another category un der the same name.

When displayed on the screen, the items are listed with an alphabetic label (e.g.. the first item is A) and selections or deletions arc made by pressing the respective key. All selections are accompanied by a pleasant tone. Pressing the wrong key results in buzz sound.

The following explains the use of the keys: fl-DEL. This will delete any item that you have selected and adjust the weights accordingly.

f2-CHNG. After you have gone through the cate gories and made your selections, you may wish to go back to make changes. After pressing f2, a category list is shown and you will be asked for the category. The category listing will appear as you left it and you can effect the necessary changes.

f3-EXTR. When you wish to add another item not

on the base list, use this key. You will be asked for the name of the item and its weight. It is then coded with an  $X$  and added to the end of the list. If you wish to change the code use f5.

14-TOTL. This takes you to the "page" that dis plays the subtotals and total.

i'5-NEW. Here you will be asked for the item that you wish to change. After this, you can enter its new weight and code. If you do not wish to enter a new code, press RETURN. It will not accept the item that you have already selected. If you wish to change such, then simply delete the item, change the weight or code, and place it back on your list.

f6-COPY. This produces a hard copy of your selections along with all the weights. Each item is listed with a check box for convenience.

17-NEXT. Pressing 17 allows you to proceed to the next category listing.

f8-LIST. A list of all the items that you chose (up to 69 items) is displayed.

E-END

Each page will display the keys that can be used at that time. If you enter either the DEL. NEW. or EXTR modes accidentally, you can escape by press ing RETURN.

The program lines and principle variables are:

Lines 115-260: Lines 400-480: Lines 500-560: Lines 800-820: Lines 1000-1110: Lines 1100-1110: Lines 2000-2010: Lines 2100-2110: Lines 2500-2590: Lines 3000-3090:

Lines 4000-4170: Lines 5000-5099: Lines 6000-6180: Lines 7000-7170:  $IS(X,Y)$ :  $GS(X,Y)$ :  $TIS(X,Y)$ : TGS(X.Y):  $N(X)$ :  $S(X)$ :

M:

Select item Check selected item on list List items in category Print total Convert number NO to char acter string with length Convert string to upper case (for background colour) Beep Buzz Extra item Delete item List categories, subtotals, and total List selected items Make changes in any category Print hard copy  $Y$  item in category  $X$ Weight of item Selected item Weight of selected item Number of items in category X Total weight of selected items in category X Number of categories

SEE PROGRAM LISTING ON PAGE <sup>88</sup>

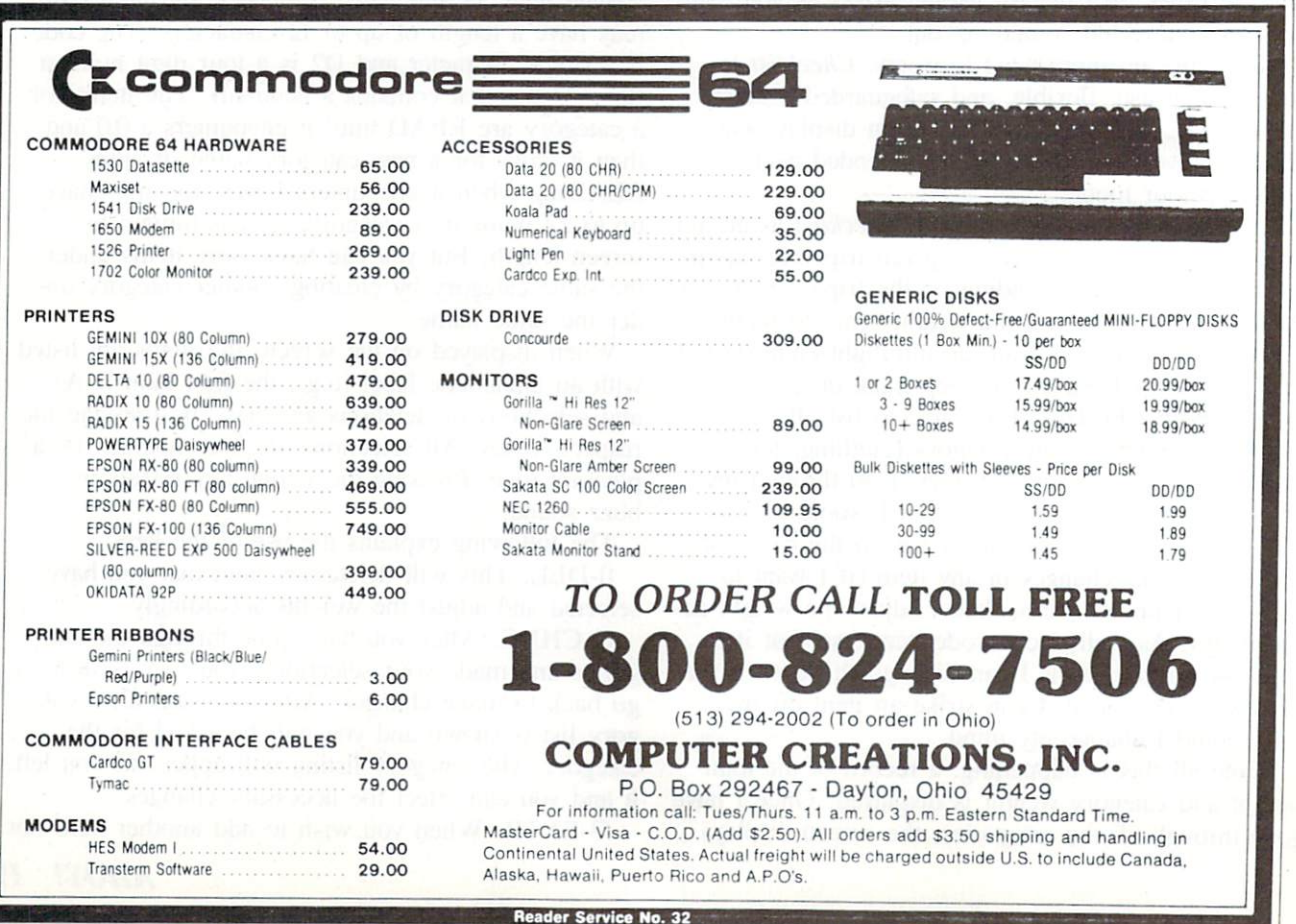

# STARTING OR JOINING

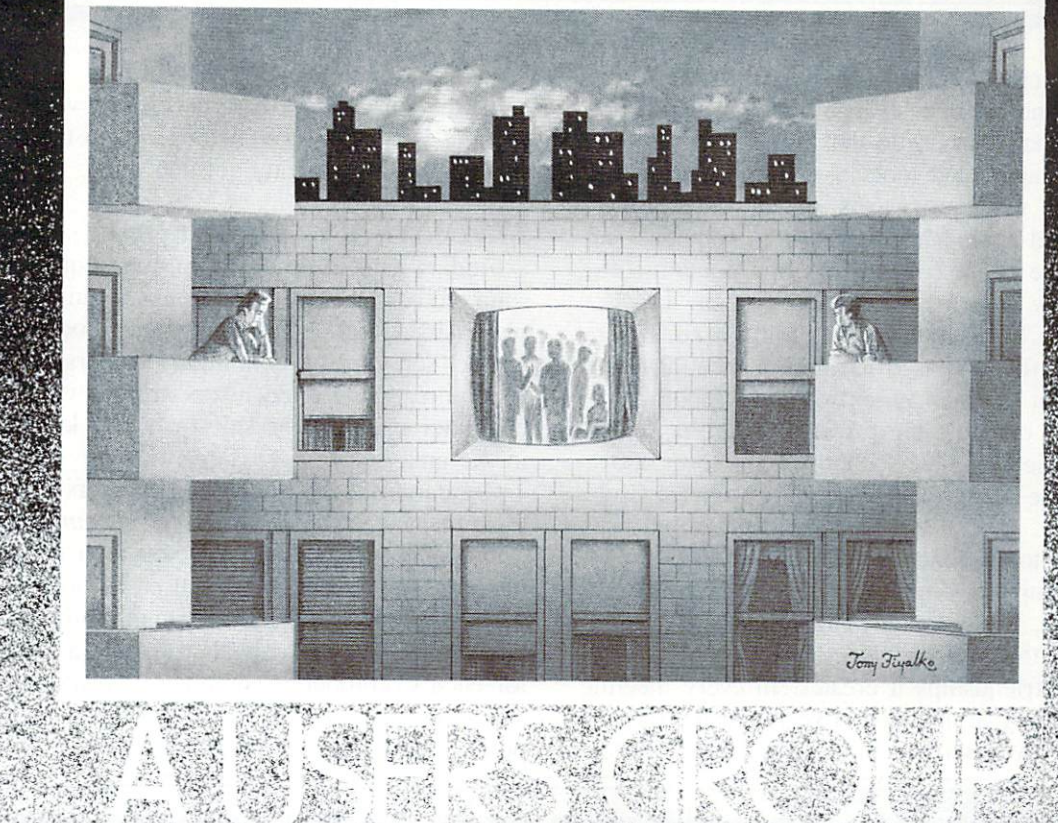

### **By Joycelyn Woods**

rior to 1983, the Year of the Computer. owners of personal computers tended to be hobbyists, engineers, or individuals with some knowledge of programming. Such us ers didn't mind tinkering, especially since microcom-

puting was looked upon as hobby.

 $11.11$ 

'. ;>■'■■" ;.'■■■ ■-,": .;■." ■■

But thanks to the VIC 20 and C-64, practically everyone can own a computer today. And the newer users are more likely to look upon their micros as appliances—their main interest being, what can their computers do for them? But to the newly initiated, even the most user-friendly system can appear ominous.

Today's users are finding, just as yesterday's did. that the best place to obtain information is from one another: and that the most convenient forum for this exchange of information is a users group. Five years ago, most users groups were generalized: it didn't matter what brand of computer you owned, or what your interests were. Such groups still exist in remote areas, but most of the earlier groups have grown so large that they've broken up into sub-groups of com puter brand or specific interest.

One thing hasn't changed: because of the lack of user support, a users group is still the best way to learn more about your computer.

### WHY A USERS GROUP?

To illustrate by example some of the benefits of belonging to a users group, I'll run down some of the activities of my own—the New York City VIC 20/C-64 User Group (NYCUG). It started about two years ago, when <sup>10</sup> or <sup>15</sup> people began meeting as the Commodore sub-group of the New York Ama teur Computer Club (NYACC).

With the rise of the C-64. our group grew quickly —and so did our enthusiasm. We began inviting companies to give demonstrations. The Alien Group delighted us with their singing Voice Box. Micro Ware came up from New Jersey and demonstrated the Connection interface, along with the rest of their line.

Most users groups, of course, are not located in areas like New York City, with a number of hardware/software manufacturers nearby. But the fact is that the demonstrations by our own members have proved even more interesting. Our resident artist, who had done the sample demos that come with the Doodle graphics package, amazed us with his work one evening. Our Sysop brought his local bulletin board down so that members without modems could see what telecommunications was like, and what they were missing! We've had lectures on FORTH.

beginning machine language, simple BASIC arrays and loops. One member even brought in his disk drive which had burned up that week so that we could take it apart and look inside. We've had dem onstrations of word processors, databases, terminal programs, and spreadsheets. Recently, someone sug gested that we begin collecting public domain soft ware: we now have a librarian working on it.

When the CP/M cartridge was introduced, several members who'd purchased it came to meetings com plaining about the lack of software to support it. This initiated our first big project, which has been to create a public domain CP/M library of over 100 disks from the New York Amateur Computer Club's CP/M library. (Those interested in purchasing disks should write to Commodore CPM/NYCUG. c/o Amateur Computer Club, P.O. Box 106. Church Street Station. New York. NY 10008.)

But by far the most valuable benefit of a users group is the friendships it creates. In every meeting of every group I've attended. I've found the mem bers helpful, even selfless in solving a problem tor

someone.

hope you now have some idea of what you're missing if you've never belonged to a users group. Your next step is clear: get into one.

### FINDING A USERS GROUP

Finding a local users group may require some resourcefulness. Since most groups require a meeting place larger than a member's living room, you could contact schools and community centers in your area to inquire. Quite often, users groups will meet at computer store, or the salesman may know of groups in the area.

Commodore publishes a list of users groups in their magazines, Power/Play and Commodore: The Microcomputer Magazine. If you or a friend own a modem, you can access the user group directory in the Commodore Network through Compuserve. (The Network's  $1000+$  pages also include a bulletin board for each Commodore computer, a conferencing area, a hotline for questions, articles from the Commodore publications, tips, an extensive database for down-

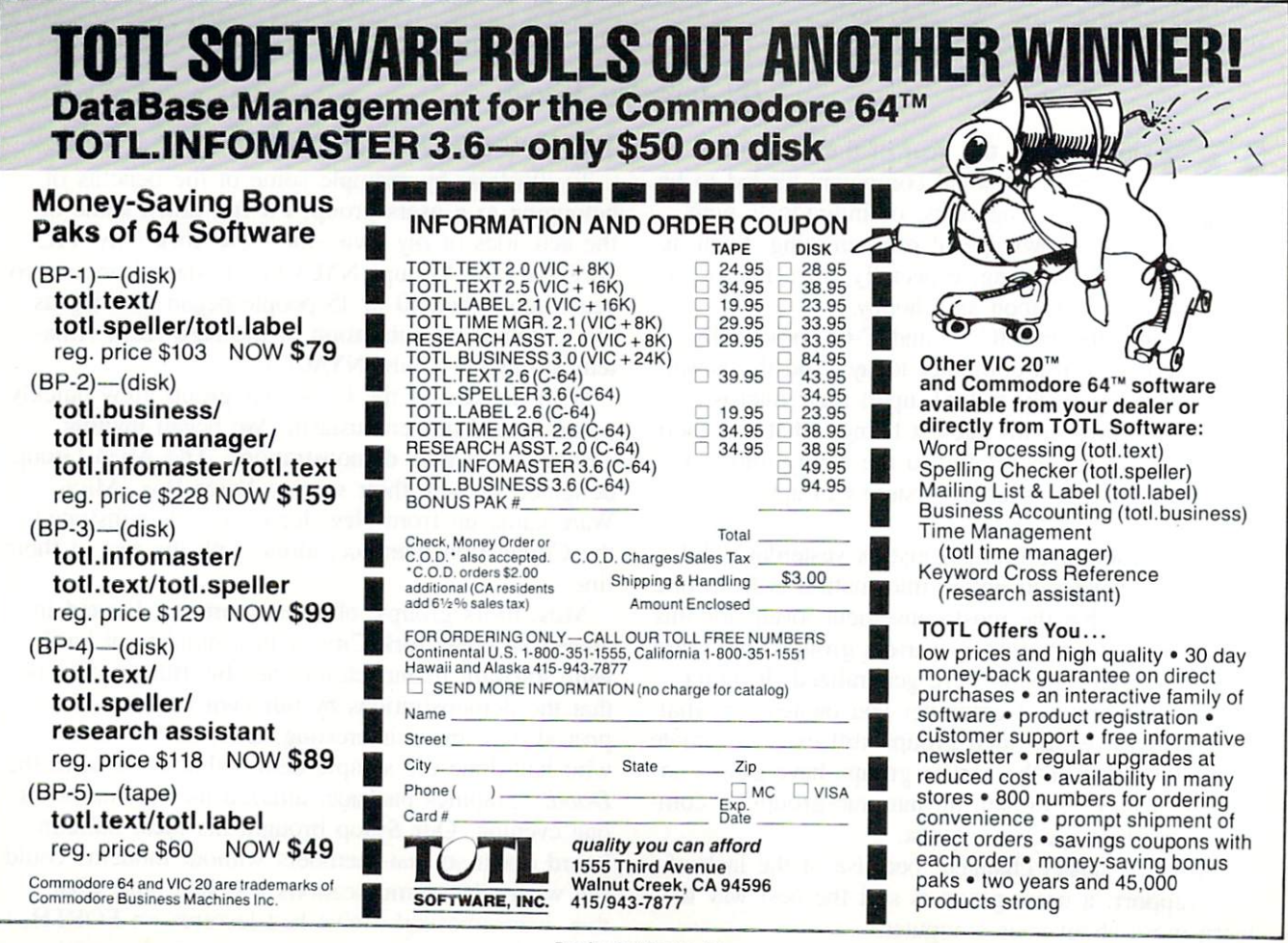

Reader Service No. 27

loading programs, and listings of Commodore deal ers.) Log onto Compuserve in the usual way, then at any ! prompt type GO CBM 248 and hit RETURN. This will place you at the users group directory.

### NATIONAL GROUPS

If you have no group in your area, you could join one of the larger national groups—sacrificing, of course, the important interchange of ideas.

The Toronto Pet Users Group is one of the oldest and largest national organizations, boasting over 14.000 members (11.000 of them outside the Toronto area). An associate membership for someone not in the Toronto area costs \$20.00; if <sup>15</sup> or more join, the price drops to \$15.00 per person. This includes <sup>10</sup> issues of TPUG Magazine and access to their library of over 200 disks. A disk of programs which goes with the magazine can be purchased for SIO.OO per month; or. if you join with group of 25 mem bers or more, you can get one free. (40-member groups get two monthly disks free, and so on. up to a maximum of six disks for a group of 240 members.)

TPUG maintains an extensive list of users groups, some as far away as New Zealand, that is updated weekly. In the Toronto area, the group holds several meetings each month and offers lectures and confer ences for members. Address is 381 Lawrence Avenue West. Toronto, Ontario, Canada M5M 1B9.

The Commodore Club has been in existence for slightly over one year. The cost to join is \$10.00. which includes a monthly newsletter with tips and short articles, and discounts on Commodore products. Their address is 1200 Wilson Drive. West Chester. PA 19380.

### STARTING A USERS GROUP

If you can't find a local group but want the personal interaction that a national organization can't provide, you'll have to start your own users group. It can be as simple as five or six people meeting once month to exchange ideas. (But chances are it will grow, so be prepared.) Starting up requires some work—you'll need a few people to help out. Begin by selecting a temporary president and secretary to serve until all the officers can be elected. Next. select a name. It's best to use one that identifies you. You could include Users Group (UG) or Inter est Group  $(IG)$  at the end; if you use a computer name, it must be the trademarked name.

constitution and bylaws should be drafted. It's best to keep these simple. You can get a book on draftine constitution for small organizations at the public library. The stated purpose of the organization (Article II) should be "to promote computer educa tion for the Commodore computers." Once the con stitution is drawn up, you can elect your officers and vote to accept the constitution and bylaws.

You are now a users group. So that others in your area can find you. send your group's name, address, contact person, and telephone number to *Ahoy!* so the information can be published in this column. You can send the same information to the Commo dore Club and TPUG, as well as to many of the other computer magazines. Don't neglect to post messages locally, at supermarkets, schools, etc.

As your group membership grows, you can tackle projects like setting up a bulletin board, or putting together a library of public domain software. (Remember: using copyrighted software for your library is against the law.)

In selected future issues of  $Ahoy'$ , a listing of users groups will appear. Ahoy! has realized from the beginning the valuable service that users groups can provide for the Commodore community, and will continue to provide information of specific interest to users groups in this column. If your group has done anything noteworthy, tell us about it so we can publi cize it in a future installment.  $\square$ 

## WHIT'S MY JOB?

### Continued from page 11

ommend that you use a separate tape for this file, as it will make saving and loading it that much easier.

To save your job file you should type "N" when asked if you are ready and then insert the tape you are using for that purpose, type "Y" and then "\*" and press record and play on your Datasette. (Disk drive owners: although written for tape use. the pro gram may be easily adapted to disk use. See your users guide for details.)

Loading in the job file is a simple reversal of the above procedure, involving following the instruc tions given when you type "Y" to the question: "Do you want to enter all previous jobs?" at the start of the game. One last note before I go: when new jobs are to be saved in the tape file, you shouid record directly over the old file to avoid er rors. The old jobs will be saved again along with the new entries.

There you have it. Keep reading *Ahoy!* for more valuable programs—such as one I'll be providing in an upcoming issue that will turn your monitor into an aquarium!

> SEE PROGRAM LISTING ON PAGE <sup>70</sup> AHOY! 23

# Prentice-Hall speaks Commodore language other commodore and commodore and commodore and commodore and commodore and commodore and commodore and commodore and commodore and commodore and commodore and commodore and commodore and commodore and c publishers have forgotten. English.

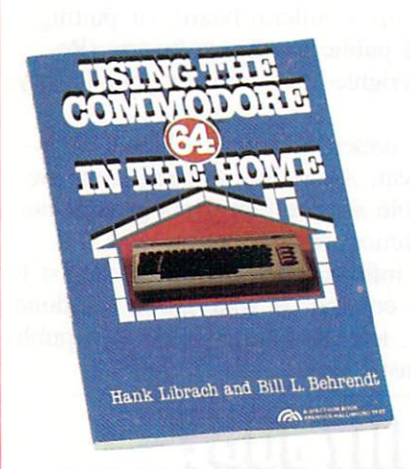

USING THE COMMODORE <sup>64</sup> IN THE HOME by Hurel Twenty original programs for check book keeping, loan payments, family nutrition, education, games, and much more. Book/disk available. \$10.95

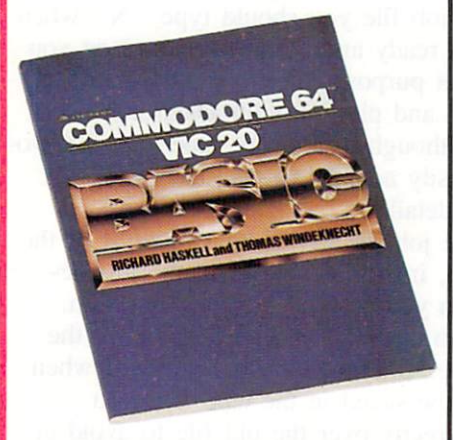

Haskell and Thomas Windeknecht. A top-down pro-<br>gramming guide, complete with examples illustrated by video screen photos, thai introduces the beginner and advanced user alike to the concepis—and actual by video screen protos, that introduces<br>and advanced user alike to the concepts<br>writing—of programs in BASIC. \$13.95

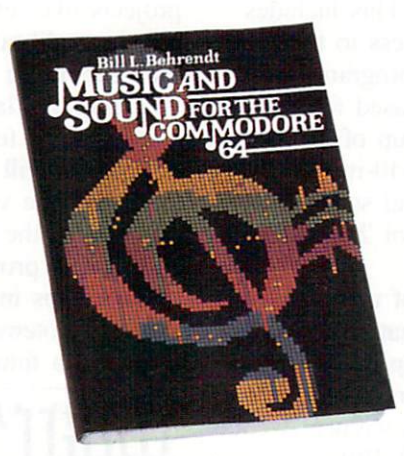

64 by Bill L. Behrendt. How to use the Commodore<br>64's Sound Interface Device and how to write<br>programs that match the sounds of various band instruments. \$14 <sup>95</sup>

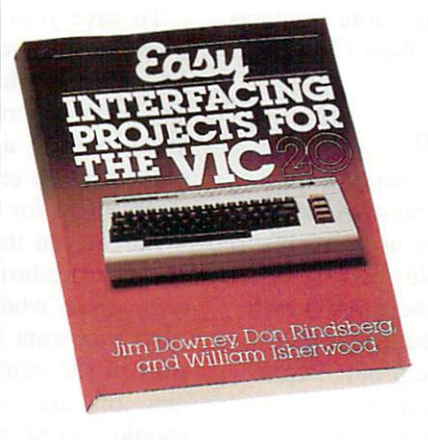

EASY INTERFACING PROJECTS FOR THE William Isherwood. Dozens of interfacing projects<br>written in BASIC and specifically designed to maxi-<br>mize the VIC-20's power, \$12.95

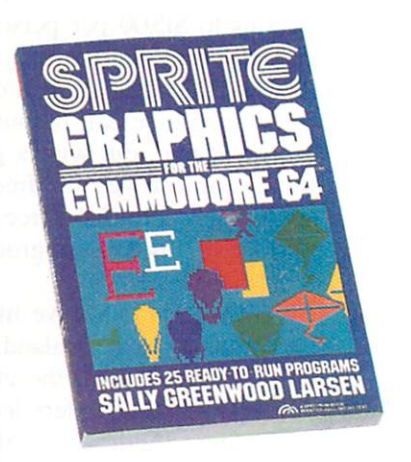

SPRITE GRAPHICS FOR THE COMMODORE duce high resolution, color, animated graphics<br>Twenty-five ready-to-run sample programs. \$15.95

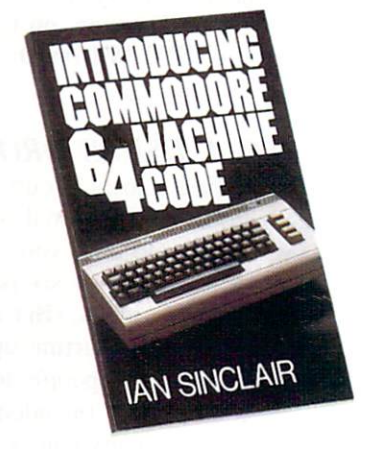

**CODE** by Ian Sinclair. This clear, step-by-step intro to programming in machine language also includes sophisticated applications in fast moving graphics and games. \$12.95

**PRENTICE-HALL** PRESENT IS A RELATIVE OF THE LEADER WHEN MANY MORE WAS IN CONTRACTED AND ALL AND ALL AND A RELATIVE OF THE LEADER IN CONTRACTED AND RELATIVE OF THE LEADER OF THE LEADER OF THE LEADER OF THE LEADER OF THE LEADER OF THE LEAD For more information about our computer hooks and software, write to us at the address below. Dealer inquiries welcome Prentice-Hall, General Publishing Division, Englewood Cliffs, N.J. 07632

\* We guarantee that all our guides are easy to read and simple to apply without the aid of a reference library, a computer salesperson, or a niece who just graduated from M.I.T.

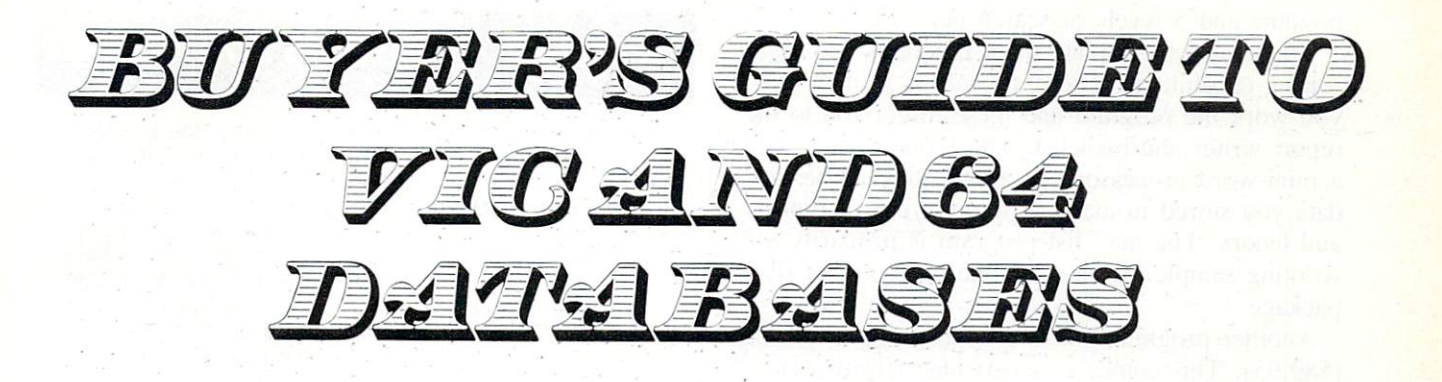

### By Larry Bihlmeyer

atabase programs are perhaps the most misunderstood software programs. And they are probably the most powerful and useful.

Perhaps if they were called something else, like electronic file cabinets, they might be less feared. But while "database" and "database management" are terms common to large businesses, they also ap ply to home and small business use. And that's why we prepared this survey—to help you learn more about what databases do and which ones are avail able for the Commodore 64 and VIC 20.

First, let's look in simple terms at what a database program is and what it can do. A typical program is made up of records and fields. An easy way to see this is to think of a record as 3x5 card. If we then draw eight lines on the card to write down informa tion, we have created eight fields on our 3x5 card (one record).

All a database program does, basically, is allow you to create records and fields for each record. Then, by using the speed of a computer, many operations can be made on the stored data, such as sort ing and searching for important words or numbers.

Once you've stored your information in your data base program (3x5 file card box), you can print out what you've saved in many ways. You can print mailing labels, inventory records with cost informa tion, sport league scores and dates, club membership records, and on and on. The uses for a good database program are endless. And the more you use one, the more uses will develop.

So what databases are available for the VIC and C-64? What do you get for different cost software (and firmware)? Which programs support the RS-232 port?

When you're shopping for a database program, make a list of the uses you need it for. When you've finished your shopping list, compare it with the fea tures included in Table 1. Table 2 provides the manufacturers of these programs.

Database programs basically fall into three price groupings: \$15-50, \$50-90, \$90-150. In general, the

more you pay, the more features you'll gain. But as usual, there may be a limit to what you need. Perhaps just a basic database without many frills will be all you need. Just be sure to plan ahead. It's bet ter to buy a program with extra features if you plan to expand your uses or utilize the program for small business application.

The programs in the \$15-50 price range contain the basic database functions. Many are mailing list programs which can also store other data. For ex ample. Mail Now (\$39.95 for the C-64) allows you to enter seven fields or pieces of information for each record. A typical record would consist of last name, first name, city, state, and zip code. Then, you can have two other fields (Category and Re marks) to store other information such as birthday, customer account number, or golf score. So besides providing a mail list, this program also allows you to keep track of other useful data.

Another low cost database is *Data Manager I* (\$24.95) which allows you to create records 30 characters wide by 8 lines deep. Each line then becomes a field. With this format, it is very easy to take your data and put it into a well-organized format for storage and later printing. This particular program uses pointers and indexes to allow you to sort for pieces of information. And if you store numbers, you can also add fields, calculate averages and standard deviations, and do a frequency chart.

A third low cost database is *Info-Manager* (\$39.95) which allows you to set up large records (up to 630 characters) and establish up to 18 fields, each with up to 35 characters. The directions with this program are easy to follow, showing you how to set up a record like an index card, with 18 lines maximum, each with 35 characters. Menus help along the way to set up records, make changes, per form disk operations, and print.

Moving up to the next category, the \$50-90 group, we find a good example in Flex File (\$60.00). It consists of a database program, report writer program, and mailing list program: three in one. The database part is very complete, with up to 20 fields

possible and 5 levels of search per field.

You also get complete math functions and logic sorting capabilities. There are menus to help you as you work the program and these direct you to the report writer and mail list. The report writer is like mini-word processor and allows you to use the data you stored in many different types of reports and letters. The mail list program is primarily working sample of what you can do with the overall package.

Another program in this second group is Mini Jini (\$89,95). This comes as cartridge (firmware) which plugs into the user port. When you turn on your computer, it instantly turns into a database program. You can set up 10 fields for one record, with each field containing up to 75 characters. Other features include alphabetizing a file, searching a file, fixing up a file, doing custom printouts, and disk utilities. And more—it contains a "mathpack" which allows you to add, subtract, multiply, or divide two fields or a field and a constant. This obviously gives you a great deal of flexibility in handling your data.

The third category of programs falls into the S90- \$150 price range. Superbase 64 (\$99.00) is a good example. This program is a database management and information retrieval system with a user programmable interface. You can define indexed files

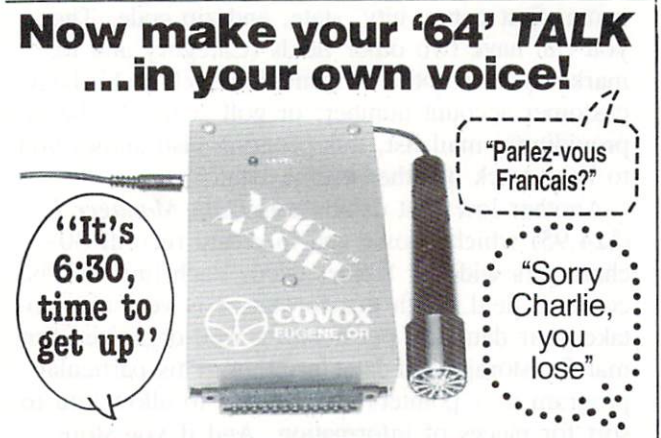

The amazing new VOICE MASTER is ideal for learning, for games, you name it! Add sound effects to your own games. Teach your children to 'speak & spell'. Learn a foreign language yourself. VOICE MASTER digitally records your spoken or singing voice, musical instrument, or any sound. Utterly fascinating, with unlimited capability —anything you create can be stored. Special low price includes mike, 2000 byte assembly language program and easy instructions with ex amples. Order right away —only \$89.95. Don't delay.

### Order toll free 1-800-662-5021

IN ILLINOIS, CALL 1-312-642-6871<br>or write INDUS-TOOL, 325 W. HURON, Dept. 000, CHICAGO IL 60610 Send Voice Masters @ \$89.95 each

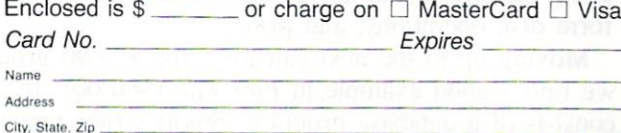

Reader Service No. 41

### **HEADING DEFINITIONS FOR TABLE 1**

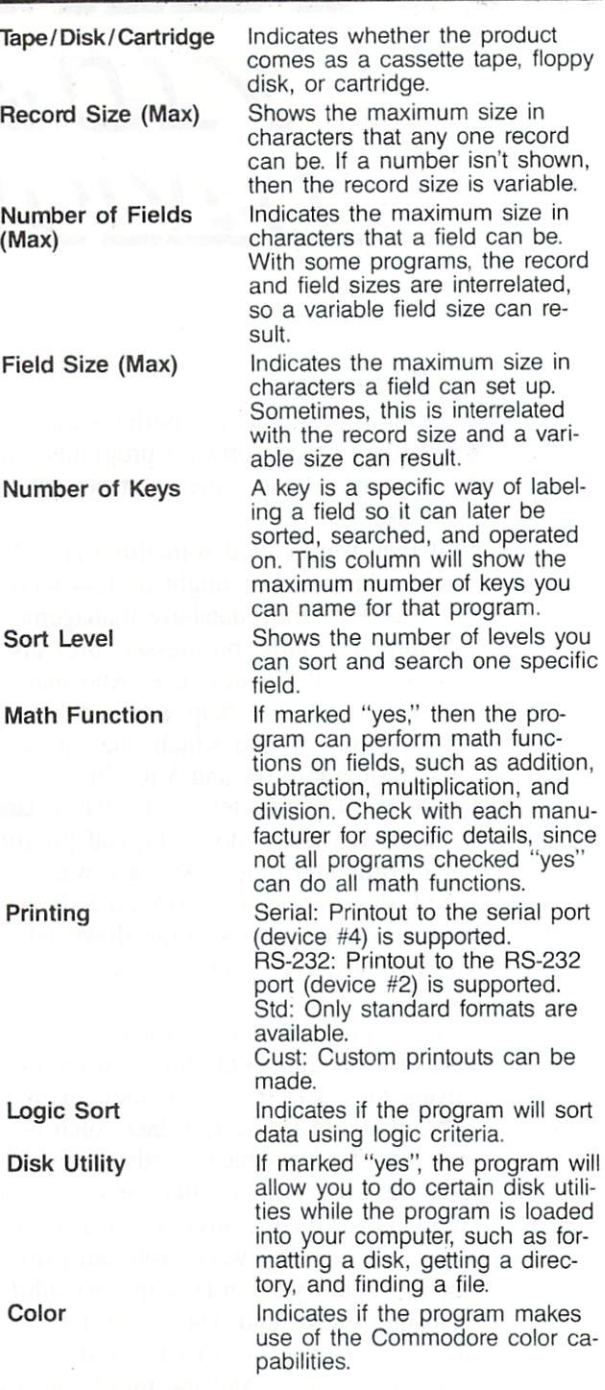

of records to suit your needs, recall records quickly with simple or complex search requirements, and process files or sets of records in several different ways.

The number of records on a disk is only limited by the amount of free disk space available. The user can have up to 127 different fields for any one data base, with up to 255 characters per field. Maximum record size is 1108 characters, which can cover up to 4 screens of display. Finally, you can have up to

26 AHOY!

Phone

### TABLE 1: SUMMARY OF VIC 20/COMMODORE 64 DATABASES

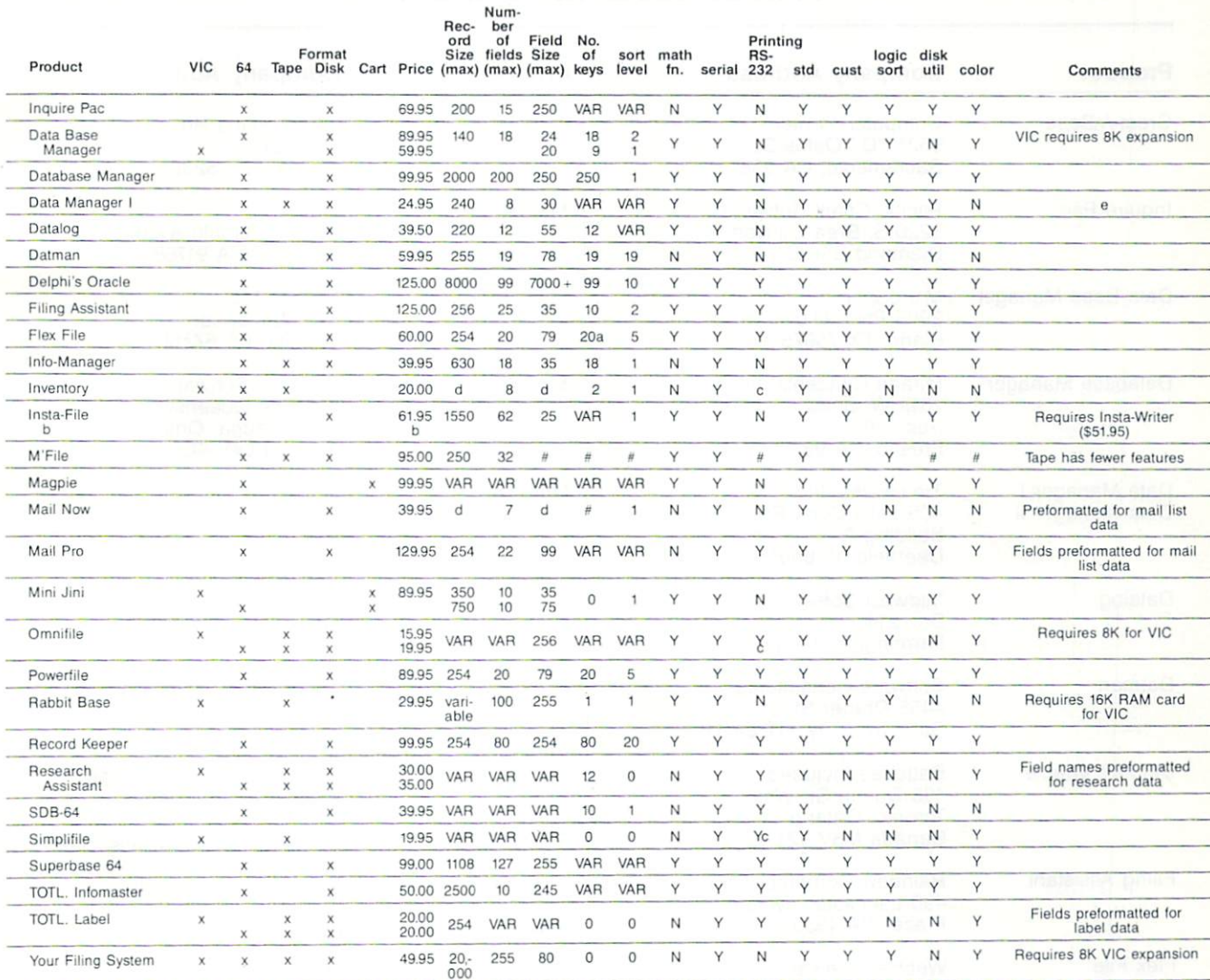

#### NOTES:

# Information not available

VAR Variable value; contact manufacturer for further details.

a Up to 3 recommended for fast sorting

b Requires Insta-Writer firmware (\$51.95). Also available as part of "Management Combo" package at \$99.95.

'BASIC" program listing can be modified to support printout to Device \*2.  $\mathbf{C}$ 

Pretormalled record/field sizes—maximum not specified. d

Data Manager II—S49.95. Also available—enhanced program.  $\theta$ 

15 files per database or one large database. Four menus control program operation in the normal mode. Superbase 64 also has file ID and password protection as well as two other modes of operation —command mode and programming mode.

Another program in this price range is Delphi's Oracle (\$125). This program allows you to set up large records (up to 8000 characters) and large fields (up to 99 characters and 9 display pages deep). This obviously is a good program for small business

use and has many features common with higher cost business software. It contains the ability to do math functions on the stored data and complex logic sort ing. And you can design your own forms on the screen and for printouts.

By now, you can begin to see how the features expand as the cost of the programs increase. When you are shopping, try to narrow your choices down to two or three based on your list of needs. Then contact each manufacturer or local dealer for the lat-

### TABLE 2:

### MANUFACTURERS LISTING

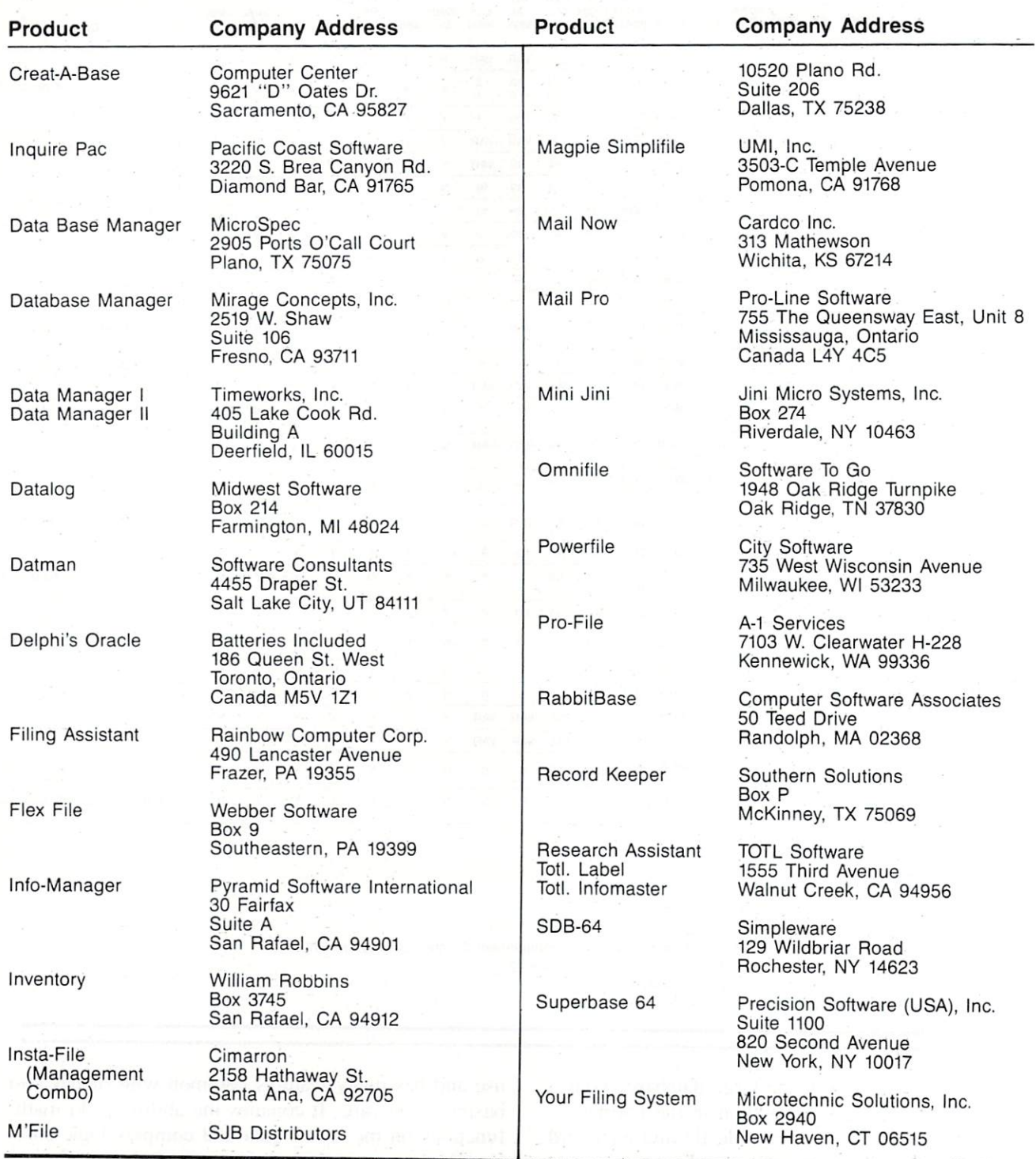

est information and to make sure it will work on your system. Double check to make sure it will work with your printer and printer interface.

A good selection will be fun to use and will make you want to find more uses for it. As funny as it

sounds, it'll take on its own personality. And that should match yours or you'll be inhibited by it.

So have fun shopping for that database program. It could become the most important piece of soft ware that you own.

## RENUMBERING UTILITY FOR THE C-64

## By Anthony Wood

ften while programming, the need arises to insert a line between two lines that have no room between them. In cases like this it would be helpful to renumber the entire program. Other times, when you've fin ished a program, it would be nice to renumber the program so it looks neat. The renumber utility does this for you.

The renumber program will renumber an entire program while changing GOTO, IF-THEN, GOSUB. ON GOTO, and ON GOSUB references to the cor rect values.

When you run the program, you are asked for the name of the program to renumber. Enter the name you saved your program under. Next, you are asked for the name of the renumbered program. As the re number utility renumbers your program, it will be saved under this file name. Next, you are asked what you want the first line in the renumbered pro gram to be. After you enter this, you are prompted for the increment between lines. Once you have an swered these questions, the renumber utility proceeds to renumber your program.

SEE PROGRAM LISTING ON PAGE <sup>93</sup>

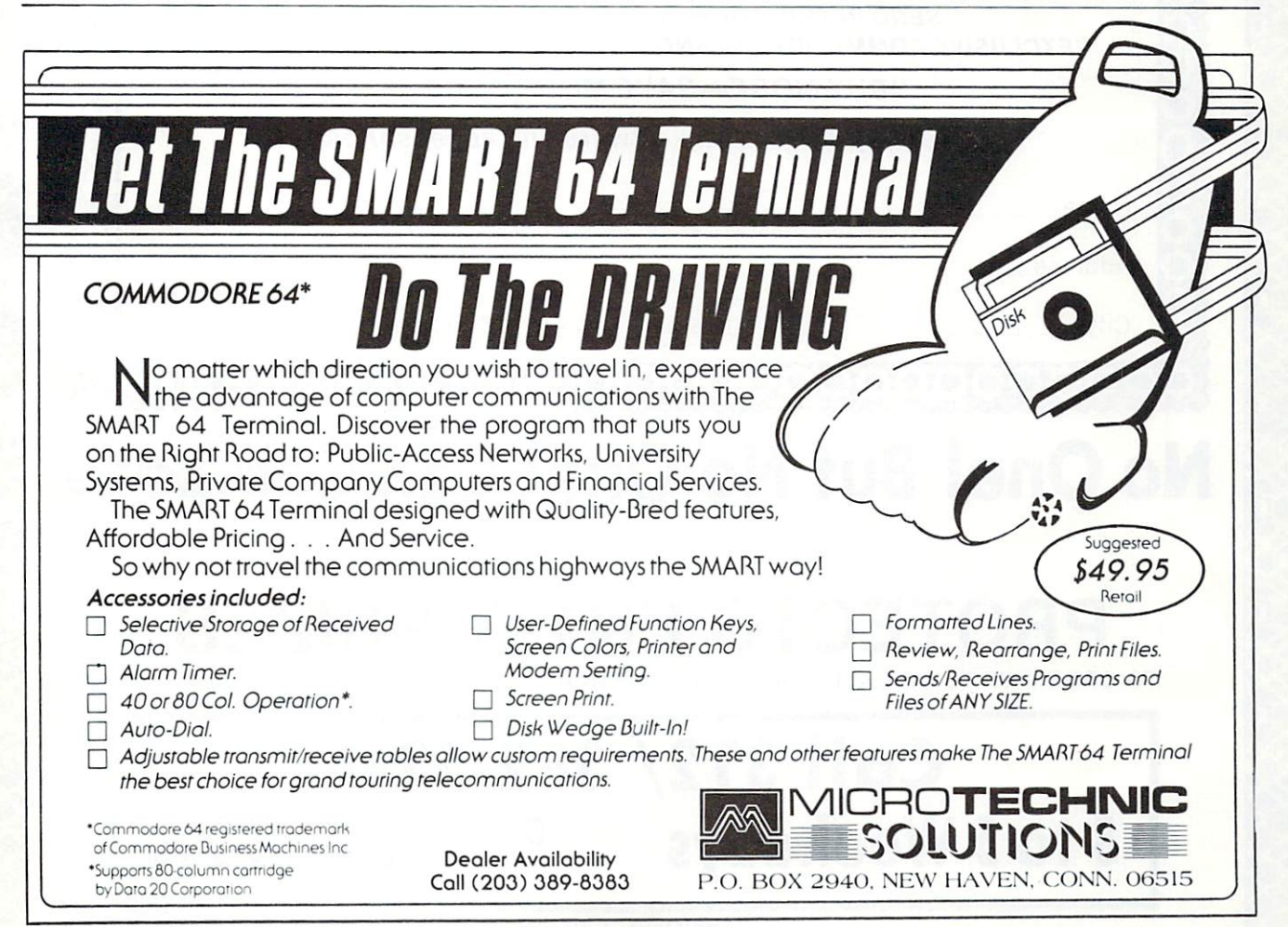

## WE LOVE COMMODORE and

 $\mathbb{R}$ 

s^

 $4b^2$ 

 $t$   $\infty$ 

## We Love Our Customers

That's why we only sell and support Commodore 64 and Vic 20 computers!! We have  $\bullet$  the best prices  $\bullet$  over 1000 programs  $\bullet$  500 accessories • absolutely the best service • one day express mail delivery • immediate replacement warranty • 15 day free trial • programming knowledge • technical knowledge • we are the only one in the U.S.A. with complete support for Commodore 64 and Vic 20 computers!!

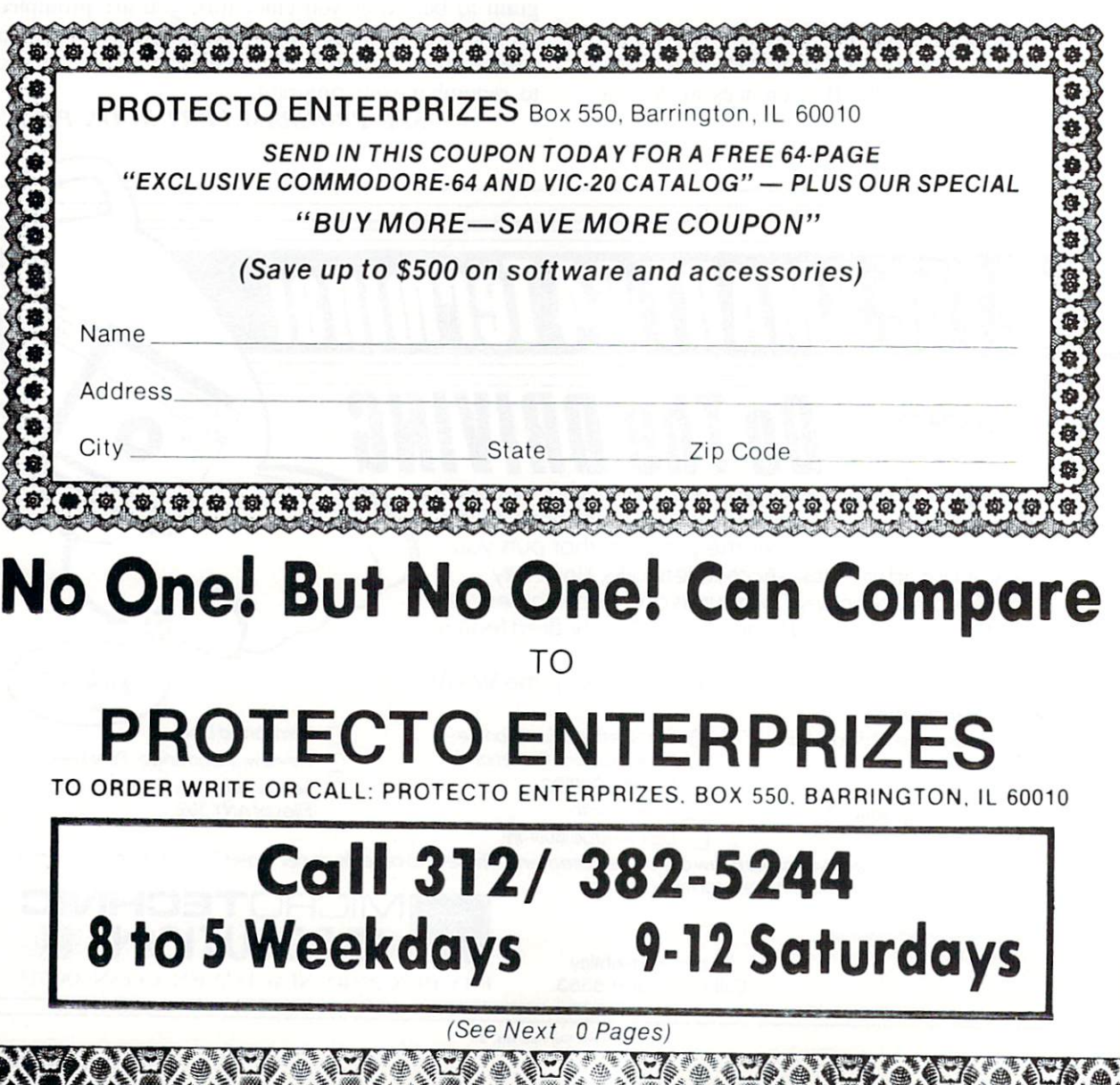

Reader Service No. 11

ii

## $5$ OMMODORE 64

(more power than Apple II at half the price)

## \$99. 50\*

- 170K DISK DRIVE \$159.00
- TRACTION FRICTION PRINTER \$79.00\*

### COMMODORE <sup>64</sup> COMPUTER \$99.50

You pay only \$199.50 when you order the powerful 84K COMMODORE <sup>64</sup> COMPUTER! LESS Ihe value of the SPECIAL SOFTWARE COUPON we pack with your computer that allows you lo SAVE OVER \$100 off software sale prices!! With only S100 ot savings applied, your net computer cost is \$99.50!!

#### •170K DISK DRIVE S159.00

You pay only S259.00 when you order the 170K Disk Drive! LESS the value of the SPECIAL SOFTWARE COUPON we pack wilh your disk drive (hat allows you to SAVE OVER \$100 olf software sale prices!! With only \$100 of savings applied.your net diskdrive cost is S159.00.

### TRACTION FRICTION PRINTER \$79.00

You pay only \$179.00 when you order the Comstar T/F deluxe line printer that prints  $8 \frac{1}{2} \times 11$ full size, single sheet, roll or fan fold paper, labels etc. 40, 66, 80, 132 columns. Impact dot matrix, bi-directional. 80 CPS LESS the value of the SPECIAL SOFTWARE COUPON we pack with your printer that allows you to SAVE OVER S100 off software sale prices!! With only \$100 ot savings applied your net printer cost is only S79.00.

#### COLOR PRINTER/PLOTTER S99.00

Lowest cost, 4 color, 80 column, letter quality PRINTER/PLOTTER for Com-64 or VIC-20 com puters!! List programs. High resolution graphics for charts and geometric figures. INCLUDES IN TERFACE AND SPECIAL SOFTWARE SAVINGS COUPON!!

#### 80COLUMN BOARD\$99.00

Now you program 80 COLUMNS on the screen at one time! Converts your Commodore 64 to 80 COLUMNS when you plug in the 80 COLUMN EXPANSION BOARD!! PLUS-you can get an 80 COLUMN BOARD WORD PROCESSOR with mail<br>merge. terminal emulator. ELECTRONIC merge, terminal emulator, SPREAD SHEET. List \$59.00 SALE \$24.95 if pur chased with <sup>80</sup> COLUMN BOARD!! (Tape or Disk)

### 80 COLUMNSIN COLOR EXECUTIVE WORD PROCESSOR \$69.00

This EXECUTIVE WORD PROCESSOR is the finest available for the COMMODORE <sup>64</sup> com puter! The ULTIMATE for PROFESSIONAL Wordprocessing application! DISPLAYS 40 OR 80 COLUMNS IN COLOR or Black and White! Simple to operate, powerful text editing with a 250 WORD DICTIONARY, complete cursor and In sert/delete key controls line and paragraph inser tion, automatic deletion, centering, margin set tings and output to all printers! Includes powerful mail merge. 20.000 WORD DIC TIONARY - List \$24.95 SALE \$19.95. EXECUTIVE DATA BASE List \$69.00 SALE S49.00. (Disk

### SPECIAL SOFTWARE COUPON

COMPUTER AND SOFTWARE

SALE

**WE** HAVE THE LOWEST PRICES

**WE** HAVE THE BEST SERVICE

We pack a SPECIAL SOFTWARE COUPON with every COMMODORE <sup>64</sup> COMPUTER-DISK DRIVE-PRINTER-MONITOR we sell! This coupon allows you to SAVE OVER| S100 OFF SALE PRICES! Up to \$500 sav ings are possible!!

### PROFESSIONAL SOFTWARE COMMODORE64

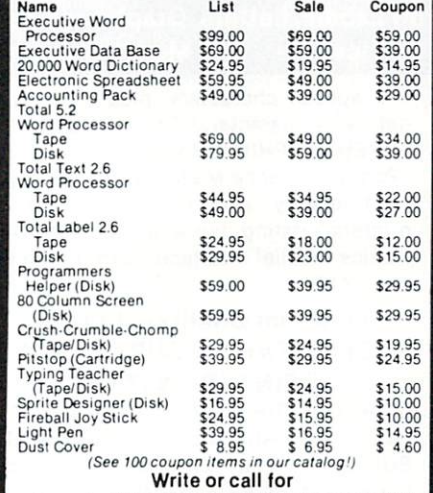

Sample SPECIAL SOFTWARE COUPON!

### EXECUTIVE QUALITY PROFESSIONAL BUSINESS SOFTWARE

#### The Cadillac of business programs for Commodore 64 Computers

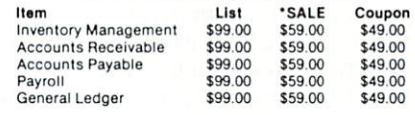

### VIC-20 (a real computer at the price of a toy)

**\$79.50** 

- COM-64 POWER FOR VIC-20 \$79.00
- NEW VOICE SYNTHESIZER \$59.00 (Com-64 or VIC-20)

### VIC-20 COMPUTER S79.50

This 25K VIC-20 computer includes a full size 66 key typewriter keyboard color and graphics keys, upper/lower case, full screen editor, 16K level II microsoft basic, sound and music, real time floating point decimal, self teaching book, connects to any T.V. or monitor!

### COM-64 POWER FOR VIC-20 \$79.00

Just plug in our 32K RAM MEMORY EXPANDER and you gel as much usable programming power as the Commodore-64 computer!! Master control<br>switches on cover, Gold Edge connectors, five<br>year warranty (FREE \$29.95: CARTRIDGE GAME)

#### NEW VOICE SYNTHESIZER \$59.00

For Com-64 or VIC-20 computers. Just plug it in and you can program words and sentences, adjust volume and pitch, make talking adventure games, sound action games and customized talkies!! FOR ONLY S19.95 you can add TEXT TO SPEECH, just type a word and hear your<br>computer talk—ADD SOUND TO 'ZORK,'' SCOTT ADAMS AND AARDVARK ADVENTURE GAMES!! (Diskor tape).

#### 16K RAM CARTRIDGES49.00

increases vic-zu programming power 4 times.<br>Expands total memory to 41K (41,000 bytes).<br>Memory block switches are an outside cover! CARDCO Includes FREE \$29.95 game!!

#### 8K RAM CARTRIDGE \$34.95

Increases VIC-20 programming power V2 times. Expands total memory to 33K (33.000 bytes). Includes FREE \$16.95game.

### SLOT SWITCHABLE EXPANDER \$24.95

Allows you to add 3 cartridges at one time—<br>switch select to turn slots on or off—PLUS reset button. A must for your VIC-20 computer!!

### 60K MEMORY EXPANDER \$49.00

Sixsiot Board — Switch selectable — Heset but<br>ton — Ribbon cable — CARDCO. A must to get<br>the most out of your VIC-20 Computer!

### 9" GREEN SCREEN MONITOR \$69.00

Excellent quality SANYO, easy to read, 80 columns x 24 lines, Green Phosphorous screen with antiglare, metal cabinet! Saves your T.V. PLUS \$9.95 for connecting cable. Com-64 or VIC-20.

#### 12" GREEN OR AMBER MONITOR \$99.00 Your choice of green or amber screen monitor,

top quality, SANYO, 80 columns x 24 lines, easy to ready, anti-glare, faster scanning! A must for word processing PLUS S9.95 for connecting cable. Com-64or VIC-20.

### LOWEST PRICES <sup>15</sup> DAY FREE TRIAL- <sup>90</sup> DAY FREE REPLACEMENT WARRANTY BEST SERVICE IN U.S.A. • ONE DAY EXPRESS MAIL • OVER 500 PROGRAMS • FREE CATALOGS

Add \$10.00 for shipping, handling and insurance. Illinois residents<br>please add 6% tax. Add \$20.00 for CANADA, PUERTO RICO, HAWAII<br>orders.WEDONOTEXPORTTOOTHER.COUNTRIES. Enclose Cashiers Check. Money Order or Personal Cneck Allow <sup>14</sup> days for delivery, 2 to 7 days for phone orders, 1 day express mail! Canada orders must be in U.S. dollars. VISA - MASTER CARD - COD

PROTECTO ENTERPRIZES iWE LOVE OUR CUSTOMERS) BOX 550, BARRINGTON, ILLINOIS 60010 Phone 312J382-5244 to order

## 80 COLUMN PRINTER SALE—\$149.00

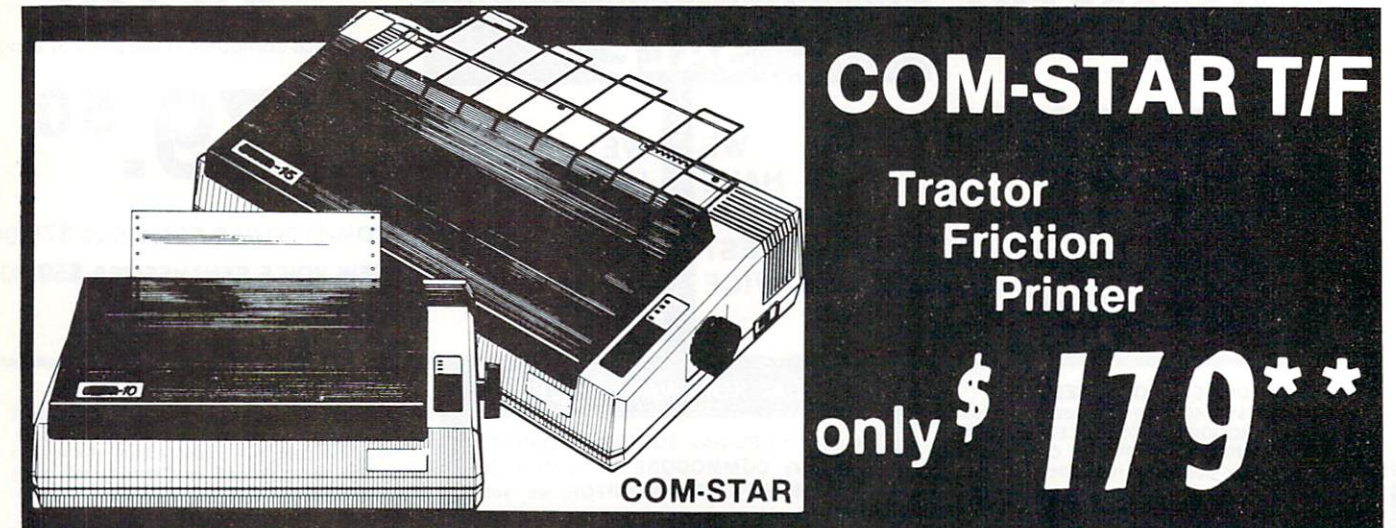

### 75 Day Free Trial-180 Day Immediate Replacement Warranty

Lowest Priced, Best Quality, Tractor-Friction Printers in the U.S.A. • Fast 80-120-160 Characters Per Second • 40, 46, 66, 80, 96, 132 Characters Per Line Spacing • Word Processing • Print Labels, Letters, Graphs and Tables • List Your Programs • Print Out Data from Modem Services . "The Most Important Accessory for Your Computer"

### \*STX-80 COLUMN PRINTER—\$149.00

Prints full 80 columns. Super silent operation, 60 CPS, prints Hi-resolution graphics and block graphics, expanded character set, exceptionally clear characters, fantastic print quality, uses inexpensive thermal paper! Best thermal printer in the U.S.A.! (Centronics Parallel Interface).

### "DELUXE COMSTAR T/F 80 CPS PRINTER—\$179.00

The COMSTAR T/F (Tractor Friction) PRINTER is exceptionally versatile. It prints  $8\frac{1}{2}$ " x 11" standard size single sheet stationary or continuous feed com puter paper. Bi-directional, impact dot matrix, 80 CPS, 224 characters. (Cen tronics Parallel Interface).

### Premium Quality—120 CPS COMSTAR T/F SUPER-10X PRINTER-\$289.00

COMSTAR T/F (Tractor Friction) SUPER-10X PRINTER gives you all the features of the COMSTAR T/F PRINTER plus a  $10''$  carriage,  $120$  CPS,  $9 \times 9$  dot matrix with double strike capability for  $18 \times 18$ dot matrix (near letter quality), high resolution bit image (120  $\times$  144 dot matrix), underlining, back spacing, left and right margin settings, true lower decenders with super and subscripts, prints standard, italic, block graphics and special characters, plus 2K of user definable characters! The COMSTAR T/F SUPER-10X PRINTER was Rated No. 1 by "Popular Science Magazine." It gives you print quality and features found on printers costing twice as much!! (Cen tronics Parallel Interface) (Better than Ep son FX 80).

### Premium Quality—120 CPS COMSTAR T/F SUPER-15%" PRINTER-\$379.00

COMSTAR T/F SUPER 15%" PRINTER has all the features of the COMSTAR T/F SUPER-10X PRINTER plus a 15%" carriage and more powerful electronics components to handle large ledger business forms! (Better than Epson FX 100).

### Superior Quality SUPER HIGH SPEED—160 CPS COMSTAR T/F 10" PRINTER-S399.00

SUPER HIGH SPEED COMSTAR T/F (Tractor Friction) PRINTER has all the features of the COMSTAR SUPER-10X PRINTER plus SUPER HIGH SPEED PRINTING—160 CPS, 100% duty cycle, 8K buffer, diverse character fonts, special symbols and true decenders, ver tical and horizontal tabs. RED HOT BUSINESS PRINTER at an unbelievable low price!! (Serial or Centronics Parallel Interface)

### Superior Quality SUPER HIGH SPEED-160 CPS COMSTAR T/F 15%" PRINTER—\$529.00

SUPER HIGH SPEED COMSTAR T/F 16%" PRINTER has all the features of the SUPER HIGH SPEED COMSTAR T/F 10" PRINTER plus a 15%" carriage and more powerful electronics to handle larger ledger business forms! Exclusive bottom paper feed!!

### PARALLEL INTERFACES For VIC-20 and COM-64- \$69.00 For Apple Computers— \$79.00 NOTE: Other printer interfaces are

available at computer stores!

### Double Immediate Replacement

### **Warranty**

We have doubled the normal <sup>90</sup> day war ranty to 180 days. Therefore if your printer fails within "ISO days" from the date of purchase you simply send your printer to us via United Parcel Service, prepaid. We will IMMEDIATELY send you a replacement printer at no charge, prepaid. This warranty, once again, proves that WE LOVE OUR CUSTOMERS!

OTECT

ENTERPRIZES **WE LOVE OUR CUSTOMERS** BOX 550, BARRINGTON, ILLINOIS 60010

Phone 312/382-5244 to order

Add \$17.50 for shipping, handling and insurance. WE DO NOT EXPORT TO OTHER COUNTRIES EXCEPT CANADA.

Enclose Cashiers Check, Money Order or Personal Check. Allow 14 days for delivery, 2 to 7 days for phone orders, 1 day express mail! Canada orders must be in U.S. dollars. VISA - MASTER CARD ACCEPTED. We ship C.O.D.

SUPER-10" ABCDEFGH I JKLMNOPQR8TUVWXYZ ABCDEFGHIJKLMNOPQRSTUVWXYZ 1234567890 Reader Service No. 15

## 4 Color 80 COLUMN Letter Quality PRINTER/PLOTTER Super Special

599 1/2 PRICE SALE

LOWEST PRICE IN U.S.A.

### Commodore-64 VIC-20

. \$500 Software SAVINGS Coupon Included .

• List your programs • High resolution graphics for bar charts and geometric figures (like spirograph) • Plugs directly into VIC 20 and Commodore 64 - Interface included • Lowest cost letter quality printer in the country.

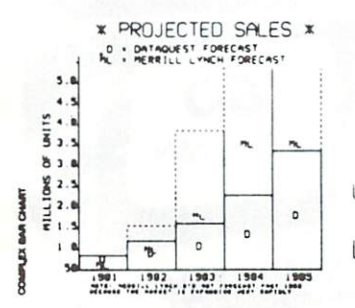

ACTUAL PRINT SAMPLES

UPPER CASE - ABCDEFGHIJKLMNOPQRSTUUWXYZ

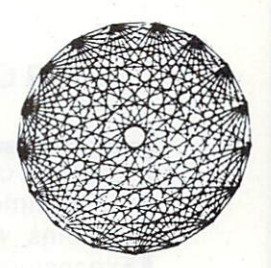

12 PRICE

SALE

LOWER CASE - abcdefghijklmnopqrstuvwxyz

At last you can list your programs (even control characters) and make beautiful high resolu tion graphics at an affordable price. This 80 column letter quality printer/plotter is great for making complex bar charts for business plus fancy greeting cards and geometric designs. Great for homework too. Everyone must have a 4 color printer plotter for their VIC-20 or Commodore-64. List \$199.00. Sale \$99.00. • \$500 Software SAVINGS Coupon Included •<br>• LOWEST PRICES • 15 DAY FREE TRIAL • 90 DAY FREE REPLACEMENT WARRANTY

. BEST SERVICE IN U.S.A. . ONE DAY EXPRESS MAIL . OVER 500 PROGRAMS . FREE CATALOGS

Add \$10.00 for shipping, handling and insurance. Illinois residents<br>please add 6% tax. Add \$20.00 for CANADA, PUERTO RICO, HAWAII<br>orders.WE DO NOT EXPORT TO OTHER COUNTRIES.

Enclose Cashiers Check, Money Order or Personal Check. Allow 14 days for delivery, 2 to 7 days for phone orders, 1 day express mail! Canada orders must be in U.S. dollars. Visa - MasterCard - C.O.D.

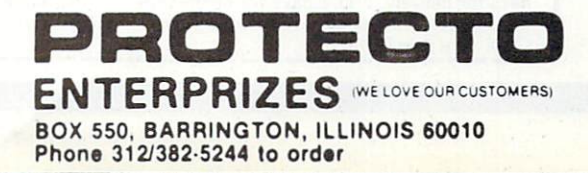

## COMMODORE-64 or VIC-20 VOICE SYNTHESIZER MAKE YOUR COMPUTER TALK VOTRAX BASED DTRAX BASED SALE ONLY 59 00 You can program any words or sentences • Adjust volume and pitch • Make adventure games that talk • Real sound action games • Make customized talkies • (Demo disk or tape included) OQODQQDgBQQOQQOQQQOOBBOBQOQQOOOCQOCQOOOBQQOQQ You can add TEXT TO SPEECH SOFTWARE that allows you to simply type what you want to hear!! Also allows you to add sound and voice to SCOTT ADAMS AARD-VARK and "ZORK" ADVENTURE GAMES List \$29.95 Sale \$19.95 (Disk or Tape). CBBHBBOBBBBBBBOQOQOQOOQOOOeQQQQQQQDOBDQOOOOOQfl

LOWEST PRICES • 15 DAY FREE TRIAL • 90 DAY FREE REPLACEMENT WARRANTY ● BEST SERVICE IN U.S.A. ● ONE DAY EXPRESS MAIL ● OVER 500 PROGRAMS ● FREE CATALOGS

## COMMODORE <sup>64</sup> 80 COLUMN BOARD EGRONLY 9900

Now you can program 80 columns on the screen at one time! Converts your Commodore 64 to 80 columns when you plug in the PROTECTO 80 Expansion Board. List \$199.00. Sale \$99.00.

FOR ONLY \$24.95 you can get an 80 Column Board "WORD PROCESSOR" with mail merge and terminal emulator PLUS! AN ELECTRONIC SPREAD SHEET (like Visicalc) List \$59.00. Sale \$39.90. •If purchased with board only \$24.95. (Tape or Disk.)

Add \$3.00 for postage. Add \$6.00 for CANADA, PUERTO RICO, HAWAII<br>orders, WE DO NOT EXPORT TO OTHER COUNTRIES Enclose Cashiers Check, Money Order or Personal Check, Allow 14 days for delivery, 2 to 7 days for phone orders. 1 day express mail! Canada orders must be in U.S. dollars. We accept Visa and Mäster Card. We ship C.O.D.

WE LOVE OUR CUSTOMERS

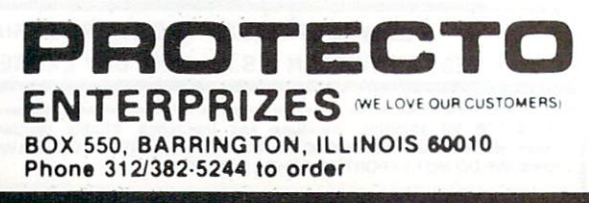

WINDS 3

## EXPAND YOUR VIC-20 TO COMMODORE-64 POWER! \$7Q00 FOR ONLY

(PLUS FREE \$29.95 CARTRIDGE GAME) LIST PRICE \$159.95

Just plug in the 32K RAM MEMORY EXPANDER and you have as much usable programming memory as the Commodore-64 computer!!! This 32K RAM EXPANDER CARTRIDGE gives your VIC-20 computer 9 TIMES MORE PROGRAMMING POWER!!

YEAR WARRANTY MASTER **CONTROL SWITCHES** لاوليد المستعدد FEATURES Allows Full 32K Memory Expands ion Separate Enable Switch for each 8K Block Gold Plated Contacts Premium Grade Components Fully Tested and Burned In 5 Year Warranty GOLD EDGE Complete Documentation **CONNECTORS** 

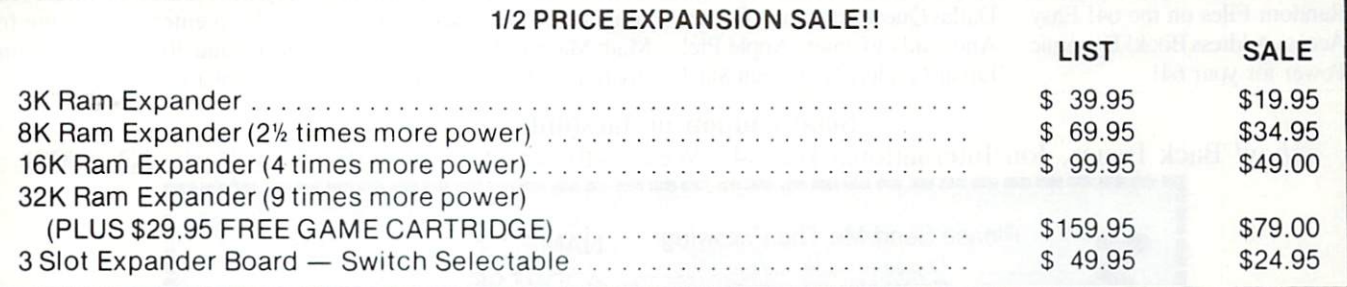

## WE LOVE OUR CUSTOMERS!

Add \$3.00 for postage. Add \$6.00 for CANADA, PUERTO RICO, HAWAII orders WE DO NOT EXPORT TO OTHER COUNTRIES Enclose Cashiers Check, Money Order or Personal Check Allow 14 days for delivery. 2 to 7 days for phone orders. 1 day express mail! Canada orders must be in U.S. dollars We accept Visa and Master-

Card. We ship C.O.D.

ENTERPRIZES (WE LOVE OUR CUSTOMERS BOX 550, BARRINGTON, ILLINOIS 60010 Phone 312/382-5244 to order

ROTE

Reader Service No. 14

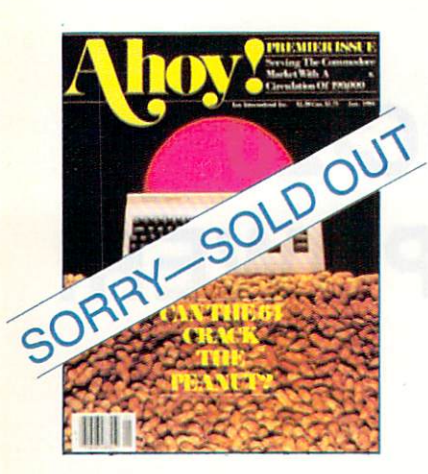

ISSUE #1-JAN. '84 \$4.00 The 64 v. the Peanut! The com puter as communications device! Protecto's Bill Badger interviewed! And ready to enter: the Multi Draw 64 graphics system! The Interrupt Music Maker/ Editor! A Peek at Memory! Programming Sequential Files!

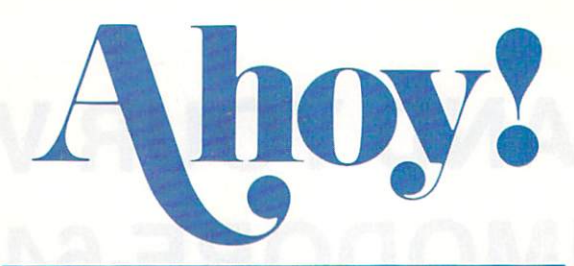

## Back Issues

Don't punch another key without a complete collection of Ahoy! and the program ming strategies and product analyses each issue provides. Order while supplies last!

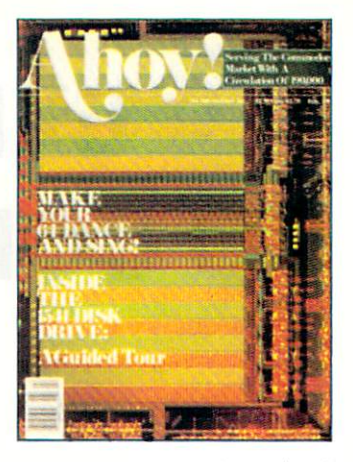

ISSUE #2—FEB. '84 \$4.00 Illustrated tour of the 1541 disk drive! Synapse's Ihor Wolosenko interviewed! Users groups! Arti ficial intelligence! And ready to enter: Music Maker Part II! Night Attack! Programming Rel ative Files! Screen Manipulation on the Commodore 64!

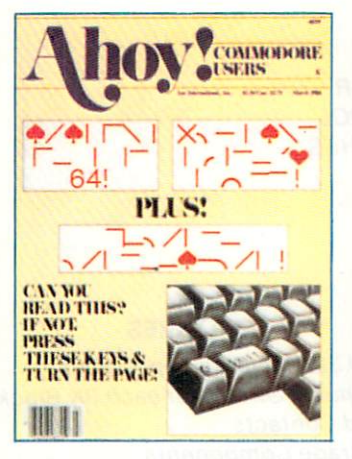

ISSUE #3-MAR. '84 \$4.00 Anatomy of the 64! Printer In terfacing for the 64 and VIC! Educational software; first of series! Commodares! And ready to enter: Space Lanes! Random Files on the 64! Easy Access Address Book! Dynamic Power for your 64!

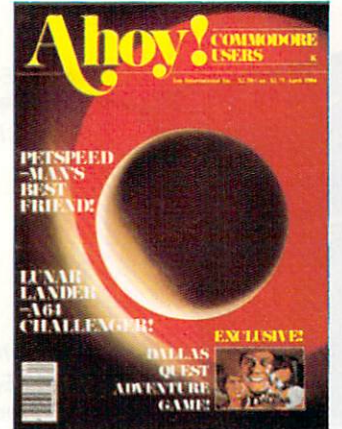

ISSUE #4-APR. '84 \$4.00 Petspeed and Easy Script tutorials! Printer interfacing and educational software guide con tinued! Lower case descenders on your 1525! Laserdisc! The Dallas Quest Adventure Game! And ready to enter: Apple Pie! Lunar Lander! Name that Star!

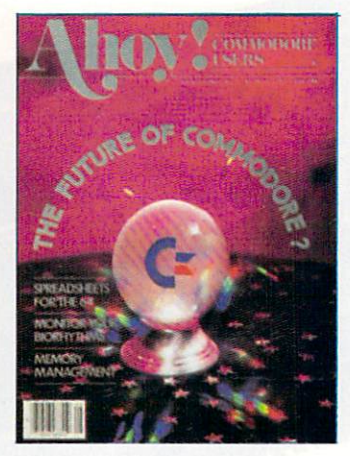

ISSUE #5—MAY '84 \$4.00 The Future of Commodore! In side BASIC program storage! C-64 Spreadsheets! Memory Management on the VIC and 64! Educational Software Guide continues! And ready to enter: Math Master! Air Assault! Biorhythms! VIC 20 Calculator!

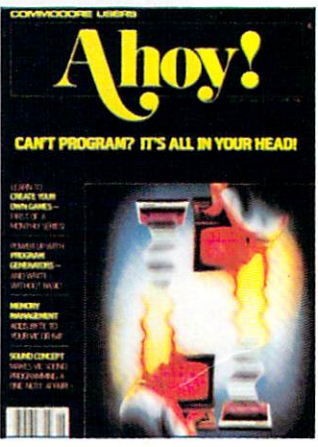

ISSUE #6—JUNE '84 \$4.00 Game programming column begins! Program generators! Rupert on inputting! Memory Management and Educational Software Guide continue! And ready to enter: Post Time for the 64 and 20! Alpiner! Sound Concept for the VIC 20!

### Send coupon or facsimile to:

Ahoy! Back Issues, Ion International Inc.. 45 West 34th Street—Suite 407, New York. NY <sup>10001</sup>

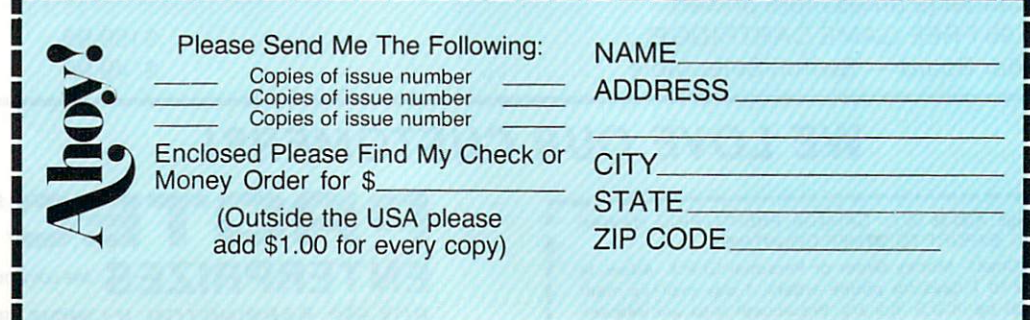
## **TRAINING** IRAINING YOUR CURSOR RENNING YOUR CURSOR TRAINING YOUR CU yoc€ cursor

#### By Michael Kleinert and David Barron

This month we thought we would take a step back into the past to a time when we first began using Commodore computers. That first 8K PET with the calculator keyboard possessed four puzzling keys above the numeric keypad. It didn't take us long to figure out that these keys were used for "onscreen" editing of your program. It wasn't until later that the real power of these keys was unleashed. It just so happens that Commodore has maintained the func tion of these keys in all of their computers, including your VIC or 64.

These keys are used to control cursor movement and positioning from within a program. Even when a program is running and you do not actually see a cursor on the screen, the computer is keeping track of where the "cursor" should be. This is where the next printed item will appear.

When a print statement is executed, with each character displayed, the cursor is moved over one character to the right. When the computer is finished with the line, the cursor moves back to the left hand column, and down to the next line. If you happen to tag a semicolon to the end of the print statement, the cursor stays at the position following the last printed character.

10 PRINT "HELLO," 20 PRINT "THIS IS SAMPLE RUN WI THOUT A SEMI-COLON." 30 END

RUN

HELLO, THIS IS A SAMPLE RUN WITHOUT A SE MI-COLON.

10 PRINT "HELLO,

20 PRINT "THIS IS SAMPLE RUN WI TH A SEMI-COLON." 30 END

RUN

HELLO, THIS IS A SAMPLE RUN WITH A SEMI-COLON.

If you have ever tried typing any of the cursor control keys after typing quotation marks, you have probably found that strange symbols appear. When you type an open quotation mark, the built-in editor goes into "quotes mode." This means that when you now type any of the cursor controls, including CLEAR SCREEN and HOME, it will not respond with its usual function, but will instead print its identifying symbol. (Function keys, color keys, IN SERT, RVS ON and RVS OFF produce their own symbols as well.) Below is a chart of these symbols.

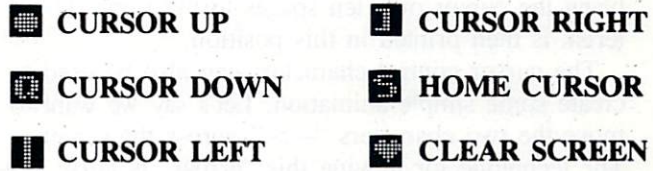

The up, down, left, and right cursor functions move the cursor one space in their respective direc tion. This is a "non-destructive" cursor movement. In other words, the cursor will be moved without erasing anything in its path. This enables you to move the cursor anywhere on the screen without any ill effects. The clear screen control clears the screen and returns the cursor to the upper left corner. Home puts the cursor in the upper left corner with out clearing the screen.

You may be wondering how you can use these cursor control functions to your advantage. They can be used to format text on the screen neatly, or to up date data which is being displayed on the screen without erasing the screen and reprinting everything.

Below is a sample program that displays the constantly changing built-in clock and a running counter simultaneously using cursor controls.

10 PRINT"{SC}" 20 PRINT"{HM}{CD}(CD}(CD){CD}{CR}  ${CR}({CR}({CR}({CR}^{\prime})_{CR})$ <sup>"</sup>;TI\$;"{CR}{CR}{C R)(CR}(CR}";C 30 C=C+1 40 GOT020

Without knowledge of cursor controls, to clear the screen and print an asterisk in the 10th column of the 5th row of the screen, you might be inclined to write the following program.

```
PRINT"{SC)";
10 FORX=1TO5
20 PRINT
30 NEXT
40 PRINT TAB(10);"*"
50 END
```
However, with cursor controls, the above program can be accomplished with just one print statement as shown below.

10 · PRINT" { SC } { CD } { CD } { CD } { CD } { CD } { CR } { CR } { CR } { CR } { CR } { CR } { CR } { CR } CR} (CR}\* 20 END

In the print statement above, the first character clears the screen and moves the cursor to the upper left hand corner. The next five characters move the cursor down five lines, and the next ten characters bring the cursor over ten spaces to the right. The as terisk is then printed in this position.

The cursor control characters can also be used to create some simple animation. Let's say we want to move the two characters  $-$  >" across the screen. The technique for moving this "arrow" is fairly sim ple. It must be printed, then the tail must be erased, and it is then printed again over one screen position. A trick used in doing this is to always print a space before the arrow. Using this trick, in moving over one screen position and reprinting the arrow, the space will always erase the old tail. This is a bit hard to follow at first, so below is a diagram to help clarify this.

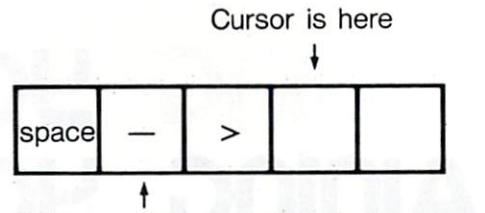

Print two "cursor lefts" to move cursor here

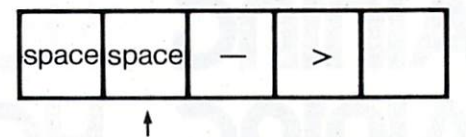

Printing a space and then the arrow erases the old tail and "moves" the arrow to the right

The following program imitates the above steps to move the arrow:

```
10 PRINT"(SC}(CD){CD}{CD}{CD}{CD}
(CD)";
20 FOR X = 1 TO 35
30 PRINT" -\frac{1}{C}(CL)(CL)";
40 FOR Y = 1 TO 50 : NEXT Y : REM
 DELAY LOOP
50 NEXT
60 END
```
Moving a character in a vertical direction is a little bit different. To move an asterisk down the screen, we must repeat the following steps:

- 1. Print the asterisk
- 2. Erase the asterisk
- 3. Move the cursor down underneath the previous asterisk
- 4. Go back to step

Imagine that the following diagram represents four positions on the screen.

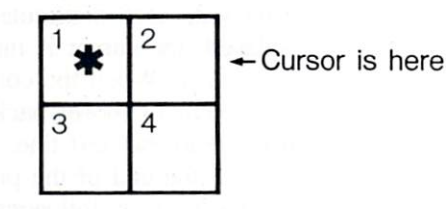

After printing the asterisk in box I. the cursor will be positioned in box 2. Therefore, to erase the aster isk we must move the cursor back to box 1 with a cursor left.

After cursor left, cursor is here  $\rightarrow$ 

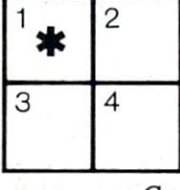

Continued on page 48

Next issue, David Barron delves into one of your Commodore 64's most amazing facets: its sound-produc tion capabilities. His two-part article/program will be your key to Unraveling the Mysteries of Sound!

# **THODARES**

mming

### by Dale Rupert

**Challenges** 

ach month, we'll present several programs designed to toggle the bits in your cere bral random access memory. We invite you to send your solutions to Commodares, P.O. Box 723, Bethel, CT 06801. We'll print and discuss the cleverest, simplest, shortest, or most un usual solutions. Your original programming prob lems would be equally welcome!

#### Problem #7-1: Definite Ending

This problem was submitted by Paul T. Dawson of Springhouse, Pennsylvania. Paul's problem is to write a one-line program which does not GOTO it self or RUN itself. It must create a changing display. And (here's the catch) it must take as long as possible to run! It must eventually end on its own, but that "eventually" may be long after you and I are gone.

Paul sent his solution which we will list next month. He claims his one-liner will take  $2E+134$ years to finish. That's a good start, but surely some other Ahoy! readers can put that number to shame. Your solutions should also include an explanation for how the duration was calculated. (Deadlines won't allow us to run them all to completion!)

#### Problem #7-2: Unscrambled Word

This problem was submitted by Kent Rittenhouse of Wauseon, Ohio. Kent's problem is to write a program for which you can enter a scrambled word, and the computer will print out all possible combin ations (or permutations, to use the technical term) of the letters of that word.

We won't require that the computer be able to de cide which of the combinations is the correct, un scrambled word. You would easily be able to select the correct word from among the 3.6 million or so (10 factorial to be exact) combinations resulting from any ten-letter word you might enter. DOGO KULC!

#### Problem #7-3: Letter Count

The user types a sentence into the computer, and the computer responds with the number of letters in the sentence. Punctuation marks and spaces are not counted.

#### Problem #7-4: Word Count

The user types a sentence into the computer, and the computer responds with the number of words in the sentence. Easier said than done?

Because of time delays between the time this col umn is written and the time it is actually published (this being written on a chilly March evening), it will be a while before there are any solutions submitted for last month's Commodares. Consequently we will present the results of Problem #6-1: Speed Demon once we have some results.

Problem #6-2: Simple Mystery probably didn't fool too many of you. It merely allowed the user to type, while any vowels that were typed appeared in reverse video on the screen.

A solution to *Problem #6-3: String Challenge* is listed below. The subroutine at line 100 determines the starting location, if any, of the string A\$ within the string B\$. It assigns the value of that starting position to N. Line 150 is executed only if A\$ is found within B\$. QQ then stores the value we want for N. In order to terminate the FOR-NEXT loop properly, QQ is assigned the maximum value for the loop. That way when the NEXT statement is ex ecuted, the program continues with line 170. This is way of cleaning up after yourself when you leave a FOR-NEXT loop prematurely.

10 REM > PROBLEM  $#6-3$ : STRING CH ALLENGE

```
20 A$ = "CAT" : B$ = "CONCATENATE"30 G0SUB 100
```

```
40 PRINT
99 END
100 :: REM > INSTRING SUBROUTINE
\lt110 LA=LEN(A$):LB=LEN(B$)
120 N=0130 FOR QQ=1 TO LB-LA+1
140 IF \text{A}\$ \leqslant > MID$(B$, QQ, LA) THEN
 160
150 N=QQ : QQ=LB-LA+1160 NEXT QQ
170 RETURN
```
There probably won't be any one-liners to do Problem #6-4: Graphic Rectangle. The program below first assigns to variables the various graphic symbols that will be used. Line 80 puts the correct space at the top of the screen. It divides the total unused vertical space (24-H) in half. Line 110 deter mines the amount of open space to the left (LS). Line 120 puts the space there. Line 130 prints the Upper Left corner. Lines 140-160 print the Top. Line 170 prints the Upper Right corner. The sides are printed by lines 180-200. Lines 210-260 put on the bottom.

```
10 REM PROBLEM #6-4 GRAPHIC REC
TANGLE
20 UL$=CHR$(111):UR$=CHR$(112)
30 LL$=CHR$(108):LR$=CHR$(186)
40 T$=CHR$(183):B$=CHR$(175)
50 L$=CHR$(165):R$=CHR$(167)
60 INPUT "HEIGHT, WIDTH"; H, W
70 PRINT CHR$(147)
80 FOR N=l TO (24-H)/2
90 PRINT
100 NEXT
110 LS=(40-W)/2120 PRINT SPC(LS);
130 PRINT UL$;
140 FOR N=2 TO W-l
150 PRINT T$;
160 NEXT
170 PRINT UR$
180 FOR N=2 TO H-l
190 PRINT SPC(LS);L$;SPC(W-2);R$
200 NEXT
210 PRINT SPC(LS);
220 PRINT LL$;
230 FOR N=2 TO W-l
240 PRINT B$;
250 NEXT
260 PRINT LR$
```
We are still receiving solutions to the *Palindromes* and Reversals problems from the March Ahoy! Paul Dawson combined the Crossed Name and Reversals to come up with the following program.

 $10$  REM  $>$  CROSSED AND REVERSED NAM  $E <$ 20 INPUT A\$:PRINT CHR\$(147):L=LEN (A\$) 30 FOR A=1 TO 9E9 : FOR B=0 TO 38  $-L$  $40$  FOR  $C=1$  TO L 50 PRINT CHR\$(145)TAB(B+C)MID\$(A\$  $, C, 1)$ 60 PRINT CHR\$(145)TAB(39-B-C)MID\$  $(A\$ ,  $C$ ,  $1)$ 70 NEXT : PRINT : NEXT : NEXT

Thanks to the following people for their work on Palindromes and/ or Reversals: Ray Winter (Savage, MT), Michael Vail (Thompson, PA), Barbara Steinman (New York, NY), A.L. Russ (Auburn, KS), R. Shane Robinson (Avoca, IA), Kent Rittenhouse (Wauseon, OH), Dave Playford (Brockville, Ontario), Charles Morgan (Los Angeles, CA), Steve Molloy (Chclmsford, MA), Richard Magoun (Plympton, MA), Wilf Long (Manitowaning, Ontario), John Eveland (Des Moines. IA). Rob Einer (Woodruff, WI), Paul Dawson (Springhouse. PA), Tony Damato (Jacksonville, FL), Joe Cook (Paw Paw, MI), Robin Boyd (Lakewood, NJ), Robert Bostwick (No. Platte, NE), and John Adams (St. Charles, IL).

Their solutions varied from long to short, userfriendly to bare-necessities, and with differing de grees of flexibility. Thanks for all the kind words and suggestions, too. Till next month, keep those brains working! □

000000000000000000 88888888888888888 **DGRAMM** 

Ahoy! is looking for the best in games, utilities, edu cational programs, music programs, graphics pro grams, and programs that completely defy descrip tion. If you have an original C-64 or VIC 20 program, we'd like to see it.

Send a copy of your program on disk or tape, accompanied by a printout and an introductory article,<br>to *Ahoy!* at 45 West 34th Street—Suite 407. New York, NY 10001. You must include a self-addressed mailer with sufficient return postage affixed.

Ahoy! pays competitive rates for accepted programs.

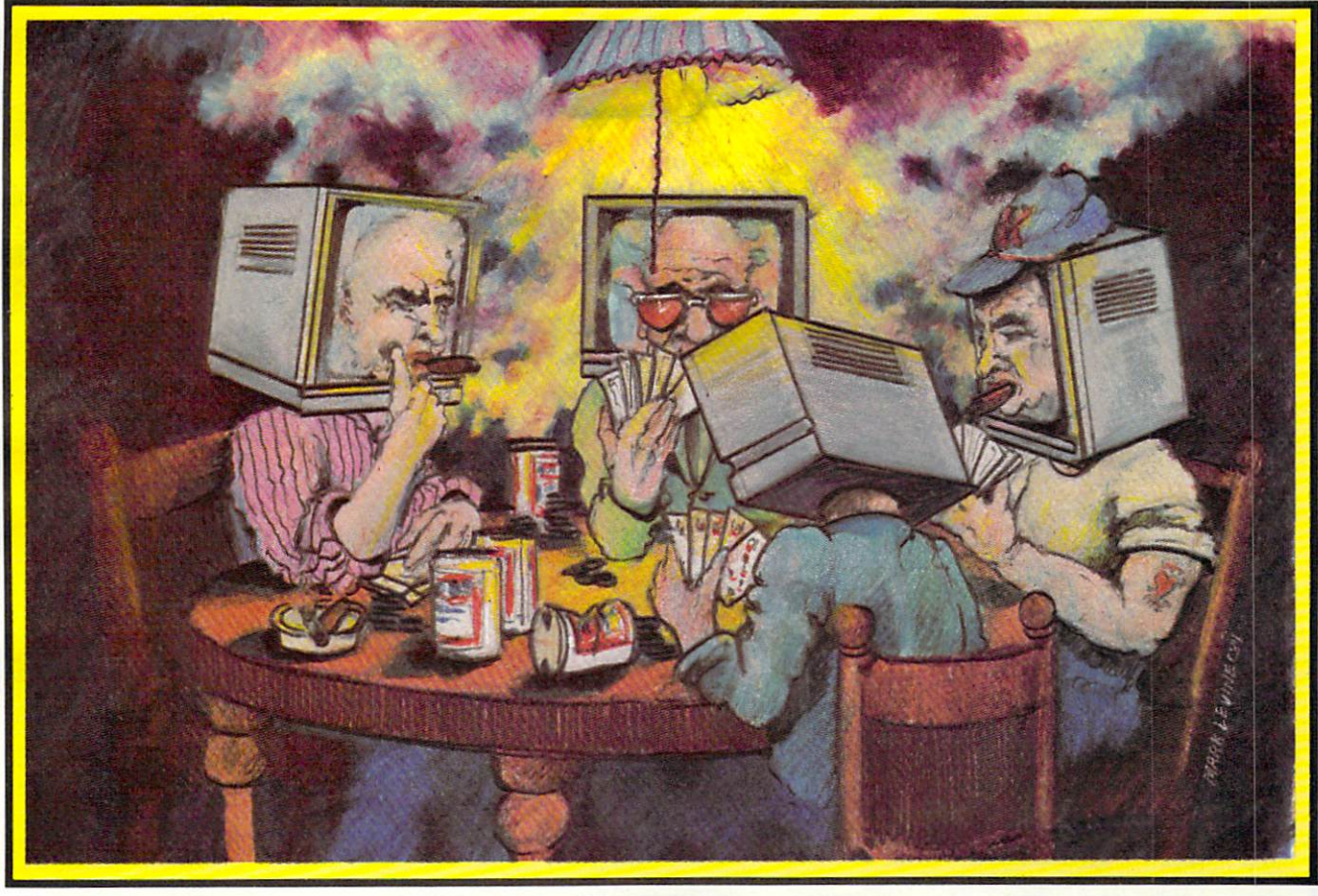

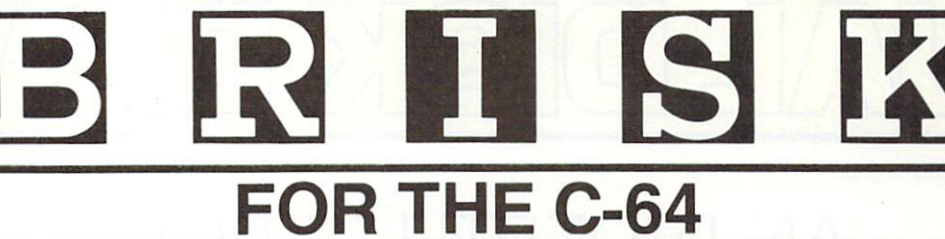

#### By Joseph Fusco

ost card games depend primarily on luck. Brisk is one in which you must rely on strategy, luck, and memory. You must try to outwit the computer, be lucky with dealt cards, and remember cards played and points accumulated. The game could be pro grammed for two players, but I felt computers make very few mistakes and present a formidable opponent.

Type in the program, then save a copy to disk or tape before running in case of typing errors! Typing errors may cause your program to crash, losing hours of typing.

The following will give you an idea of how to play the game.

The object of the game is to be the first player to score 121 points. The game is played in two hands, each consisting of twenty rounds and worth 120 points. You must try to score as many points as you can in each hand. The more points you make in the

first hand, the less you will have to make in the second hand. As soon as one of the players reaches <sup>121</sup> points the game is over! Playing the game well takes a little practice. After reading the instructions you will have the fundamentals of how to play.

The game is played with forty cards. There are no 8's, 9's, or 10's in the playing deck.

Point values for each card are as follows:

- 1) ACES are worth eleven points.
- 2) THREES are worth ten points.
- 3) KINGS are worth four points.
- 4) JACKS are worth three points.

5) QUEENS are worth two points.

All other cards have no point value. In this card game the JACKS are higher than the QUEENS.

The computer deals seven cards at the start of each hand: three to you, three to itself, and one face up.

Trump is determined by the card that is face up Continued on page 48

HEWS

# AN INDEPTH REPORT

#### By Morton Kevelson

hile dual disk drives are nothing new to the veterans of microcomputing, many of our readers are still novices in this regard. A good percentage are probably still considering the aquisition of their first disk drive. Just what is a dual disk drive and how does it differ from the Commodore 1541? What does it do to justify the premium price tag, more than twice that of two 1541 disk drives? Is it twice as hard to figure out as the 1541? One would cer tainly hope not, as figuring out the 1541 was bad enough.

Read on. The answers to these questions and more will be forthcoming.

#### WHY DUAL DISK?

The Commodore 1541 disk drive is a very powerful data storage device, capable of storing over

170,000 bytes of data on the surface of a magnetically coated floppy disk. Even more important, any of this data can be rapidly and randomly accessed by the computer. This large storage capacity, combined with direct access to data, easily justifies the pur chase of a disk drive.

This being the case, what advantage does a second disk drive offer? The most obvious is a doubling of accessible storage capacity. The widespread acceptance of the Commodore 64 has resulted in concurrent development of more sophisticated soft ware. These programs are very often too complex to reside in the computer's memory and still leave space for data. Software developers are able to work around this limitation by breaking up the programs into functional modules which are stored on the disk and called when needed. (See Memory Management Parts I & II, May and June Ahoy!, for

examples of these techniques.)

In many cases, commercial programs are copy protected, making it inadvisable or impossible to store data on the same disk. Other commercial packages are so complex that little or no space is available on the program disk for data storage. In either case, the user must swap disks each time data or program operation is called for: a tedious procedure at best, aggravatingly time-consuming at worst. Having two drives, one for program and one for data, is a clear advantage.

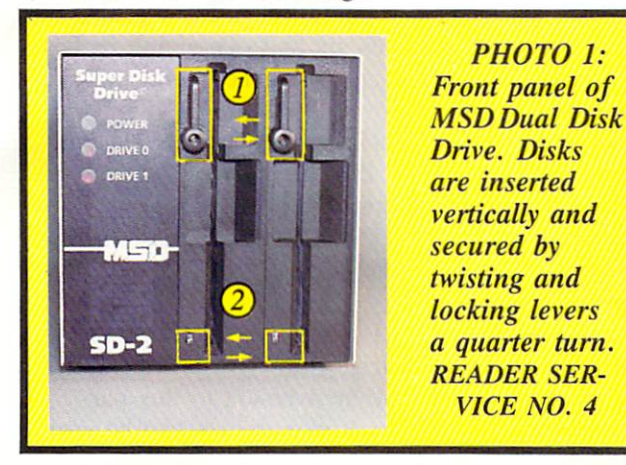

Shortly after acquiring a disk drive, the need for maintaining backup copies of both program and data files becomes obvious. With regard to program files, a simple LOAD, swap disk and SAVE will usually work. The process becomes more involved with non-relocatable machine language programs and various types of data files. The latter always re quire some kind of custom program just to be read. These copy programs always require the use of the computer for their operation. For single drive owners these utilities are essential.

Although the solution to backing up most disks is readily available, it is not particularly convenient. The process tends to be time consuming. The primary limitation is the speed at which data can be transferred between the computer and the disk drive. In the case of the Commodore 64 and the VIC 20, the connecting link is the serial bus. To lower production costs. Commodore designed this link with a minimum number of wires. Data is transferred over a single conductor one bit at time. Compare this to the eight wires, which transfer full byte at one time, inside the computer. To enhance the reliability of the link, and keep the price down, the transmission speed was kept slow. As a result, LOAD and SAVE operations do take time.

Slow operating speeds arc fairly easy to live with when loading and running programs. Backing up data is another story. This process, although essen tial, is basically nonproductive. Typical backup times for an entire disk are on the order of twenty to forty minutes. The time varies depending on the particular software being used. Additionally, during the backup procedure, the computer is tied up. It must act as both a controller and an intermediate storage area for the data being duplicated.

A single disk drive poses an additional bother. The computer has considerably less memory than the capacity of a disk. The user must attend the entire procedure, swapping disks four or more times. Two single disk drives offer some relief. The user is able to "walk" away and let the computer do all the work. Two single drives do not speed things up very much because the data must still pass through the computer via the same serial bus. The computer again remains tied up for the duration.

Consideration must also be given to the fact that the useful life of the disk drive is being frittered away while duplicating disks. Although the 1541 ap pears to be designed for continuous operation, long copy sessions will raise the operating temperatures

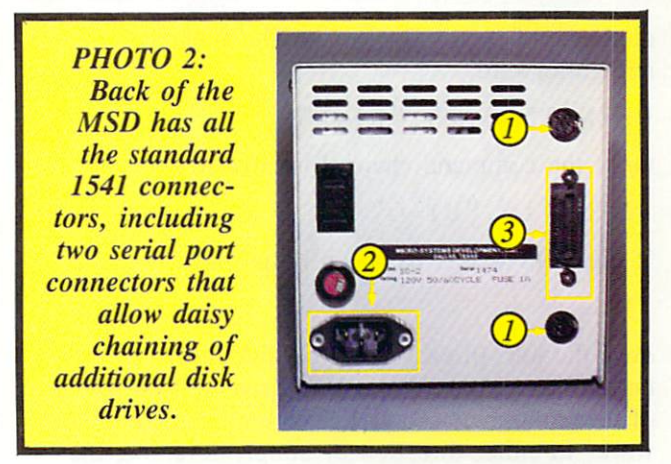

to their maximum. Rumor has it that many users have found the drive's limitations the hard way.

#### THE MSD SD-2

The MSD SD-2 is a true dual disk drive. This means that the two drive mechanisms share a common controller and have available a common internal bus for high speed communication. The advan tage of the internal bus is that it does not utilize the computer as an external data link. After all, com puters have lots of better things to do than act as a chit-chat link for a couple of disk drives. Further more, having a common controller allows the disk

operating system to have the necessary copy com mands built right in. Once again, the computer can go about its business without bothering with all those copy programs.

The MSD SD-2 has these capabilities. In addition to all the <sup>1541</sup> DOS commands, the Duplicate com mand is also supported. This command is part of the Commodore DOS on the now discontinued CBM <sup>4040</sup> dual disk drive, as well as all the other Commodore dual disk drives. Executing the com mand will cause the disk drive to make an exact

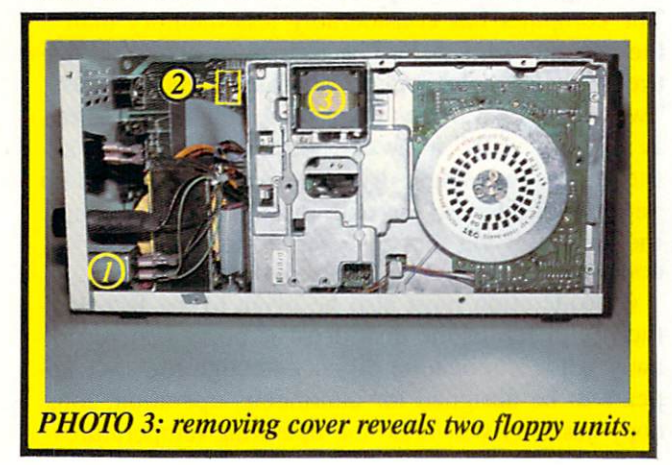

duplicate of the original disk. The syntax is straightforward:

OPEN 15,8,15,"Dl=0"

Or if the command channel is already open:

 $PRINT#15, "DL=0"$ 

If the DOS wedge has been initialized,

 $/D1=0$ 

does the job. In each case the disk in drive  $0$  will be duplicated onto the disk in drive 1. Note the use of drive numbers 0 and 1. The duplicate command works in either direction by simply reversing the drive numbers in the command.

Both drive units are still addressed with a single device number. The individual drive units are select ed by the drive number parameter (dr) embedded in the actual DOS command. Users of the <sup>1541</sup> single disk drive may have noticed references to this parameter in their manual without paying too much attention to it. The parameter is rather superflous with a single drive.

The duplication process is farily quick. The total time involved, including formatting of the destina tion disk, is one minute and fifty four seconds!

Yes, that is less than two minutes. When you con-

sider that a 1541 takes a minute and a half just to format a disk, this is quite an improvement.

Hold on now! Don't go off in search of your checkbook, credit cards, or local bookie. This is just the icing on the cake. Before we get into the rest of the operating details, let's take a break and look at the hardware.

#### THE HARDWARE

The MSD SD-2 is a boxy looking affair in a sturdy steel case. This case also acts as heat sink for the drive electronics, keeping things from getting too hot. The drive stands six and one-eighth inches high by five and seven-eighths inches wide and thir teen inches deep. The overall volume of 468 cubic inches is just <sup>15</sup> percent larger than the 407 cubic inches occupied by the 1541 disk drive.

The front panel is shown in photo 1. The two drive units are vertically oriented. The disks are in serted vertically with the labels to the left. As shipped from the factory, drive 0 is to the left and drive 1 is to the right. If you are a veteran CBM  $4040$  user, which has drive 0 to the right, or are left handed, or just have an aversion to this par ticular arrangement, the drive numbers can be easi-

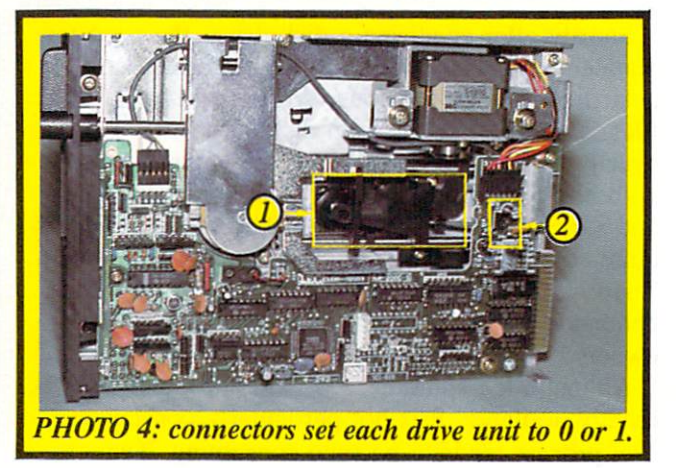

ly changed. We shall see how shortly. For some rea son, MSD chose not to supply any drive number labels for the front panel—a minor oversight.

The disks are secured by the positive action of twisting the locking levers (item I, photo I) quarter turn clockwise. There are no spring loaded doors or disk ejection mechanisms with this ar rangement. The disk openings arc properly recessed to permit a firm finger grip on the disk jacket. This allows the user to overcome any adverse effects due to loose labels or write protect tabs.

You will also notice, in photo 1, the presence of five indicator lights. Some of these light-emitting

diodes (LED) are the indicators that Commodore left out on the 1541. The green Power LED, in the upper left hand corner, serves a dual purpose. A built-in diagnostic routine will identify certain com ponent failures by cyclically blinking a number of times on power up. The number of flashes in each cycle (1 to 7) identifies the particular failed compo nent. These could be the microprocessor, the RAM or ROM chips, or the drive mechanism. This feature could save a service call or shipment back to the factory for a knowledgeable user. During normal operation this light glows continuously.

The two drive LEDs, labeled Drive 0 and Drive 1, indicate when a disk file is open on the respective drive unit. This can be very useful for a programmer when debugging is being done. These lights will also blink when a disk error condition occurs. These lights actually perform the same function as the red LED on the <sup>1541</sup> disk drive.

In addition, each drive unit has a red activity LED (item 2, photo 1). These indicate which unit is physically active at any given time. They will light up whenever the drive motor for the corresponding unit is spinning.

The back of the disk drive (photo 2) has all of the standard 1541 connectors. The two serial port connectors (item 1, photo 2) allow the daisy chain ing of additional disk drives and a printer. The power connector (item 2, photo 2) is identical to the one on the <sup>1541</sup> as well. And as with the 1541, the power switch is inconveniently located on the back panel. The most important difference back here is the presence of the 24 pin "D" connector  $item 3, photo 2). This connector is a fully imple$ mented 8-bit parallel IEEE-488 interface. The presence of this interface makes the MSD SD-2 ful ly compatible with all of the Commodore PET and CBM series computers, as well as the Commodore 64 and VIC 20. Therefore no additional adaptors are required to use the disk drive with any of Com modore's current line of computers. The IEEE-488 interface, being a parallel interface, allows signifi cantly faster data transfers than the serial bus—two to three times faster as it turns out. More on this later.

(For the curious in our audience, IEEE stands for The Institute of Electrical and Electronic Engineers. This is one of the privately run, non-profit national engineering organizations. Among other things, the IEEE has assumed the responsibility of publishing standards for use as voluntary guides to promote uniformity in industry. The term IEEE-488 refers to one of these standards.)

Maintenance of the disk drive should be a serviceperson's dream. The steel cover can be easily removed by extracting the three screws on each side of the case. Doing so reveals the two half-height floppy units by T.E.C. (Tokyo Electric Works) (photo 3) and a nicely laid out main circuit board. These components, along with the power transformer on the main chassis, make up the entire works of the disk drive.

Attention to detail and reliability is evident. The incoming power line is fully suppressed by a selfcontained power line filter (item 1, photo 3). Due to this, no external surge protection is required with the disk drive. The drive's device number can easily be changed by simply removing one or both of the convenient jumper plugs on the main circuit board (item 2, photo 3). There are no wires or circuit traces to cut here.

The large disk, with the radial strobe markings, is a quartz-locked, brushless dc disk motor, which spins the disk at a very constant 300 revolutions per minute. The read/write head stepper motor (item 3, photo 3), which positions the read/write head to the required track, is slightly above and to the rear. Each drive module has its own control electronics, which simplifies the tasks performed by the main control board.

As with all Commodore peripherals, the MSD SD-2 is an "intelligent" drive. The DOS is com pletely contained in 16 kilobytes of ROM on the main circuit board. The heart of the SD-2 control system is 6511Q microprocessor. DOS work space and buffers are provided for by 6 kilobytes of onboard RAM.

The individual drive units can easily be removed (photo 4) for servicing by simply extracting two screws from the bottom of the case. Two cable con nectors at the back of the unit complete the job. Once removed, head cleaning can easily be done as described in *Inside the 1541 Disk Drive: A Guided* Tour (February Ahoy!). The pressure pad arm assembly is item 1, in photo 4.

At this point the drive numbers can be changed as mentioned earlier. Each drive unit has a push on connector (item 2, photo 4) which sets it to drive or to drive 1. By simply resetting these connectors, the unit can be configured with drive 0 to the right. The drives should be left in their original physical position, since the order in which they are con nected is important.

The overall operation of the drive is slightly noisier than the 1541. One noise, however, is con spicuous by its absence. The drive never makes the

loud chattering sound, associated with the 1541, whenever a disk is formatted or a disk error is detected. This is because head position is optically sensed by the MSD drive. It is not necessary to knock the head positioning assembly against a fixed stop to determine its location. This feature should significantly lengthen the interval between head alignments.

#### MORE ON THE DOS

The MSD SD-2 DOS is <sup>100</sup> percent compatible with all Commodore disk operations and formats associated with the CBM 4040, 2031, 1540, and <sup>1541</sup> disk drives. All Commodore DOS commands are fully implemented. The only problems we en countered dealt with software which made direct calls to routines within the DOS itself. For exam ple, the copy protection on the Electronics Arts Software series seems to use direct calls, as these disks would not load on the MSD. This is really not a significant drawback. There is no guarantee that future versions of the Commodore <sup>1541</sup> ROM's will maintain this compatibility either.

More important to compatibility is the availability

of the serial bus. Absolutely no additional hard ware, or software, is required to access all of the dual drive capabilities with a VIC 20 or a Commodore 64. Thus all of the computer's memory is available for application programs.

The SD-2 really shines when used with software which recognizes a dual drive, such as Calc Result Advanced. The first time we used this program, it took nearly one hour to initialize the program disk and create a backup copy. With the SD-2, the entire process took less than five minutes!

The Commodore CP/M card works very well without the need for an IEEE-488 adaptor. Simply plug in the CP/M card and the SD-2. Run the CONFIG utility to set up for a dual drive and you are all set. There is no need to reduce the size of CP/M to 44K from the 48K maximum as described in the Commodore 64 CP/M Operating System User's Guide.

Unfortunately, these advantages do not extend to software packages which only recognize the existence of the 1541 single drive. These programs presume that two drives will exist as device numbers 8 and Continued on page 61

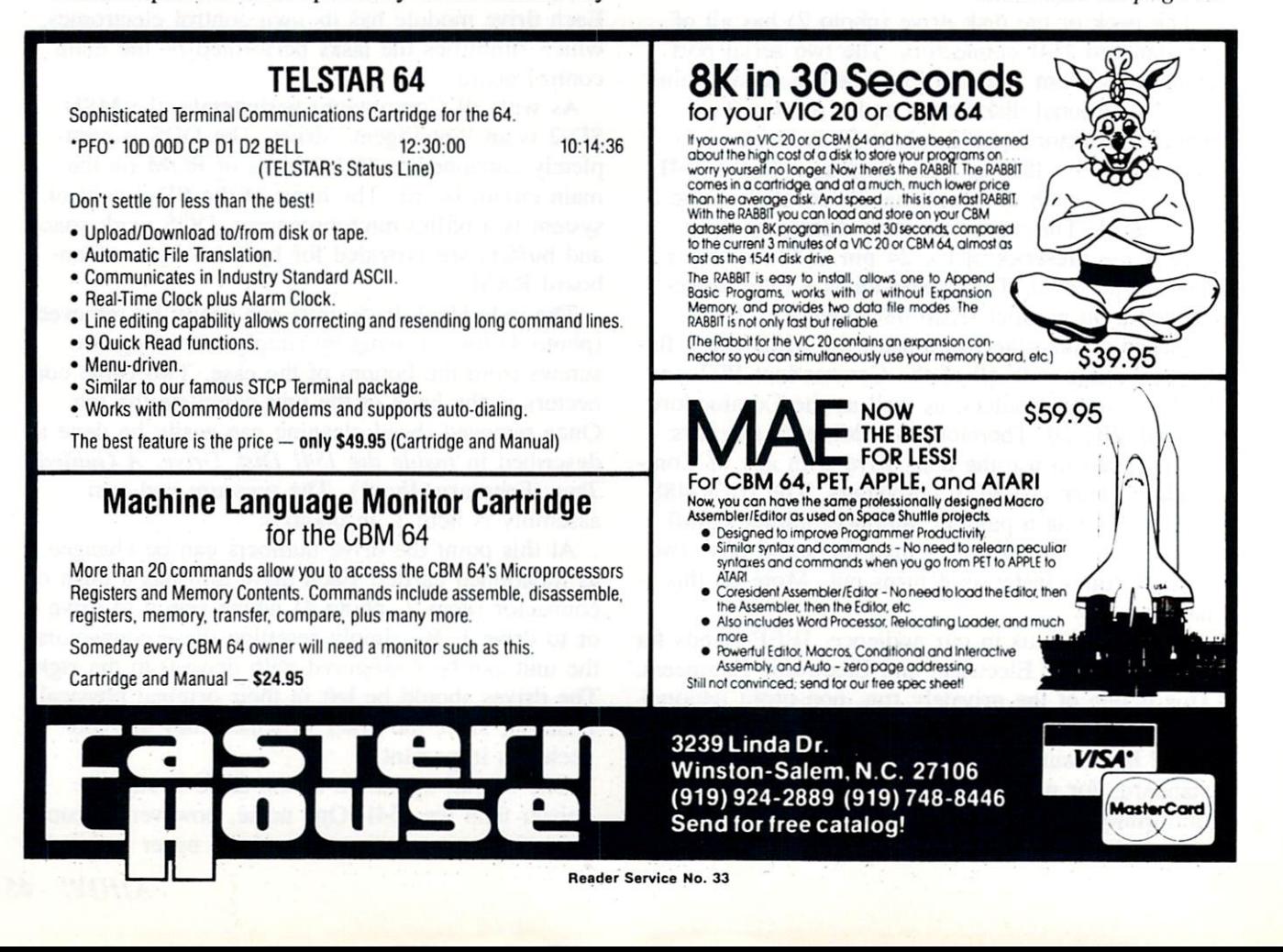

for the C-64 and VIC 20 By Andy Van Duyne

MATH.

ath problems are falling from the sky! You, as the lone defender, must posi tion your cannon and blast the prob lems with the right answer. If just one of the problems lands on your base, all is lost!

This math game allows the user to pick from addi tion, subtraction, multiplication, or division, alone or in any combination. Three skill levels (related to the speed of the problems' descent) are available. Two versions are included here, one each for the VIC and the 64. VIC players must ward off three problems at a time, while 64 users battle five! Points are awarded for each correct answer, and are de ducted for each 'miss'.

Other than the number of problems falling, the only major difference between the two versions stem from the different sound addresses and screen widths. The title page is also a little fancier for the 64, and is located in a subroutine at the end of the program.

When the game is loaded and run, the title page will be followed by a menu of problem types. Pressing "Y" will include the indicated type, and 'N" will exclude that type. The next menu determines the skill level—the more advanced your skill level, the faster the problems will fall. The "F" key is used to move the marker ("cannon") to the left, and the "J" key moves it right. I experimented with several combinations of keys, and found that these par ticular two provided the best compromise between speed of moving the marker and protection from ac cidental number entries. The hands are centered on the keyboard very nicely. Other keys can be used, if you wish, by changing the values in line 109. Once the marker is situated under the desired problem, the user can enter the answer, followed by the RETURN key. There is no delete function (sacrificed for speed), so typos must be entered as incorrect an swers. An incorrect answer results in a short buzz, and play continues after the score is decremented.

Correct responses cause the problem above the marker to be "blown up", and a new one will take its place at the top of the screen. (Note: once an an swer is begun under a particular problem, a RE-TURN must be pressed before the marker may move again—you cannot leave half-finished answers lying about the screen!) Play will continue until one of the problems make it to the baseline unsolved.

There are a few other aspects you may wish to modify to suit your needs. The speed of descent for each skill level is determined by lines 1500-1504, with the equation in 1504 actually setting the value. You can also adjust the parameters of the math problems in the routine in lines 40-48. The problems are derived from two seed numbers generated in line 42, which creates two numbers in the range 0-9. Actual problem formation for the types is handled by the following lines:

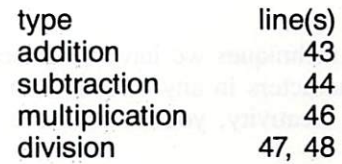

Entry of either of the programs is rather straight forward, with no special typing problems involved. However, pay particular attention when typing the lines to establish the placement strings (14-17). If you prefer not to type either of the programs, I will make a copy for you. Send \$3.00, a blank cassette or formatted disk, and a self-addressed stamped mailer to:

Andy Van Duyne Box 226 Norwood, NY

Please be sure to specify which version you would like (VIC or 64).

SEE PROGRAM LISTINGS ON PAGE <sup>72</sup> AHOY! 47

## trAininG youRContinued from page 38

Now we print the space, which will erase the as terisk and position the cursor in box 2 again.

Printing a space here erases  $\rightarrow$ asterisk

asterisk

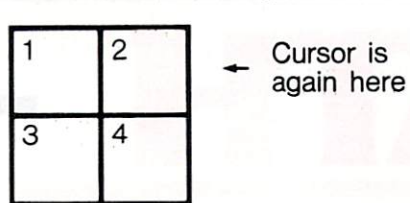

We want the next asterisk to appear in box three. In order to get the cursor there, we will print a cursor down (box 4), a cursor left (box 3), and then print an asterisk.

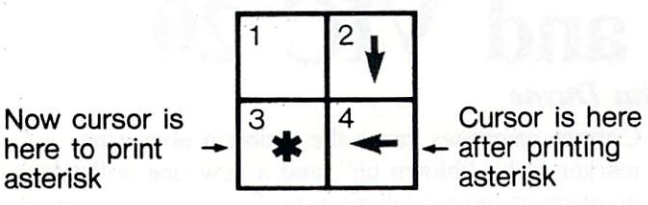

The cursor is now where we want it to repeat this sequence again. In the program below, a  $FOR...$ NEXT loop will repeat this procedure 20 times to move the asterisk down the screen.

```
10 PRINT"{SC}{CR}{CR) {CR} {CR} (CR} Lines 230-240
{CR} {CR} {CR} {CR} {CR} {CR} {CR}20 FOR X = 1 TO 2030 PRINT"*{CL}";
40 FOR Y = 1 TO 40 : NEXT Y : REM
 DELAY LOOP
50 PRINT" {CD}{CL}";
60 NEXT
70 END
```
Using the techniques we have described here, you can move characters in any direction on the screen. With a little creativity, you will achieve impressive results.  $\Box$ 

#### Continued from page 41

in the Trump spot on the screen. Trump is really the suit of that card. If the suit of that card is hearts, all hearts are Trump for that hand. Trump can beat any card except a higher Trump card.

Each round consists of one play by each player. The player who leads sets the suit to be followed. The player who makes the second play must do one of the following things to win the round:

1) Play a higher value card in the same suit

2) Play a trump card

If the second player can't do any of the above he should leash. To leash is to play a card that has no

point value. It is a good strategy to try to let the computer lead, so you can pick up points when it leashes. You might have a big point value card in that suit in your hand that you can play to win the round.

Brisk is a totally random game; no two games will ever be the same! Brisk has a 75% win ratio. Do you think you can do better?

For readers who are also programmers, here are some of the program's more interesting aspects:

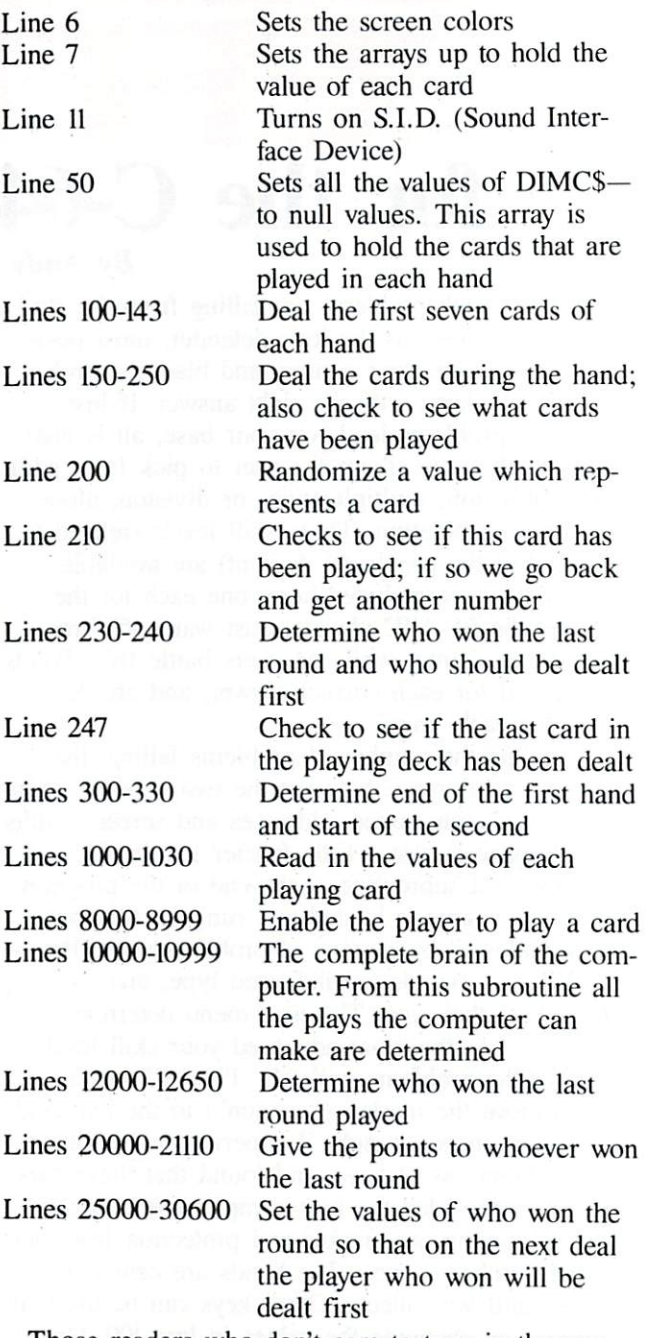

Those readers who don't care to type in the pro gram may send \$5.00 and stamped, self-addressed envelope to Joseph Fusco, c/o Icicle, 1474 Hylan Blvd., Staten Island, NY 10305. A copy of the program will be sent promptly. Specify whether you require disk or tape!

#### SEE PROGRAM LISTING ON PAGE <sup>76</sup>

#### IFR (FLIGHT SIMULATOR) Academy Software C-64 (disk), VIC 20 (cartridge); joystick

"Pilot to bombardier! Pilot to bombardier!" Er, ah—no—this is Cessna isn't it?

IFR Flight Simulator is not a game. It is a simulation of flying a small plane under Instrument Flight Rules (IFR). That means the graphics consist of a fullscreen instrument panel and the controls are much more involved than pushing a joystick. Actually, you could almost call this program a flying tutorial. All that is missing is detailed explanation of flying (which you could probably find at the local library).

So, if you are a budding young pilot, or if the guidance coun selor said you're really cut out to be a smuggler, let's fly.

Once the program loads, you sec all the instruments used for IFR flight—artificial horizon, al timeter, compass, tachometer, fuel gauges, glide slope localizer, and indicators for airspeed, vertical speed, turn and bank, flaps, and landing gear. You will also appre ciate the LORAN navigation sys tem which will show your coor dinates. If you do not know what to make of all this, read the four teen pages of single-spaced in structions. Before you manage landing (as opposed to a crash and burning), it will all make sense.

The object of IFR Flight Simulator is to fly to each of the four airports shown on the main map. Five detailed maps will help you figure out approaches and routes. With nine different skill levels and elapsed time to worry about, you will put in many hours mas tering this program.

At higher skill levels, there will be much more wind to blow you

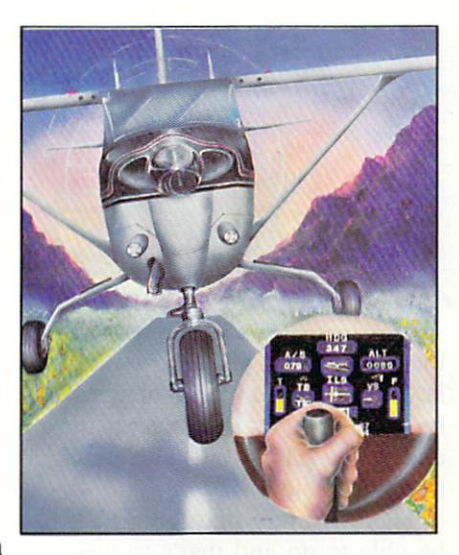

offcourse. You will also have to land at a lower rate of descent and airspeed. More difficulty? Set the wind turbulence. In bum py air, the instrument panel on your screen will really start to hop around.

When you get proficient at standard takeoffs and landings, you can try the mountain pass. made it through once, but I used so much fuel setting up that crashed on the other side. Al though you are not allowed to do acrobatics (the artificial horizon goes wacko), you can go into spins. Is that vertigo I feel?

Since this is a real time (almost) simulation, you will have plenty of time to play with the controls which include a joystick and fifteen different keys. Operating throttle, nose trim, landing gear.

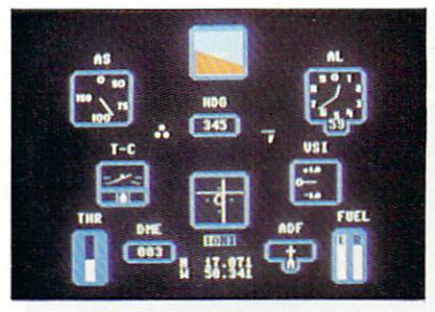

IFR's graphics include a realistic full-screen instrument panel. READER SERVICE NO.

flaps, brakes and steering (on the ground), and tuning the instru ment landing system and automa tic direction finder only gets hec tic in the last moments of a landing approach.

If you do not have time for the full flight between airports, you can use the program's editing ca pabilities to put yourself any where on the map, flying in any direction you want. Just be care ful to give yourself an airspeed above the stall speed and an alti tude above the local terrain. Gets messy otherwise.

The plane has a slow, kind of mushy response to the controls. This is definitely not like chasing Klingons. If you have banked left from your course, you will have to bank right exactly the same amount to get back on a line parallel with the original.

IFR Flight Simulator is a wonderful learning device for wouldbe pilots. Even my pilot friends, for whom this was nothing new, enjoyed it. Not a game, however, this program will send you back to study the instructions several times. The documentation states that this is not a substitute for real flight training, but it can cer tainly help you become confortable with a lot of the basics.

Academy Software, P.O. Box 9403, San Rafael, CA 94912. —Richard Herring

#### EARLY GAMES FOR YOUNG CHILDREN Counterpoint Software, Inc. C-64, VIC 20

Disk, cassette; keyboard Moms, take note! Absolutely and positively the only thing wrong with this preschool program is its boring name! Even I. who usually cast a jaundiced eye at such glamorous-sounding games as Spider Attack and Galaxian Explosion, found myself sitting

down to review Early Games with less than enthusiasm. It sounded so blah! But within minutes I was delightfully surprised at this cle ver and practical program that will be a real treat for the computer fledgling in your home.

There are nine different educa tional games, introduced by (at long last for the four year old who can't read!) a Picture Menu. The menu consists of a series of pictures representing each of the different games. All the child has to do is press any key and voila! he's ready to play. There is also an articulate pamphlet that ac companies the program.

Here's whats in store for your youngster. He'll match big bright numbers displayed on the monitor with the proper key on the com puter. In another game he'll count the colorful blocks displayed on the screen and press the correct number. There is a game in which he will add. and one where he'll subtract numbers be tween 1 and 9. He will also learn to identify shapes, determining which one of four shapes dis played is different. Cute graphics. too!

Having mastered all that, it's time for alphabet soup, where your child has several different ways to help him learn his ABC's. He'll match large colorful letters on the monitor with the identical letter on the keyboard. There's a game designed to help children learn the order of the letters in the alphabet. For exam ple, the letter "A" is shown, the computer asks for the next letter, and so it continues through the entire alphabet. If he answers in correctly, the computer displays the alphabet up to the letter in question. If the next response is also incorrect, the computer then flashes the correct answer. The added bonus is that as he learns

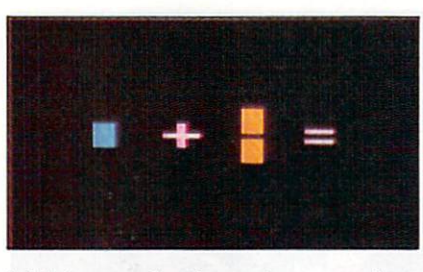

Addition and subtraction exercises.

the alphabet he also learns the keyboard. True, he might not be typing 60 words a minute at the end of the game, but with prac tice, who knows?!?

There's surely one thing he'll be able to do and that's to type his own name. All mom or dad has to do is enter the child's name in the computer. The moni tor will display the name in nice large letters, and the computer then asks the child to type in his name. This may be a piece of cake for Ann or Tom. but think of Geoffrey or Anastasia! Kids love this game, and why not? Do you know any red-blooded Amer ican child who doesn't like to see his name in print?

The grand finale of *Early* Games is my out-and-out favorite. It's called Picture Draw, another less than scintillating title. But that's exactly what the child does: draw pictures by pressing differ ent keys. The position of the key on the keyboard determines which direction is drawn, i.e.. upper keys draw up. corner keys go dia gonally, etc. By pressing the space bar the child can even change colors! It's a barrel of

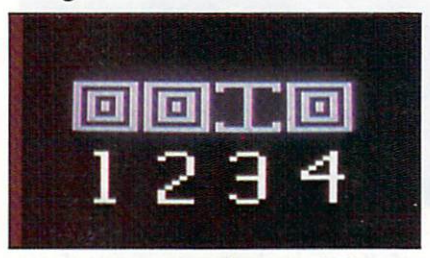

Which shape displayed is different? READER SERVICE NO.

fun, and I enjoyed it as much as my children did. Granted, it might not be as educationally en riching as the number and letter programs, but it's bound to excite your child to the limitless plusses and uses of a computer.

—Valerie B. Tamis

#### THE GAME SHOW Advanced Ideas Commodore 64 Disk

The Game Show, a clone of the old TV series Password, brings the thrill of the popular show back into your living room. Even better, it offers an entertaining way to introduce your children to wealth of factual information.

Just to refresh your memory those synapses get weak after so many hours in front of the tube-Password is a game for two teams of two players each. The modera tor shows one player on each team a target word. That player then gives short clues to his partner. Teams alternate turns until one of the partners guesses the target word.

That is a description of The Game Show too. only the parts of the moderator and the cluegiving partners arc played by an imated characters on your com puter screen. The two computer ized players—Joe and May. the instructions call them—have real personality. At the beginning of the game the moderator intro duces you to your onscreen part ner who waves at you. From his raised podium, center stage, the moderator then turns and prompts each player as Joe and May take turns giving clues. Clues appear in cartoon bubbles above the players' heads while their lips move. If you guess a correct answer, your partner waves his arms with joy.

When you run the program, it

will ask for your name and the name of a second player if there is one. Then it asks if you want onscreen instructions. Read those and pick one of the subject areas for your game. Then the modera tor comes on and, in those little bubbles above his head, gives you instructions on playing. Advanced Ideas has this instruction business down pat.

So how is this "game" educa tional? Basically, it is heavily into paired associate learning. In other words, if you want a kid to learn facts about a historical event or scientific phenomenon, you build these facts into the game as clues. The subject areas that come with *The Game Show* are advanced vocabulary, animals, al gebra, computer terms, sailing terms, constitution, nursery rhymes, biology, famous cities, and airplanes. There are also six categories of words that start with the same letter. Advanced Ideas promises to make additional sub ject matter disks available (for  $$20 a crack$ ).

If you do not like these cate gories, build you own. The Game Show comes with an authoring system. Not to worry—this re quires no programming. It is as easy to use as the instructions. You can format a blank disk, create new subjects, and change or delete old subjects. When you create a new subject you must enter the target words and as many clues as you choose for each one. Enter the clues in the order you want them given; the program will not scramble them.

One aspect I really like is the program's ability to accept alter nate target words. If you want both "krypton" and "Kr" to be correct answers in your chemistry game, type them both in. When you change an old subject area, you can delete any one or more

target words, edit targets and clues, add new targets, add new clues to old targets, or list the whole shebang to the screen or printer.

Easy as this authoring system is to use, I have to admit that it is a bear to write new subjects. I wish that Advanced Ideas would author a long list of subjects and sell one-page printed copies for a buck apiece. Then we users could order the ones we want and type them in.

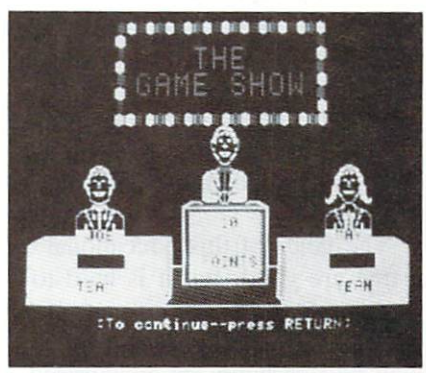

Employs paired associate learning. READER SERVICE NO. 29

The Game Show is one of those pieces of educational software that are deceiving because they're so much fun. By manipulating the difficulty of the subjects and clues, you can make this program appropriate for any age group. The presentation, although it is a single graphics screen is appeal ing. And you can really learn by pairing descriptive facts with an object or term. At \$40, however, this is not as good a buy as Advanced Ideas" other educational program. Wizard of Words, which includes five games on one disk.

Advanced Ideas, 2250 Ninth Street, Suite 104, Berkeley, CA 94710.

—Richard Herring

THE VOYAGE OF THE MAYFLOWER Cadmean Corporation

#### C-64 Disk; keyboard

The Voyage of the Mayflower is a simulation, complete with 17thcentury music, of the pilgrims' trans-Atlantic journey. Other than an  $11 \times 16$  map and some diagrams on the back of the box, all the documentation is in the pro gram. When you start the game, you'll read two screens of histori cal background. Then you will get to pick one of five skill levels or review a list of 100 terms relevant to the simulation and a bibliography of five books and two arti cles on the history of the voyage. The word list is just that—a list. The words are not defined, or even grouped into classes (like, the types of sails).

Each level of The Voyage of the Mayflower introduces new factors which the player must consider. Level 1 could have been left out of the game for all it's worth. Your ship appears on a map of the Atlantic with the two Plymouths clearly indicated. Type "go" to set sail. Your ship jumps a short distance westward. Type "go" again. Another jump. Eventually you hit North America (or sail under North America) due west of where you started. No heading commands are accepted. At any point, type "land." The game ends, with no score, and re turns you to the main menu. Here is a whole level of the game just to teach you how to type "go."

Levels  $2$  through  $5$  are more entertaining. After the instructions at each level, you load the May flower to its maximum tonage. In level 2 you just load food, but by level 5. you are juggling weights to get the best combination of fresh food, salted food, preserves, water, spirits, five kinds of ani mals, three different feeds, stores and cargo. During the voyage, you can ration food and water or eat

the animals. After ten days or so without rations, the crew will be too weak to sail further.

Once the Mayflower is loaded, you will get a status display. It shows your remaining supplies of food and drink, the ship's location in longitude and latitude, the di rection and knots of the current and wind, your ship's heading and hull speed, and your days at sea and miles sailed. The twelve sail ing commands you can type in are also given. During most of the game, you will see a map of the blue Atlantic bounded by the green borders of North America and Europe/Africa.

Experiment with different head ings to gain the maximum benefit of wind and current. And avoid the North Atlantic storms; the screen will flash as the sails of

#### NEW C-64 SAIL TO AMERICA

- A totally new computer experience Parents Tell your kids Cadmean's The Voyage of the Mayflower has all the color, sound and excitement they love. Challenge the mighty Atlantic, defy its roaring storms and bring your passen gers safely to the new world. There's never been an experience like it. Any where.
- Kids Tell your parents The Voyage of the Mayflower is a terrific learning adventure. Recreate the hazards and drama of the first Pilgrim voyage. Learn about sail ing strategy, weather, navigation and history. The more you know the more fun it is. Every level is a unique experience whether you're 6 or 60. Unforgettable.
- Families Pit your imagination against the world as the Pilgrims knew it. Share the exciting journey to a new life in a new land. Risk the danger and feel the joy. Learn together how the Mayflower sailed into history on the courage of those few who dared.

All this and a FREE 11 x 16 Poster for only \$29.

School and dealer inquiries welcomed DISK ONLY

ORDER NOW. FREE shipping for Master Card and Visa orders. Call (313) 994-0845 Day or Night. C.O.D., checks, money or ders add \$3.00 shipping.

**CADMEAN CORP.** 309 Koch, Ann Arbor, Ml 48103 Reader Service No. 38

your ship are blown out. Success can only be guaranteed if you learn where the Sargasso Sea, Gulf Stream, and other major cur rents are.

You are encouraged in The Voyage of the Mayflower to play with variables as much as you want. Only when you type "go" does the time pass and the food dimin ish. When you finally type "land" you get a score based on how much food and drink you had left, how many days the crew was on rations and how many degrees you were from Plymouth. If you type "land" even when you are in the middle of the Atlantic, the game will end, giving you a huge negative score for being so far from Plymouth.

The goals of this educational game are good, but it is hard to say that they have been met. If you get caught up in the game, you will certainly be encouraged to learn about history and sailing, especially in the Atlantic. But child beginning with Level 1 may become bored. There is no easy way to get complete instructions and the graphics quickly become uninspiring. The word list is nice, but what are we to do with it? In classroom, maybe the teacher could structure some activities, but that is a lot to ask of a parent. While a child certainly could learn from manipulating the vari ables in this game, I doubt that many kids will find it interesting enough to pursue on their own.

Cadmean Corporation, 309 Koch, Ann Arbor. MI 48103. —Richard Herring

#### CA.R.S. New Leaf, Inc. C-64, VIC 20 (+24K) Disk, Cassette

Whether you own one car or a fleet. Car Analysis Reporting Sys tem  $(C.A.R.S.)$  will enable you to

analyze your spending on each car for business or tax purposes, tell when tuneups and overhauls are due, or just keep the best records on your block.

 $C.A.R.S.$  is actually a set of programs. Backup lets you easily and quickly (in about eight min utes) make a copy of your CA.R.S. disk. Don't break out your eyepatch and wooden leg just because this program is easy to copy. It also comes with an in genious little device that plugs into either joystick port; without it the program won't run.

All you aspiring software au thors, pay attention. This pro gram's manual is excellent. A useful table of contents is included. as well as complete index. The first chapter is a tutorial; next comes a step-by-step description of each feature, in the same order as the program's menus.

You enter expenditures in six categories—fuel, maintenance, tuneups. depreciation (or car pay ments), taxes, and insurance. Rcfuelings must be entered in order. C.A.R.S. will not let you create a new record with a lower odometer reading or an earlier date than the previous record. If you enter only the month and year of a refueling. the program will prevent you from entering any other data for that month.

You can go back later and look at each entry. Find an error and you will have to delete the entry and type it in again. Be especially careful with depreciation, taxes, and insurance. CA.R.S. rolls all your entries into one category called Ownership. Enter one of these records incorrectly and you'll have to reenter them allthat is. if you catch your error. Since you cannot review the indi vidual entries you made as depre ciation, taxes, and insurance, you have no way to double-check your

### REVIEWS

data.

When your data is all in. you can produce nineteen different bar graphs on the screen or printer. Fifteen of these are different ways of looking at fuel consumption and cost. Why would you want all these charts'? Got me. The manual gives uses for only a few. Averages are the best indicators of the need for a major overhaul, and rolling averages can show when your car needs a tuneup. Total cost per mile at each refueling is the chart you fleet owners will use to compare vehicles and de termine when to replace them.

C.A.R.S. has several shortcom ings I have not mentioned yet. No record for one car can have over thirty-six entries. When you enter more, the oldest entries are sum marized by the program. If you buy gas once a week, your record won't last out the year. A major flaw is that once you have loaded a record, you cannot, even by following the directions, clear the data from memory.

 $C.A.R.S.$  comes with a separate depreciation program. You can run the value of any item through standard three, five, or seven year depreciation schedules and get values for each year.

There are several features about C.A.R.S. that I like. When you update a file, the program, rather than overwriting the old file, re names it and saves it as a backup. The menu program lets you see every file on the disk in alphabet ical order and run one by pressing a function key. During data entry, the program will automatically convert between liters and gallons. And most commands require only single keystroke—you won't wear out the  $\langle$ RETURN $\rangle$  key.

Still, I cannot justify this program. If decided to keep de tailed records, I would use a good database program. Then each item changed in a tuneup or repair could be listed individually. True, that would make it harder to get all those nifty graphs.

C.A.R.S. really seems like it was developed for business use. If you have just one vehicle, will you take the time to run the pro gram every time you buy gas or new set of wiper blades? Maybe you should use that time to tune up your car. If yours is already tuned, you can tune mine—it's perpetually in need of work! —Richard Herring

#### **MOUTHPIECE** Event Horizon Software C-64 Disk

If you own a VIC or a  $64$  and a modem, you have probably enjoyed some successful telecomputing. Most likely you used the standard Commodore software, Term 64, or another "dumb" terminal pro gram. This type of program al lows you to send and receive in formation, but does not permit you to tap the other capabilities of your computer.

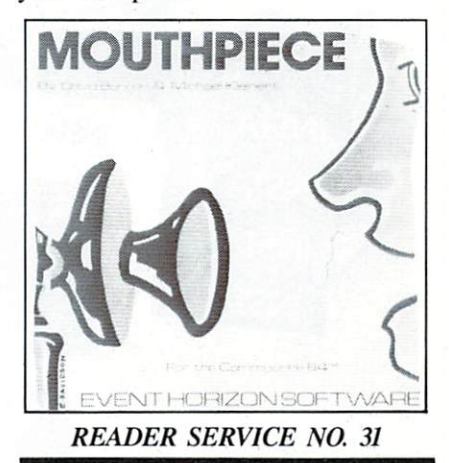

"Smart" terminal programs, those which take advantage of your computer's capabilities, add a new dimension to telecomputing. The best of the "smart" pro grams has arrived in a nifty package called Mouthpiece (S39.95).

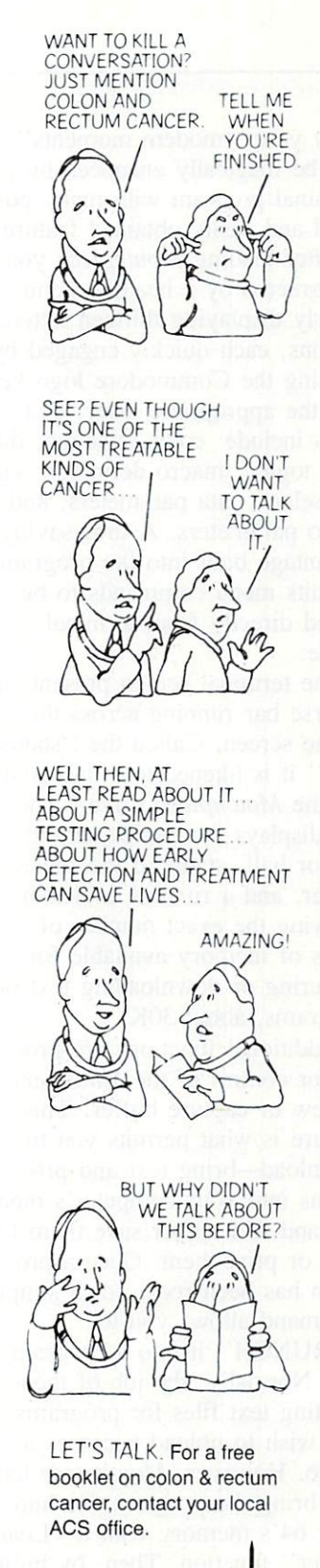

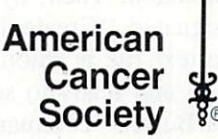

This space contributed as a public service.

Now your "modem moments" can be magically enhanced by terminal program with many pow erful and easily obtained features.

After loading Mouthpiece you are greeted by a healthy menu clearly displaying thirteen lettered options, each quickly engaged by striking the Commodore logo key and the appropriate letter. Fea tures include: color selection, du plex toggle, macro definition, cur sor select, data parameters, and audio parameters. A time-saving advantage built into the program permits menu commands to be called directly from terminal mode.

The terminal screen presents an inverse bar running across the top of the screen. Called the "status bar," it is likened to a dashboard for the Mouthpiece driver. The bar displays the duplex setting, full or half, status of the review buffer, and a running indicator showing the exact number of bytes of memory available for capturing or downloading text or programs, about 30K.

Additional functions are provid ed for control of the Mouthpiece review or capture buffer. This feature is what permits you to download—bring text and pro grams into your computer's mem ory and then either save ihem to disk or print them. Once a program has been received, a simple command allows you to "KRUNCH" it into a program file. Normally, the job of then creating text files for programs you wish to upload becomes chore. However, Mouthpiece lets you bring the program file into your 64's memory with a "Load Buffer" function. Then, by hitting a key designated "Create Text File," the text file is automatically produced and ready to send via the "Send Buffer" command.

With a 64. a modem, and

54 AHOY!

Mouthpiece, your computer be comes a smart terminal and you become a potent and capable user. The storehouse of knowledge, trivia, and news available through information utilities is yours to receive, save, send, and enjoy. Why make a smart machine dumb? Mouthpiece unlocks the potential of your computer and modem.

Event Horizon Software, P.O. Box 1327. New York. NY 10028. Phone number is 212-535-0697; Compuserve user ID is 72436, 1456. —Kenneth C. Holvig

#### THE INSTA-FAMILY Insta Software C-64

#### Cartridge, disk

Five programs make up the In sta family of applications software, which rarely lives up to its name. Insta-Writer is the "papa," a cartridge-based word processor with out which you can't use Insta-Mail or Insta-File. The best thing going for Writer, unfortunately, is that you don't have to wait for it to load from disk. It's a survivor from the Stone Age of C-64 software, a line-oriented program that displays a number on the left side of the screen for each line of text. A maximum of  $62$ lines are permitted in RAM, the equivalent of a single typewritten page.

After you've filled a page, it must be saved before proceeding to create page two. The second page is then saved as page two of the same document. When it's time to print, you have to load page one and print it. then load page two, and so on. This makes Insta-Writer extremely inefficient for people writing anything longer than a letter to the manufacturer to demand a refund.

In all fairness, it's easy to use. Control-key combinations and the

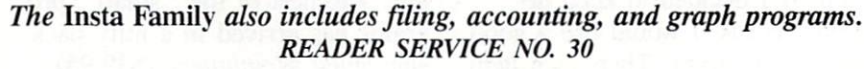

**INSTA-WRITER INSTA INSTA-MAIL INSTA** INSTA INSTA CIMARION INSTA **INST/** 

## REVIEWS

function keys facilitate common text-editing operations in a logical manner. Cut and paste operations are executed by indicating the numbers of the lines to be manip ulated, and a text buffer allows you to move or copy text from one page to another, even though you can only have one at a time in memory. But you can't embed control codes to coax underlining, boldface, and other capabilities of your printer; there's no Search and Replace; and line spacing is not adjustable. Give me a number two pencil and a napkin from Mulligan's Bar any day of the week!

Insta-Mail is on disk, and loads automatically when you press "control-5" from *Insta-Writer's* main menu. Creating a mailing list is foolproof: just fill in the six blank lines that are prefabricated to hold last name, first name, ad dress, city, state, and zip code. The only problem lies in the fact that each line can't hold more than 21 characters. If a street name happens to be longer, or an address calls for more than six lines, forget it. Most mailing list programs allow you to determine the number of lines and their length. This one deprives you of that freedom, trading it off for program whose files don't de mand any advance planning and are easy to create and edit.

Any of the six lines of informa tion may be inserted into an Insta-Writer letter by typing in an up-arrow followed by the number of the desired line. This facilitates churning out personalized form letters. (You can tap the space bar to move back and forth be tween the mailing list and a document currently in the word pro cessor.) It's also possible to sort addresses alphabetically on any of the six lines, and to select speci fic addresses for insertion rather

than the entire list. Mailing labels can be printed in a one-up format.

Insta-File is also on disk. It's simple to create and enter files and records with this program, but it also restricts the user in practical applications. You can't name a file—instead, each must be dedicated to a specific disk. This means that the file on your tax records and the one on your car records will be on different disks, even though they may both be small enough to fit on one. The result? You wind up using more disks than necessary.

Each file is preconfigured with records containing 63 fields. (You don't have to use all  $63$  in a file.) The snare is that each is set up to hold a maximum of 25 characters, so you can't fit as much informa tion into any specific field. (Fields in most databases hold up to 250 characters.) Searching file for specific records is ineffi ciently implemented and often slow. At least you can insert data from any fields into a document created on the word processor, accomplished in the same manner as with Insta-Mail. Reports may be generated, even drawing upon bold, underline, and other printer features. The main problem with Insta-File and Insta-Mail is their dependence on an inferior word processor, and this side of the "family" suffers from severe genetic defects.

Insta-Calc is a distant cousin that offers one distinct advantage —it interfaces with Insta-Graph to convert spreadsheet data into charts and graphs that can be dis played or printed. (Calc is a cartridge/disk package, and Graph comes on disk.) Even the infinite ly superior Multiplan can't match this feat. Unfortunately, Insta-Calc's spreadsheet will accommodate more than 30 vertical rows and 20 horizontal columns, mak

ing it impractical for large bud gets. Only people desiring to plan their household budgets and small businesses with teeny, tiny busi nesses will get their money's worth from this program. The functions are limited to exponen tiation, summing, addition, sub traction, multiplication, and divi sion. Also, recalculation (after changing a number anywhere in the spreadsheet) is not automatic. You must manually request this operation, and perhaps jog around the block while waiting for it to be completed. Typical features such as copy, replicate, insert and delete rows and columns, and printing are standard, but unless your financial applications de mand a miniscule workspace and you can't survive without Insta-Graph, keep your distance from this duo.

The documentation for the en tire series is uniformly deficient. Each program's features are de scribed in detail, but in an unor ganized manner and without true tutorials to gradually step you through the learning process. If you're already familiar with how each type of program works, you should be able to decipher the documentation. But, with so much quality software available elsewhere, why bother?

Insta Software, 2158 Hathaway Street, Santa Ana, CA 92705. —Shay Addams

#### SUPERBASE 64 Precision Software, Inc. C-64 Disk

Designed for serious business users, SuperBase 64 is based on a dual-control system: beginners can stick to the function keys listed on pair of main menus until confi dent enough to enter commands directly into the command line at the top of the screen. (The latter

method saves time by allowing you to enter a series of commands at once.) Incorporating numerous advanced features seldom seen in database manager for the C-64, the program provides capabilities that can gradually be tapped as you gain familiarity with the fun damentals.

Unlike many databases, this one doesn't ask you to specify the length of fields or number of rec ords when setting up a new file just type in the field names exact ly as they should appear in the records. At the beginning of each field, press a key to indicate the type of field (text, key, numeric, result, constant, or date), then cursor horizontally until the de sired length is reached and hit re turn. Each field can accommodate up to 225 characters, and a record may fill as many as four screens. For result fields, whose contents are automatically calculated on the basis of numeric data in other fields, a formula is typed into the command line. The appropriate field names are employed in this process, as "[Price] - [Deposit]" for the field titled Balance. The border, background, and text color of each file can be adjusted, with a different scheme for each file if you choose.

SuperBase furnishes a full complement of methods for conduct ing searches. Records can be loca ted by specific key fields, or by looking for matching data in one or more other fields. "Greater than" and "less than" symbols come in handy when retrieving records based on data in numeric fields, and the equivalent of BA-SIC's AND and OR functions are available. Numeric and date fields may also be searched for matches within a specified range. All searches are initiated by pressing a function key to enter that mode. A sub-menu shows the options,

which include moving directly to the first, last, previous, or next records, as well as adding, delet ing, or updating a record. The "Match" option, used more than any other, involves typing the search criteria into the selected fields on a blank form. The first matching record appears, and you press "m" to see the next one. Whenever a record is on screen, a line of letters runs across the top. These are abbreviations for the commands on the search sub menu, which can be executed by pressing the corresponding letter.

An unusual and expedient op tion called "Find" displays a list of the key fields of all records matching the search criteria. The list is automatically saved, and you can use the "Output" option to display or print all or selected fields from the records in the list. Commands indicating which fields to output and how they should be formatted are typed in on the command line.

The ability to convert database records into a sequential file that can be read by a word processor is not uncommon, and SuperBase includes an Export feature for this purpose—and an Import option that will read a sequential file created by another database pro gram. This means you can trans fer existing files from your old database without having to key them in one at a time.

One reason business users should consider upgrading to this system is that SuperBase is far more than just a filing system it's actually a database programming language that's completely accessible by the user. Some BA SIC keywords have been replaced by others devised especially for manipulating and managing data base records and files. The "Pro gram" option makes it possible to implement this language in a program that automatically executes an entire sequence of operations you regularly carry out on your files. You can even create your own menus and redesignate the function keys' operations. A library of programs can be saved on disk, then loaded individually into SuperBase when needed and executed by pressing a single key. One of the new keywords, "link," establishes a link between any two files in a database (each database holds up to <sup>15</sup> files), and an ex ample listing shows how to con struct a program that will coax records in one file to automatical ly update those in a *different* file. This is the closest thing to *dBase*  $II$  currently available for the Commodore 64. Naturally, a foundation in BASIC reduces the amount of time required to get the most out of the programming option.

Still not satisfied? There's a feature called "Calc," which per forms mathematical operations or BASIC functions on information stored in numeric and result fields of the current record. This facili tates the equivalent of doing "what-if" calculations on your database. "Batch" does the same thing for an entire file, or only those records selected from a key list predefined with the "Find" option.

Error-trapping is excellent. Files are efficiently backed-up with copy-disk option, and other stan dard file functions can be execut ed from the "Maintenance" sub menu. The looseleaf, vinyl-bound manual includes a thorough tutorial, reference section, introduction to programming (with examples) and appendices. This wide range of features contributes to the longterm value of this program, and anyone planning on harnessing the C-64 in an office or business en vironment can't go wrong with SuperBase. \_\_shay Addams

### REVIEWS

#### FALCONIAN INVADERS LAZER CYCLES MAZE MAN ULTREX QUADRO MAZE TYLER'S DUNGEONS Creative Equipment C-64

#### Cartridge; joystick

Judging from the packaging of these games, as well as the games themselves (which are sold separately). Creative Equipment must be a new and relatively lowbudget company. In that situation, company should make up in imagination and daring what they lack in experience or finance. Looking at Creative Equipment's games, all sorts of scenarios spring to mind: enthusiastic young software designers gone cynical and lazy because of over work and underpayment; imagina tive programmers crushed under the heels of unimaginative man agement; or, at the very least, stubborn insistence on sticking to a game plan conceived at 1 a.m. on low blood sugar. I don't know what went on at Creative Equipment, but the results are deriva tive and second-rate.

Falconian Invaders is the most fun of the lot. given my prefer ence for space games over maze games. It's a poor man's Buck Rogers—Planet of Zoom. The view is from behind a space ship. Using a joystick or trakball, the player blasts away at alien ships which appear on the horizon and lurch and sputter toward you. You win points and extra fuel for hits. A tracking option can be selected to help you aim. Falconian Inva ders boasts graphics that a VCS designer would be ashamed of, including a feeble attempt at a Buck Rogers-like scrolling effect. If you like to aim and shoot, you might enjoy this one.

For players who enjoyed Sur round (or the cycle sequence in

the Disney movie, Tron), Lazer Cycles may have some appeal. The game is the same. One or two players each control a cycle which leaves a solid wall in its wake. On a clear field, the object is to force your opponent, human or computer, to crash into a cycle

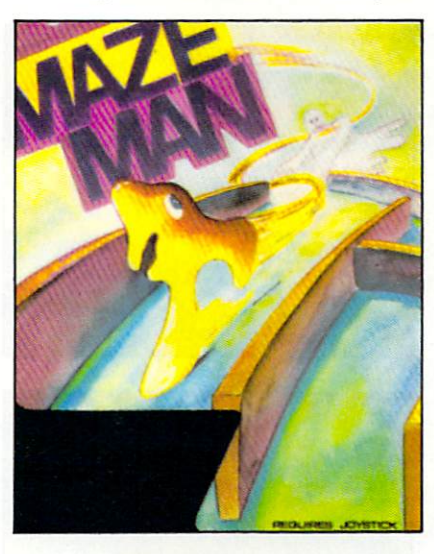

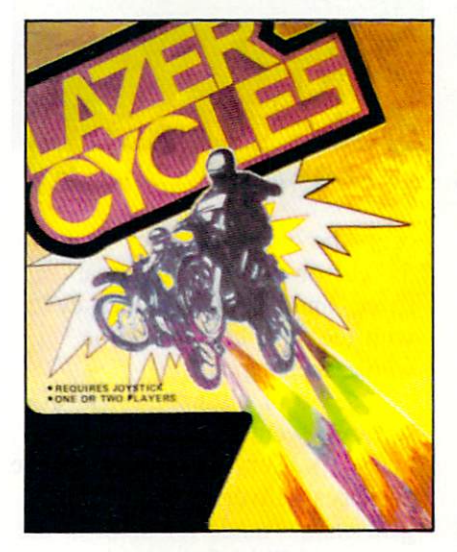

#### READER SERVICE NO.

trail or the screen border. The player has the option of playing within a border or wraparound. In early rounds, play is rather slow; in later rounds action is so fast that it's almost impossible. Graphics are jerky throughout, but the music is excellent.

Maze Man is a polyester Pac-Man. The main character is Clyde, who resembles a Pac-Man ghost tied up for the laundryman. Clyde must avoid squids while gobbling dots strewn in a maze. When Clyde devours the occasio nal "'power square," the squids freeze for a few moments; they can't harm Clyde, Clyde can't harm them... he can merely gobble dots unimpeded. Atari's Pac-Man is now available for the 64. 'Nuff said.

Ultrex Quadro Maze presents the player with no fewer than four mazes onscreen at one time (a hack publicist's dream, that). When the player has eaten the dots of one simple maze, he con tinues on to the next. When those four are completed, four more appear onscreen. And so on. Goblins make an occasional ap pearance to complicate gameplay, but not nearly enough. As you can imagine, the mazes are quite simple. Young children just might enjoy this one. In many ways (ex cept play value) it's a hoot.

Tyler's Dungeons is as hard to dislike as it is hard to enjoy. Your character is sort of an upright ant with a golf club or a squid or something. You propel this whoozis through a series of simple mazes in search of treasure. While using an occasional eleva tor which takes you hither and yon, you avoid a Lurk (deadly to the touch). Cross Traps (rooms that will collapse on you), and Snakcpits. The mazes here are carefully rendered; they have plenty of texture and color, but gameplay is oh-so-very simple. Dare I recommend this one to the very young children of America? No way. I could lose my kneecaps.

Creative Equipment, 6864 W. Flagler St., Miami, FL 33144. —Dan Hallassey

#### KIDWR1TER Spinnaker Software  $C-64$ Disk, keyboard

Kidwriter is an electronic story book generator and word proces sor tutorial. That's computerese for: Kidwriter is an excellent pro gram for children of ages 6 to 10 that allows them to create their own storybook pages and save them.

The program is all menu-driv en. The first menu the child meets offers the options of making a new picture, retrieving an old one, seeing a catalog of old pictures, or quitting the program. If the child chooses to make a new picture, the second menu appears.

Menu two is the major work station of the program. First, the child is given the option of select ing one of ten possible back grounds for the picture to be crea ted. Each possible choice is dis played one at a time with a tap of the S key. Once the background is chosen, the child selects the ob jects and figures for the fore ground. With each tap of the key, one of the 99 possible figures is displayed. These include men and women-front and profilealiens, vehicles cosmic and earthbound, animals, celestial objects real and fanciful, geometric forms, tools, buldings, and num bers and letters (for title pages).

When an object is chosen (with the P key), menu three is displayed. This allows the option of changing the color and size of the object as well as moving it around the screen with the cursor control keys. When the child is satisfied, the D key propels him or her back to menu two for more selec tion of figures or objects. When all the objects are chosen (there is a limit of eight or so per frame) and positioned, it's time to write the story.

Approximately two thirds of the screen comprises the picture. The lower third allows room for the child's text. Kidwriter's word pro cessor has the fundamentals only. With the cursor controls and de lete key, a portion of the text can be corrected, deleted, or typed

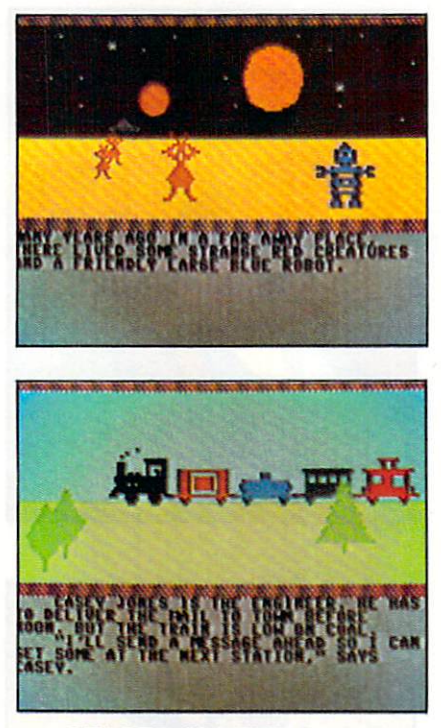

#### READER SERVICE NO. <sup>10</sup>

over; the clear/home key brings the cursor to the first textual space, and the clear/home key with the shift key erases the whole shebang.

A sense of disappointment in software seems to be common nowadays. Very rarely do software packages deliver on the extrava gant claims made for them in the past year. Objections are being made that educational/leisure soft ware provides little more than has traditionally been offered in books, playing cards, boardgames and so forth. Seen in that light. Kidwriter is merely an electronic box of crayons that requires none of the motor skills encouraged by hand drawing and only a fraction

of the craftsmanship and subse quent pride of accomplishment. Further, the program contains but 99 figures and ten backgrounds; that barely scratches the surface of most children's visual imagina tions.

All true, and at the same time irrelevant.

Some children take to a computer like a duck to water; they become obsessed with it. Others may need some cajoling and still will never enjoy it. Many proba bly fall somewhere in between. Alert parents will recognize the developmental strengths and weak nesses of their child's natural in clination, They may find that the computer-obsessed child requires, at least initially, an electronic means to create visually or write precisely. They may find Kidwri ter to be the ideal way of luring a suspicious child to the computer or, for those kids with a creative bent, an all-new medium for their genius. Kidwriter could be used to create elaborate flashcards or youth of America, forgive me spot quizzes.

Patience will be required to run through the figure menu; there is no way to select directly from the 99 choices. And simple as the word processor is, the parent will want to help the young child through its paces at first. In fact, the parents may want to hover while longer. Kidwriter is an excellent program to stimulate inter action between parent, child and computer.

Spinnaker Software, 215 First Street. Cambridge, MA 02142. —Tim Moriarty

#### UPCOMING AHOY! REVIEWS

Word Processor, Professional Version · C232 RS-232 Interface . ESP Calc . Script 64 · Clone Machine · The Heist

# **RUPIERT REPORT**

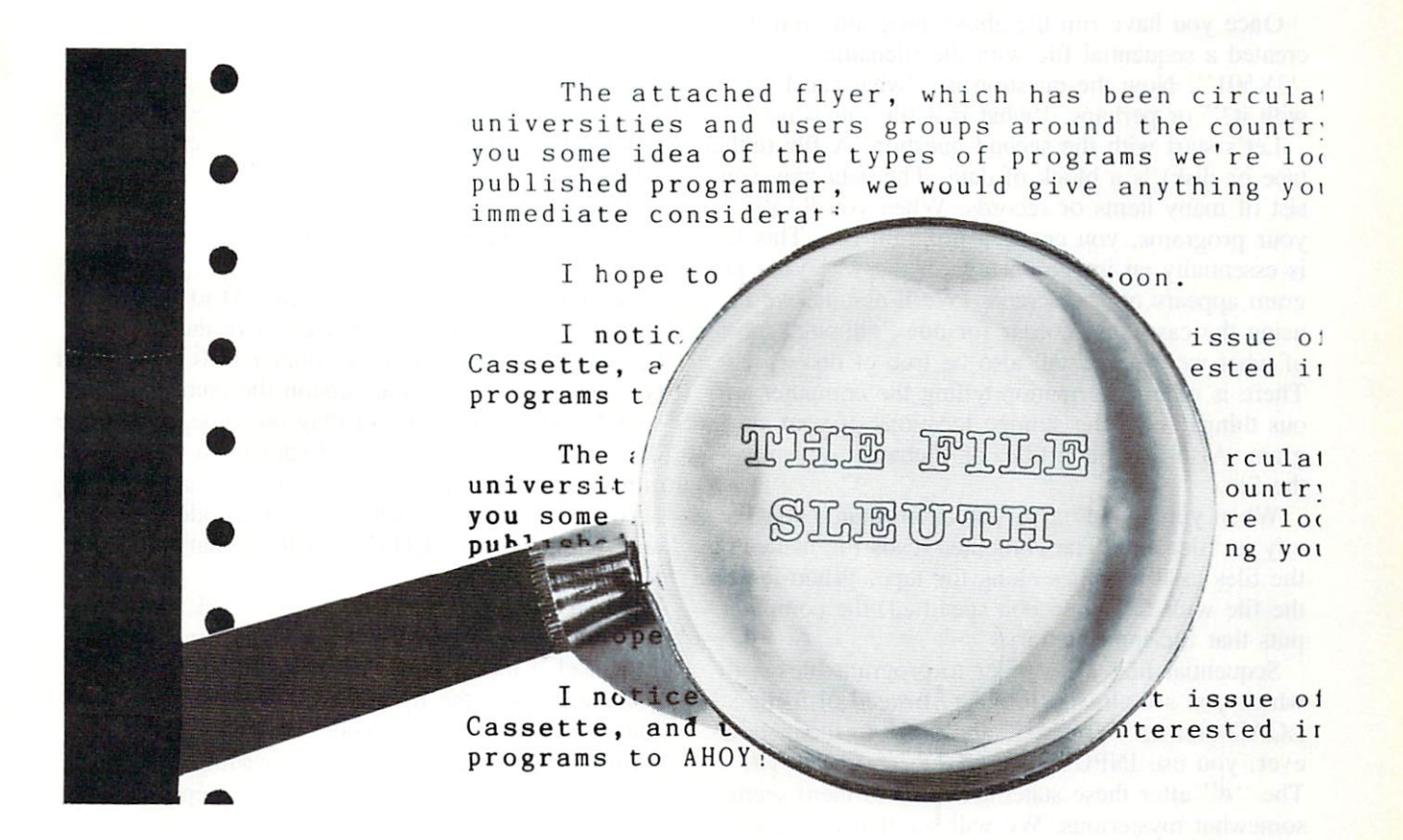

## An Investigation of Sequential Files

#### by Dale Rupert

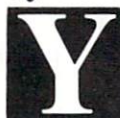

our hand is shaking as you reach for the file folder on the desk. The room is dark, but you can clearly read the bold letters on the front: CONFIDENTIAL.

You open the file. Inside you read:

You are to create a computer file (either tape or disk) by entering and running the following program on your Commodore computer. This file will have the name 3X501. It will contain information which has been encrypted according to directive E78- 402SQ. The encryption code number for this file is 31. and of course that number is required for de coding the file. This information as well as the en cryption code number must not be revealed. This folder must be destroyed after the foiowing program has been entered into your computer.

1 REM >> CREATE CLASSIFIED FILE 3 X501

 $5$  INPUT "TAPE (T) OR DISK (D)";A\$ 30 10 IF A\$="T" THEN 20 N=8:OPEN N.N.N."@0:3X501.S.W" G0T040

- 30 N=1:OPEN N.N.N."3X501"
- 40 READ D\$
- 50 PRINT#N,D\$
- 60 IF D\$="\*\*\*"THEN CLOSE N:END
- 70 GOTO 40
- 80 DATA 118,100,107,98,110,108
- 90 DATA 100,63,115,110,63,115
- 100 DATA 103,100,63,118,110,113
- 110 DATA 107,99,63,110,101,63
- 120 DATA 98,110,108,111,116,115
- 130 DATA 100,113,63,101,104,107
- 140 DATA 100,114,64 \*\*\*

Once you have run the above program, you have created a sequential file with the filename "3X501". Now the question is, "what can I do with it?" or perhaps, "what is a file, anyway?"

Let's start with the second question. A file (either tape or disk) is a block of data. The data may consist of many items or records. When you SAVE your programs, you create a program file. This file. is essentially an image on tape of the way your pro gram appears on the screen. (We'll assume we're using the cassette recorder for now. although most of what we discuss will also be true of disks.) There is other information telling the computer vari ous things about the storage locations of your pro gram. Also there is a title, or filename, attached to the file.

When you LOAD a particular program, you specify its filename. The computer reads the names of the files as it searches along the tape. When it finds the file with the name you specified, the computer puts that file into memory.

Sequential files are similar to program files with which you are already familiar. Instead of using LOAD and SAVE to read and write to them, how ever, you use INPUT# (or  $GET#$ ) and PRINT#. The "#" after these statements makes them seem somewhat mysterious. We will see that looks are deceiving. These statements are really no more diffi cult to comprehend and use (after a little practice) than more familiar ones such as INPUT, GET. and PRINT.

The files we will deal with are called sequential files because of the way that data is stored in them and the way in which the data must be read from them. All tape tiles are sequential. Each data block or record is written right after the preceding one. The recording head in a cassette recorder certainly can't jump around to non-sequential places on the tape.

Similarly, all data must be read in a "single-file" fashion. The computer can't read the fifth record until it has passed the fourth record. Consequently, to access the fiftieth data item in the file, the com puter must be instructed to read and count the fortynine records in front of it. The sequential files are to be contrasted with random-access files, which ex ist only on disks. We will work only with serial-ac cess or sequential files.

#### GETTING STARTED

Let's see what it takes to create a very simple file. This program stores the word "COMPUTER" in a file called "FIRSTFILE":

10 OPEN 1,1 ,"FIRSTFILE" 20 PR1NT#1, "COMPUTER" 30 CLOSE

If you are using a disk instead of tape, change line 10 to this:

10 OPEN 8,8,8,"FIRSTFILE,S,W"

Also change the 1's in line 20 and 30 to 8's.

Position the tape to the place where the file is to be stored and reset the tape counter to 0. When you type RUN. with the tape version the computer re sponds "Press Record and Play on Tape." With the disk version, the drive should spin for a moment. In either case, the computer writes the filename "FIRSTFILE" along with some other identifiers, and then it writes "COMPUTER." That's all there is to it!

This certainly looks like a lot of work to write a single word to a file. The bulk of the program is overhead. Lines 10 and 30 are necessary to tell the computer about the file itself. Line 20 does the ac tual writing to the file. Aside from the #1 (or #8). writing to the file looks just like writing to the screen: PRINT "COMPUTER". Conceptually they are identical.

The OPEN statement tells the computer about the file we want to create. Just as there may be several open files on a desktop, we may open more than one file at a time in the computer. We identify each file by number, the file-number. The file-number is the first value in the OPEN statement. We opened file number 1 for tape and number 8 for disk. We could use any number between 1 and 255 although numbers below 127 are recommended. Once we as sign a file-number to a file, any access to that file is made by specifying its number.

Since the computer deals with disks differently from tapes, we must identify the type of device on which our file will reside. The second number after the OPEN statement is the device-number. The cas sette must have a device number of 1, and the disk must have a device number of 8. (Other devices such as the keyboard, video display, and printer also have specified device numbers.)

The third number after the OPEN is the second ary address. This number tells the computer whether we are reading or writing data to or from the tape (when the device number is 1. A "1" here means that we are writing to tape). A " $0$ " would mean that we were reading from tape. A " $2$ " could be Continued on page 95

#### MSD DUAL DISK Continued from page 46

9. To obtain the benefits of two drive operation with these packages, a second single drive as device  $9$ would be required.

The Duplicate command is used for making fast copies of an entire disk. This is actually only part of the capabilities available to users of a dual disk drive. Consider the Copy command, which is sup ported by the Commodore DOS. With a single drive, the results are of limited use. The copy ends up on the same disk as the original file. About the only useful feature of this command is for concat enation of files. Used in conjunction with a dual drive, the copy command takes on entirely new meanings.

Copy allows the transfer of files from one disk to another. In this case the destination disk must al ready have been formatted. Files from one disk can be copied to another disk which may already be partially full. For example.

PRINT#15,"C1:NEW FILE=0:OLD FILE"

copies OLD FILE from drive 0 as NEW FILE on drive 1. All the files from one disk can be easily transferred to a second disk by

#### PRINT#15, "C1=O"

This will copy an entire disk on a file by file basis. The process is considerably slower than the Dupli cate command, but is faster and more convenient than the repetitive LOADs and SAVEs required with single or dual disk drives. The actual time for an entire disk depends on the number of files and the size of the individual files. As an example, the Commodore 64 Disk Bonus Pack takes about nine and one half minutes to COPY.

The biggest advantage of the DOS file mainten ance commands is that no software has to be loaded in the computer to perform these tasks. Virtually all our single drive copy programs were obsoleted by the dual drive. Disk file maintenance can be easily performed from within any applications program capable of issuing DOS commands. Some of the timing tests for this review were actually done from within Easy Script while this review was being written.

Actual speed of operation on the serial bus was not improved by the MSD SD-2. The time required for a straight LOAD or SAVE operation was actually about eight per cent longer than with the 1541.

This was not entirely unexpected. Data transfer over the serial bus is controlled by the computer and not the disk drive. The apparent slowdown of the MSD SD-2 was a deliberate engineering decision by MSD to ensure timing compatibility with all peripherals available for the serial bus. This is a wise decision on their part in view of previous compatibility pro blems experienced by Commodore and others.

There will be some significant speed improvement for applications involving random files and other multiple file access. The disk internal operations are significantly faster than for the 1541, as evi denced by the 17-second format time. We could not obtain exact figures on this speed improvement, but we do estimate as much as 20% for some opera tions. More significant results were obtained with the MSD CIE interface card. This provides an IEEE-488 port on the Commodore 64 for use with the MSD drive as well as other CBM peripherals.

The SD-2 did seem to be more sensitive to disk errors than the 1541; however, this may have just been a sample-to-sample variation. Sectors which came up bad on the MSD were marginal but read able with our 1541. Interestingly enough, all of these problems occurred with disks prepared on outisde drives. We experienced absolutely no pro-

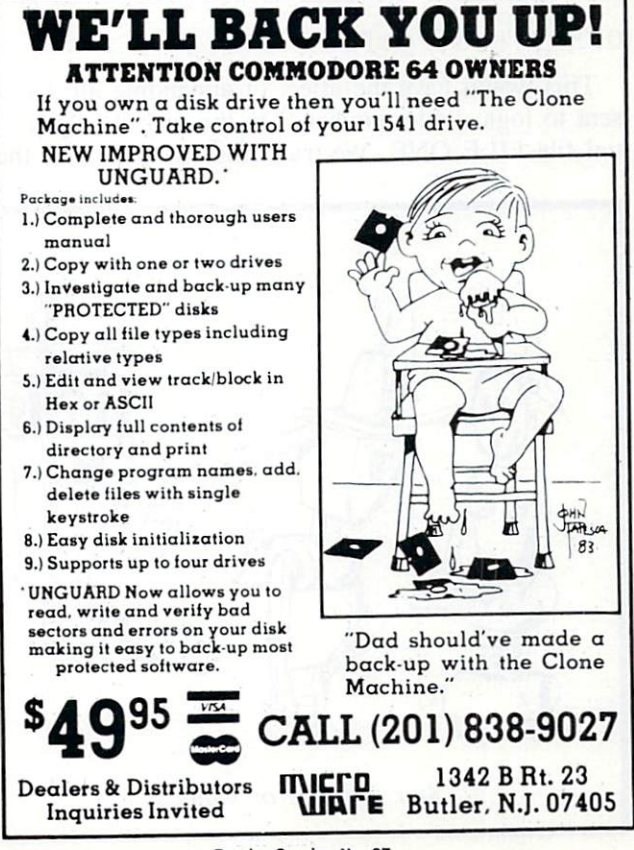

Reader Service No. 37

blems while exchanging disks with any of our inhouse drives.

The drive's sensitivity was most noticeable with the Duplicate command. The proper operation of this function requires a perfect disk. Any errors or marginal sectors will abort the operation. A brief analysis reveals the reason. At 1 minute and 54 seconds for a complete backup, less 17 seconds to format the disk, there is only 97 seconds to per form the actual copy. At a drive speed of 300 revolutions per minute and 35 tracks to copy, there is not enough time for extensive error checking and reentries. In comparison, normal operations, for both the MSD SD-2 and the <sup>1541</sup> will make over thirty tries at sector before reporting an error.

#### THE MANUAL

The manual supplied with the SD-2 is a model of clarity. All the standard DOS commands are clearly explained with examples for each. The explanation regarding the difference between the BLOCK-READ and BLOCK-WRITE commands and the USER1 and USER2 commands was particularly well done. However, the manual does manage to leave out some interesting points: for example, the DOS se quential file append capability. This command was left out of the 1541 manual as well. The syntax is:

#### OPEN3,8,3,"0:FILE ONE,A"

This would have the effect of appending all data sent to logical file number 3 to the end of sequential file FILE ONE. We tried this out with both the

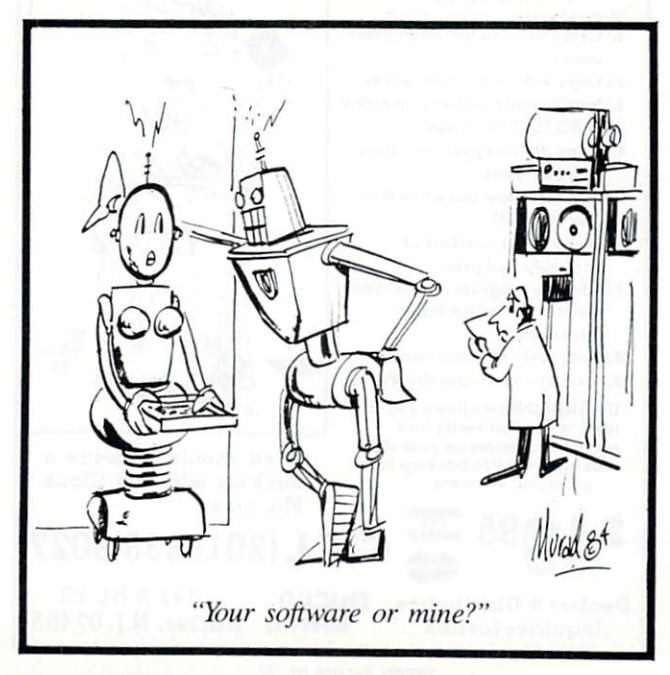

SD-2 and the 1541 and it does work.

Unfortunately the manual lacks disk layout dia grams. These drawings, included in the 1541 manual, contain useful information regarding the disk track and sector layout and the contents of the disk directory.

The SD-2 does not come with a demonstration disk. We felt this to be a significant shortcoming, particularly for users who elect the SD-2 as their first disk drive. Some kind of test/demo disk with sample programs and disk utilities, such as the DOS wedge, should have been provided.

#### RELIABILITY

In view of past experience with other hardware, this is a touchy topic indeed. We must report that the first sample of the SD-2 failed on the first day. Occurrences of this sort arc associated with every manufactured product. Reliability engineers describe the early failures of a product as "infant mortality." This simply means that the most likely time for a factory defect to show up is very early in the pro duct's useful life. All reputable manufacturers make allowance for these possibilities by offering some sort of product warranty.

In the case of the SD-2, MSD offers a six month warranty, twice the norm for this industry. In addi tion. MSD will turn around any returned units within 48 hours of receipt. We did receive a re placement unit posthaste and have been able to give the drive a thorough workout. A demonstration session at one user group meeting produced over 40 copies of Comal in an hour and a half. We estimate that the intensive use during the one-month test period prior to the writing of this report was ap proximately a year's throughput for a 1541 disk drive.

#### **CONCLUSION**

The Micro Systems Development SD-2 Super Disk Drive is a sturdy, well-designed product. It makes available to users of the Commodore 64 and the VIC 20 all the file handling capabilities long taken for granted by users of the PET and CBM line of computers. Serious users of the Commodore 64 will easily be able to justify the \$695 price tag. The time savings alone, when backing up disk files, will rapidly pay for the machine. The drive is suitable for duplication of distribution software by program developers, user groups, etc. The inclusion of both the VIC serial bus and IEEE-488 bus make the SD-2 a welcome addition for Commodore users and a suitable replacement for the CBM 4040.  $\Box$ 

# EDUCATIONAL SOFTWARE A GUIDE FOR PAREI PART V

#### By Richard Herring

hat approach should educational software take to its subject? For better or worse, this is a problem which plagues not only software designers, but all educators. It is the classic conflict between process and product; means and ends. In the schools, emphasis is placed on the product of learn ing—on whether the student can recite certain facts. Learning in the home tends to be more processoriented—allowing the child to think through problem and discover how to solve it.

These two approaches to learning are evident in educational software. Most educational software fits (sometimes uncomfortably) into one of four categor ies depending on how it presents the learning chal lenge: drill and practice, tutorial, simulation, and problem solving. The first two, drill and practice and tutorial, rely on teaching facts. These types of programs fit neatly into school curricula; the learn ing that takes place is practical and measurable. Simulation and problem solving programs, on the other hand, offer the child an environment to ex plore and promote the development of insight.

Drill and practice programs are fine (and very common) for subjects best-learned through memori zation. Offering immediate reinforcement and reme diation, many programs are able to present ques tions randomly so that the child can't just memorize a series of answers. Some software can even individualize the presentation of questions based on the child's progress and previous scores. Drill and prac tice programs are available for almost all grades and school subjects.

One subject for which the drill and practice ap proach works well is reading speed. Speed Reader  $II$ , from Davidson & Associates, is a flexible example. Along with the program disk, a separate data disk contains thirty-five reading selections; addi tional data disks are available for any grade level. You can start with warm-up exercises, practice eye movement, and take timed reading tests. Other exer cises help your peripheral vision and eye span as well as train special skills like reading columns. So that you do not emphasize speed to the detriment of understanding, comprehension tests are also given. If you want to enter your own text, Speed Reader II will analyse it and tell you what grade level it's on.

Another approach to reading and word recogni tion skills is taken in Didatech's Fay: The Word Hunter. In this word search game, the heroine, Fay, searches underwater for words hidden in rows of letters and shoots those words with her laser. Of the 3000 words on the disk, those that are frequently misspelled will appear most often. This program uses a more arcadelike approach than a static or printed word-search puzzle.

The trophy for most creative use of the compu ter's capabilities in the drill and practice category may have to go to *Chatterbee*, a spelling program from Tronix. Spelling programs have used many in novative approaches to avoid showing the word on screen and allowing the child to copy it. Chatterbee talks. It actually says each word, then uses it in a sentence. When the child types the word correctly, he gets verbal reinforcement and smile from the Chatterbee. If the child guesses wrong three times,

the program spells the word out loud. The child can start at any of twelve levels, but the program will automatically adjust to the correct level for the child based on his performance.

Chatterbee violates one rule for slow learners: do not announce the child's failure. If adults are within earshot, the child may hesitate to try. knowing that answers will be announced by the computer. For children who require tutoring for specific language learning disabilities. SLED Software offers a series of spelling programs designed by a language therapist. In addition to drill and practice on spelling rules, SLED's programs use exercises and tutorials.

Drill and practice programs are fine at school where kids are a captive audience. But in the home environment, those programs often require parental interest and involvement, or a highly motivated child. At home, there are just so many diversions which aren't available at school. Drill and practice is basically learning through repetition. (Notice did not mention any math programs; a ton of them exist.) As they begin to include detailed explana tions for right and wrong answers, drill and practice programs start to look like tutorials. Programs which prepare high school students for the Scho lastic Aptitude Test are great examples.

One reasonably priced program (\$30) is SAT Review from Moses Engineering. This package of five cassettes includes a practice exam, skill training in English and math, and a final exam. SAT programs are heavily drill and practice oriented, yet programs like SAT Review begin to tutor you on the facts needed to do well on the college boards.

Another approach to SAT study is Harcourt Brace Jovanovich's Computer Preparation/SAT which comes with 540 drill questions, 1000 vocabulary 'Hash cards" and four full length tests. The tests are actually taken in a workbook, with answers typed on the computer. This approach for the tests is just about as boring as using a \$9.95 SAT review manual from the local bookstore. The drill ques tions, however, are really tutorial in nature. In the synonym section, a word will be displayed not only with a list of possible synonyms, but also with hints on how to approach the problem and finally, definition.

True tutorials first give the child basic informa tion on the subject and then follow up with ques tions (often multiple choice) on the material. When the child gives an incorrect answer, the program will usually return to the lesson to review or further explain the fact. Subjects like history, geography, and sciences are suitable for tutorial presentation.

Early Music Games is a program designed to tutor your child on piano keyboard skills. While correct finger positioning cannot be learned on computer keyboard, the screen displays of a piano keyboard and bass and treble clefs will familiarize your child with important concepts. The top row of keys is used to simulate a keyboard. As your child "types" notes, they are shown on the screen keyboard. (Since half notes—the black keys—are not used, this can serve only as an introduction.) In bass or treble clef mode, the tune your child plays appears as notes on a staff. Once the child begins to grasp all this, he can test his understanding by having the computer display a series of notes from

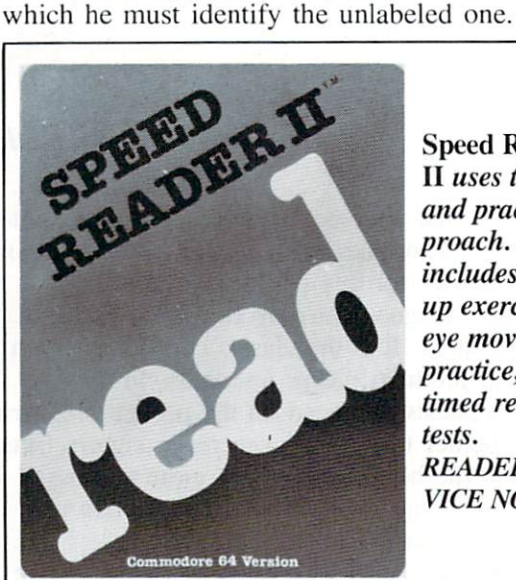

Speed Reader II uses the drill and practice ap proach. Program includes warmup exercises, eye movement practice, and timed reading tests. READER SER VICE NO. 5

Some tutorials are even aimed at teaching you how to use computer software. Logo Locomotion is a series of games which help children learn turtle graphics. (It must be used with Commodore Logo.) Different grids are shown on screen to help the child get a feel for the angles and distances through which the Logo turtle moves. Feedback is given for the commands the child types so that mistakes can be corrected quickly. When the child develops an intuitive feel for distances and relative and absolute headings, he can continue to play the games without the grids to guide him. Since the Logo Locomotion programs can be listed, real mastery may come from understanding and modifying the programs themselves.

Tutorials are good approach when you want your child to learn about a subject generally. He will pick up whatever facts seem interesting and probably ignore the rest, but he will put it all in new contextual framework of how volcanoes erupt

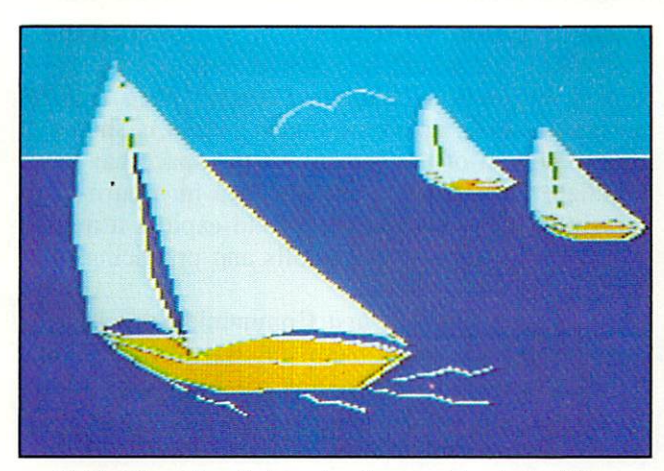

Delta Drawing brings turtle graphics to toddlers. READER SERVICE NO.

or whatever. Examine how the program will treat the child. As additional correct responses are given, drill-and-practice programs and tutorials should become gradually more difficult. And, if you give wrong answer, the program should back up a bit or maintain its current level of difficulty, but not penalize you by forcing you to start with the easiest problems.

After drill and practice and tutorials, we move in to simulations and problem solving programs. Both generally recognize many correct answers to any question. David Seuss, president of Spinnaker Soft ware, points out that educational software may be oriented toward specific subject, as are many spelling and arithmetic programs, or that it may provide an environment to explore, like simulation and adventure programs. He asks which software you think your child is most likely to want to use again and again.

Typically best for teaching about systems, there are numerous simulations that allow you to rule an empire and force you to make hard economic deci sions. By providing a feeling for the subject, simulations let your child develop values and understand complex dynamic relationships. In a simulation, the child is often asked a "what if" question. Based on any of a wide variety of answers, the computer will tell your child what difference his response made. Eventually, your child will begin to understand the dynamic relationship among the variables in the simulation; he will learn how parts of systems interrelate.

Sandra Curtis, director of research for Joyce Hakansson Associates, describes how she tries to develop software that will lead to insight, the 'ah-ha experience' as she calls it. Little children are like

little scientists, learning through trial and error. Dr. Curtis gives the example of a toddler dropping a spoon again and again at mealtime. This is a great discovery; release the spoon and it falls. Regardless how much it seems that this repetitious behavior is just the child trying to annoy the parent, it is really an 'ah-ha experience.'

Space Rescue is a simulation hidden in a game. Benji and you (hopefully you're not as accidentprone as Chevy Chase) pilot a spaceship, The Star Woof, in search of scientists who have been cap tured by aliens. Before the journey, you must coor dinate your supplies of fuel and provisions and set your ship's course. Statistics in this program were obtained from NASA; fuel and resources relate di rectly to distance traveled. You will learn the layout of our solar system and have a few arcade episodes with attacking alien ships and meteor storms. The strength of this program is its gentle introduction to just a few of the intricacies of space flight.

Simulations often use this type of hypothetical en vironment. The hypothetical consequences of our actions are the only way to experience many situa tions; most of us will never pilot a spaceship. Or, simulations may be used where the activity is just too dangerous. We have all read press accounts of military simulations which are a learning process for those involved, but which have consequences too terrible to imagine in the real world. Sometimes learning through role playing is the only way.

Historical background may play a part in a simulation. Spinnaker's program Trains is set in the Old West and based on the economy of the times. Chugging between refineries, oil wells, and coal

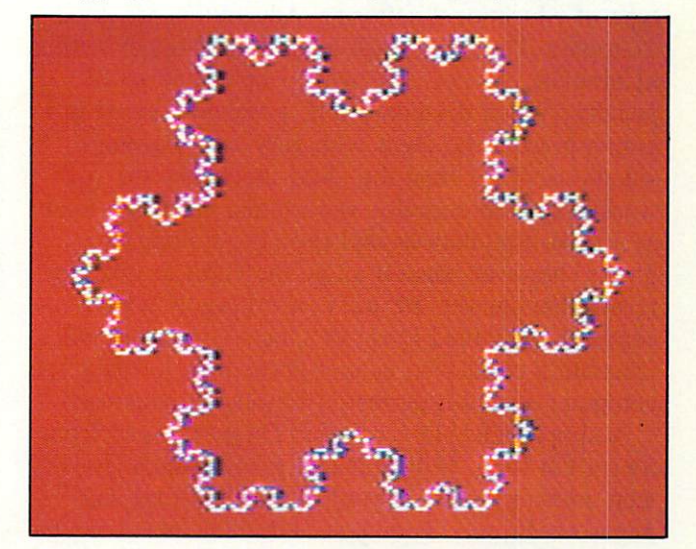

Commodore LOGO has seven programmable sprites. READER SERVICE NO.

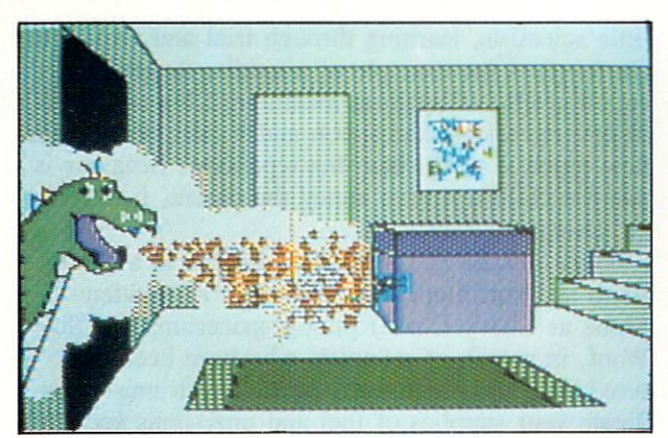

Dragon's Keep teaches kids reading and map skills. READER SERVICE NO.

depots, your train will help you learn about the law of supply and demand. As you transport lumber to the mill or ore to the factory with your coal burner, you will have to plan ahead. What are the most lucrative goods to transport? Can you make one more run without running out of coal for the locomotive? To advance to the higher rounds, you will have to get better and better at juggling variables, at exploring the limits of the system.

Simulations like this offer children an exciting medium for developing and honing their analytical thinking skills. Critics sometimes point out that simulations oversimplify reality, that they make children think superficially about a complex world. But isn't that the natural process of learning: to understand pieces of the whole; incomplete at first, but becoming more and more detailed?

Problem-solving programs are the last general type of educational software. Adventures arc good examples. The child must explore a fictional setting, manipulate objects, deal with people, and solve puzzles. When designed well, problem-solving pro grams present the child with very real learning situations. They treat the child much like the real world does—in complex ways rather than one issue at a time. Simulations and problem-solving programs, however, should allow the child to give any reasonable answer. Be wary of programs which ac cept a very limited range of inputs since they will frustrate a child who cannot guess how to make the computer accept a perfectly reasonable response.

A simple adventure game is *Dragon's Keep* from Sierra On-Line. With a magic dragon keeping sixteen animals prisoner, your child must find and release each one. Twenty-six different locations can be explored. The program comes with a map and a sticker for each animal. As your child explores the

world on screen, he can track his progress on the map and mark where he rescued each animal. De signed for younger children, Dragon's Keep requires no typing skills. Each movement option is shown on the bottom of the screen; hit the space bar to highlight the one you want and then hit return. This delightful game will let your child explore a miniworld while learning map skills and practicing reading.

The Factory by Sunburst Communications is another example of problem-solving software. Using lots of graphics and animation, this program will challenge your child to produce certain shapes on geometric assembly line. First, your child gets to see how the assembling machines work. Next, he will set up a series of machines to make a product, probably building as he goes, with only a vague idea what the finished shape will look like. In the end. he will have to design an assembly line that can produce a shape determined by the program. Like programming, *The Factory* stresses how important sequence is in accomplishing goals. It also teaches inductive reasoning; the child must learn to think backward from the goal through the steps necessary to accomplish it.

The best problem solving software around is ac tually a computer language—Logo (or Pilot). Using turtle graphics, a child can not only explore the world where the turtle lives, but can also create his own miniature landscape. This is more than simple drawing; it is logic and geometry and motion. There is little the turtle can do that the child cannot do by pacing out a precisely described path. In fact, that is one of the best ways to understand turtle graphics.

Continued on page 98

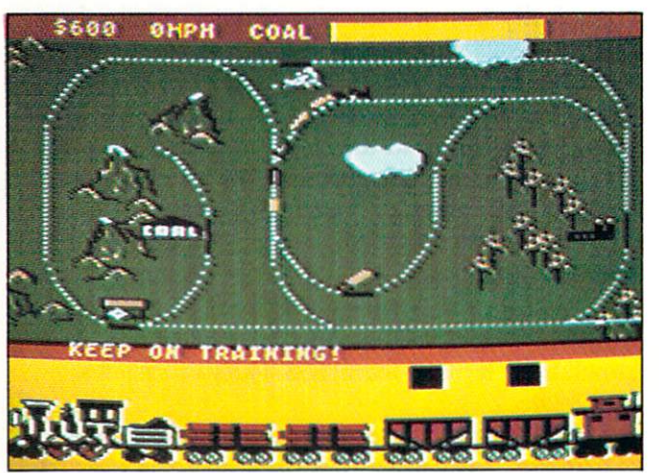

Simulations like Trains develop analytical skills. READER SERVICE NO.

## PROGRAM LISTINGS

n the following pages are listed several programs that we hope you'll want to punch in your Commodore computer. But please read the following introduction first: there are a few things you'll need to know.

Certain computer commands are displayed on the monitor by a variety of odd-looking characters. To get your computer to display these commands ra ther than actually perform them, you'll need to enter the quote mode. Hold down the SHIFT key and press the "2" key; a set of quote marks will appear. This tells the computer that the characters that follow are to he displayed, not performed. To exit the quote mode, type another set of quote marks, or hit the RETURN key. You'll also enter the quote mode when you INserT spaces or characters onto a line.

In Ahoy!'s program listings, you'll frequently find letters and/or numbers surrounded by brackets  $\{ \}$ . That's because, for the purposes of clear reproduction, we at  $Ahov'$  use a daisy wheel printer incapable of reproducing command symbols. For example, when you're in the quote mode and press the SHIFT and CLR/HOME keys at the same time, the screen (or a dot-matrix printer) will indicate this command with a heart  $\{\epsilon_n\}$ . Because a daisy wheel cannot duplicate this symbol, it substi tutes an alternate code between brackets. In the case of the SHIFT/CLR HOME symbol, our prin ter substitutes  $\{S \subset \}$ .

Another special case is SHIFT and COMMO DORE characters. We represent these by underlin ing or overlining, respectively: any character underlined in the program listing should be punched in as a SHIFTed character ( $J = SHIFT J$ ), any character overlined should be punched in as COMMODORE character ( $\overline{J}$  = COMMODORE J).

An alternate way of entering commands and other graphics symbols and characters is to use their corresponding character strings. The CLR/HOME command, for example, is entered by typing CHR\$(147). While this requires a few extra strokes, it facilitates editing your program or read ing the printed listing. For a complete list of CHRS codes, consult the appendix al the back of your Commodore user manual.

Below is a list of the command abbreviations you'll find in our program listings, the commands they stand for. how to enter them, and how they'll appear on the screen or on a dot matrix printout.

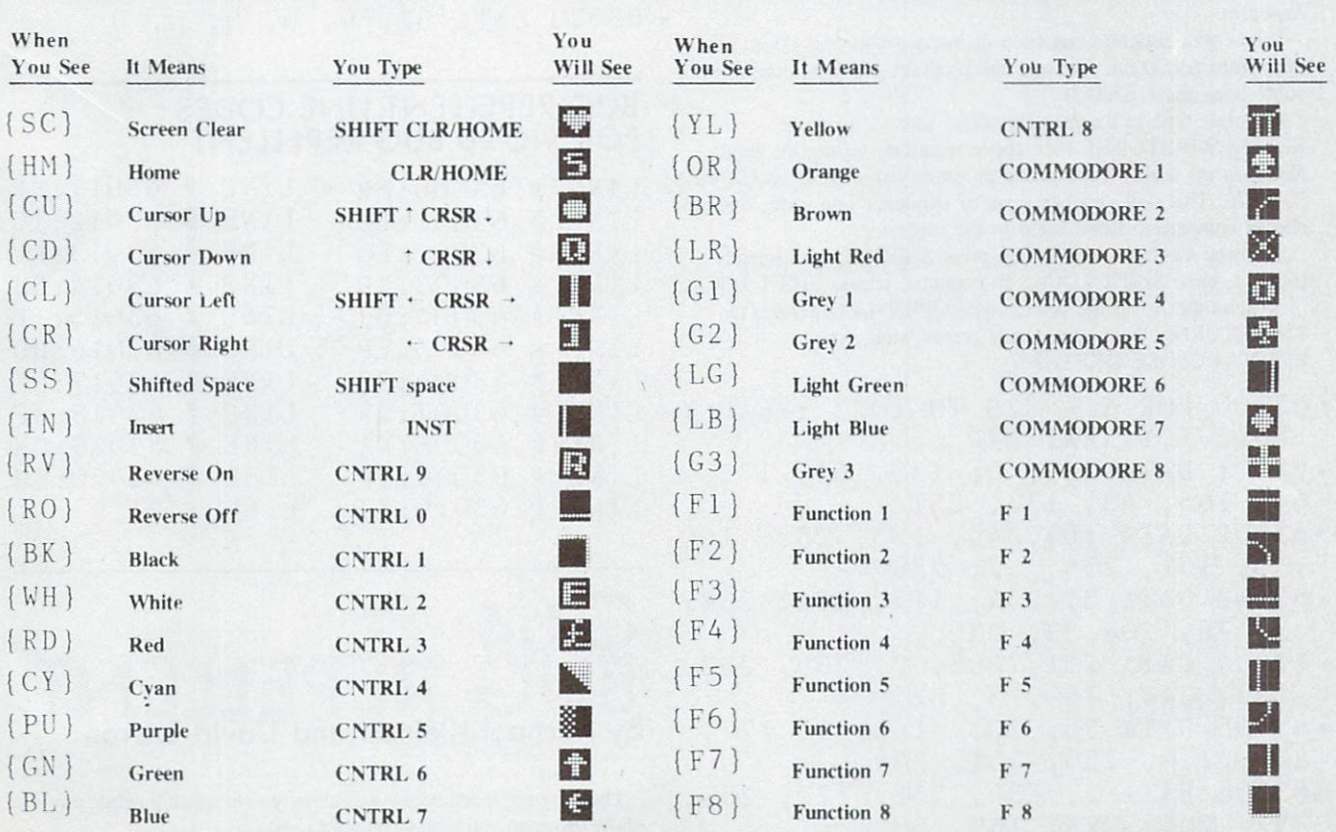

BUG REPELLENT CORRECTION These are updated versions of Bug Repellent. See the note on page 4 before typing any programs!

## By Michael Kleinert and David Barron LENT

The program listed below will allow you to quickly debug any Ahoy! program you type in on your VIC 20. Follow directions for  $\bullet$ cassette or disk.

type RUN 63000[RETURN]SYS 828[RETURN]. If you typed the program properly, it will generate a set of two-letter line codes that will match those listed below the program on this page. (If you didn't type the program properly, of course, no line codes will be generated. You'll have to debug the Bug Repellent itself the hard way.)

Once you ve got a working *bug Repellent*, type in the program  $\bullet$  63016 DATA 160, 3, 32, 30, 203, you wish lo check. Save it and type the RUN and SYS com mands listed above once again, then compare the line codes generated to those listed in the magazine. If you spot a discrepancy, a typing error exists in that line. Important: you must use exactly the same spacing as the program in the magazine. Due to  $\cdot$  63018 DATA 208, 2, 230, 252, 96, memory limitations on the VIC, the VIC Bug Repellent will register an error if your spacing varies from what's printed.

You may type SYS 828 as many times as you wish, but if you use the cassette for anything, type RUN 63000 to restore the Repellent.

When your program has been disinfected you may delete all lines from 63000 on. (Be sure the program you type doesn't include lines above 63000!)

For disk: type in the Bug Repellent, save it, and type RUN: NEW [RETURN]. (See above regarding testing the Bug Repellent on itself.) Type in the program you wish to check, then SYS 828. This will generate a set of two-letter line codes that you should compare to those listed in the magazine.

To pause the line codes listing, press SHIFT. To permanently pause it, press SHIFT LOCK. To continue, release SHIFT LOCK. To send the list to the printer type OPEN 4.4:CMD 4:SYS

828[RETURN|. When the cursor comes back, type PRINT#4:CLOSE 4[RETURNJ.

- 63000 FOR  $X = 828$  TO 1023 : READ Y :P0KE X,Y:NEXT:END
- .63001 DATA 169, 0, 133, 63, 133, 64, 165, 43, 133, 251
- •63002 DATA 165, 44, 133, 252, 160 0, 132, 254, 32, 228
- •63003 DATA 3, 234, 177, 251, 208, 3, 76, 208, 3, 230
- .63004 DATA 251, 208, 2, 230, 252, 169, 244, 160, 3, 32
- •63005 DATA 30, 203, 160, 0, 177, 251, 170, 230, 251, 208
- .63006 DATA 2, 230, 252, 177, 251, 32, 205, 221, 169, 58
- 63007 DATA 32, 210, 255, 169, 0, 133, 253, 230, 254, 32
- 63008 DATA 228, 3, 234, 165, 253, 160, 0, 170, 177, 251
- 63009 DATA 201, 32, 240, 6, 138, 113, 251, 69, 254, 170
- 63010 DATA 138, 133, 253, 177, 25 1, 208, 226, 165, 253, 41
- . 63011 DATA 240, 74, 74, 74, 74, 2 4, 105, 65, 32, 210
- 63012 DATA 255, 165, 253, 41, 15, 24, 105, 65, 32, 210
- For cassette: type in and save the Bug Repellent program, then  $\bullet$  63013 DATA 255, 169, 13, 32, 210, 255, 173, 141, 2, 41
	- 63014 DATA 1, 208, 249, 230, 63, 208, 2, 230, 64, 230
	- 63015 DATA 251, 208, 2, 230, 252, 76, 74, 3, 169, 236
	- 66, 63, 165, 64, 32
	- 63017 DATA 205, 221, 169, 13, 32, 210, 255, 96, 230, 251
	- 0, 76, 73, 78, 69
	- 63019 DATA 83, 58, 32, 0, 76, 73, 78, 69, 32, 35
	- 63020 DATA 32, 0, 0, 0, 0,

#### BUG REPELLENT LINE CODES FOR VIC 20 BUG REPELLENT

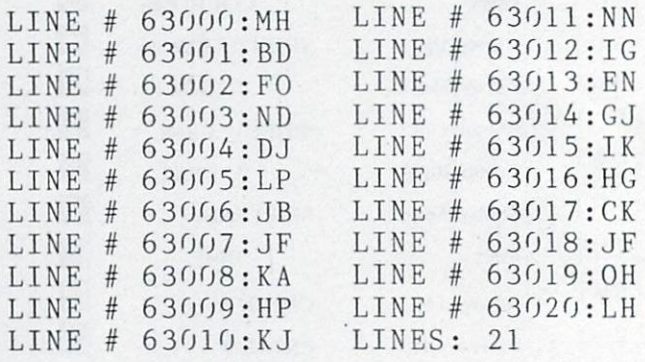

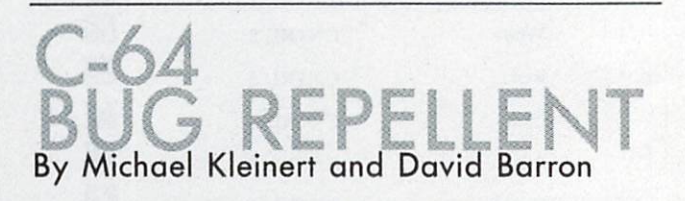

The program listed below will allow you to quickly debug any Ahoy! program you type in on your C-64.

Type in and save the Bug Repellent program. Type NEW. then type in the *Ahoy!* program you wish to check. When that's done, save your program (don't run it!) and type SYS 49152 RETURN. You'll be asked if you want the line value codes displayed on the screen or dumped to the printer, if you select screen, it will appear there.

The table will move quickly, too quickly for most mortals to follow. To pause the listing depress and hold the SHIFT key. To pause for an extended period, depress SHIFT LOCK. As long as it is locked, the display will remain frozen.

Compare the table your machine generates to the table in Ahoy'. that follows the program you're entering: If you spot a difference, an error exists in that line. Jot down the numbers of lines where contradictions occur. LIST each line, spot the errors, and correct them.

- $•5000$  FOR X = 49152 TO 49488 :READ Y:P0KE X,Y:NEXT:END
- •5001 DATA 32, 161, 192, 165, 43, 133, 251, 165, 44, 133
- •5002 DATA 252, 160, 0, 132, 254, 32, 37, 193, 234, 177
- •5003 DATA 251, 208, 3, 76, 138, 92, 230, 251, 208,
- •5004 DATA 230, 252, 76, 43, 192, 76, 73, 78, 69, 32
- •5005 DATA 35, 32, 0, 169, 35, 160 192, 32, 30, 171
- •5006 DATA 160, 0, 177, 251, 170, 230, 251, 208, 2, 230
- •5007 DATA 252, 177, 251, 32, 205, 189, 169, 58, 32, 210
- •5008 DATA 255, 169, 0, 133, 253, 230, 254, 32, 37, 193
- •5009 DATA 234, 165, 253, 160, 0, 76, 13, 193, 133, 253
- •5010 DATA 177, 251, 208, 237, 165 253, 41, 240, 74, 74
- •5011 DATA 74, 74, 24, 105, 65, 32 210, 255, 165, 253
- •5012 DATA 41, 15, 24, 105, 65, 32 210, 255, 169, 13
- «5013 DATA 32, 220, 192, 230, 63, 208, 2, 230, 64, 230
- •5014 DATA 251, 208, 2, 230, 252, 76, 11, 192, 169, 153
- •5015 DATA 160, 192, 32, 30, 171, 166, 63, 165, 64, 76
- •5016 DATA 231, 192, 96, 76, 73, 8, 69, 83, 58, 32
- •5017 DATA 0, 169, 247, 160, 192, 32, 30, 171, 169, 3
- •5018 DATA 133, 254, 32, 228, 255, 201, 83, 240, 6, 201
- •5019 DATA 80, 208, 245, 230, 254, 32, 210, 255, 169,
- •5020 DATA 166, 254, 160, 255, 32, 186, 255, 169, 0, 133
- •5021 DATA 63, 133, 64, 133, 2, 32 189, 255, 32, 192
- •5022 DATA 255, 166, 254, 32, 201, 255, 76, 73, 193, 96
- •5023 DATA 32, 210, 255, 173, 141, 2, 41, 1, 208, 249
- •5024 DATA 96, 32, 205, 189, 169, 13, 32, 210, 255, 32
- •5025 DATA 204, 255, 169, 4, 76, 95, 255, 147, 83, 67
- -5026 DATA 82, 69, 69, 78, 32, 79, 82, 32, 80, 82
- •5027 DATA 73, 78, 84, 69, 82, 32, 63, 32, 0, 76
- •5028 DATA 44, 193, 234, 177, 251, 201, 32, 240, 6, 138
- •5029 DATA 113, 251, 69, 254, 170, 138, 76, 88, 192,
- •5030 DATA 0, 0, 0, 230, 251, 208, 2, 230, 252, 96
- •5031 DATA 170, 177, 251, 201, 34, 208, 6, 165, 2, 73
- •5032 DATA 255, 133, 2, 165, 2, 20 8, 218, 177, 251, 201
- •5033 DATA 32, 208, 212, 198, 254, 76, 29, 193, 0, 169
- -5034 DATA 13, 76, 210, 255, 0, 0,  $\epsilon$

#### BUG REPELLENT LINE CODES FORC-64 BUG REPELLENT

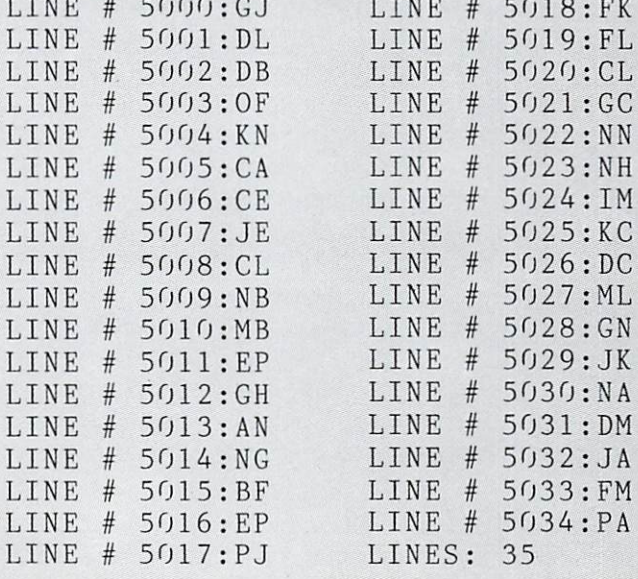

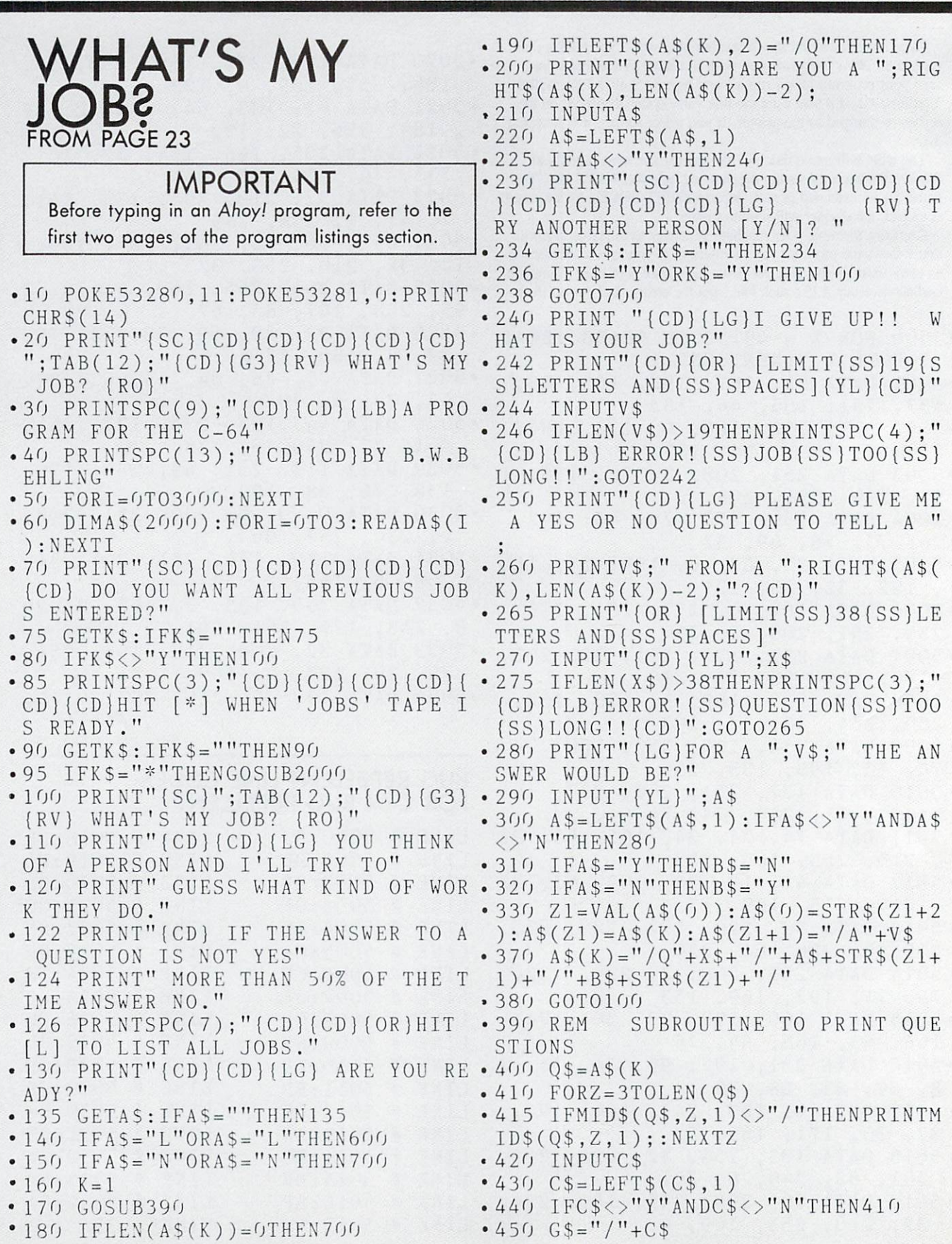

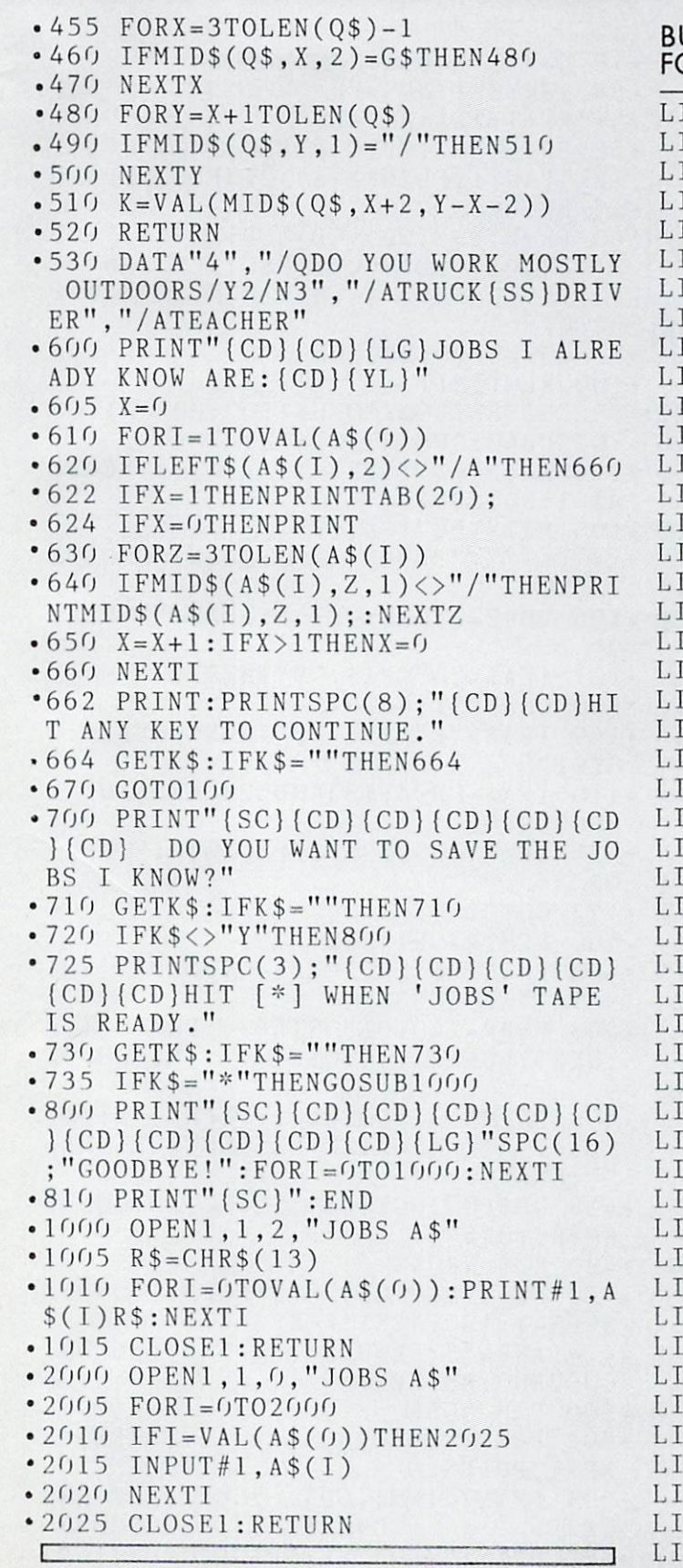

 $\Box$ 

#### BUG REPELLENT LINE CODES FORWHATSMYJOB?

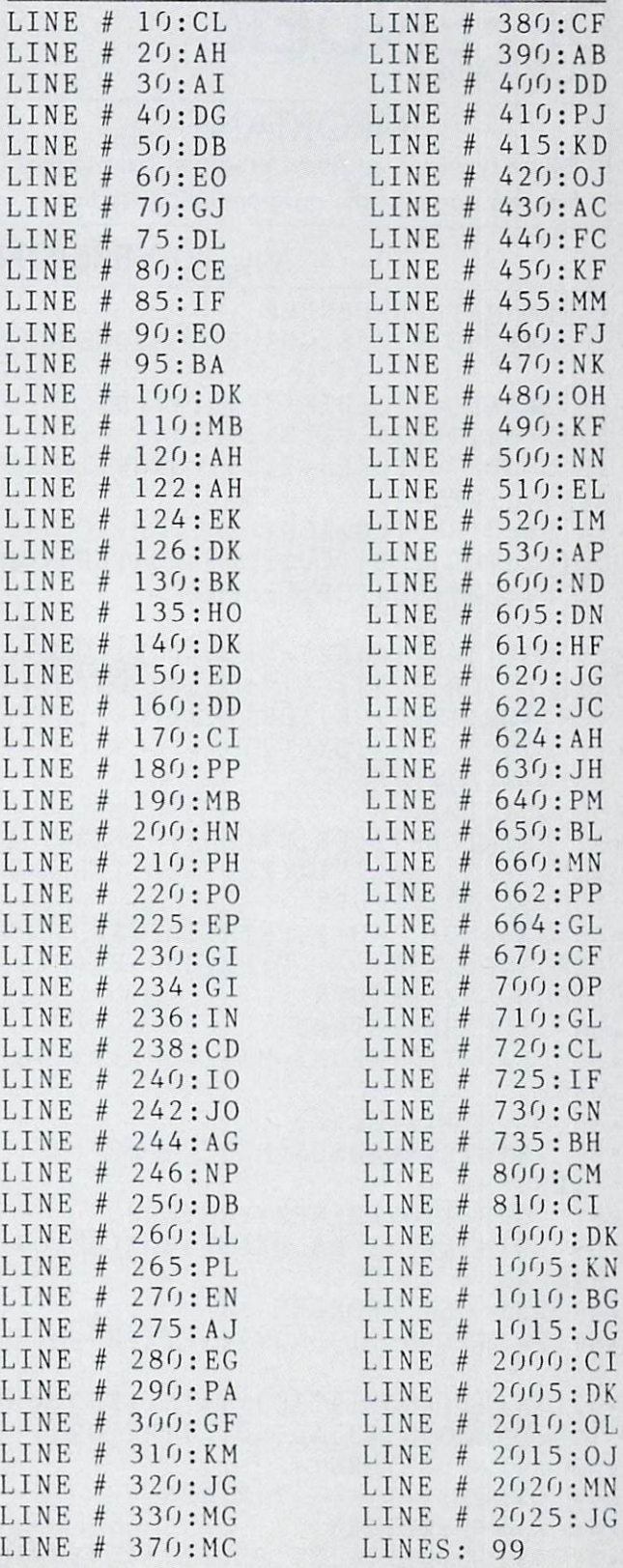

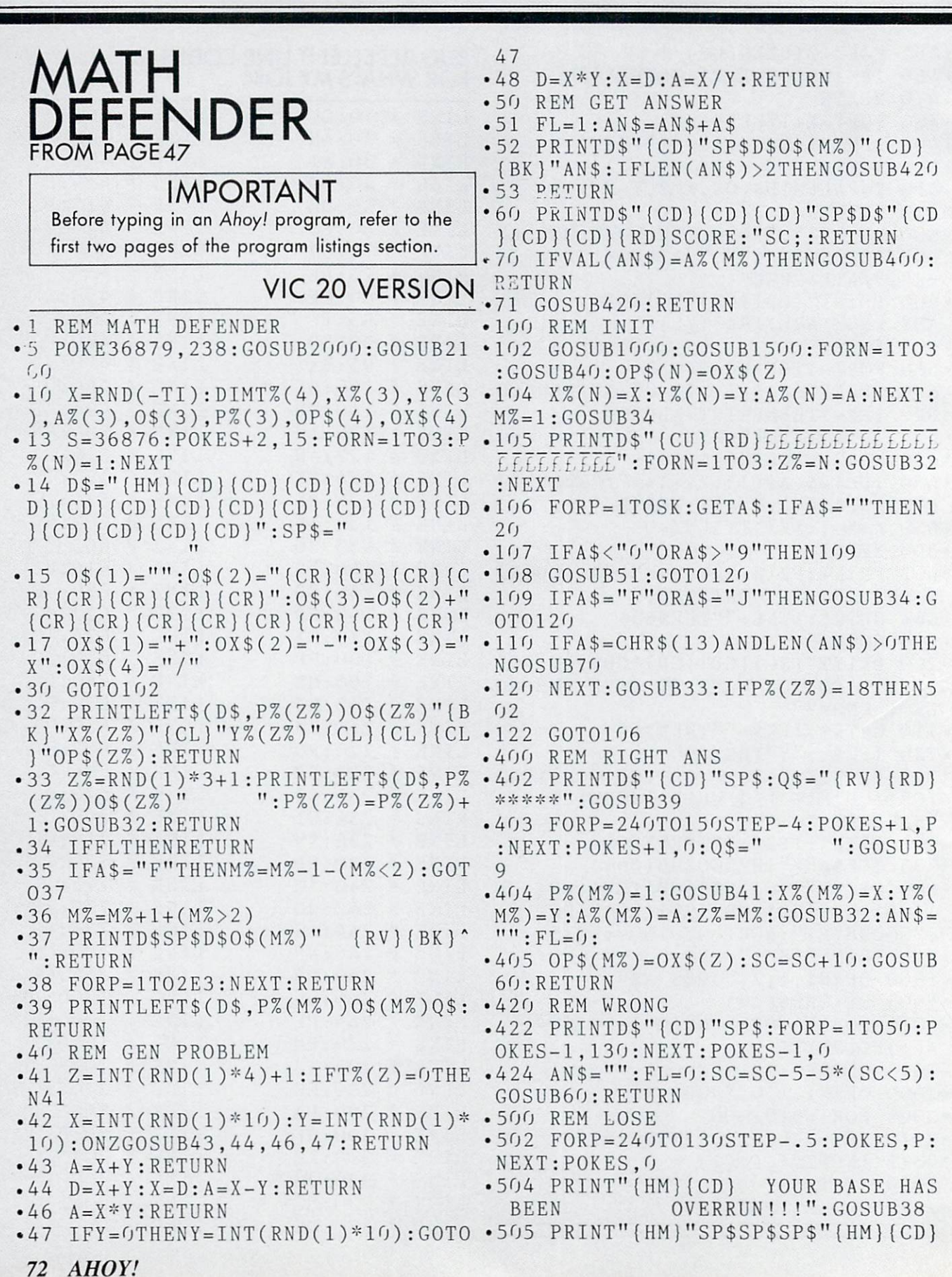
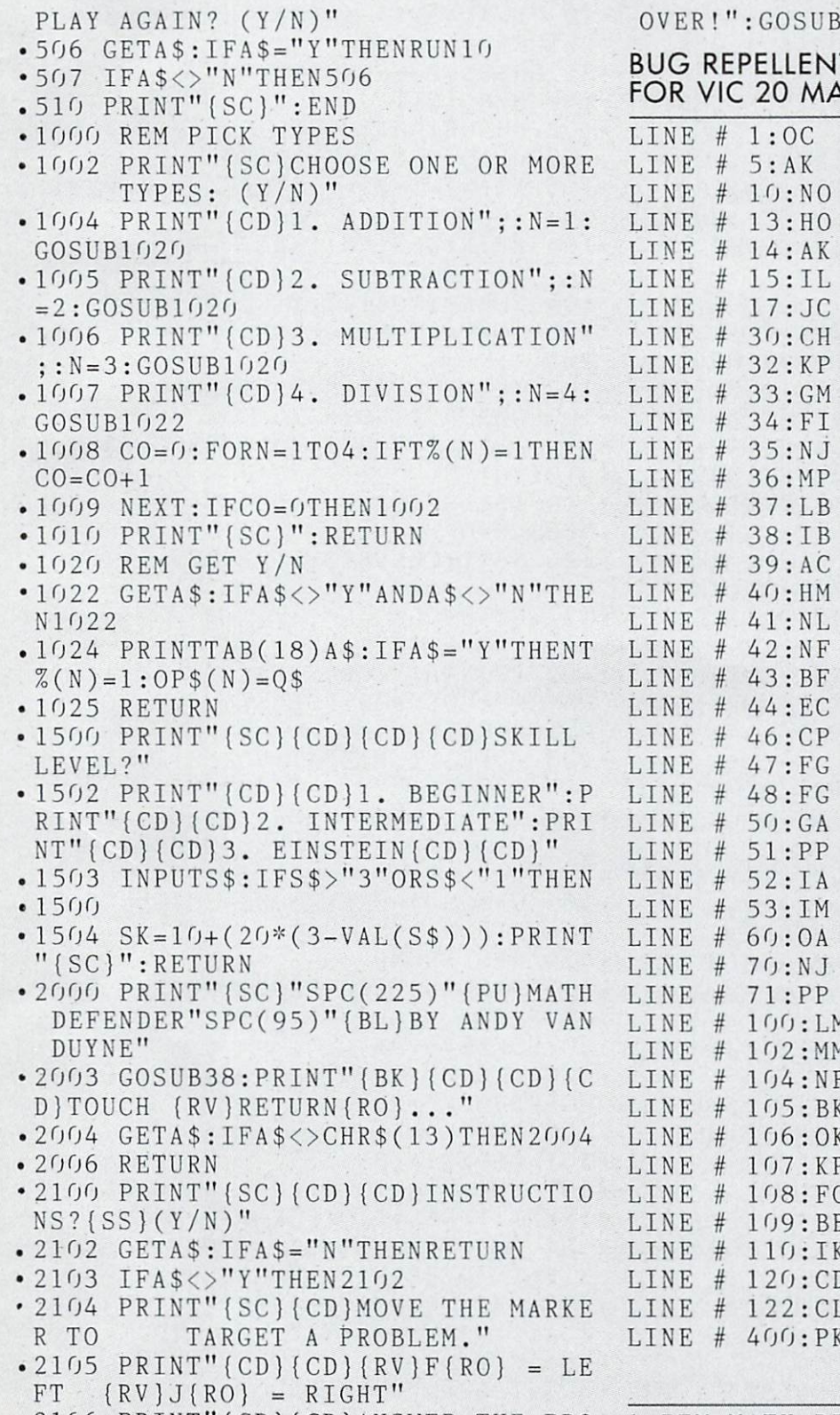

- (CD)ANSWER THE PRO {RV}RETURN{RO} ." 2106 BLEM PRINT"(CD} AND PRESS
- 2107 PRINT"{CD}{CD}IF THE PROBLEM •5 POKE53280,0:POKE53281,0:GOSUB21 REACHES THE BOTTOM, THE GAME IS 00

2003:RETURN

**T LINE CODES ATH DEFENDER** 

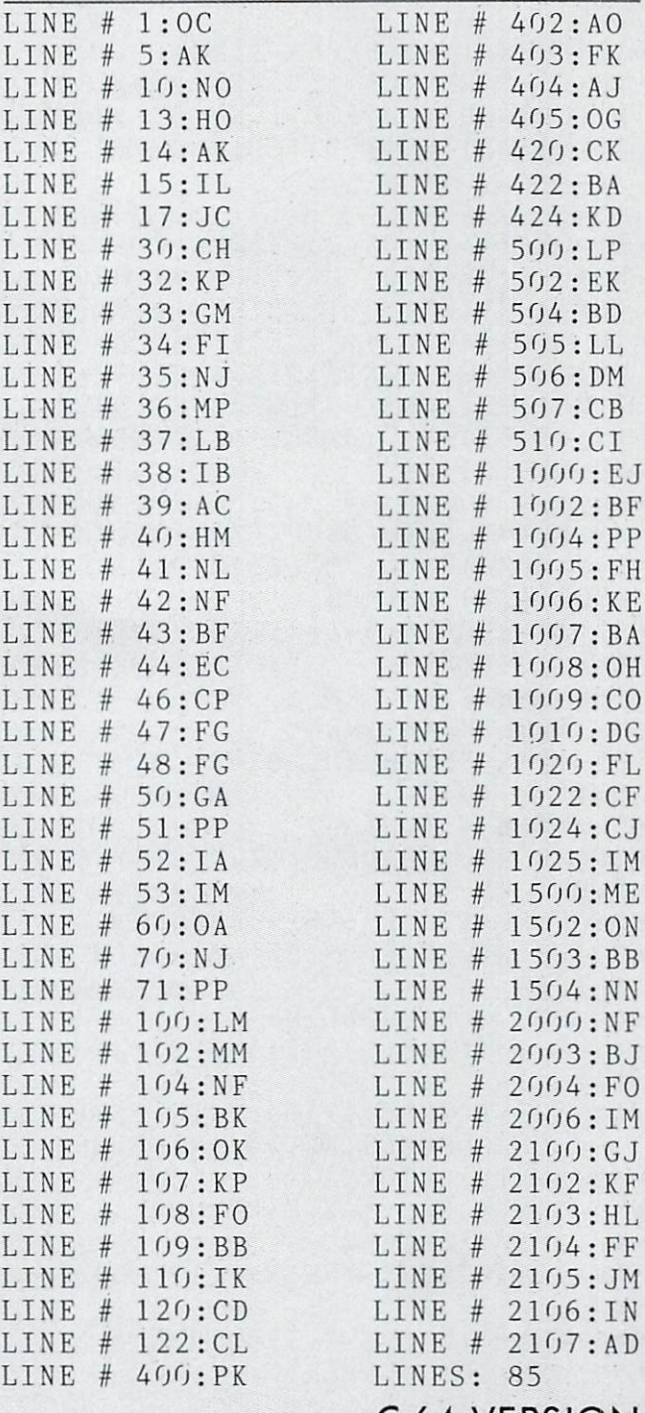

- C-64 VERSION
- REM MATH DEFENDER

G0SUB10000

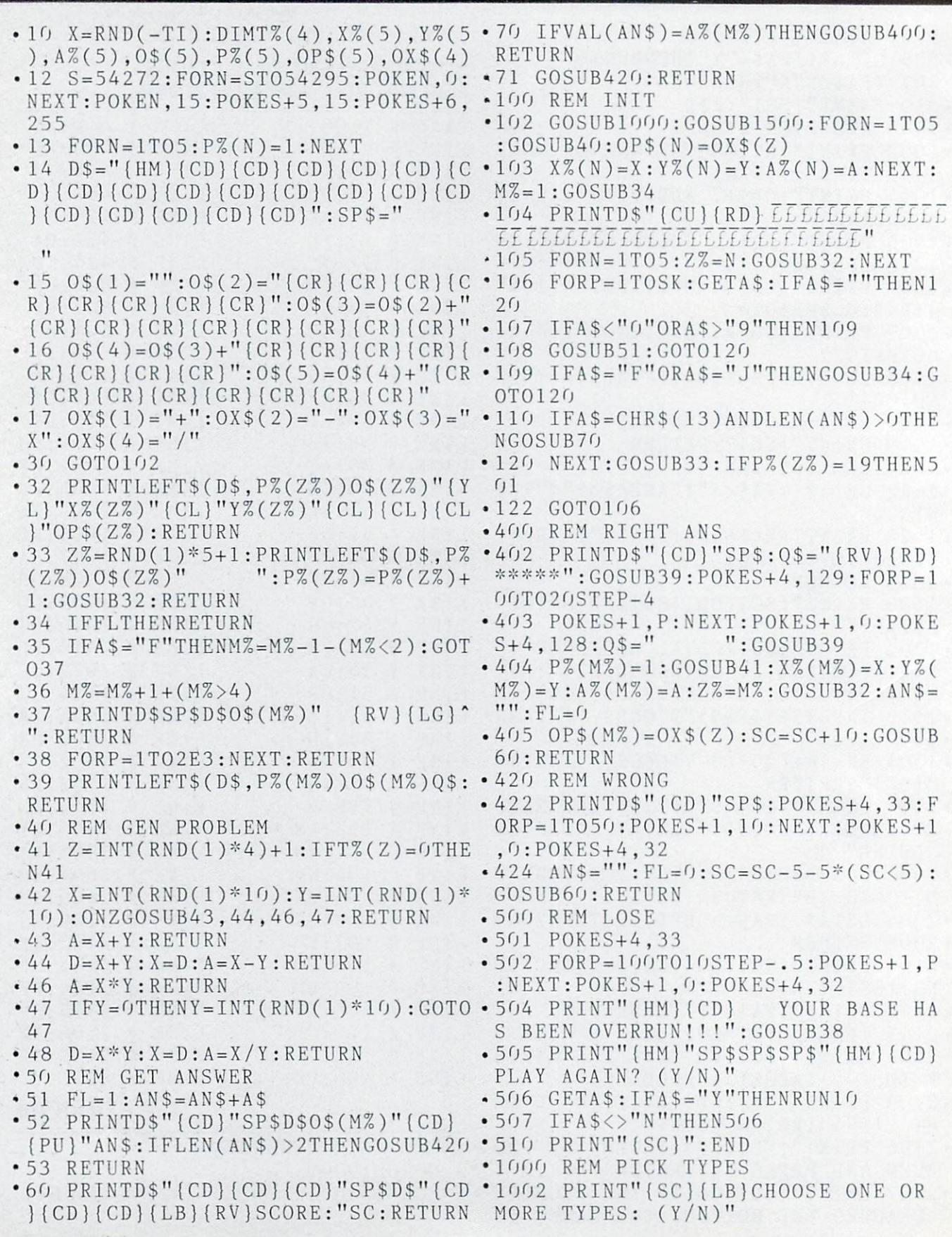

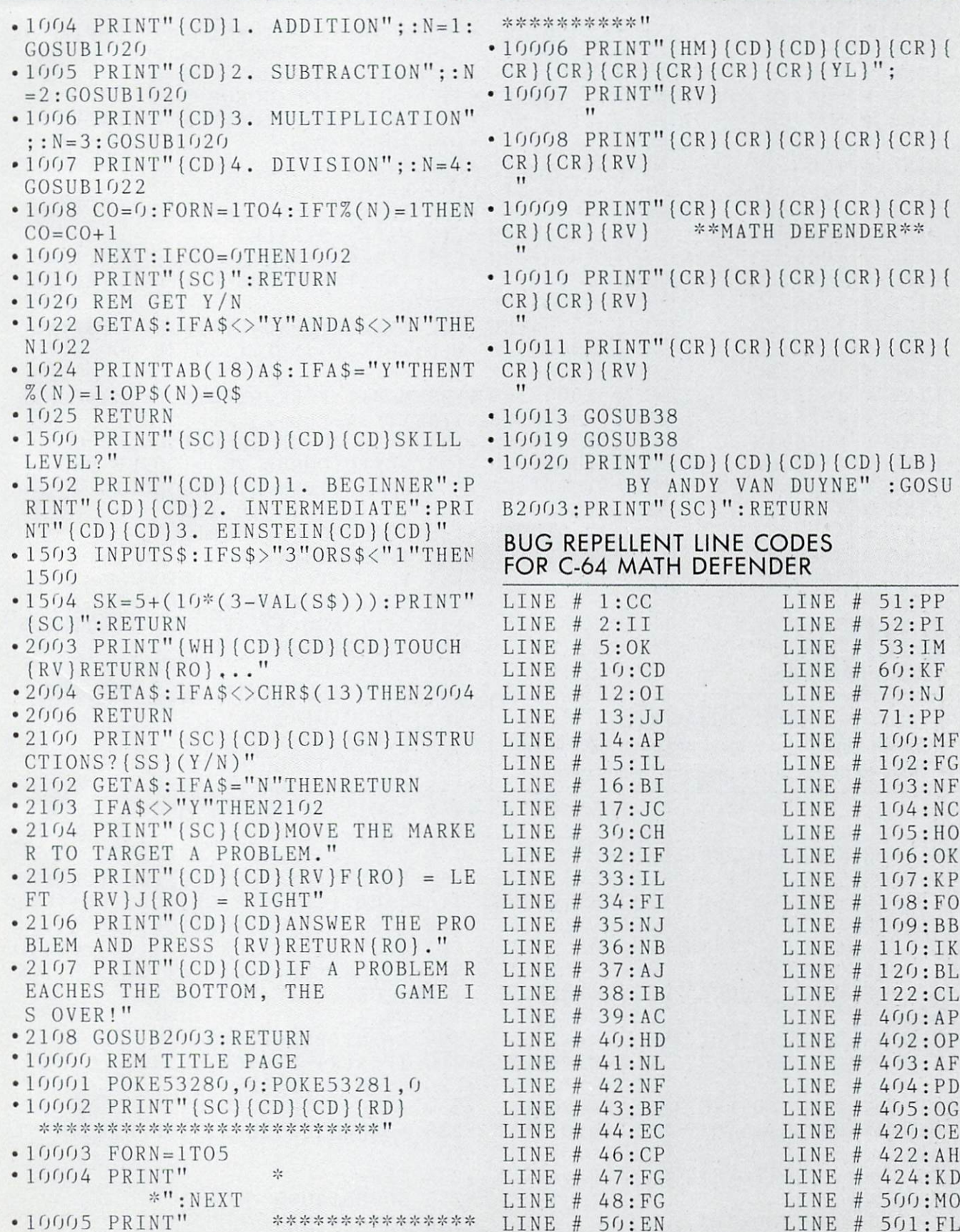

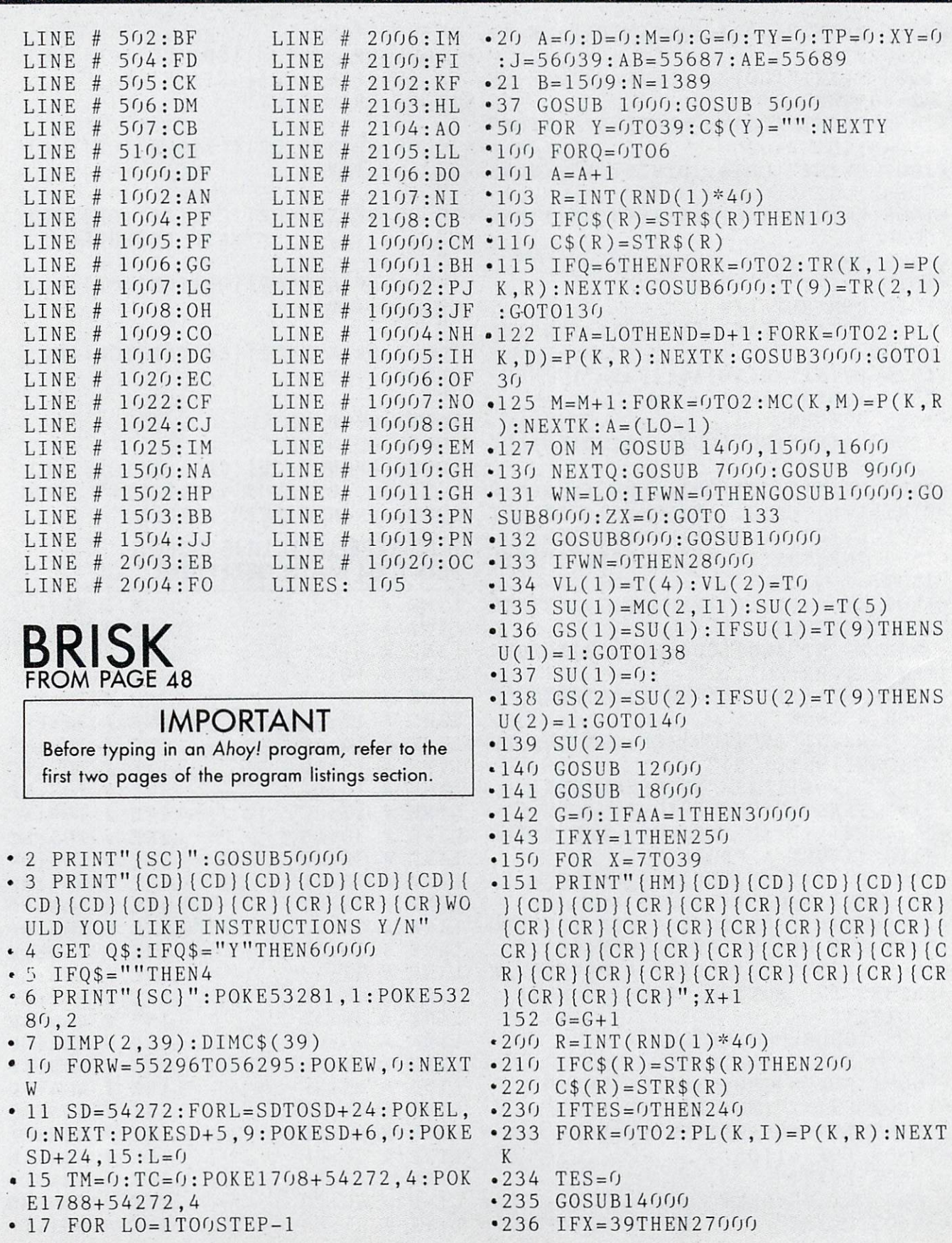

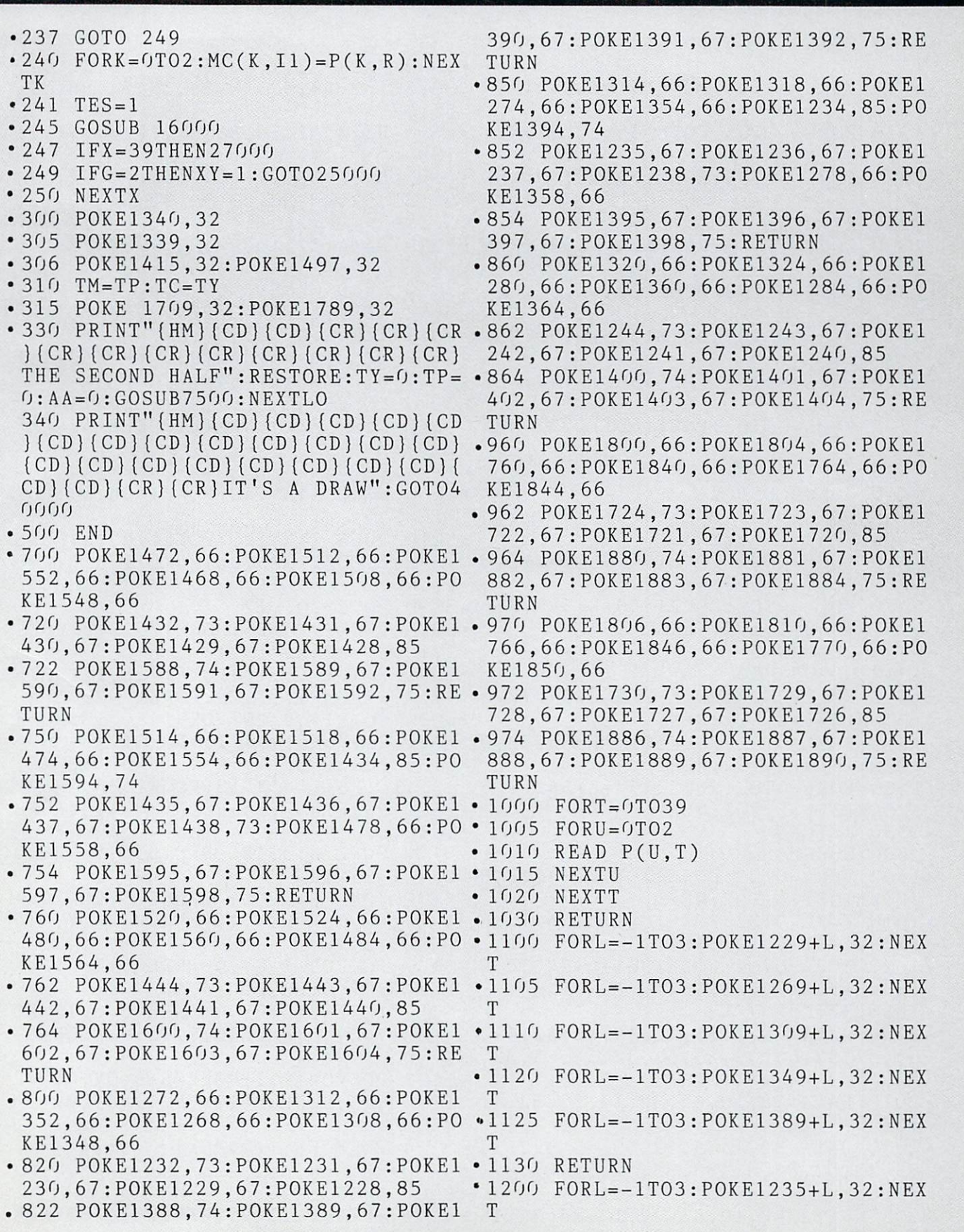

 $\cdot$  1205 FORL =  $-1$ TO3: POKE1275+L, 32: NEX ,83 T 2040 DATA 32,1,88,32,50,88,32,51 •1210 FORL=-1TO3:POKE1315+L,32:NEX 88,32,52,53,88,32,54,88,32 T 55,88 •1220 FORL=−1TO3:POKE1355+L,32:NEX •2050 DATA 32,10,88,32,17,88,32,11 T ,88 •1225 FORL=-1TO3:POKE1395+L,32:NEX •2060 DATA 32,1,90,32,50,90,32,51 T 90,32 53 90 32 54 90 32 90,32,52 55,90 .1230 RETURN 1300 FORL=-1TO3:POKE1241+L,32:NEX 32,10,90,32,17,90,32,11 2070 DATA T ,90 •1305 F0RL=-lT03:P0KE1281+L,32:NEX 3000 ON GOSUB 700,750,760  $\bullet$  3001 IFPL $(2,D)=900$ RPL $(2,D)=83$ THEN T •1310 FORL=-1TO3:POKE1321+L,32:NEX G0SUB11000:GOTO3OO5 .3002 POKE(B-40+54272),0:POKEB+1+5 T •1320 FORL=-1TO3:POKE1361+L,32:NEX 42 2,0:POKEB+42+54272,0 3005 P0KEB-40,PL(2,D):FORL=1TO1:P T •13 25 FORL=-1TO3:POKE14O1+L,32:NEX OKEB+L,PL(L,D):NEXTL:POKEB+42,PL( T  $2,D$ : B=B+6 3010 RETURN •1330 RETURN • 1400 GOSUB 800 5000 POKE 1630,49:P0KE1636,50:POK •1402 FORL=OTO2:POKE1269+L+54272,6 E1642.51 :P0KE1269+L,102:NEXT 5010 POKE 1194,20:P0KE1195,8:POKE •1410 FORL=OTO2:POKE13O9+L+542 2,6 1196,5:POKE 1198,4:P0KE1199,5:POK : POKE1309+L, 102:NEXT E1200,1 •1420 FORL=OTO2:POKE1349+L+54272,6 5020 P0KE1201,12 :P0KE1349+L,102:NEXT 5030 P0KE1710,25 :P0KE1711,15:POKE •1430 RETURN 21:POKE1713 1712 ,18 ♦1500 GOSUB 850 5040 POKE1715,16:POKE1716,12:POKE •1502 FORL=0T02:POKE1275+L+54272,6 1:P0KE1718, 1717 25:P0KE1708,81 : POKE1275+L, 102: NEXT 5050 POKE 1449,20:P0KE1450,18:POKE  $\cdot$ 1510 FORL=0T02:POKE1315+L+54272,6 1451 ,21:POKE1452, 13:P0KE1453, 16 : POKE1315+L, 102: NEXT 5100 POKEl 529,19:P0KE1530,3:P0KE1  $\cdot$ 1520 FORL=0T02:POKE1355+L+54272,6 531, 15:POKEl 532,18:P0KE1533 : POKE1355+L, 102: NEXT 5110 POKE1608.25:POKE1609.15:POKE 1610,21 .1530 RETURN •1600 GOSUB 860 5120 POKE1613.13:POKE1614.5:OB=1 • 1602 FORL=0T02: POKE1281+L+54272, 6  $26:QV = 54272$ 5130 POKEQB+QV,0:POKEQB,3:POKEQB+ :POKE1281+L,1O2:NEXT • 1610 FORL=0T02: POKE1321+L+54272, 6  $1+QV$ ,  $0:$  POKEQB+1,  $1:$  POKEQB+2+QV,  $0:$  P :POKE1321+L,102:NEXT OKEQB+2, 18 1620 FORL=0TO2:POKE1361+L+54272.6 • 5131 POKEOB+3+OV,0:POKEOB+3,4:POK :P0KE136l+L,102:NEXT  $EQB+4+QV, 0: POKEQB+4, 19$ •1630 RETURN 5132 P0KEQB+6+QV,0:POKEQB+6,16:PO .2000 DATA 32,1,65,32,50,65,32,51,  $KEQB+7+QV, 0: POKEQB+7, 12: POKEQB+8+$ 65,32,52,65,32,53,65,32,54,65,32,  $QV, Q$ 55,65 5133 POKEQB+8,1:P0KEQB+9+QV,0:POK •2010 DATA 32,10,65,32,17,65,32,11  $EQB+9,25:POKEQB+10+QV,0:POKEQB+10$ ,5 ,65 2020 DATA 32.1.83.32.50.83.32.51.•5134 POKEOB+11.0:POKEOB+11.4 5200 RETURN 83,32,52,83,32,53,83,32,54,83,32, 55,83 • 6000 GOSUB6100 •2030 DATA 32,10,83,32,17,83,32,11 6001 IFTR(2,1)=900RTR(2,1)=83THEN78 AHOY!

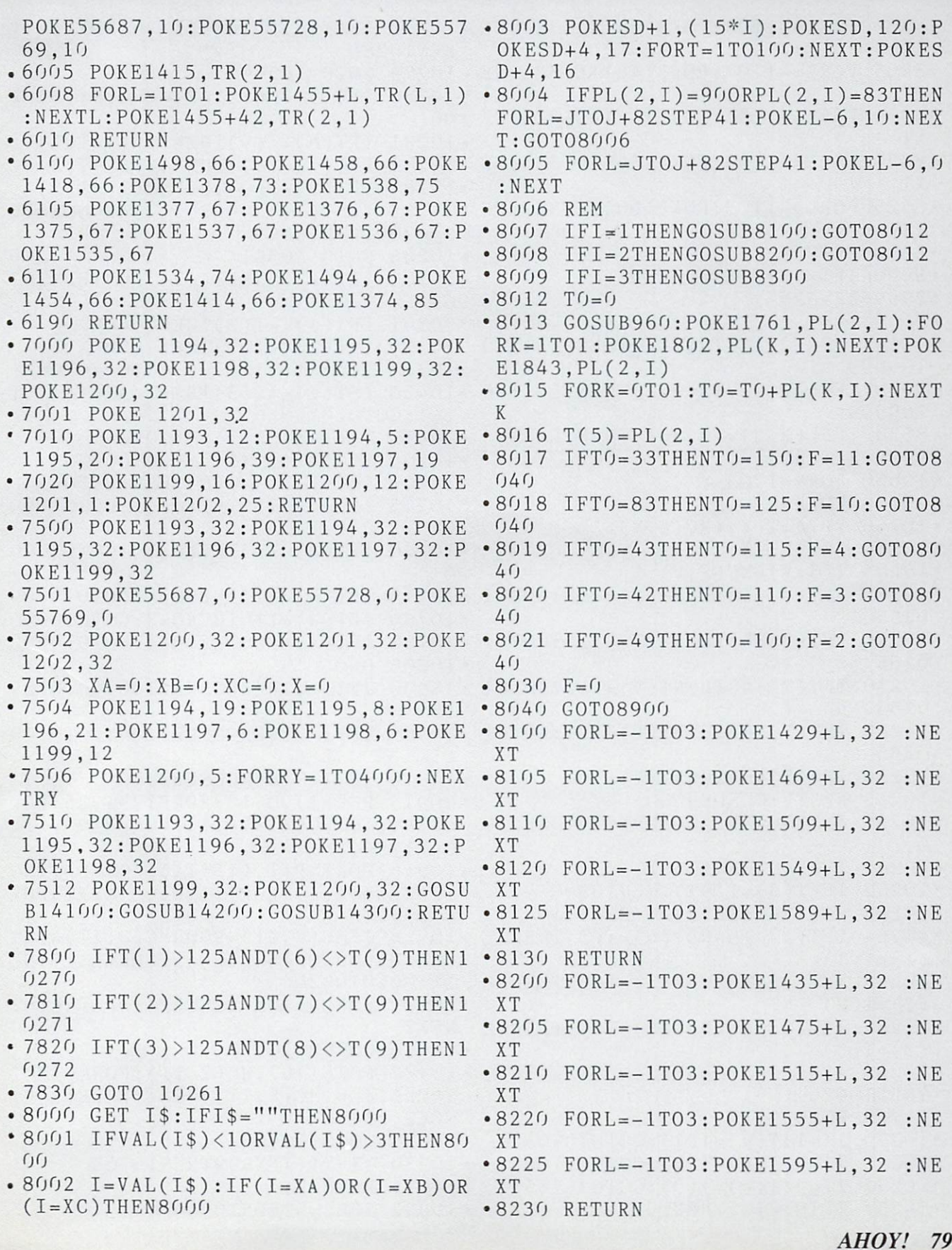

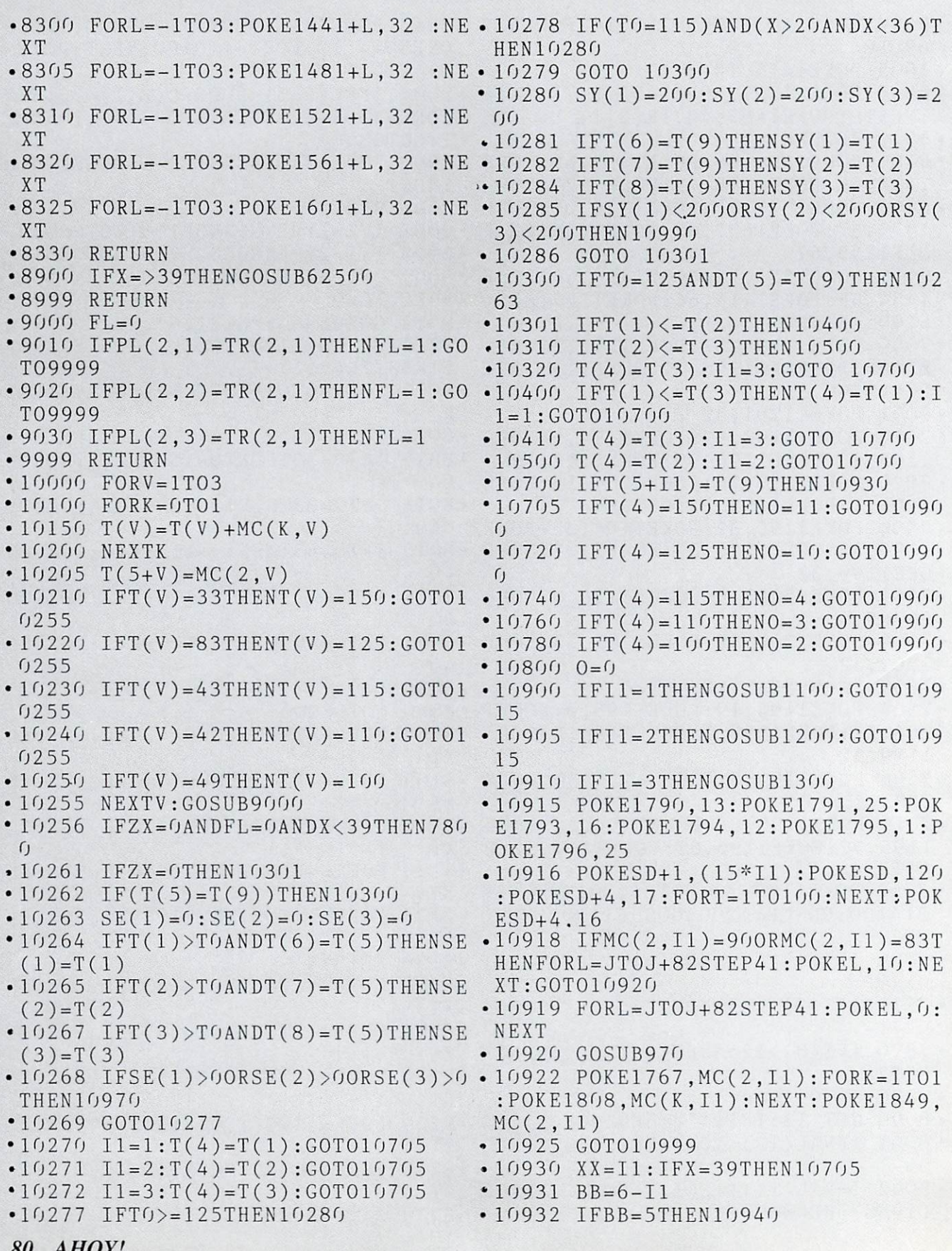

**80 AMERICAN PRODUCTS** 

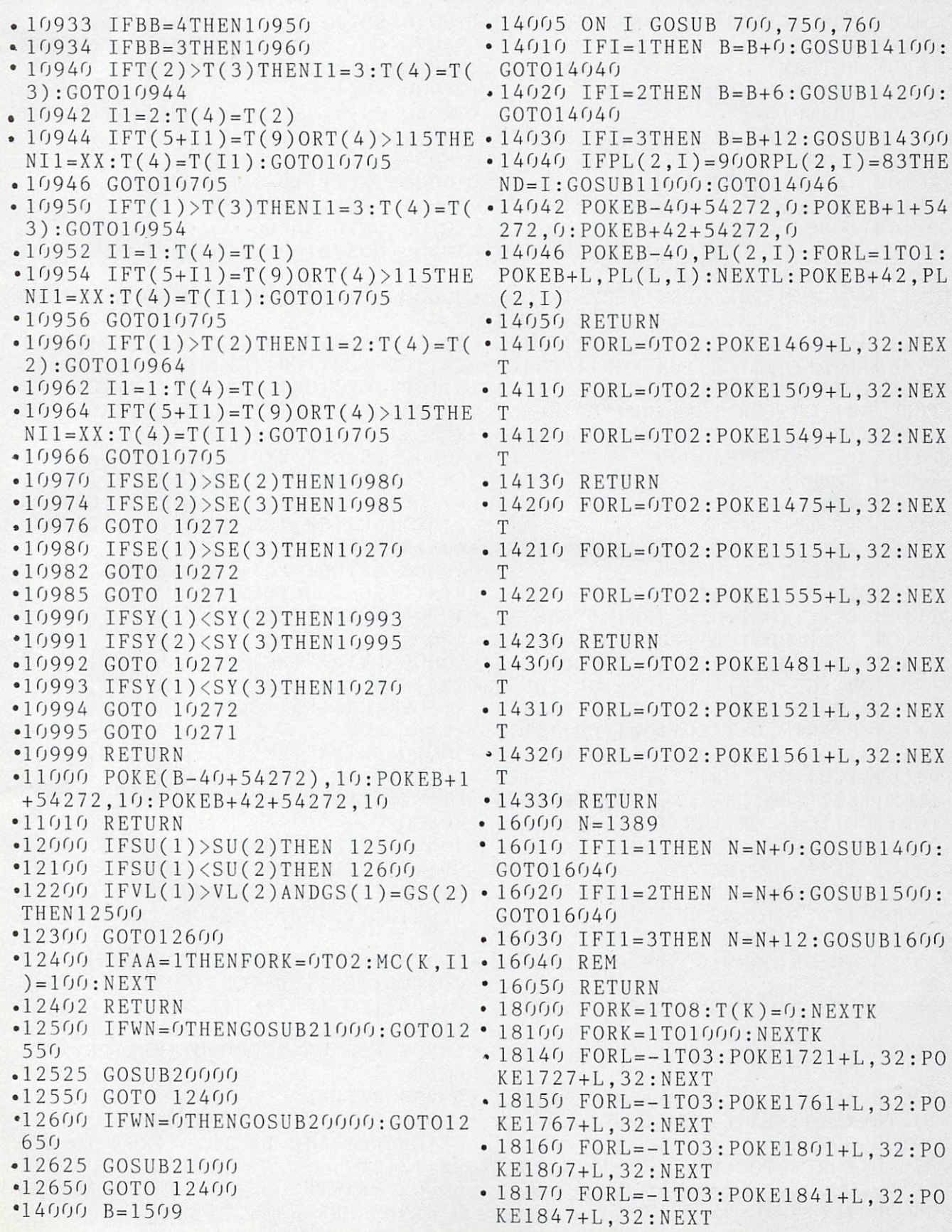

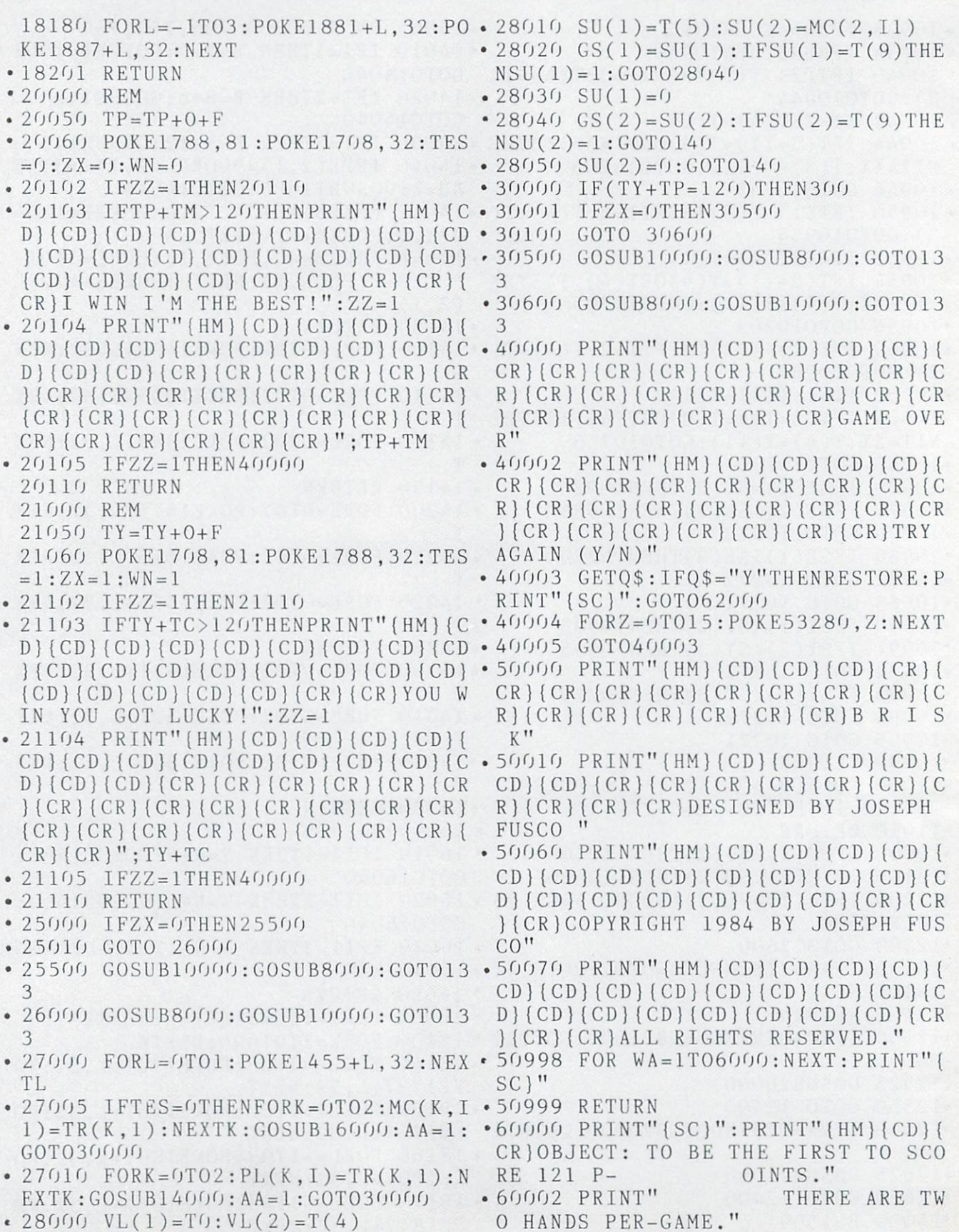

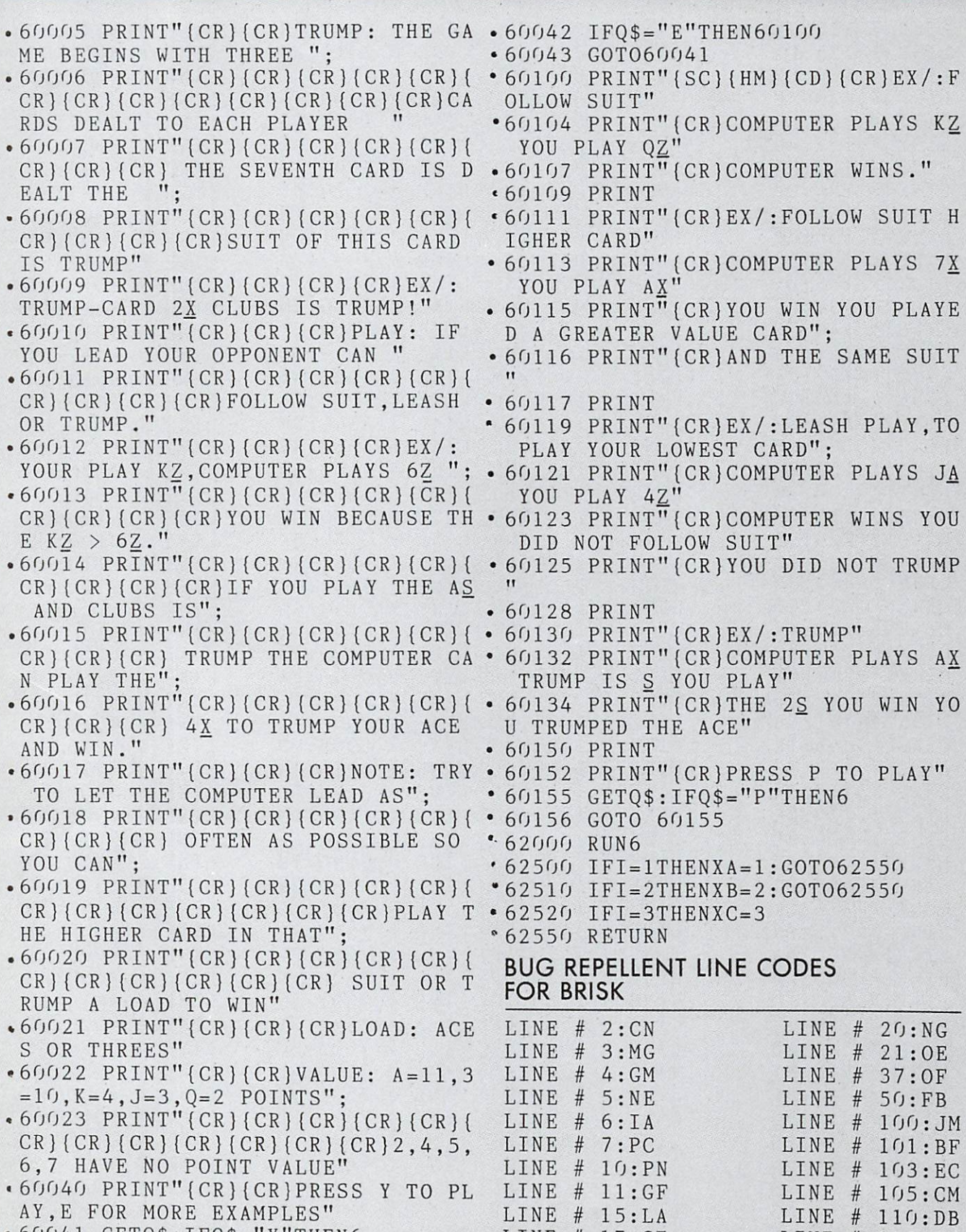

 $60041$  GETQ\$:IFQ\$="Y"THEN6

AHOY! <sup>83</sup>

Line Communication of the Communication of the Communication of the Communication of the Communication of the Communication of the Communication of the Communication of the Communication of the Communication of the Communi

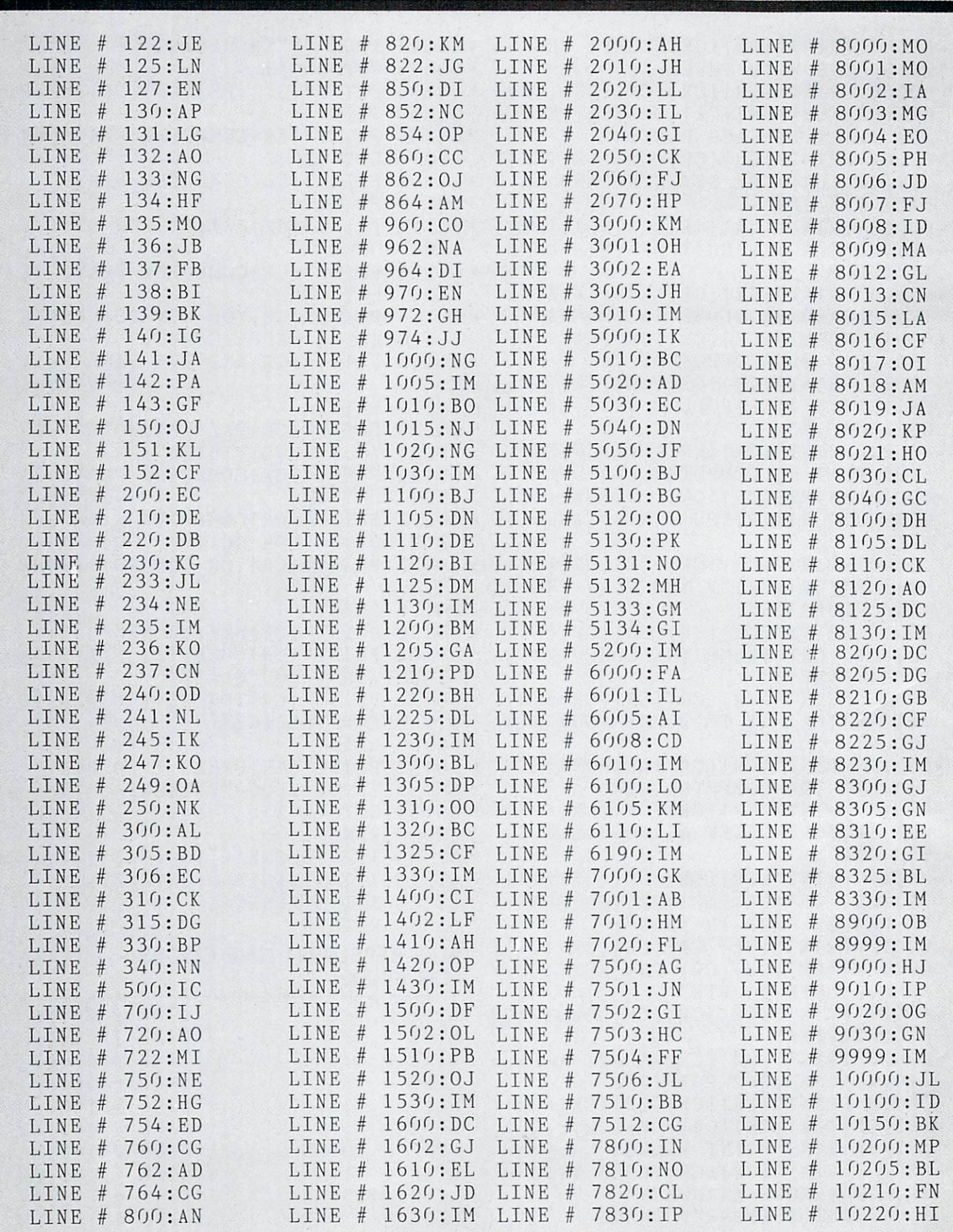

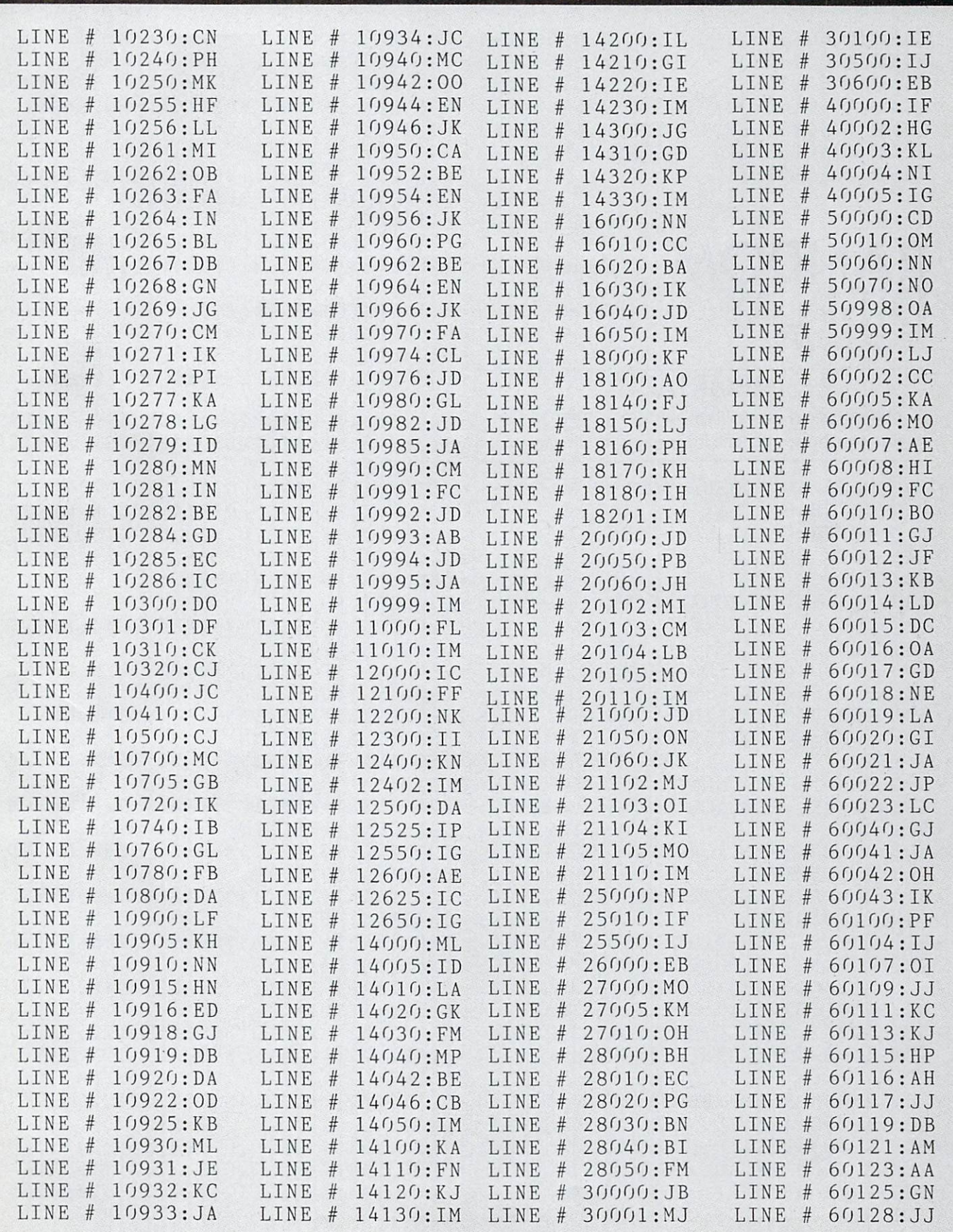

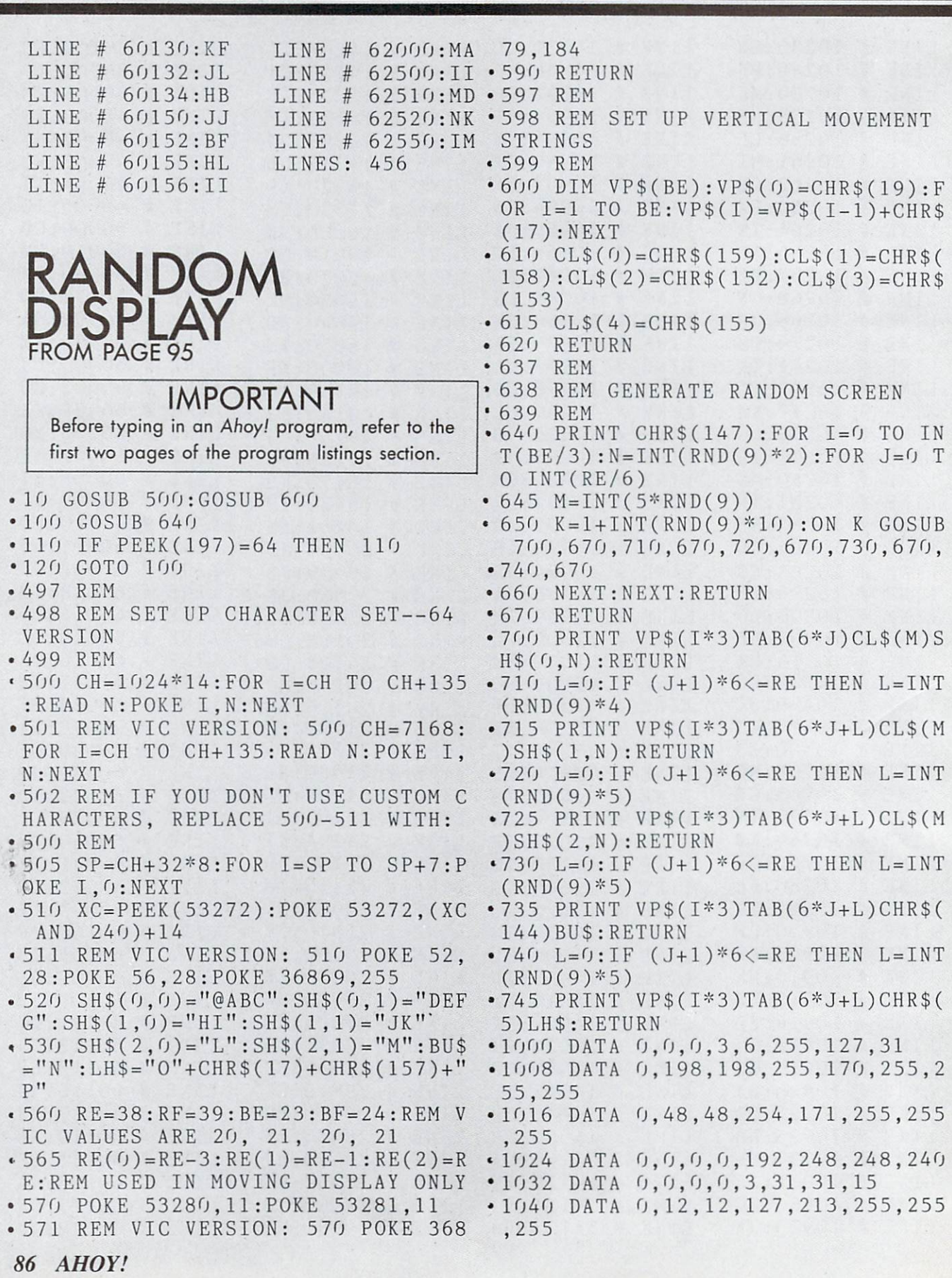

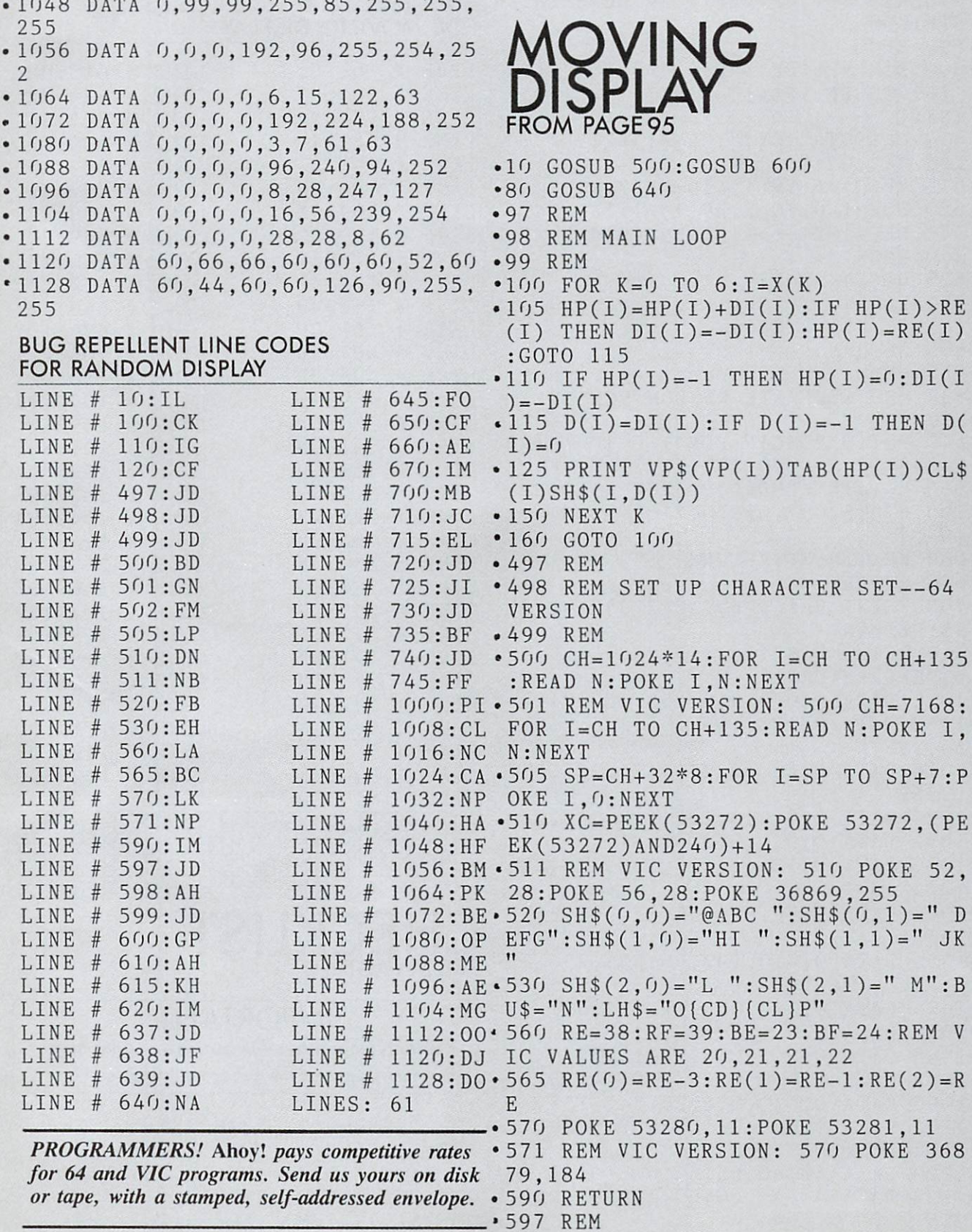

- .598 REM SET UP VERTICAL MOVEMENT STRINGS
- .599 REM
- $\bullet$  600 DIM VP\$(BE):VP\$(0)="{HM}":FOR  $I=1$  TO  $BE:VP$(I)=VP$(I-1)+"[CD)"$ :NEXT
- 610 CL\$(0)="{CY}":CL\$(1)="{YL}":C
- $LS(2)=" {G2}$ "
- •615  $VP(f) = 4: VP(1) = 10: VP(2) = 16$
- 620 FOR I=0 TO 2:HP(I)=1+INT(RND( 9)\*(RE(I)-2)):J=INT(RND(9)\*2):IF  $J=0$  THEN  $J=-1$
- $\bullet$  625 DI(I)=J:NEXT
- •630  $X(0)=0:X(1)=1:X(2)=2:X(3)=2:X$  $(4)=1:X(5)=2:X(6)=2$
- •635 RETURN
- •637 REM
- •638 REM GENERATE RANDOM SCREEN
- •639 REM
- •640 PRINT "{SC}":FOR 1=0 TO INT(B  $E/6$ ): FOR J=0 TO INT(RE/2)
- $\cdot$  650 K=1+INT(RND(9)\*9):ON K GOSUB
- •700,670,670,710,670,710,710,670,7 10
- •660 NEXT:NEXT:RETURN
- •670 RETURN
- •700 PRINT VP\$(I\*6)TAB(2\*J)"{WH}"L H\$:RETURN
- •710 PRINT VP\$(I\*6)TAB(2\*J)"{BK}(C D}"BU\$:RETURN
- •1000 DATA 0,0,0,3,6,255,127,31
- •1008 DATA 0,198,198,255,170,255,2 55,255
- -1016 DATA 0,48,48,254,171,255,255 ,255
- •1024 DATA 0,0,0,0,192,248,248,240
- •1032 DATA 0,0,0,0,3,31,31,15
- •1040 DATA 0,12,12,127,213,255,255 ,255
- •1048 DATA 0,99,99,255,85,255,255, 255
- •1056 DATA 0,0,0,192,96,255,254,25  $\overline{2}$
- 1064 0,0 DATA 0,6,15,122,63
- •1072 DATA 0,0,0,0,192,224,188,252
- •1080 DATA 0,0,0,0,3,7,61,63
- •1088 DATA 0,0 0,96,240,94,252
- •1096 DATA 0.0.0.0.8.28,247,127
- •1104 DATA 0,0,0,0,16,56,239,254
- •1112 DATA 0,0,0,0,28,28,8,62
- 
- •1128 DATA 60,44,60,60,126,90,255, 255

#### BUG REPELLENT LINE CODES FOR MOVING DISPLAY

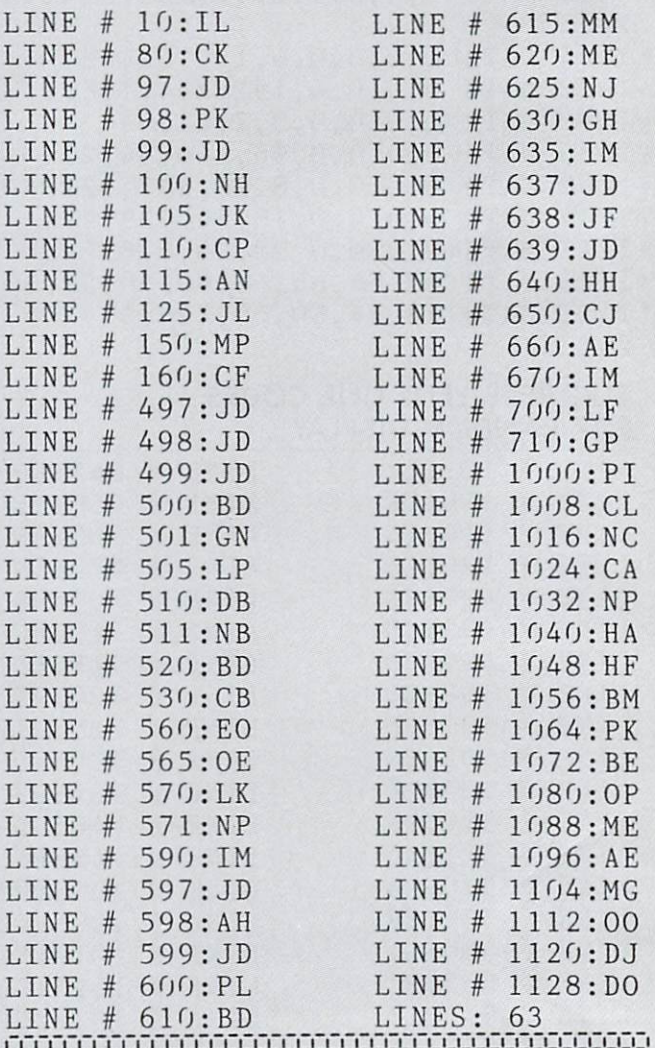

\_' \_■ \_■ -]-

# **HECKLIST** FROM PAGE 20

## IMPORTANT

Before typing in an Ahoy! program, refer to the first two pages of the program listings section.

- 10 G0SUB700:C0=53280:SE=54 27 2:P0K ESE+24,15
- 1120 DATA 60,66,66,60,60,60,52,60 20 DIMI\$(1O,21),G\$(1O,23),TI\$(1O, 23),TG\$(1O,23),R\$(24)
	- $\cdot$  25 R\$(0)="{HM}":FORI=1T024:R\$(I)=

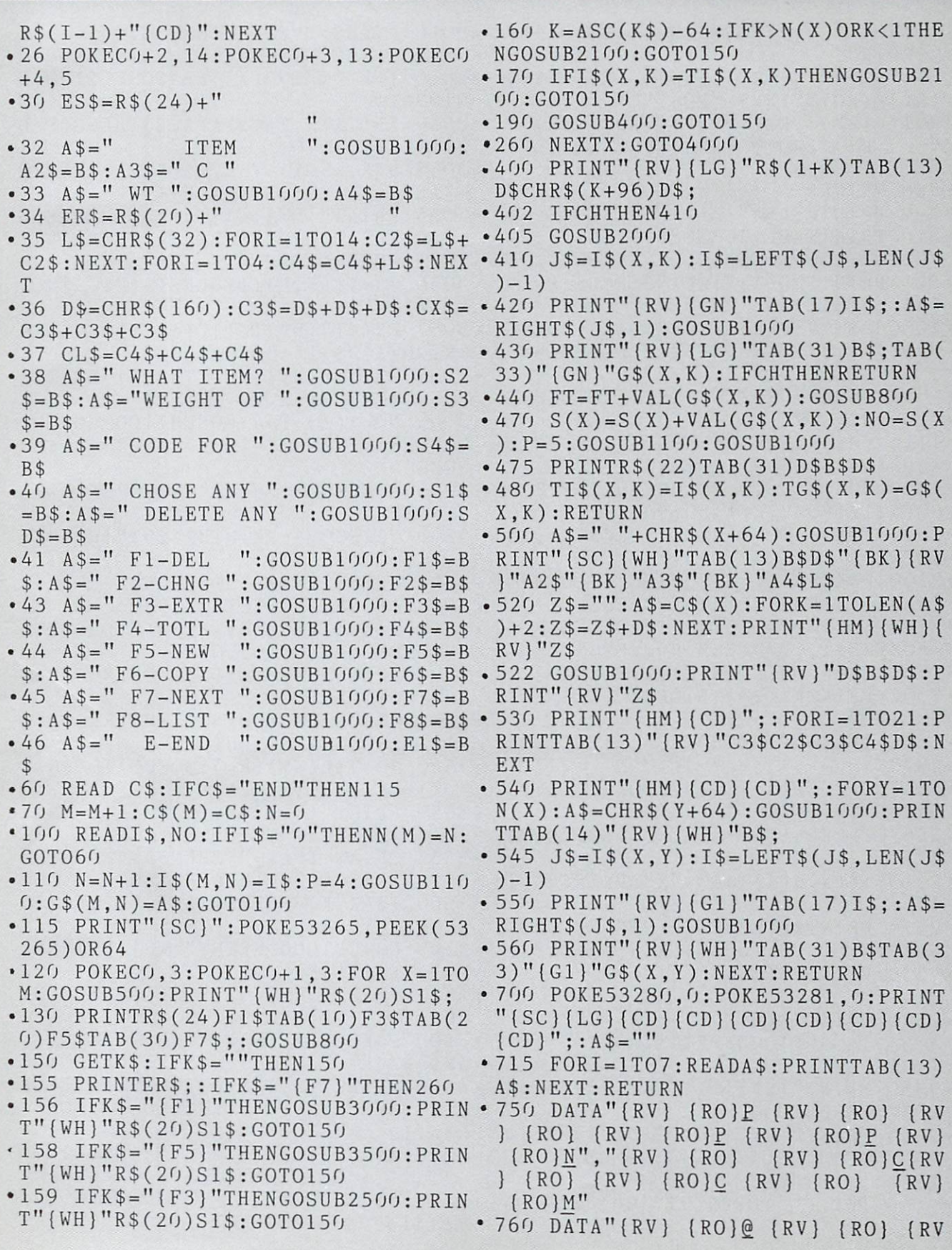

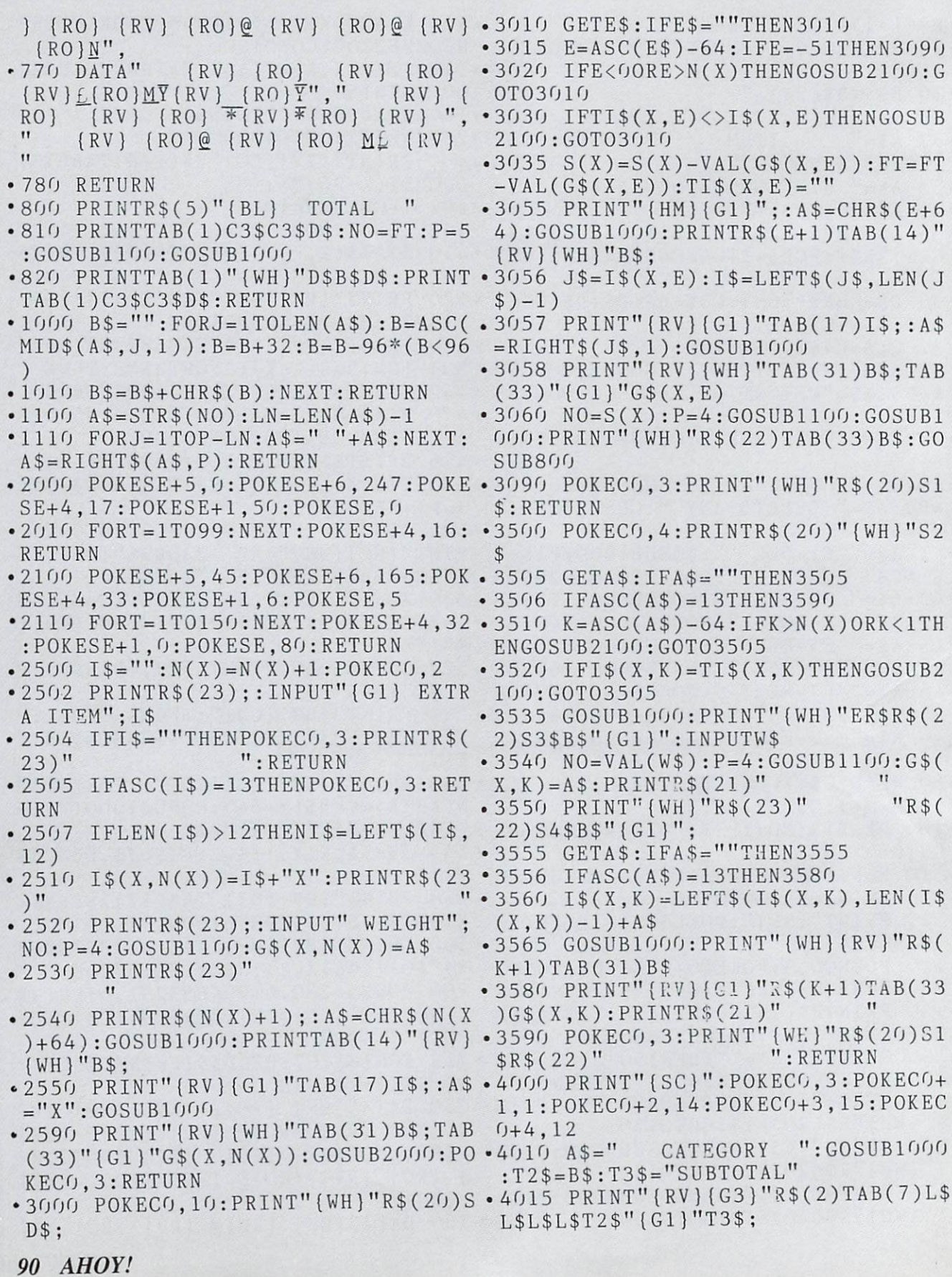

- $-4020$  FORI=1TOM+2: PRINT" {RV}"R\$(I+ 2) TAB(7) D\$C3\$C4\$C4\$C4\$L\$C3\$C3\$D\$D  $S:NEXT$
- 4030 FORI=1TOM:  $NO = S(I): P = 5: GOSUB1$  $100: GOSUB1000: N2$=B$$
- $\cdot$  4040 NO=I:P=1:GOSUB1100:GOSUB1000  $: N1$  \$ = B \$
- $.4050$  PRINT" {RV } {WH } "R\$ (3+I) TAB (8)  $N1$D$TAB(12)C$(I)TAB(26)N2$:NEXT$
- $\cdot$  4055 A\$=" FINAL TOTAL ": GOSUB1000  $:$   $F$  \$ =  $B$  \$
- $-4060$  NO=FT:P=6:GOSUB1100:GOSUB100  $0:FTS=BS$
- 4090 PRINT" {WH} {RV} "R\$ (20) TAB (10) CX\$CX\$D\$D\$: PRINT" {RV}"TAB(10)F\$FT  $SDS$
- 4100 PRINT" (RV) "TAB(10) CX\$CX\$D\$D\$
- 4120 PRINT" {WH} "R\$(24) F2\$TAB(10) F 6\$TAB(20)F8\$TAB(30)E1\$:
- 4130 GETA\$: IFA\$=""THEN4130
- 4140 IFA\$="{F2}"THEN6000
- $\bullet$  4150 IFA\$="E"THENPRINT" {HM}": END
- . 4160 IFA\$="{F8}"THEN5000
- 4161 IFA\$="{F6}"THEN7000
- 4170 GOSUB2100:GOT04130
- 5000 PRINTES\$" {HM }":: POKEC0+3, 14: POKEC0+3, 13: POKEC0+4, 5: POKEC0, 1
- 5005 TB=1:C=0:FORI=1T023:PRINT" { RV } "CL\$D\$CL\$D\$CL\$:NEXT
- $5010$  PRINT" {HM}"::FORX=1TOM:A\$=C\$  $(X): C=C+1: IFC = 23THENTB = TB+13:C=1:$ PRINT" {HM}";
- $5011 0$ = <sup>11</sup>$  $"+C$(X):FORI=LEN(O$)TO$ 11:0\$=0\$+" ":NEXT:PRINT" {BL} "TAB(  $TB$ ) 0\$"  $[G1]$ "
- $5015$  FORY=1TON(X): IFTI\$(X, Y)=""TH EN5050
- $5016$  C=C+1: IFC=24THENTB=TB+13:C=1 : PRINT" {HM } ":
- $-5020$  I\$=TI\$(X,Y):IFLEN(I\$)>12THEN  $I$=LEFT$(I$,12)$
- $\cdot$  5035 PRINT" {RV} "TAB(TB) I\$
- 5050 NEXTY, X: PRINTR\$(24)" {WH}"F2\$ TAB(10)F4\$TAB(20)F6\$TAB(30)E1\$;
- $\bullet$  5060 GETA\$: IFA\$=""THEN5060
- $\bullet$  5070 IFA\$="E"THENPRINT" {HM}": END
- 5080 IFA\$="{F2}"THEN6000
- $-5090$   $IFAS="{F4}$ "THEN4000
- 5095 IFA\$="{F6}"THEN7000
- 5099 GOSUB2100:GOT05060 • 6000 POKEC0, 3: PRINT" { SC } { CD } { CD } { CD } {CD } {CD } {G1 } "TAB(12) "WHAT CATE GORY?": PRINT

## **READER SERVICE INDEX**

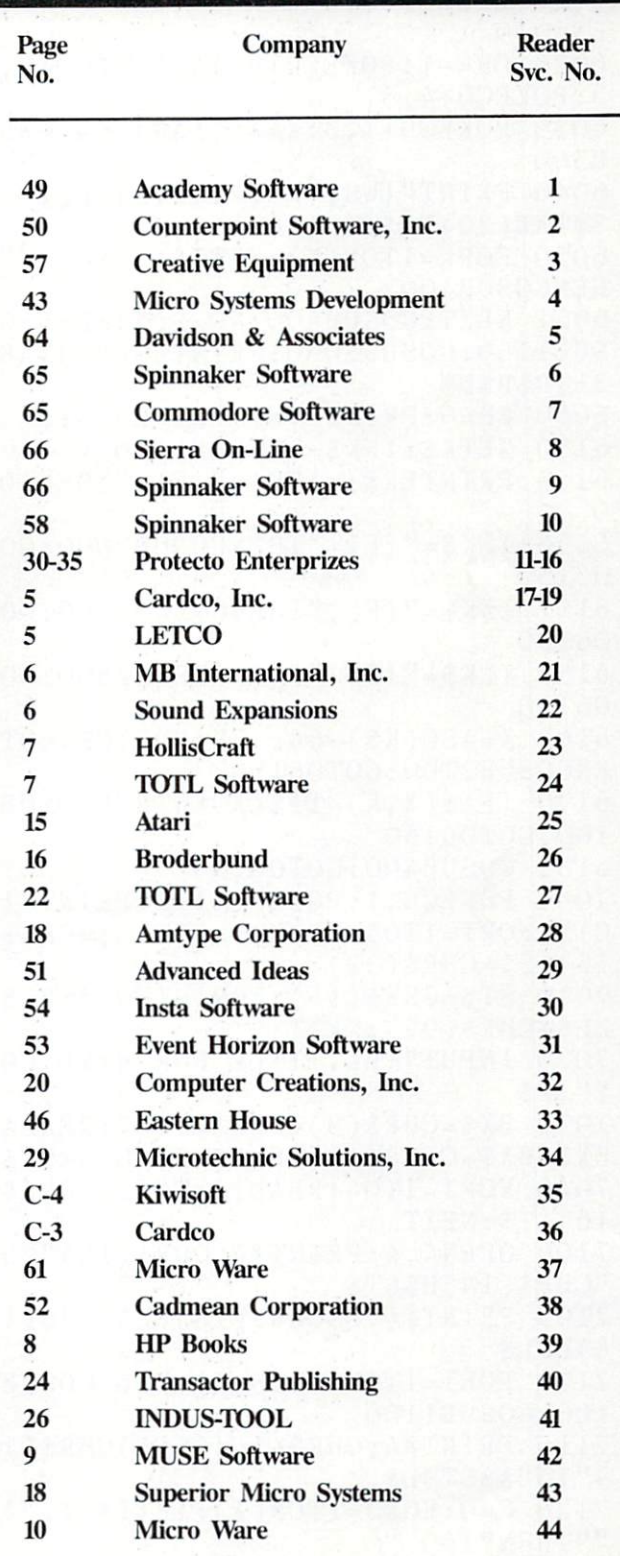

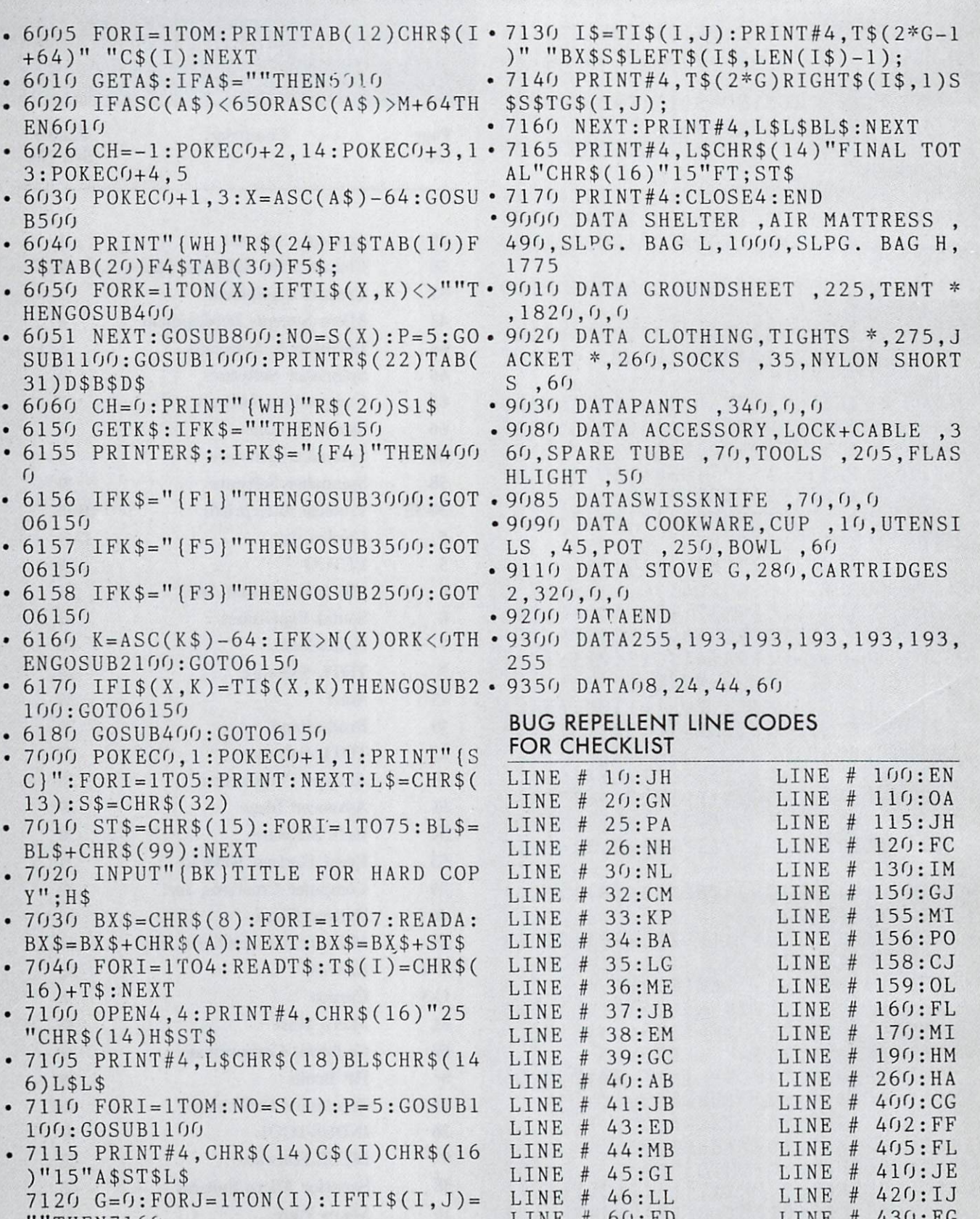

 $\begin{array}{cccccccc}\n & \text{IINE } & & 60:FD & & \text{LINE } & 430:EG \\
\bullet & 7125 & G=G+1:IFG=3THENG=1:PRINT#4 & & \text{LINE } & 70:LF & & \text{LINE } & 440:IC\n\end{array}$ 

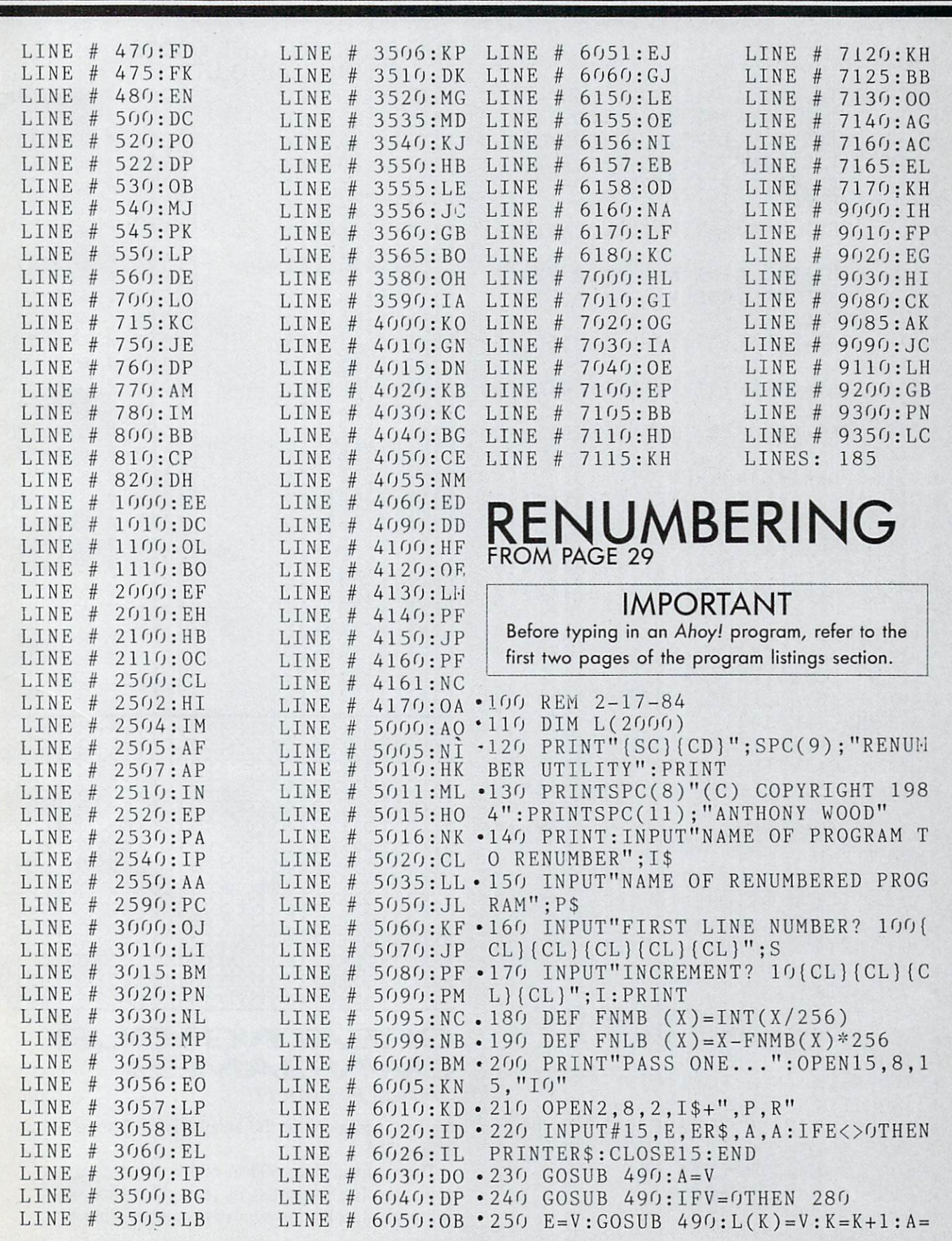

#### $A+4$

- $\cdot$  260 IFA=ETHEN 240
- 270 GET#2, A\$: A=A+1: GOTO 260
- . 280 CLOSE 2: PRINT"PASS TWO..."
- 290 OPEN2, 8, 2, I\$+", P, R": OPEN3, 8, 3 , P\$+", P, W": INPUT#15, E, ER\$, A, A
- · 300 IFE<>OTHENPRINTER\$: CLOSE2: CLO  $SE15:END$
- 310 GOSUB 490: A=V: PRINT#3, A\$; B\$; :  $C = 0$
- 320 REM READ LINE & CHANGE REF'S
- 330 GOSUB 490: GOSUB 490: L\$=""
- $340$  GET#2, A\$
- 345 IFA\$=CHR\$(137)THENGOSUB500:GO TO 345
- · 350 IFA\$=CHR\$(141)THENGOSUB500:GO TO 345
- 360 IFA\$=CHR\$(167)THENGOSUB500:GO T0345
- 370 IFLEN(A\$)=0THEN 430
- 380  $IFA$<>CHR$(24) THENL$=L$+A$:GO$ TO 340
- $-390 LS = LS + AS$
- 400 GET#2,  $A$:IFLEN(A$)=0THEN 430$
- 410  $L$ = L$ + A$ : IFA$ = CHR$ (24) THEN 34$  $\mathfrak{c}_1$
- 420 GOTO 400
- 430  $A = A + 5 + LEN(L$) : PRINT#3, CHR$ (FN)$  $LB(A))$ ; CHR\$(FNMB(A));
- 440 PRINT#3, CHR\$ (FNLB (S+C\*I)); CHR  $$(FNMB(S+C*I))$ ;
- $-450$  PRINT#3, L\$; CHR\$(0);
- 460  $C=C+1:IFC\left\langle \right\rangle KTHEN$  330
- 470 PRINT#3, CHR\$(0); CHR\$(0); CHR\$(  $(1)$ :
- . 480 CLOSE2: CLOSE3: CLOSE15: PRINT"D ONE": END

 $-490$  GET#2, A\$: GET#2, B\$: V=ASC(A\$+CH  $RS(0)) + ASC(B$+CHR$(0)) * 256 : RETURN$ 

- $500 \text{ N} = \text{""}$ : L\$=L\$+A\$
- 510 GET#2, A\$: IFA\$=" "THEN 510
- 520 GOTO 540
- $-530$  GET#2, A\$
- 540 IFA\$<"0"ORA\$>"9"THEN 560
- 550  $N$=N$+A$$ : GOTO 530
- $-560$  IFN\$=""THEN610
- 570  $N = VAL(N$): FORX = OTOK 1$
- $580$  IFL(X)=NTHEN 600
- . 590 NEXT: PRINT"UNDEF'D LINE NO: "  $:N$:L$=L$+"0000"$ : GOTO610
- $600$  L\$=L\$+STR\$(X\*I+S)
- 610 IFA\$=", "THEN500
- · 630 RETURN

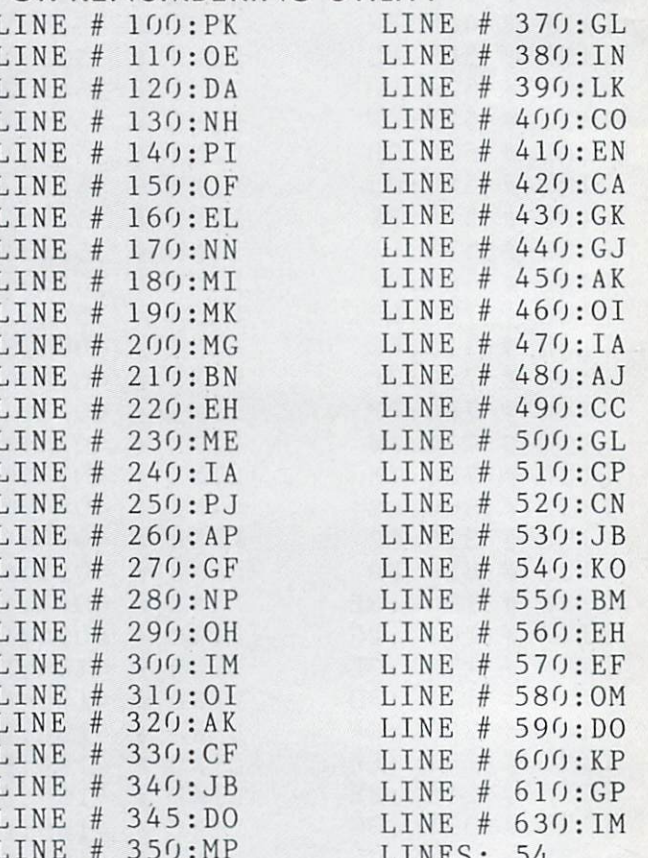

**BUG REPELLENT LINE CODES** 

FOR RENUMBERING UTILITY

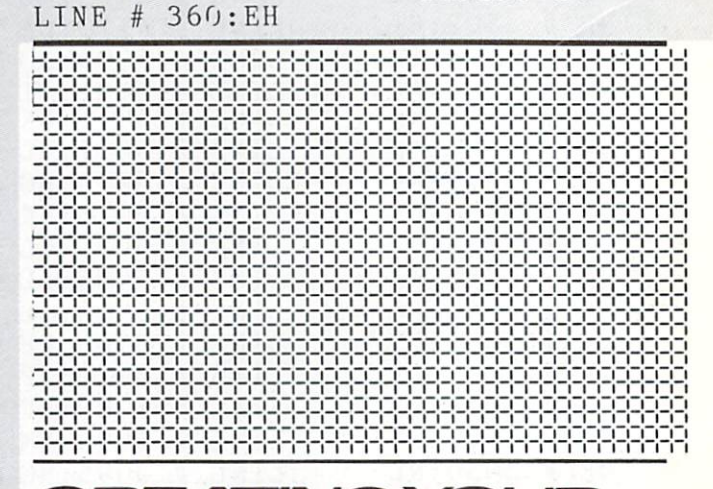

CREATING YOUR OWN GAMES Continued from page 17

marker, contained in the array  $RE(x)$ . This is set up in line 565.

The setup in lines 600 to 635 is more complex now, too. Each ship has its own color (line 610), and each ship has its own row number (line 615,

the array  $VP(x)$ ). Line 620 randomly assigns each ship its starting position along its row—HP $(x)$ —and its starting direction of movement— $DI(x)$ . Thus, the ocean liner will be  $SH$(0,x)$$ , its horizontal position will be HP(0), its vertical position will be VP(0), its color will be CL\$(I), and its direction of movement will be  $DI(0)$ . This means that we can use the same statement to PRINT any of the ships, just by chang ing a single index variable, *:* 

125 PRINT VP\$(VP(I))TAB(HP(I))CL\$  $(I)$ SH $$(I, D(I))$ 

The same lines can also be used to change the horizontal position and direction as each ship moves back and forth on its row:

 $105$  HP(I)=HP(I)+DI(I):IF HP(I)>RE  $(I)$  THEN  $DI(I) = -DI(I)$ :  $HP(I) = RE(I)$ :G0T0 115

110 IF  $HP(I)=-1$  THEN  $HP(I)=0:DI(I)$  $) = -DI(I)$ 

115  $D(I) = DI(I) : IF D(I) = -1 THEN D($  $I$ ) =  $0$ 

Notice that there are two variables to control direc tion,  $DI(x)$  and  $D(x)$ . This is because direction is used two ways. DI(I) is used to change the value of HP(I). Therefore, to move leftward. DI(I) must have a value of  $-1$ , and a value of 1 to move rightward. However, in PRINTing SH\$(I.D(I)). the second element of the array must be a positive integer—a value of  $-1$ , for leftward movement, would cause an error. Therefore, when the variable DI(I) is set to  $-1$ , the variable D(I) is set to 0. A little complicated, but it works.

Only one more complication. We could move all three ships at the same speed by having the main loop be

#### $100$  FOR  $I=0$  TO 2

Then each time through the loop, one of the ships would move. But we want each movement of the ocean liner to be accompanied by two movements of the cruiser and four movements of the speedboat. Therefore we use the line

100 FOR  $K=0$  TO  $6: I=X(K)$ 

The array  $X(x)$  has been previously set up (in line 630) so that  $X(0)$  equals 0,  $X(1)$  and  $X(4)$  equals 1, and all the other values equal 2. Thus, each time the program completes the  $K$  loop, it has moved the  $ocean$  liner once (when K equaled 0), the cruiser twice (when K equaled 1 and when K equaled 4), and the speedboat four times (when K equaled  $2, 3$ ,  $5$ , and 6). There is a little jerkiness in the movement, but when you run the program you'll see that BASIC can get pretty quick movement.

Actually, there's a trick to this. By having the

speedboat move so often, the screen is given the il lusion of speed—even though the other two ships move much, much more slowly. Remember, the il lusion of speed is all that matters.

#### YOU CAN DO BETTER THAN THIS

This is really a very simple, unsophisticated display. Three types of boats, a buoy, and a lighthouse aren't exactly a dazzling effect. But you should see that movement on the screen and displays with ran domness and variety are easy to program.

And for those of you who have fun with this dis play routine, how about writing the few lines of code that would get the player's boat on the screen, drifting steadily upward, while the player controls the boat's left-and-right movement? Send in your al terations to either the Moving Display or Random Display programs, either on disk or carefully written out, and we'll run the best implementation of the game in a later issue.

#### SEE PROGRAM LISTINGS ON PAGE <sup>86</sup>

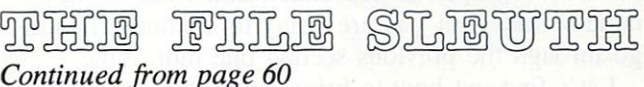

used instead of the "1". The computer would then automatically write an "end-of-file" character to the end of our file when it is closed, but for this exam ple it doesn't really matter.

The secondary address for the disk can be any number from 2 to 14 when we are reading or writing a disk data file. Since the choice is arbitrary, an "8" was used for consistency.

The string following the secondary address con tains the file-name and (for the disk) other file in formation. The file-name is used only when we want the computer to locate the file. Once it has been located, we always refer to the file by means of its file-number. For disk files, we included an "S" and a "W" to indicate that this file is a "Sequential" file and that we are "Writing" to it.

The CLOSE statement is much simpler to explain. The number following it tells which file we are done working with. Once again, we are referring to the file by means of its file-number. When the file was OPENed, the computer set aside a buffer in memory through which the data we wrote was gath ered and transferred to the file. The CLOSE state ment makes sure that nothing is left behind in the buffer and that the proper "end-of-file" information is sent to the tape or disk. It may be impossible to get any or all of the data back out of a file which was not properly CLOSEd.

It is good programming practice to leave files open only as long as necessary to access them. Al though the computer doesn't flag a missing CLOSE statement as it does a missing NEXT, for example, it is a good idea to make sure that every OPEN statement has a corresponding CLOSE statement which will always be executed. If a file-handling program you are working on "bombs" and a file is left open, the red light on the disk drive may re main on. If so, it is advisable to close any files that might have been opened. You can do this in the di rect mode simply by typing CLOSE 8 for example. Tape files are not as vulnerable to mishandling as disk files, but you may as well use proper tech niques in all your programming.

#### ONWARD AND ONWARD

Whew! Who would have thought that a three-line program would have required so much explanation? Certainly there is a lot to learn about the use of files, but we have already covered the majority of the new concepts. If you understand what we've done so far, then you are ready to continue. If not, go through the previous section one more time.

Let's find out how to bring the data from the file back into the computer. There are two basic ways of doing that. We may GET the data from the file one character at a time, or we may INPUT a complete data record.

We'll begin with the shorter method. This pro gram INPUTs the data in one chunk and assigns it to the variable DS:

40 OPEN 1,1 0,"FIRSTFILE" 50 INPUT#1, D\$ 60 PRINT D\$ 70 CLOSE

If you are using the disk, change line 40 to:

40 OPEN 8,8,8,"FIRSTFILE, R"

and change the 1's in lines 50 and 70 to 8's.

Hopefully the OPEN and CLOSE statements are reasonably familiar. We now use a 0 for the secondary address to specify a "read" operation on the tape file. The numbers in the OPEN statement for the disk don't change, but the "R" for "read" re places the "W" which we used previously to write the file.

Here are just a couple of pointers before we continue. Although it is generally preferable for reada bility to separate terms within a program, there are

some cases where it is not possible. Specifically the PRINT# and INPUT# (as well as the GET#) statements must not have a space before the "#". Another thing to remember is that the number used with the INPUT#, PRINT#, and GET# as well as the CLOSE statements is always the first number in the OPEN statement. That makes it easy.

Before you run this program, rewind the tape to the start of the file (zero on the counter if you re membered to reset it). Also either erase lines 10-30 from the first program, or add the statement:

#### GOTO 40

When you type RUN with the tape version, the computer responds '"Press Play on Tape." If you do just that, the recorder runs for a few seconds, accompanied by blankings of the video screen. Fi nally the word "COMPUTER" is displayed on the screen followed by the READY prompt. The disk version gives the same results without the blanking of the screen.

#### REALLY GETTING INTO FILES

Now let's look at a slightly more complicated but potentially more powerful method of inputting data from a file. The GET# statement, just like its keyboard counterpart GET. reads data one character at a time. This program gives us some insight as to how a file is organized:

```
40 OPEN 1,1,0, "FIRSTFILE"
50 GET#1, C$
60 PRINT C$,ASC(C$)
70 IF C$ < > CHR$(13) THEN 50
80 CLOSE 1
```
If you are using a disk, change line 40 (as before) to:

40 0PEN8,8,8,"FIRSTFILE,S,R"

Also change the l's in lines 50 and 80 to 8's.

Properly position the tape and type RUN. Verti cally down the screen are the characters of the word "COMPUTER" and beside each letter is its ASCII code. The last ASCII code is 13. which represents carriage return. Just as normal PRINT statement puts a carriage return at the end of a statement like

#### PRINT "COMPUTER"

the PRINT# statement which created this file also put a CHRS(13) at the end of the file.

This type of program lets you examine the details of any sequential file. Each record in a file is separated from the next by means of some terminator or separator. This separator will be either a comma, CHR\$(44), a carriage return, CHR\$(13), or a semicolon, CHR\$(59).

If you know the form of the PRINT# statement(s) which created the file, you may use INPUT# statement(s) of exactly the same format. If, however, you are working with a file, and you don't know how the records are grouped, the GET# statement can help you dig out that information.

Line 60 in the program above has a possible glitch. If a character with ASCII code 0 is read into  $CS$  from the file,  $ASC (CS)$  will generate an ?ILLE-GAL QUANTITY ERROR, since character 0 is read as a null string instead of a true CHR\$(0). (Try PRINT ASC("") to see what happens.) To protect against such a case, use  $ASC(C$ + CHR$(0))$ as explained on page 342 of the Commodore 64 Programmer's Reference Guide.

You might add lines 75 and 100 to the program above:

 $75$  R\$ = R\$ + C\$ 100 PRINT R\$

This way you may build up the string character by character and display the results.

The following program is a more general sequential file investigator:

```
5 REM >> GENERAL FILE READER <<<
10 INPUT"WHAT FILE NAME"; N$
20 OPEN 8,8,8,N$+",S,R"
30 GET#8, A$
40 A = ASC( A $ + CHR $ (0) )50 PRINT A$, A
60 C$ = C$ + A$70 REM - CHECK FOR CARRIAGE RETUR
N OR COMMA OR SEMI-COLON
80 IF A<>13 AND A<>44 AND A<>59 T
HEN 30
90 PRINT "---STRING VALUE = ";C$100 N=VAL(CS)110 PRINT "--NUMERIC VALUE N = ":
120 PRINT "
                       CHR$(N) ="; CHR$(N)130 C$ = 111140 PRINT: PRINT"PRESS
                       F1 TO STOP/
/ANY OTHER KEY TO GO"
150 GET KB$: IF KB$="" THEN 150
```
160 IF KB\$<>CHR\$(133) THEN 30 170 CLOSE 8:END

This program reads each character of a specified sequential file. It builds up a string from the characters until a carriage return, a comma, or a semicolon is found. It prints the string, the numeric value of the string, and the ASCII character with that numeric value.

If you hold down the space bar, the entire file is displayed. You may stop the program and close the file by pressing f1. If the program reads beyond the end of the file, the screen scrolls continuously since no more separators are found. Press the RUN/STOP key to stop the program if that happens.

For tape files, change line 20 as follows:

#### 20 OPEN 1, 1, 0, N\$

Also change the 8's in lines 30 and 170 to 1's. With tapes it is not necessary to specify the filename. If you just press  $\langle \text{RETURN} \rangle$ , the program will read the first file it finds (either data or program files). If you have both disks and tapes, be sure that the disk Wedge is not installed when you work with tape files. There are incompatibilities between the two. If the Wedge is installed, type @Q to exit it.

For more advanced investigations into files, you might change the "S" in line 20 to "P" in the disk version. This will allow you to read and display the contents of program files rather than data files. The tape version will not need any changes to read either type of file. You might want to put a statement similar to line 150 after line 30 so that you can more easily step through the file. You will find that the separators that line 80 looks for are less common in program files. Also you may want to "filter" out some of the character codes which will disrupt the color setup on your display. (A color combination of white letters on a white background would provide less than useful information.)

Hopefully you have learned enough about files to be able to write and then read the confidential file described at the beginning of this article. Unfortunately, that will get you only part of the way to the goal. There is still the problem of deciphering the file once you have read it.

Put your cryptoanalytical powers and file-handling abilities to work. See if you can write a program which will read Confidential File 3X501 and properly decode it. You will know when your answer is correct! □

# EDUCATIONAL MARI Continued from page 66

Inabeth Miller, the librarian for the faculty of education at Harvard, says that in the schools, Logo will be one of the two most important pieces of educational software, along with word processing programs. Commodore has its own version of Logo for the C-64. It includes turtle graphics commands and also has sophisticated programming features for manipulating text. Another turtle graphics environ ment is available in Tamarack Software's Vanilla PILOT. Short for programmed inquiry, learning or teaching, PILOT began at the University of Califor nia Medical Center as an authoring language for computer-assisted instruction. When Logo became popular, versions of PILOT with turtle graphics were developed. Today, the line between the two languages has faded.

Spinnaker's president. David Scuss, praises turtle graphics but finds little value in the text manipula tion capabilities of Logo. He feels that those capa bilities, founded on research in artificial intelli gence, are unnecessary overhead for Logo's turtle graphics. These opinions are evident in Spinnaker's Delta Drawing: a turtle graphics environment for even very young children. Single keystrokes—D for draw, R for turn right—make the turtle respond immediately. Your child can program by watching the turtle rather than by typing a list of commands which 'should' do what he wants. In Delta Drawing, he can toggle to a screen which lists all the commands he has typed, but children usually start by just watching the turtle obey their commands.

Whatever category of educational software you choose for your child— drill and practice, tutorial, simulation, or problem solving—consider the child's interests, needs and abilities. If all three areas are weak (the child has no interest in the subject.

doesn't need to know it. and lacks the ability to learn it), move on. It is as often the presentation of the subject which peaks a child's interest as it is the subject. "This program looks neat!" If a particular method of presentation can encourage your child to learn, more power to it.

#### Programs mentioned in this article:

Chaterbee, Tronix, 8295 South La Cieniga Boulevard, Culver City, CA 90301 (213-215-0529). \$39.95; disk.

C*ommaore Logo* (grades 2 and up), Commodore, Inc., 1200 Wilson<br>Drive, West Chester, PA 19380 (215-431-9100). \$59.00; disk.

Computer Preparation/SAT, Harcourt Brace Jovanovich, Inc.. 757 Third Avenue, New York, NY 10017 (212-888-4303). \$79.95 for 2 disks and workbook.

Delta Drawing and Trains, Spinnaker Software Corp.. 215 First Street. Cambridge. MA <sup>02142</sup> (617-868-4700). \$39.95; cartridge.

*Dragon's Keep* (grades 2 to 4), Sierra On-Line, Inc., Sierra On-Line<br>Building, Coarsegold, CA 93614 (219-683-6858). \$29.95; disk.

Early Music Games, Counterpoint Software. Inc.. Suite 140 Shelard Plaza North. Minneapolis. MN <sup>55426</sup> (612-544-4720). S29.95; disk.

The Factory (grades 4 to adult), Sunburst Communications, Inc., 39<br>Washington Avenue, Pleasantville, NY 10570 (800-431-6616). \$49.00 disk with backup and teacher's guide.

Fay: The Word Hunter (grades 3 to 10), Didatech Software, 549-810 West Broadway. Vancouver. B.C.. Canada V5Z 4C9 (604-687-3468). S34.95: disk.

Logo Locomotion (requires Commodore Logo). Computer Literacy Associates, P.O. Box 254. Sherbom, MA <sup>01770</sup> (617-655-4856). \$23.95; disk.

S*AT Review*, Moses Engineering, P.O. Box 11038, Ardmore Highway,<br>Huntsville, AL 35805 (205-837-3356). \$30.00 for 5 cassettes.

Space Rescue, HesWare, 150 North Hill Drive, Brisbane, CA 94005 (800-624-2442). \$39.95; disk.

Special Learning Ed Software (spelling) (grades 4 and up), SLED Soft<br>ware, P.O. Box 16322, Minneapolis, MN 55416 (612-926-5820). \$199 for 2 disks or 26 tapes.

Speed Reader II (all grades), Davidson & Associates. 6069 Groveoak Place # 12, Rancho Palos Verdes, CA 90274 (213-373-9473). \$69.95 for program disk and 1 data disk, \$19.95 for additional data disks.

Vanilla PILOT, Tamarak Software. Darby. MT <sup>59829</sup> (406-821-4596) \$29.95; cassette or disk.

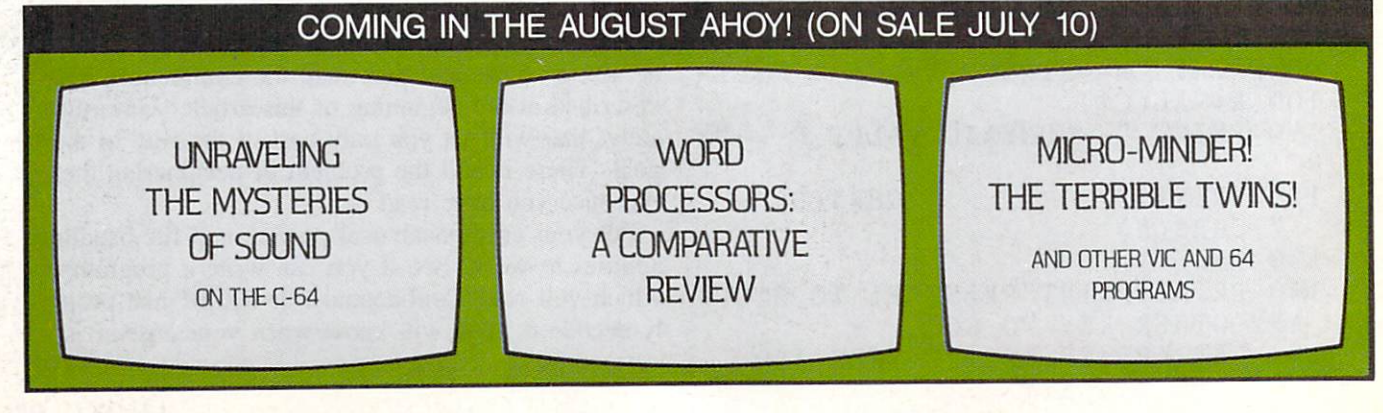

# **CARDCO Letter Quality Printers** "Commodore-ready", PLUS

An excellent line of Letter Quality PRINTERS are ready for the commodore-ready and "Commodore-ready", Commodore-ready international commodore-ready in the commodore-ready in compatible input for PC, PC jr., TRS-80 and host of other personal computers.

All three Card of the Card Card of the Card of the Card of the Card of the Card of the Card of the Card of the Card of the Card of the Card of the Card of the Card of the Card of the Card of the Card of the Card of the Car printers, bi-directional with continuous printing capability, for computers with Centronics parallel output, of excellent quality, standard friction-feed, designed in advanced in a strategies of the contractive neutral to the contract of the contract of the contract of the contract of the contract of the contract of the contract of the contract of the contract ble not the second with any office of the second with any office or in your order of the second with the second with the second with the second with the second with the second with the second with the second with the secon business. The fine letter quality is suited for personal or business use, ideal for word processing applications including subscript, supersubscript and bold-typing.

Priced attractively and much lower than you experience and the contract of the contract of

- Model LQ/1... 13" carriage, daisy wheel type, printing speed <sup>14</sup> cps.
- Model LQ/2...81/2" carriage, drumhead design, printing speed <sup>12</sup> CDS. **contract and contract of the contract of the contract of the contract of the contract of the contract of the contract of the contract of the contract of the contract of the contract of the contract of the contract of the**
- Model LQ/3 . . . 11" carriage, daisy wheel type, printing speed <sup>13</sup> cps.

Write for illustrated literature and prices or see CARDCO Computer Accessories and Software wherever Computers are sold.

# cards and control and control and control and control and control and control and control and control and control and control and control and control and control and control and control and control and control and control

annon

<sup>300</sup> S. Topeka Wichita, Kansas <sup>67202</sup> (316) 267-6525 "The world's largest manufacturer of Commodore accessories."

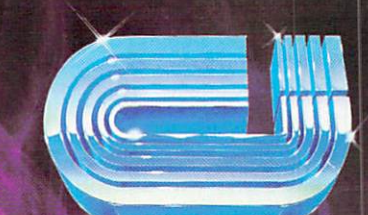

## CADPIC IS THE TOTAL COMPUTER-AIDED DESIGN PACKAGE FOR THE C-64™

- EDUCATION LEARN PAINTING, GRAPHIC DESIGN AND DRAFTING IN FULL COLOR
- FUN DRAW PRINT CARTOONS, COMICSTRIPS, COLORING-IN MICRON EYE™ CAMERA PICTURES
- **BUSINESS** GRAPHICS OF EVERY KIND, SHADED PRINTOUT, COMPUTER COLOR SEPARATIONS, ADS
- **HOBBY** TAPESTRY, EMBROIDERY, HOOKED RUG DESIGNS, AND, OF COURSE, 16 COLOR PAINTING

#### PAINTPICT" available on Diskette for \$39.95 Create <sup>16</sup> color paintings Pens\* brushes for special effects Draw with CRSR or Joystic Automatic shapes (filled unfilled) Perspective Home points Copying Mirroring Rotation Halving Doubling Load save pictures or blocks Lots of help screens

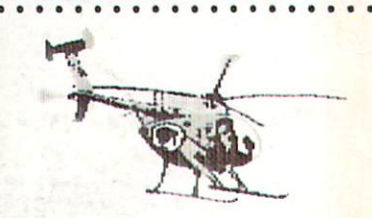

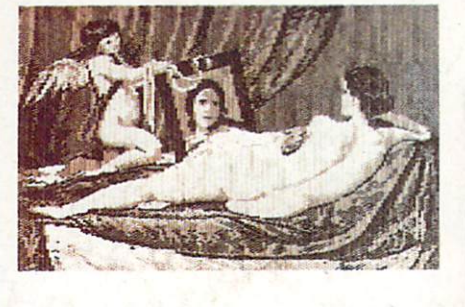

# 'ENUS'' BY VELAZQUEZ, A PAINTPIC IMAGE

Print Paintpic pictures in advanced grey shades or high-resolution black white Tapestry, Embroidery, Hooked Rug, 'Paint by number of the prints Convert and Paint by number of the prints Convention print Micron™ images Color separations for publication, Ads, business reports Works for most printers Includes 'Venus' above, and helicopter.

## TOGETHER AS CADPIC, FOR ONLY \$79.95 - THERE'S NOTHING LIKE IT!!

GIANT COMPUTER ART PRINTS NOW YOU CAN GET "ROOM", "ROOM", "ROOM", "ROOM", "ROOM", "ROOM", "ROOM", "ROOM", "ROOM", "ROOM", "ROOM", "ROOM", "STORM AND "HOLYLAND" AND "HOLYLAND" AND "HOLY LAND" AND "HOLY LAND" AND "HOLY LAND" AND "HOLY LAND" AND "HOLY LAND" AND "HOLY LAND" AND "HOLY LAND" AND "HOLY LAND" AND "HOLY LAND" AND "HOLY LAND" AND "HOLY LAND" AND "HOLY IN 20"x 24"POSTERS

. . . . . . . . . . . . . . . . . .

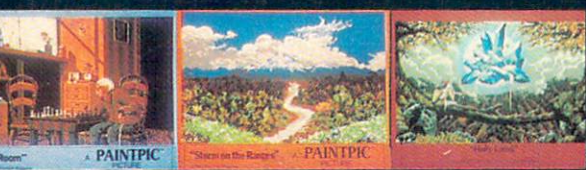

S8.95 EACh room and a construction of the construction of the construction of the construction of the construction of the construction of the construction of the construction of the construction of the construction of the 's and handling or the set of the set of the set of the set of the set of the set of the set of the set of the 7, FOR S25 POSTAGE FREE STATES FREE STATES IN THE STATES IN THE STATES IN THE STATES IN THE STATES IN THE STATES IN THE STATES IN THE STATES IN THE STATES IN THE STATES IN THE STATES IN THE STATES IN THE STATES IN THE STAT

CADPIC™ comes with complete instructions. Payment in advance in U.S. Dollars by check or money order or via VISA, AMEX. Add \$2.00 postage and handling. California residents add 6% sales tax. Paintpic available on cassette \$35. Dealer Enquiries Welcome. Product Brochure. Phone 714-261-5114

MicronEye is a trademark of Micron Technology, Inc. Commodore 64 is a trademark of Commodore Electronics, Ltd.

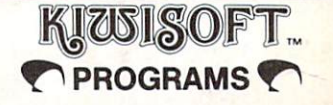

18003-LSkypark South, Irvine, CA92714